# Oracle® Database Appliance X6-2S/X6-2M/X6-2L Deployment and User's Guide

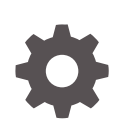

Release 12.2.1.2.0 for Linux x86-64 E88748-03 March 2018

ORACLE

Oracle Database Appliance X6-2S/X6-2M/X6-2L Deployment and User's Guide, Release 12.2.1.2.0 for Linux x86-64

#### E88748-03

Copyright © 2016, 2018, Oracle and/or its affiliates. All rights reserved.

Primary Author: Laura Hartman

This software and related documentation are provided under a license agreement containing restrictions on use and disclosure and are protected by intellectual property laws. Except as expressly permitted in your license agreement or allowed by law, you may not use, copy, reproduce, translate, broadcast, modify, license, transmit, distribute, exhibit, perform, publish, or display any part, in any form, or by any means. Reverse engineering, disassembly, or decompilation of this software, unless required by law for interoperability, is prohibited.

The information contained herein is subject to change without notice and is not warranted to be error-free. If you find any errors, please report them to us in writing.

If this is software or related documentation that is delivered to the U.S. Government or anyone licensing it on behalf of the U.S. Government, then the following notice is applicable:

U.S. GOVERNMENT END USERS: Oracle programs, including any operating system, integrated software, any programs installed on the hardware, and/or documentation, delivered to U.S. Government end users are "commercial computer software" pursuant to the applicable Federal Acquisition Regulation and agencyspecific supplemental regulations. As such, use, duplication, disclosure, modification, and adaptation of the programs, including any operating system, integrated software, any programs installed on the hardware, and/or documentation, shall be subject to license terms and license restrictions applicable to the programs. No other rights are granted to the U.S. Government.

This software or hardware is developed for general use in a variety of information management applications. It is not developed or intended for use in any inherently dangerous applications, including applications that may create a risk of personal injury. If you use this software or hardware in dangerous applications, then you shall be responsible to take all appropriate fail-safe, backup, redundancy, and other measures to ensure its safe use. Oracle Corporation and its affiliates disclaim any liability for any damages caused by use of this software or hardware in dangerous applications.

Oracle and Java are registered trademarks of Oracle and/or its affiliates. Other names may be trademarks of their respective owners.

Intel and Intel Xeon are trademarks or registered trademarks of Intel Corporation. All SPARC trademarks are used under license and are trademarks or registered trademarks of SPARC International, Inc. AMD, Opteron, the AMD logo, and the AMD Opteron logo are trademarks or registered trademarks of Advanced Micro Devices. UNIX is a registered trademark of The Open Group.

This software or hardware and documentation may provide access to or information about content, products, and services from third parties. Oracle Corporation and its affiliates are not responsible for and expressly disclaim all warranties of any kind with respect to third-party content, products, and services unless otherwise set forth in an applicable agreement between you and Oracle. Oracle Corporation and its affiliates will not be responsible for any loss, costs, or damages incurred due to your access to or use of third-party content, products, or services, except as set forth in an applicable agreement between you and Oracle.

## **Contents**

### [Preface](#page-11-0)

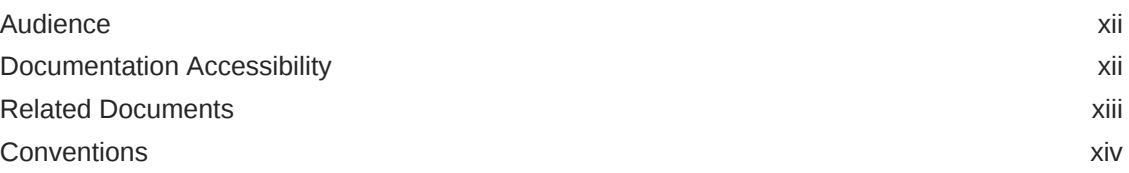

### 1 [About Oracle Database Appliance](#page-14-0)

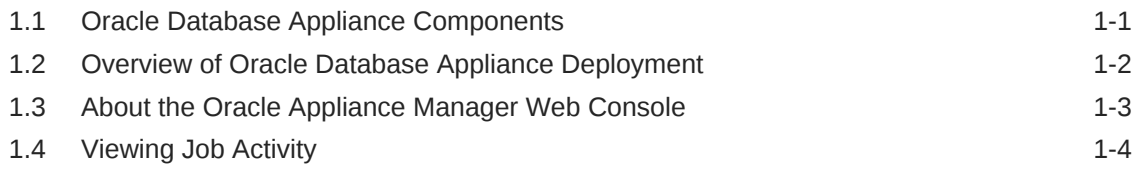

### 2 [Preparing for Oracle Database Appliance Installation and](#page-19-0) [Deployment](#page-19-0)

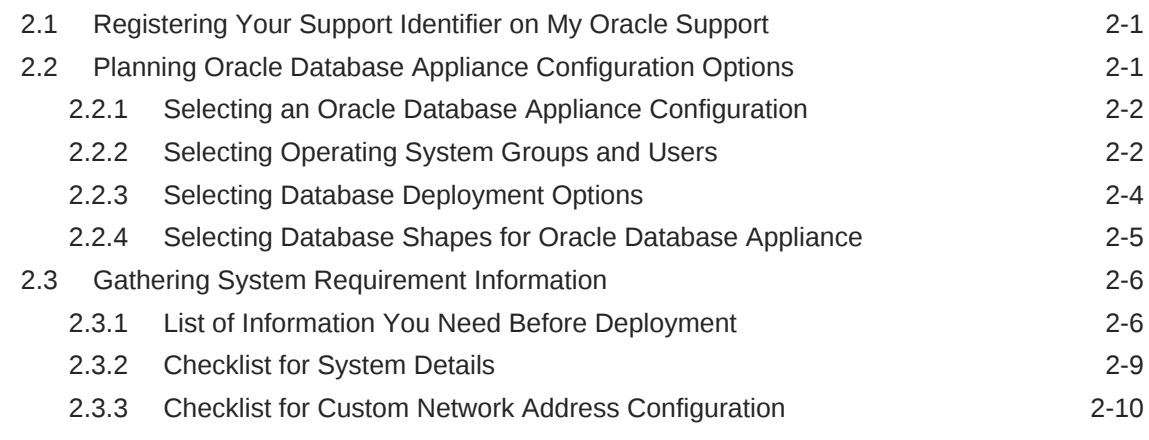

## 3 [Readying Oracle Database Appliance for Deployment](#page-29-0)

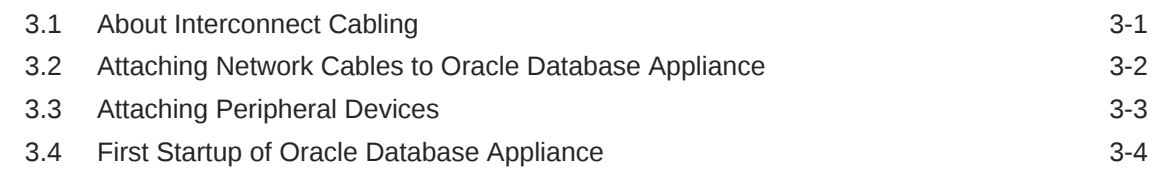

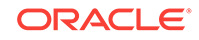

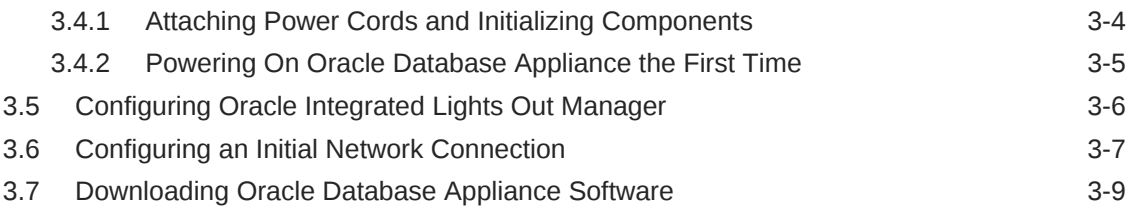

### 4 [Deploying Oracle Software on Oracle Database Appliance](#page-39-0)

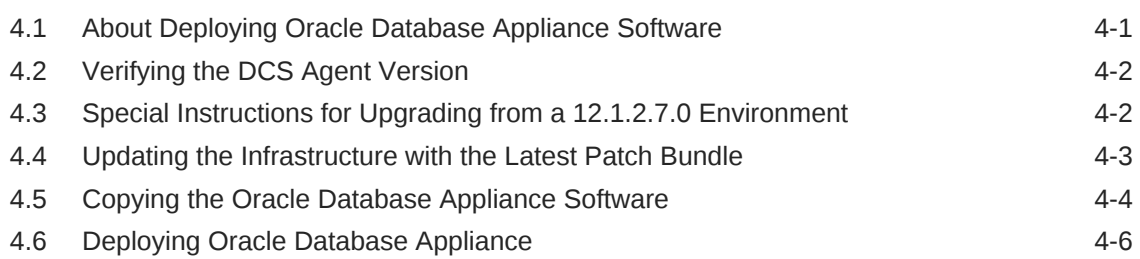

### 5 [Oracle Database Appliance Postinstallation Tasks](#page-50-0)

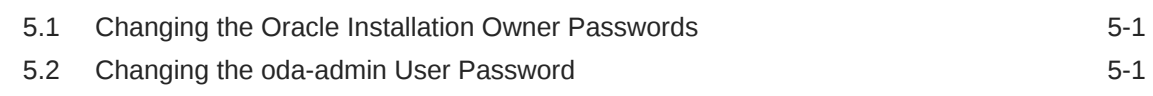

### 6 [Updating Oracle Database Appliance Software](#page-52-0)

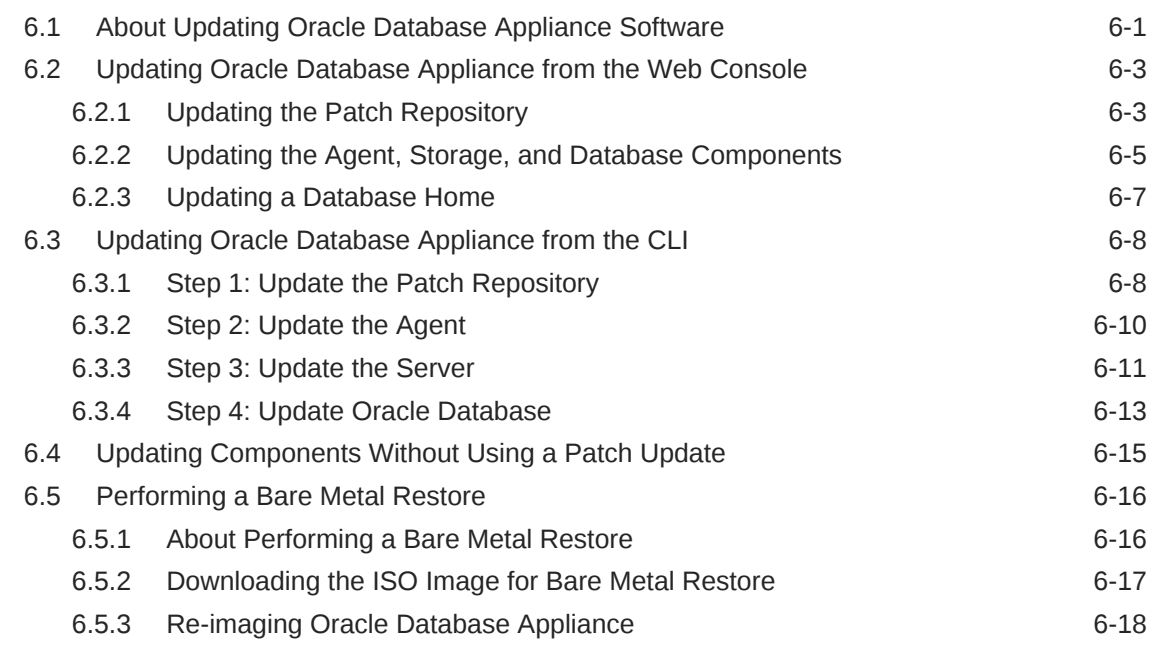

### 7 [Configuring and Using Oracle Auto Service Request \(ASR\)](#page-71-0)

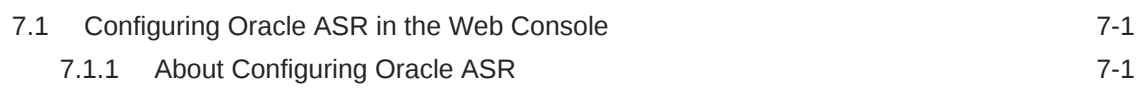

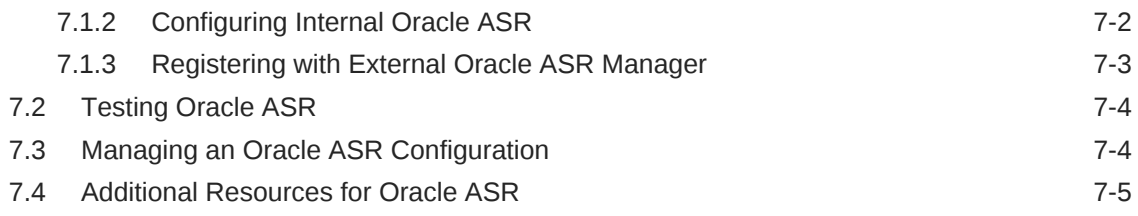

## 8 [Managing Oracle Databases](#page-76-0)

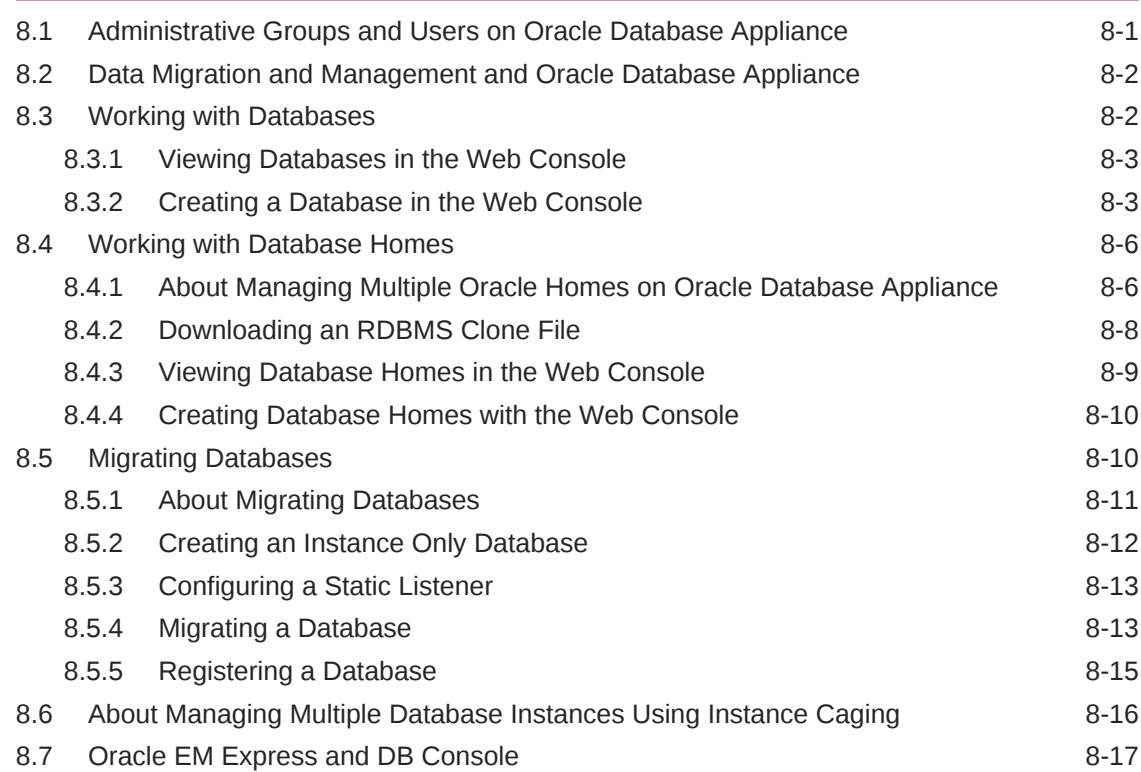

## 9 [Managing Storage](#page-93-0)

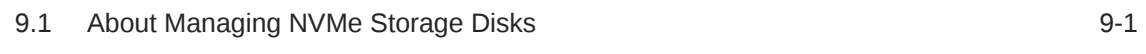

## 10 [Managing Networks](#page-95-0)

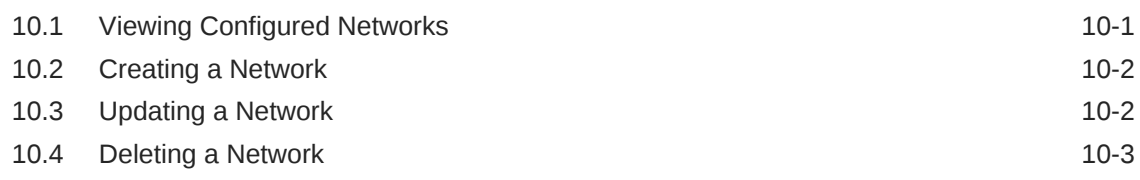

## 11 [Backup, Restore and Recover Databases](#page-98-0)

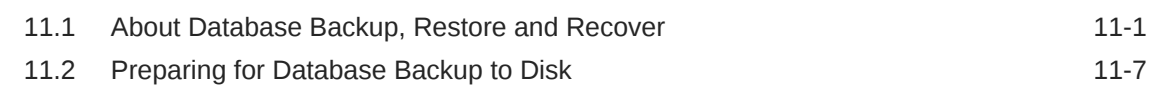

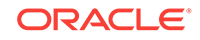

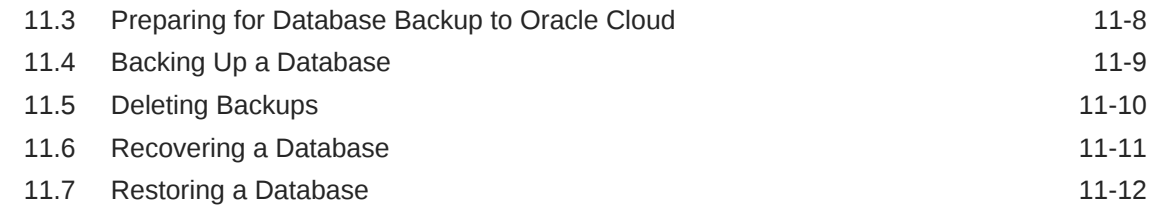

## 12 [Managing Oracle Database Appliance KVM Virtualization](#page-112-0)

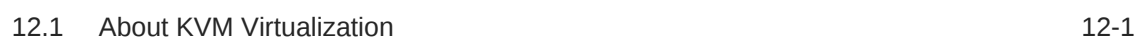

## 13 [Oracle Appliance Manager Command-Line Interface](#page-113-0)

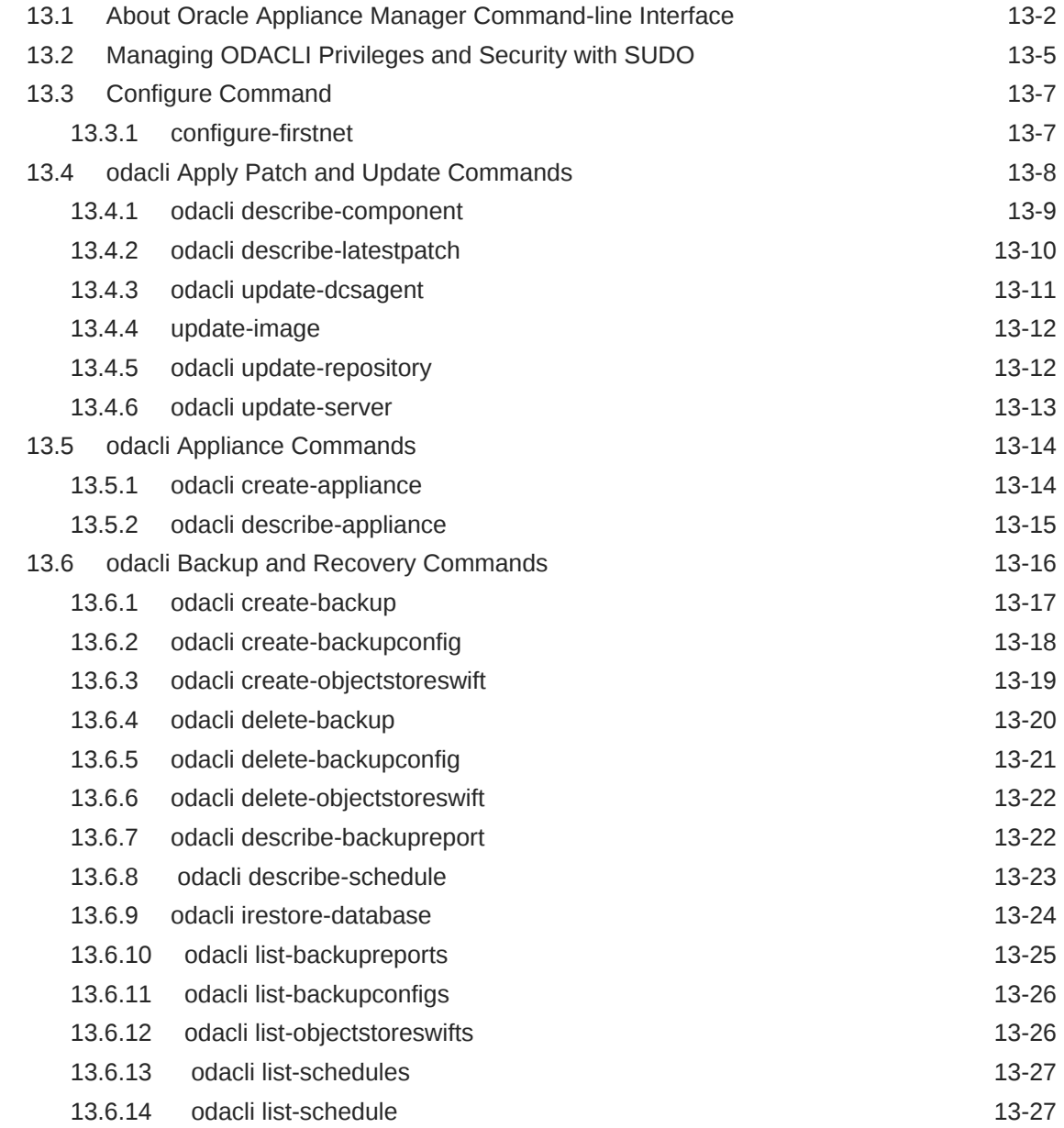

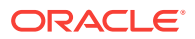

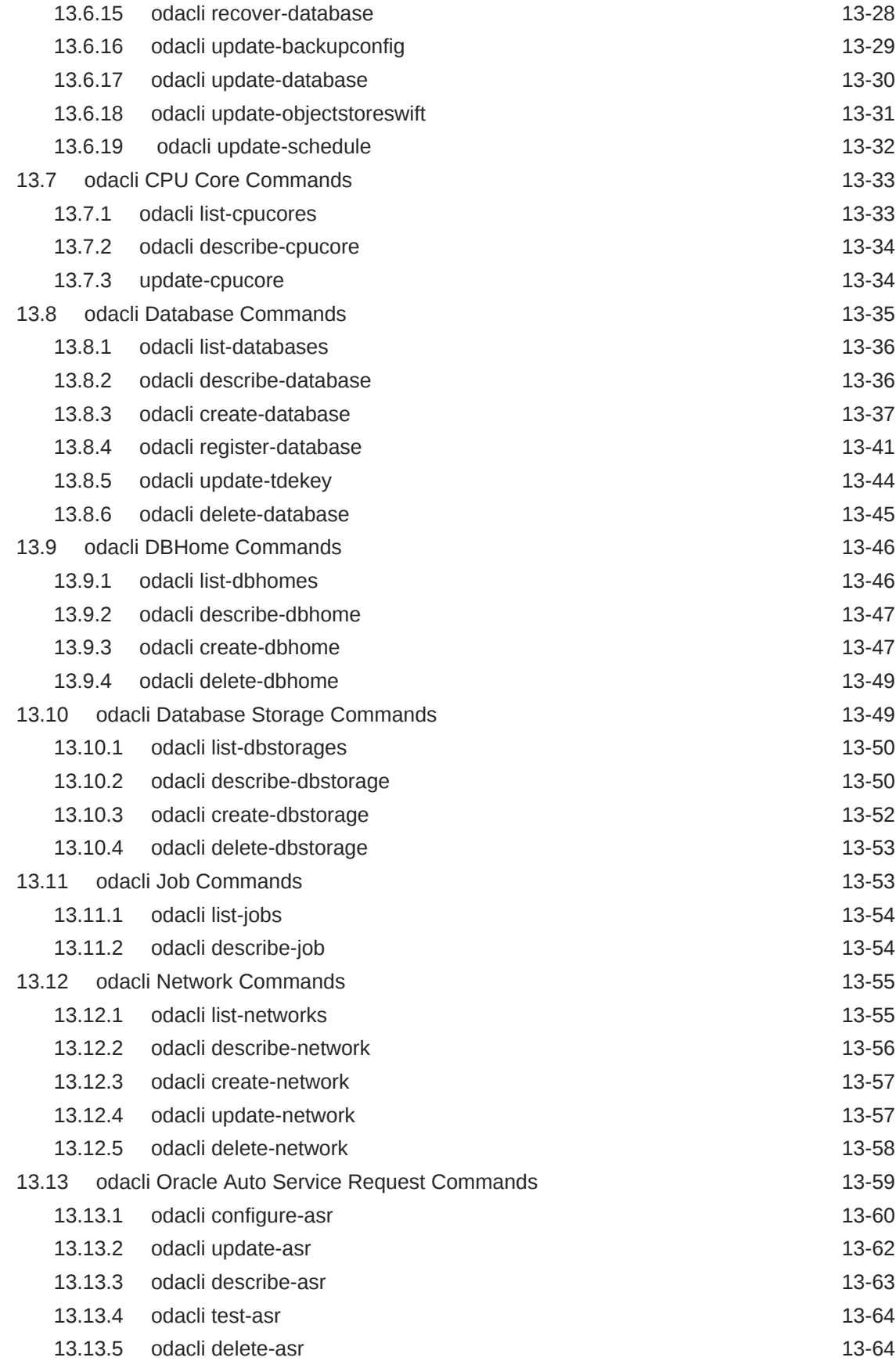

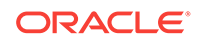

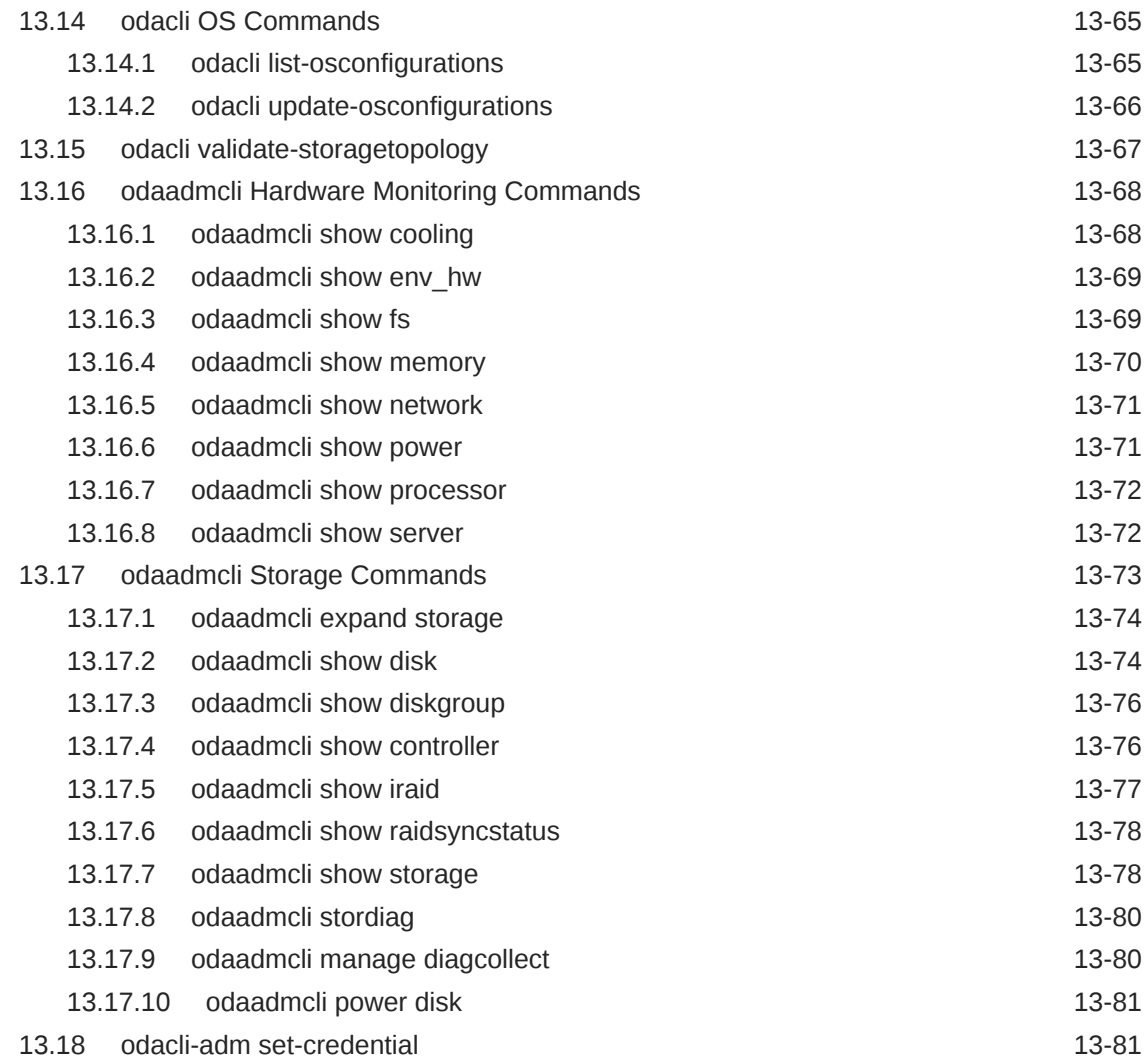

## 14 [Validating and Troubleshooting Oracle Database Appliance](#page-195-0)

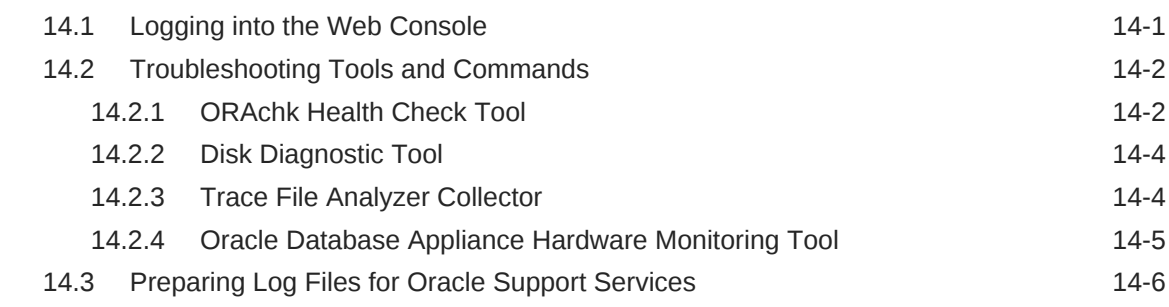

## A [Oracle Database Appliance Software Configuration Defaults](#page-201-0)

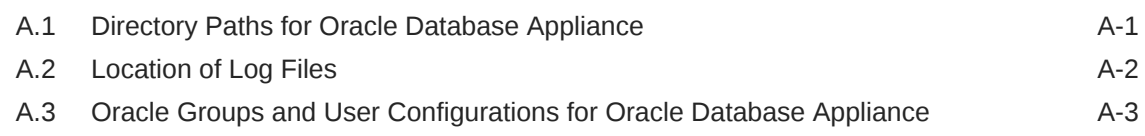

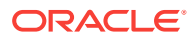

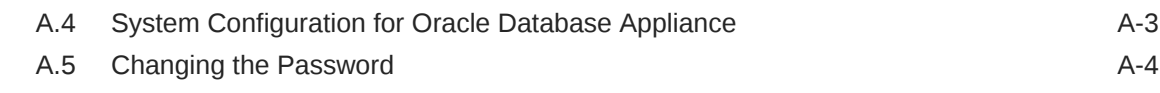

### B [Storage on Oracle Database Appliance](#page-205-0)

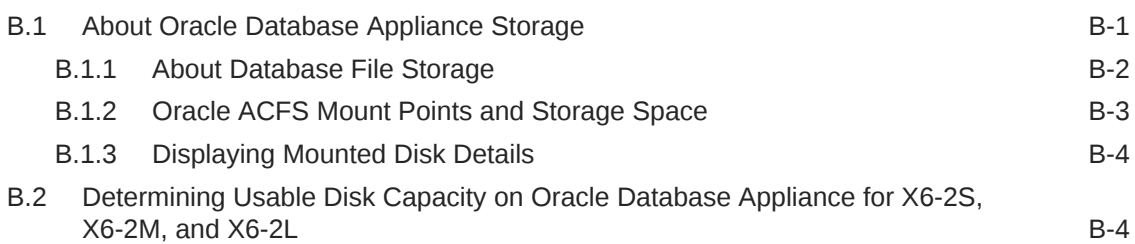

## C [Create Appliance Using JSON File](#page-212-0)

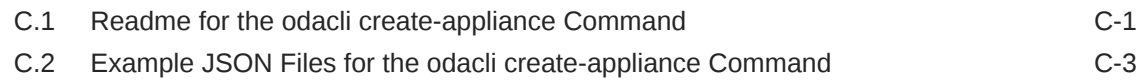

D [Oracle Database Appliance Cleanup Script](#page-219-0)

### E [Database Shapes for Oracle Database Appliance](#page-221-0)

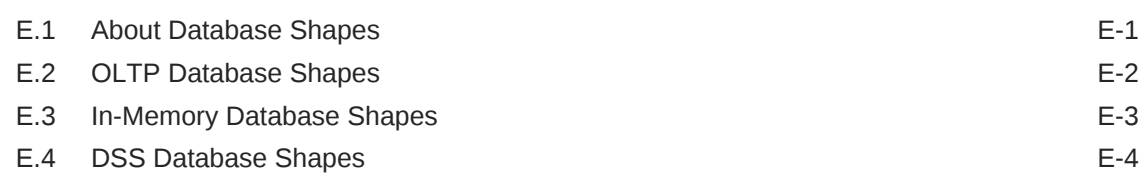

### **[Glossary](#page-225-0)**

### [Index](#page-227-0)

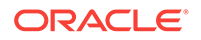

## List of Figures

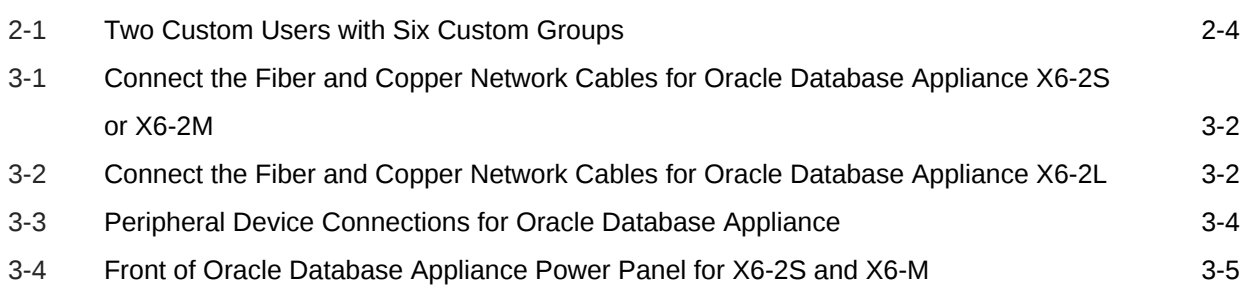

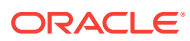

### List of Tables

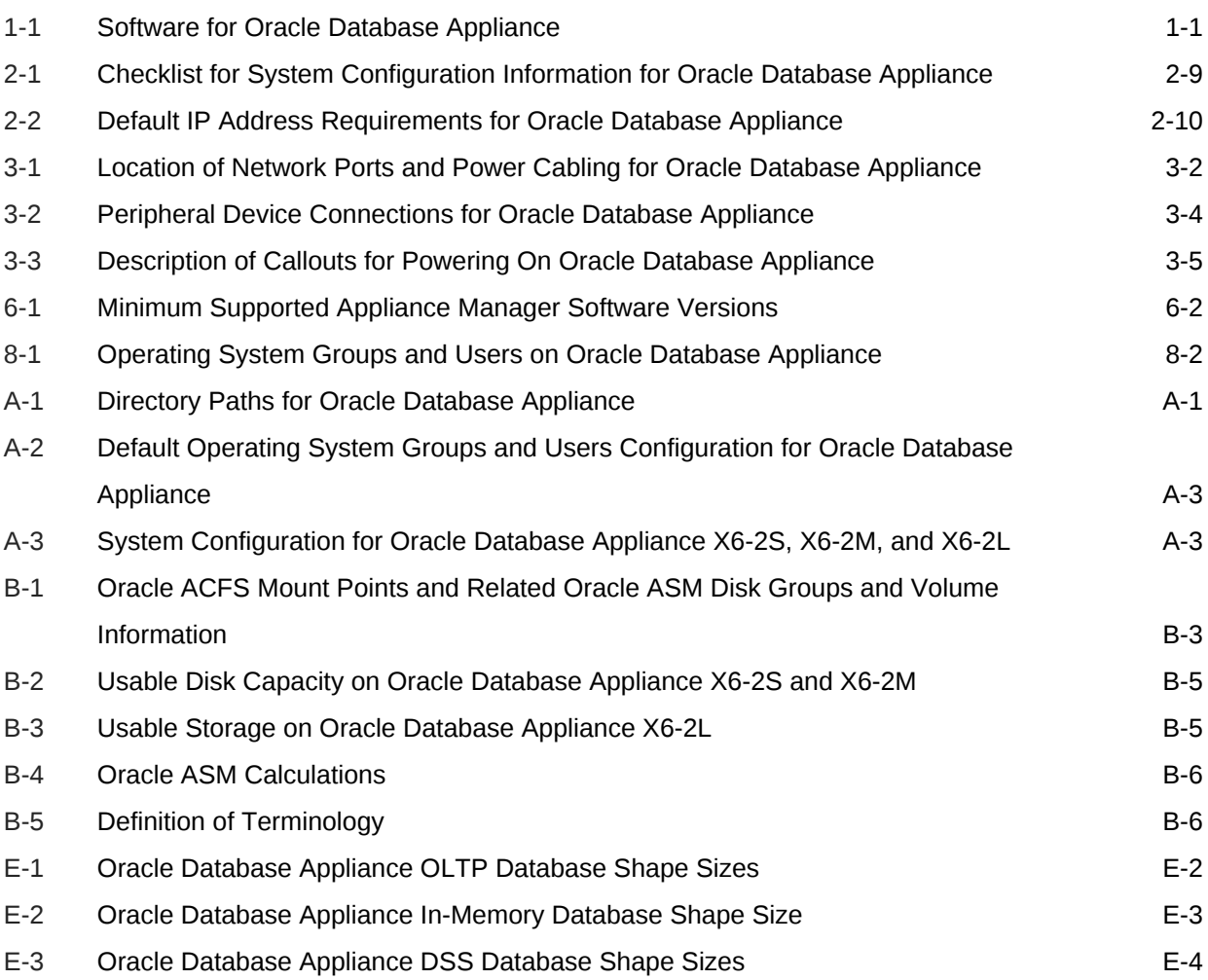

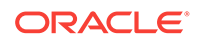

## <span id="page-11-0"></span>Preface

Oracle Database Appliance is an optimized, prebuilt database system that is easy to deploy, operate, and manage. By integrating hardware and software, Oracle Database Appliance eliminates the complexities of nonintegrated, manually assembled solutions. Oracle Database Appliance reduces the installation and software deployment times from weeks or months to just a few hours while preventing configuration and setup errors that often result in suboptimal, hard-to-manage database environments.

- Audience (page xii)
- Documentation Accessibility (page xii)
- [Related Documents](#page-12-0) (page xiii)
- [Conventions](#page-13-0) (page xiv)

## Audience

This guide is intended for anyone who configures, maintains, or uses Oracle Database Appliance:

- System administrators
- Network administrators
- Database administrators
- Application administrators and users

This book does not include information about Oracle Database architecture, tools, management, or application development that is covered in the main body of Oracle Documentation, unless the information provided is specific to Oracle Database Appliance. Users of Oracle Database Appliance software are expected to have the same skills as users of any other Linux-based Oracle Database installations.

## Documentation Accessibility

For information about Oracle's commitment to accessibility, visit the Oracle Accessibility Program website at [http://www.oracle.com/pls/topic/lookup?](http://www.oracle.com/pls/topic/lookup?ctx=acc&id=docacc) [ctx=acc&id=docacc](http://www.oracle.com/pls/topic/lookup?ctx=acc&id=docacc).

#### **Access to Oracle Support**

Oracle customers that have purchased support have access to electronic support through My Oracle Support. For information, visit [http://www.oracle.com/pls/topic/](http://www.oracle.com/pls/topic/lookup?ctx=acc&id=info) [lookup?ctx=acc&id=info](http://www.oracle.com/pls/topic/lookup?ctx=acc&id=info) or visit<http://www.oracle.com/pls/topic/lookup?ctx=acc&id=trs> if you are hearing impaired.

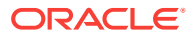

## <span id="page-12-0"></span>Related Documents

For more information about Oracle Database Appliance, go to [http://www.oracle.com/](http://www.oracle.com/goto/oda/docs) [goto/oda/docs](http://www.oracle.com/goto/oda/docs) and click the appropriate release. The following documents are published in the Oracle Database Appliance online documentation library:

- *Oracle Database Appliance Release Notes*
- *Oracle Database Appliance Licensing Information User Manual*
- *Oracle Database Appliance Security Guide*
- *Oracle Database Appliance X6-2-HA Deployment and User's Guide*
- *Oracle Database Appliance X6-2S/M/L Deployment and User's Guide*
- *Oracle Database Appliance Getting Started Guide*
- *Oracle Database Appliance Administration and Reference Guide*
- Oracle Database Appliance Setup Posters and Booklets (a full-size printed copy ships with Oracle Database Appliance)
- *Oracle Database Appliance Owner's Guide*
- *Oracle Database Appliance Service Manual*
- *Oracle Database Appliance Series Safety and Compliance Guide*

The following My Oracle Support Notes contain additional information:

- [https://support.oracle.com/CSP/main/article?](https://support.oracle.com/CSP/main/article?cmd=show&type=NOT&id=888888.1) [cmd=show&type=NOT&id=888888.1](https://support.oracle.com/CSP/main/article?cmd=show&type=NOT&id=888888.1)
- [https://support.oracle.com/CSP/main/article?](https://support.oracle.com/CSP/main/article?cmd=show&type=NOT&id=2144642.1) [cmd=show&type=NOT&id=2144642.1](https://support.oracle.com/CSP/main/article?cmd=show&type=NOT&id=2144642.1)

The following documents are published in the Oracle Database Appliance Plug-ins for Oracle Enterprise Manager online documentation library at [http://docs.oracle.com/cd/](http://docs.oracle.com/cd/E70264_01/index.htm) [E70264\\_01/index.htm](http://docs.oracle.com/cd/E70264_01/index.htm):

- *Oracle Database Appliance Plug-in for Oracle Enterprise Manager 13c User's Guide*
- *Oracle Database Appliance Plug-in for Oracle Enterprise Manager 12c User's Guide*

For more information about using Oracle Database, go to [http://docs.oracle.com/en/](http://docs.oracle.com/en/database/) [database/](http://docs.oracle.com/en/database/) and select the database release from the menu. See the following documents in the Oracle Database online documentation library:

- *Oracle Database Security Guide*
- *Oracle Database Administrator's Guide*
- *Oracle Database SQL Language Quick Reference*
- *Oracle Database Backup and Recovery User's Guide*
- *Oracle Database Backup and Recovery Reference*
- *Oracle Database Utilities*
- *Oracle Automatic Storage Management Administrator's Guide*

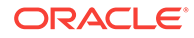

<span id="page-13-0"></span>For more information about Oracle Integrated Lights Out Manager 3.2, see [https://](https://docs.oracle.com/cd/E37444_01/) [docs.oracle.com/cd/E37444\\_01/.](https://docs.oracle.com/cd/E37444_01/)

For more details about other Oracle products that are mentioned in Oracle Database Appliance documentation, see the Oracle Documentation home page at [http://](http://docs.oracle.com) [docs.oracle.com](http://docs.oracle.com).

## **Conventions**

The following text conventions are used in this document:

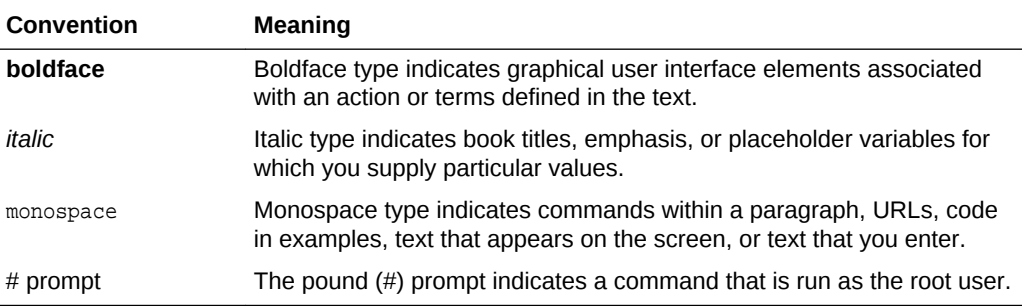

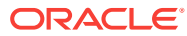

# <span id="page-14-0"></span>1 About Oracle Database Appliance

Oracle Database Appliance enables you to take advantage of Oracle Database in an easy-to-deploy and manage system. The complete package of software, server, storage, and networking saves time and money by simplifying deployment, maintenance, and support of database and application workloads.

- Oracle Database Appliance Components (page 1-1) Oracle Database Appliance X6-2S, X6-2M, and X6-2L components that are installed or available for download are described in the following table.
- [Overview of Oracle Database Appliance Deployment](#page-15-0) (page 1-2) Review the steps you must complete to deploy Oracle Database Appliance.
- [About the Oracle Appliance Manager Web Console](#page-16-0) (page 1-3) Use the Oracle Appliance Manager Web Console to view and create databases and to view job activity.
- [Viewing Job Activity](#page-17-0) (page 1-4) Use the Oracle Appliance Manager Web Console to view job activity, the status of tasks in a job, and job status.

## 1.1 Oracle Database Appliance Components

Oracle Database Appliance X6-2S, X6-2M, and X6-2L components that are installed or available for download are described in the following table.

Components listed as **Installed** are typically available on Oracle Database Appliance when you receive it, and components listed as **Downloaded** are components that you can download and deploy yourself.

#### **Note:**

The components listed in this table are not available with every release.

#### **Table 1-1 Software for Oracle Database Appliance**

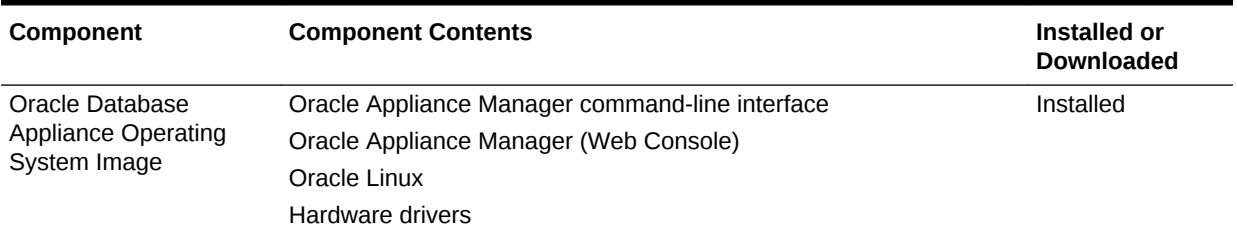

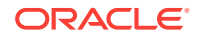

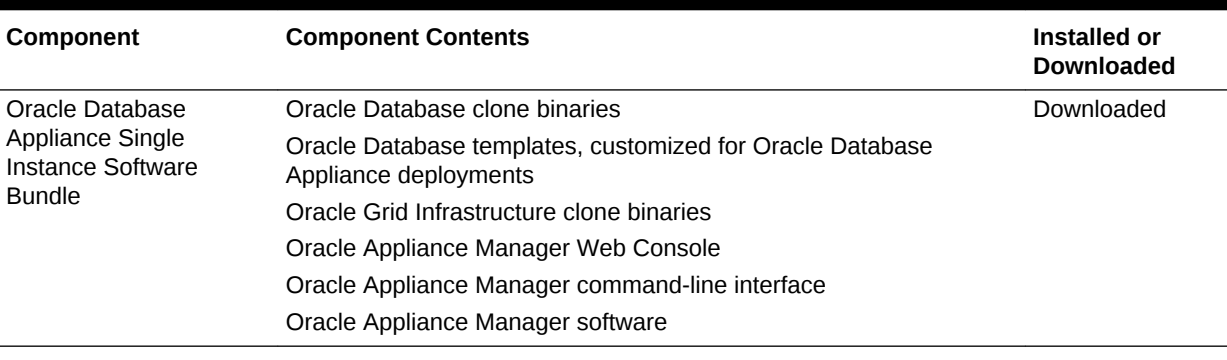

#### <span id="page-15-0"></span>**Table 1-1 (Cont.) Software for Oracle Database Appliance**

#### **Note:**

Oracle Database Appliance supports Oracle Database 12.1.0.2 and 11.2.0.4. Oracle Database 11.2.0.3 is not supported on Oracle Database Appliance X6-2S, X6-2M, and X6-2L.

## 1.2 Overview of Oracle Database Appliance Deployment

Review the steps you must complete to deploy Oracle Database Appliance.

To complete these tasks, refer to topics in this book and in the *Oracle Database Appliance Owner's Guide*.

- **1.** Prepare for Oracle Database Appliance.
	- **a.** Register your Support Identifier (SI) for Oracle Database Appliance with My Oracle Support to obtain software and support from Oracle.
	- **b.** Plan your configuration options and gather network and related information.
	- **c.** Set up the server site.
	- **d.** Configure network names and addresses on your Domain Name System (DNS) server.
	- **e.** Download the Oracle Database Appliance software to a local computer on the network.
- **2.** Ready Oracle Database Appliance for deployment.
	- **a.** Mount Oracle Database Appliance hardware into a rack at the server site.
	- **b.** Connect power and required cables to Oracle Database Appliance.
	- **c.** Connect the keyboard and mouse to USB ports and video display to VGA port.
	- **d.** Create an initial network configuration to load external files.
	- **e.** Start up the system.
	- **f.** Plumb the network.
- **3.** Install and deploy software on Oracle Database Appliance.
	- **a.** Download the Oracle Database Appliance Single Instance Software Bundles to a system on the network.

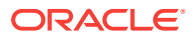

- <span id="page-16-0"></span>**b.** Copy the Oracle Database Appliance Single Instance Software Bundles to Oracle Database Appliance.
- **c.** Run the update-image command to install the bundles.
- **4.** Deploy Oracle Database Appliance.
	- **a.** Log into the Oracle Database Appliance Web Console.
	- **b.** Click **Create Appliance**.
	- **c.** Enter the configuration details.
	- **d.** Click **Submit** to start the deployment.
	- **e.** Monitor the progress on the **Activity** tab.

## 1.3 About the Oracle Appliance Manager Web Console

Use the Oracle Appliance Manager Web Console to view and create databases and to view job activity.

The Web Console assists you in deploying Oracle Databases that follow Optimal Flexible Architecture guidelines. The Optimal Flexible Architecture standard provides best practices configurations to help to ensure database deployments that are easier to support and maintain. Optimal Flexible Architecture includes the following:

- Structured organization of directories and files, and consistent naming for critical database files, such as control files, redo log files, and other critical files, which simplifies database administration.
- Separation of tablespace contents to minimize tablespace free space fragmentation, and maximize administrative flexibility
- Stripe and Mirror Everything (SAME) deployment, which safeguards against database failures

#### **Note:**

Create Oracle Databases using the Web Console or command-line interface to ensure that your database is configured optimally for Oracle Database Appliance.

The Web Console provides a user-friendly option to perform the following tasks:

- Deploy the appliance
- View existing databases
- Create and delete databases
- View existing database homes
- Create and delete database homes
- View job activity
- Configure and enable Oracle Auto Service Request (Oracle ASR)

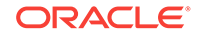

<span id="page-17-0"></span>**Note:** The preferred browser is Google Chrome.

#### **Auto Refresh Feature**

The Auto Refresh option is available in the upper right corner of the console. When you turn on Auto Refresh, all pages in the console refresh every 30 seconds. By default, Auto Refresh is Disabled.

#### **Note:**

It is important to **Turn Off Auto Refresh** before performing any actions in the Web Console. If you are performing a task and the console refreshes before you submit your job, your changes are not saved.

## 1.4 Viewing Job Activity

Use the Oracle Appliance Manager Web Console to view job activity, the status of tasks in a job, and job status.

**1.** Open a browser and enter the following URL to launch the Web Console:

https://ip-address:7093/mgmt/index.html

- **2.** Enter the following credentials:
	- User name: oda-admin
	- Password: *password*
- **3.** Click **Activity**.

The jobs page displays recent jobs, the job name, identifier (ID) date created, and status.

**4.** (Optional) Click the job name to display greater details about the job, including the tasks that make up the job and the status of each task. In this image, the job name is Provisioning service creation. Several tasks finished successfully, but there are two tasks that failed and the overall job status is Failure due to inability to run root scripts.

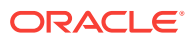

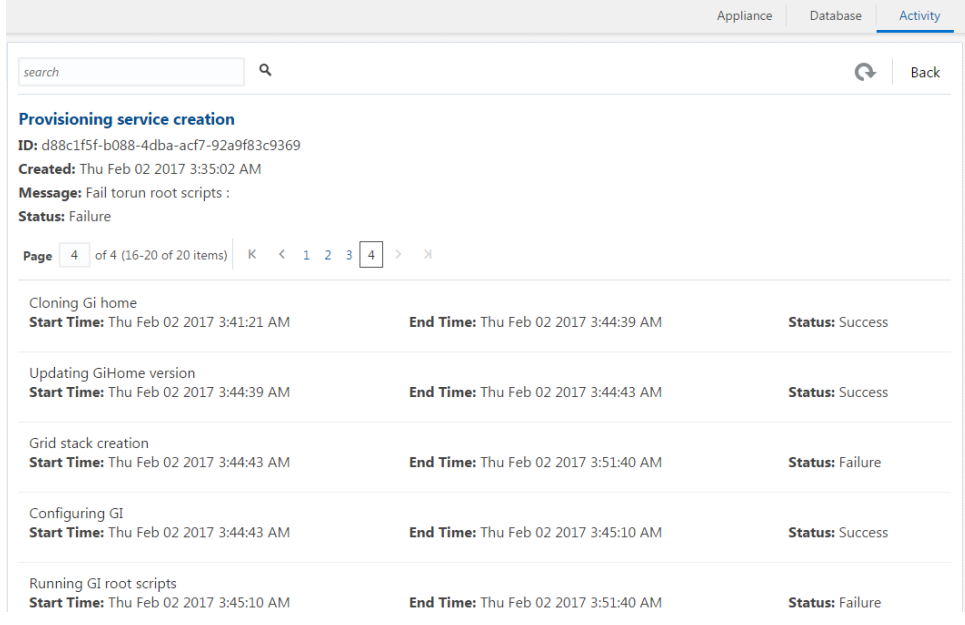

# <span id="page-19-0"></span>2 Preparing for Oracle Database Appliance Installation and Deployment

Complete these setup tasks before Oracle Database Appliance is delivered.

Tasks:

- Registering Your Support Identifier on My Oracle Support (page 2-1) Add your hardware Support Identifier (SI) to your My Oracle Support account profile.
- Planning Oracle Database Appliance Configuration Options (page 2-1) Determine how many CPU cores you want to enable, determine your database configuration options, and gather the system information for your Oracle Database Appliance Bare Metal deployment configuration.
- [Gathering System Requirement Information](#page-24-0) (page 2-6) Use these checklists to collect information before deploying Oracle Database Appliance.

## 2.1 Registering Your Support Identifier on My Oracle **Support**

Add your hardware Support Identifier (SI) to your My Oracle Support account profile.

Your hardware SI is supplied when you purchase Oracle Database Appliance. If you acquire new software licenses, then you must also register your new software SIs. The SI registration process can take up to 24 hours to complete.

#### **Note:**

You cannot obtain support or software from Oracle without registered SIs.

## 2.2 Planning Oracle Database Appliance Configuration **Options**

Determine how many CPU cores you want to enable, determine your database configuration options, and gather the system information for your Oracle Database Appliance Bare Metal deployment configuration.

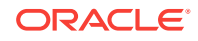

#### <span id="page-20-0"></span>**Note:**

Do not use Oracle Database Configuration Assistant (DBCA) to create databases on Oracle Database Appliance. Only use Oracle Appliance Manager for database configuration. Deploying Oracle Database instances using Oracle Appliance Manager ensures that these databases are properly configured, optimized, and supported on Oracle Database Appliance.

- Selecting an Oracle Database Appliance Configuration (page 2-2) Compare and select an Oracle Database Appliance X6-2S, X6-2M, or X6-2L hardware configuration.
- Selecting Operating System Groups and Users (page 2-2) Determine how you want to configure your operating system groups and users and whether or not you want to allow operating system role separation.
- [Selecting Database Deployment Options](#page-22-0) (page 2-4) See the Oracle Database editions that are available for deployment.
- [Selecting Database Shapes for Oracle Database Appliance](#page-23-0) (page 2-5) Oracle Database Appliance software includes preconfigured templates, known as shapes, that incorporate Oracle best practices with optimization for different classes of databases.

### 2.2.1 Selecting an Oracle Database Appliance Configuration

Compare and select an Oracle Database Appliance X6-2S, X6-2M, or X6-2L hardware configuration.

- Oracle Database Appliance X6-2S is a small configuration designed for smaller or entry-level deployments.
- Oracle Database Appliance X6-2M is a medium-sized configuration designed for performance.
- Oracle Database Appliance X6-2L is a large configuration designed for larger databases and database consolidation.

You cannot expand or reconfigure Oracle Database Appliance to a different configuration. For example, you cannot expand Oracle Database Appliance X6-S to Oracle Database Appliance X6-2M. For Oracle Database Appliance X6-2 configuration details, see the *Oracle Database Appliance Owner's Guide*.

## 2.2.2 Selecting Operating System Groups and Users

Determine how you want to configure your operating system groups and users and whether or not you want to allow operating system role separation.

#### **About Operating System Groups and Users**

Role separation enables you to configure groups and users to provide separate groups for operating system authentication.

With role separation, a single user owns all of the Oracle installations. All of the databases are installed under a single user. The separation only enables you to have separate users for Oracle and Oracle Clusterware. You can install multiple databases

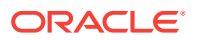

without sharing operating system authentication for system privileges. In addition, each Oracle software installation is owned by a separate installation owner, to provide operating system user authentication for modifications to Oracle Database binaries.

#### **Note:**

Any Oracle software owner can start and stop all databases and shared Oracle Grid Infrastructure resources, such as Oracle Automatic Storage Management (Oracle ASM) or Virtual IP (VIP). The job role separation configuration enables database security, it does not restrict user roles in starting and stopping various Oracle Clusterware resources.

With Oracle Grid Infrastructure role separation, separate operating system groups provide operating system authentication for Oracle ASM system privileges for storage tier administration. This operating system authentication is separated from Oracle Database operating system authentication. In addition, the Oracle Grid Infrastructure installation owner provides operating system user authentication for modifications to Oracle Grid Infrastructure binaries.

You can configure the appliance with one of four combinations of operating system users, groups, and roles. The default users are the Oracle Database installation owner (oracle) and Oracle Grid Infrastructure installation owner  $(qri d)$ . The default groups are oinstall, dbaoper, dba, asmadmin, asmoper, and asmdba

#### **Default Configuration: Two Users with Six Groups**

The default configuration is a combination of two operating system roles for users with six groups.

To configure two users, oracle user with the Oracle User (oracleUser) role and the grid user with the gridUser role, allow operating system role separation.

To configure six groups, oinstall, dbaoper, dba, asmadmin, asmoper, and asmdba, do not select the option to customize users and groups.

#### **Note:**

When you select the default configuration in the Web Console, the users and groups do not appear in the interface.

#### **Two Custom Users with Six Custom Groups**

You can customize the configuration to create two custom users and six custom groups.

To configure two users, allow operating system role separation. The users are populated with the default values, oracle and grid, which you can edit.

To configure six groups, select the option to customize users and groups. The groups are populated with the default values, which you can edit. The default groups are oinstall, dbaoper, dba, asmadmin, asmoper, and asmdba.

The figure shows an example of a custom configuration with the default values populated.

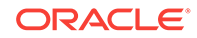

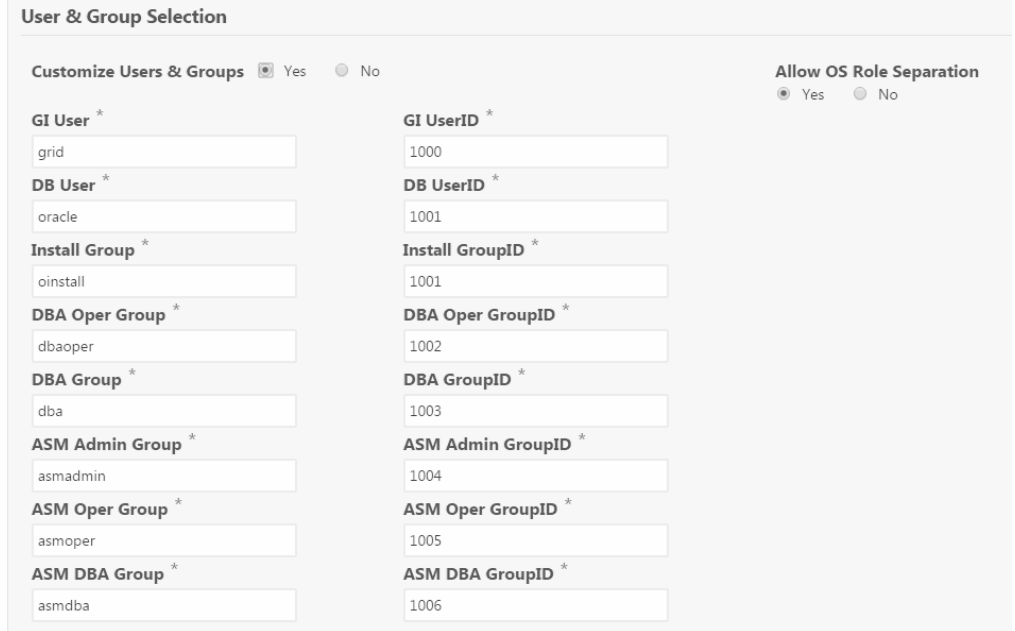

<span id="page-22-0"></span>**Figure 2-1 Two Custom Users with Six Custom Groups**

#### **Single Custom User with Six Custom Groups**

You can customize the configuration to create a single operating system database user and with six custom groups. The database user can deploy both the grid infrastructure and RDBMS (relational database management system) stacks. You can edit the user name and user ID and you can customize the group names and IDs. Use this option when you deploy SAP.

To configure a single oracle database user with the Oracle User (oracleUser) role, do not allow OS role separation.

To configure six groups, select the option to customize users and groups. The following default groups are populated: oinstall, dbaoper, dba, asmadmin, asmoper, and asmdba. You can customize the groups.

#### **Single User with Two Groups**

To configure a single oracle user with the Oracle User (oracleUser) role, do not allow OS role separation.

To configure two groups, oinstall and dba, do not select the option to customize users and groups.

### 2.2.3 Selecting Database Deployment Options

See the Oracle Database editions that are available for deployment.

Oracle Appliance Manager installs Oracle Database software on mirrored disks that are internal to Oracle Database Appliance. You specify the database edition in the Web Console during the initial deployment. You cannot use both Oracle Database Enterprise Edition and Standard Edition on the same appliance.

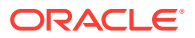

<span id="page-23-0"></span>The following Oracle Database editions are available:

#### • **Oracle Database Enterprise Edition**

Oracle Database Enterprise Edition provides the performance, availability, scalability, and security required for mission-critical applications such as highvolume online transaction processing (OLTP) applications, query-intensive data warehouses, and demanding Internet applications.

- Single-instance Oracle Database Enterprise Edition home
- Oracle Database options are available

#### • **Oracle Database Standard Edition 2**

Oracle Database Standard Edition 2 delivers unprecedented ease of use, power, and performance for workgroup, department-level, and Web applications.

#### • **Oracle Database Standard Edition**

Oracle Database Standard Edition delivers the unprecedented ease of use, power, and performance of Standard Edition One, with support for larger machines and clustering of services with Oracle Real Application Clusters (Oracle RAC).

#### • **Oracle Database Standard Edition One**

Oracle Database Standard Edition One delivers unprecedented ease of use, power, and performance for workgroup, department-level, and Web applications.

#### **Note:**

Review the Oracle Database licensing guide for supported options and products.

## 2.2.4 Selecting Database Shapes for Oracle Database Appliance

Oracle Database Appliance software includes preconfigured templates, known as shapes, that incorporate Oracle best practices with optimization for different classes of databases.

Because of differences in CPU counts, memory size, and other resources available with different Oracle Database Appliance models, some shapes are not supported on all models.

Each Oracle Database shape has different workload profile and performance characteristics:

- Memory requirements, which are calculated from the System Global Area (SGA), and Program Global Area (PGA) sizes
- Processing requirements, which are calculated from the number of processes
- Logging requirements, which are based on log buffer size, and online redo log size

Oracle Database Appliance shapes are tuned for the size of each database instance workload and are designed to run on a specific number of cores.

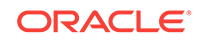

#### <span id="page-24-0"></span>**Note:**

Oracle strongly recommends that you use the Oracle Database Appliance shapes. These shapes implement best practices, and are configured specifically for Oracle Database Appliance.

#### **Related Topics**

• [Database Shapes for Oracle Database Appliance](#page-221-0) (page E-1) Use the information in this appendix to select database shapes, or templates, for your planned databases.

## 2.3 Gathering System Requirement Information

Use these checklists to collect information before deploying Oracle Database Appliance.

- List of Information You Need Before Deployment (page 2-6) Collect security, storage, and network information required to prepare for deploying Oracle Database Appliance.
- [Checklist for System Details](#page-27-0) (page 2-9) Use the checklist to gather system information that you need to obtain for Oracle Database Appliance. Record the values for your system.
- [Checklist for Custom Network Address Configuration](#page-28-0) (page 2-10) Use the checklist to identify the IP addresses required for Oracle Database Appliance.

### 2.3.1 List of Information You Need Before Deployment

Collect security, storage, and network information required to prepare for deploying Oracle Database Appliance.

Review your security requirements for root passwords, determine your storage requirements and network administration requirements, and complete any required configuration before your Oracle Database Appliance hardware is delivered.

#### **Security Requirements**

- What root password should you use for Oracle Database Appliance? Root passwords should comply with your system security requirements.
- Secure operating systems are an important basis for general system security. Ensure that your operating system deployment is in compliance with common security practices.

#### **Storage Administration Requirements**

Storage administration is integrated into Oracle Database Appliance. No additional storage configuration is required.

Oracle Database Appliance X6-2S, X6-2M, and X6-2L use Oracle Automatic Storage Management Cluster File System (Oracle ACFS) or Oracle Automatic Storage Management (Oracle ASM) and include the following:

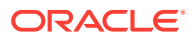

- Integrated storage for operational files (operating system, Oracle Grid Infrastructure home, Oracle Database homes, tools). Operational files are stored on mirrored internal system disks.
- DATA (user data and database files)
- RECO (database redo logs, archive logs, and recovery manager backups)
- Operational files are stored on mirrored internal system disks.

You can configure for External, Internal, or Custom backup location. Depending on backup location, you can select one of the following configuration options to divide the storage capacity between DATA diskgroup and RECO diskgroup:

- External: Storage capacity is split between 80% for DATA and 20% for RECO.
- Internal: Storage capacity is split between 40% for DATA and 60% for RECO.
- Custom: Storage capacity is configurable from 10% to 90% for DATA and the remainder for RECO.

#### **Note:**

Oracle Database Appliance X6-2S and X6-2M ship with two 3.2 TB nonvolatile memory express (NVMe) drives for a total of 6.4 TB of NVMe storage. With Oracle Database Appliance X6-2M, you have the option to expand the system to a 4 disk configuration, which doubles the NVMe storage capacity. Oracle Database Appliance X6-2L ships with six 3.2 TB non-volatile memory express (NVMe) drives with the option to add three (3) disks for a total of nine (9) NVMe disks.

#### **Network Administration Requirements**

The network administration requirements and recommendations are as follows:

- Determine the type of network interface for your public network and know the details for your generic and public network.
- Oracle recommends that you resolve addresses using Domain Name System (DNS) servers.
- All names must conform to the RFC 952 standard, which permits alphanumeric characters and hyphens ("-"), but does not allow underscores ("\_").
- Provide an IP address for the public interface. The following are the public interfaces:
	- Oracle Database Appliance X6-2S: btbond1 or sfpbond1
	- Oracle Database Appliance X6-2M: btbond1, btbond2 and sfpbond1
	- Oracle Database Appliance X6-2L: btbond1, btbond2 and sfpbond1

Depending on your network setup, you can use one of the following available bonds:

- btbond are bonded interface based on onboard NIC 10GBase-T (copper) ports
- sfpbond is bonded interface based on the 10GbE SFP+ (fiber) PCIe card

When you use the configure-first command during the initial setup, you can choose one of the bonded interfaces for the public network. Use one of the remaining

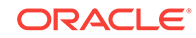

bonded interfaces for management, backup, data guard, or other network. Be prepared to provide a netmask and gateway for each network, as both are required when you configure a network connection for Oracle Database Appliance.

#### **Answer These Questions**

Determine the answers to the following questions:

• What is your domain name?

For example: example.com.

• Do you want to use DNS?

(Optional) Ensure that the names and addresses that you provide for network configuration are configured in your Domain Name System (DNS) servers. DNS is optional, but recommended. If you want to use DNS, then obtain your DNS server addresses. The addresses that you provide are configured in the /etc/hosts file to provide IP name and address resolution, even if a DNS server is not available.

- Do you have a Network Time Protocol (NTP) service configured for each server, so that the local system time for each server is synchronized?
- Which network interface do you want to use for your public network?
	- 10GBase-T (copper)
	- 10GbE SFP+ (fiber)
- What are the details for your public network? To connect to the system, you require the following information:
	- Host name

For example: myhost

– IP address

For example: 192.0.2.18

– Netmask for the public network

For example: 255.255.252.0

– Gateway for the public network

For example: 192.0.2.1

- Do you want the ability to configure additional networks?
- Do you want to use Oracle Integrated Lights Out Manager (Oracle ILOM) to manage Oracle Database Appliance independent of the operating system?

(Optional) Collect the following ILOM details from your network administrator:

– Oracle ILOM host name

For example: myilom1

– Oracle ILOM IP address

For example: 10.0.0.3

- Netmask for the Oracle ILOM network For example: 255.255.255.0
- Gateway for the Oracle ILOM network

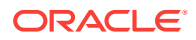

For example: 10.0.0.1

## <span id="page-27-0"></span>2.3.2 Checklist for System Details

Use the checklist to gather system information that you need to obtain for Oracle Database Appliance. Record the values for your system.

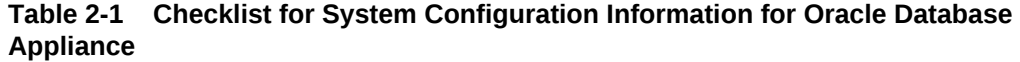

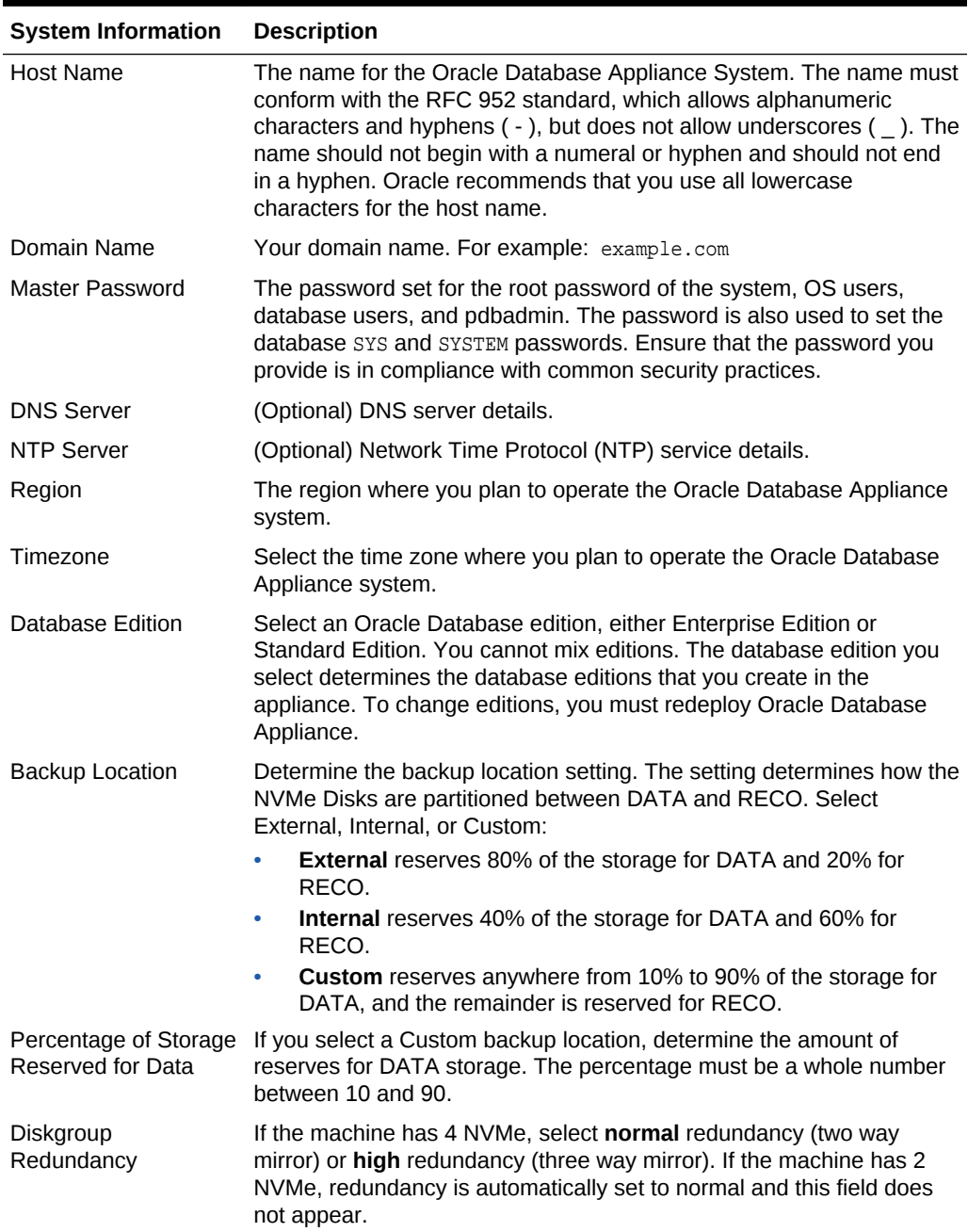

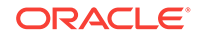

| <b>System Information</b>                                                       | <b>Description</b>                                                                                                    |  |  |
|---------------------------------------------------------------------------------|----------------------------------------------------------------------------------------------------|--|--|
| Network Information                                                             | Obtain network information:<br>Public network<br>٠<br>(Optional) Additional network<br>۰<br>(Optional) Oracle Integrated Lights Out Manager (Oracle ILOM)<br>۰<br>network                                                                                                    |  |  |
| Initial Database<br>Details (if you want to<br>create one during<br>deployment) | Database name<br>$\bullet$<br>Normal or container database<br>$\bullet$<br>Class (database template)<br>$\bullet$<br>Database characterset<br>٠<br>Database language<br>۰<br>Database version<br>۰<br>Shape (for example: odb1 or odb2)<br>۰<br>Storage (Oracle ASM or Oracle ACFS)<br>٠<br>Configure Oracle Enterprise Manager console<br>۰ |  |  |

<span id="page-28-0"></span>**Table 2-1 (Cont.) Checklist for System Configuration Information for Oracle Database Appliance**

## 2.3.3 Checklist for Custom Network Address Configuration

Use the checklist to identify the IP addresses required for Oracle Database Appliance.

#### **Note:**

Oracle does not recommend changing the default Host Private Address. If there is a business need to change the address, such as an IP address conflict, use the odacli update-network command to update the private network before using the Web Console to deploy the appliance. You cannot change the private network after deploying the appliance.

| Type of IP                                     | <b>IP Address</b><br><b>Default Values</b> | <b>Your Values As Applicable</b>                                                                     |
|------------------------------------------------|--------------------------------------------|----------------------------------------------------------------------------------------------------|
| <b>Client Access Network</b>                   | No default                                 | No default                                                                                           |
| <b>Additional Network</b>                      | No default                                 | No default                                                                                           |
| Oracle Integrated Lights Out<br>Manager (ILOM) | No default                                 | No default                                                                                           |
| <b>Host Private Addresses</b>                  | 192.168.16.24                              | Not applicable: the private addresses are.<br>defined before deployment and should not<br>be changed |

**Table 2-2 Default IP Address Requirements for Oracle Database Appliance**

# <span id="page-29-0"></span>3 Readying Oracle Database Appliance for Deployment

Complete these tasks to prepare to deploy Oracle Database Appliance.

Topics:

- About Interconnect Cabling (page 3-1) Interconnect is reserved for Oracle Grid Infrastructure (GI) and Oracle Relational Database Management System (RDBMS).
- [Attaching Network Cables to Oracle Database Appliance](#page-30-0) (page 3-2) Connect Oracle Database Appliance X6-2S, X6-2M, or X6-2L to either a 10GBase-T (copper) or 10GbE SFP+ (fiber) network.
- [Attaching Peripheral Devices](#page-31-0) (page 3-3) Complete this task if you have direct access to Oracle Database Appliance and you intend to use a locally connected monitor, keyboard and mouse.
- [First Startup of Oracle Database Appliance](#page-32-0) (page 3-4) Use this procedure to start up either a newly-installed Oracle Database Appliance, or to start up the appliance after you power it down.
- [Configuring Oracle Integrated Lights Out Manager](#page-34-0) (page 3-6) Configure Oracle Integrated Lights Out Manager (Oracle ILOM) to manage Oracle Database Appliance independent of the operating system.
- [Configuring an Initial Network Connection](#page-35-0) (page 3-7) Configure a temporary network configuration framework to build your network information during deployment.
- [Downloading Oracle Database Appliance Software](#page-37-0) (page 3-9) Download the Oracle Database Appliance 12.2.1.1.0 Patch Bundle, also known as the Single Instance Bundle (SIB) for Oracle Database Appliance X6-2S, X6–2M, and X6–2L.

## 3.1 About Interconnect Cabling

Interconnect is reserved for Oracle Grid Infrastructure (GI) and Oracle Relational Database Management System (RDBMS).

Oracle GI includes Oracle Clusterware, Oracle Automatic Storage Management (Oracle ASM), and Oracle Restart. Even if you do not use Oracle Real Application Clusters (RAC) , Oracle Database Appliance uses the interconnect for RAC ASM and Oracle GI.

#### **Note:**

Do not use interconnect for other applications.

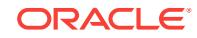

<span id="page-30-0"></span>When you power on Oracle Database Appliance for the first time, the system automatically defines your public network interface based on the interconnect. If you use the InfiniBand cards, then the InfiniBand network is used for the interconnect. If you ordered the configuration that contains the 10GbE SFP+ (fiber) cards instead of InfiniBand cards, then the onboard 10GBase-T (Copper) ports are used for the interconnect.

## 3.2 Attaching Network Cables to Oracle Database Appliance

Connect Oracle Database Appliance X6-2S, X6-2M, or X6-2L to either a 10GBase-T (copper) or 10GbE SFP+ (fiber) network.

Use standard Cat-6 network cables to connect to the on-board 10GBase-T (copper) network ports. The following sections show the cabling options for 10GbE SFP+ (fiber) network ports. In the figures, callouts 4 and 5 identify the ports for the 10GBase-T (copper) network. Callout 6 identifies the ports for the 10GbE SFP+ (fiber) network.

#### **Figure 3-1 Connect the Fiber and Copper Network Cables for Oracle Database Appliance X6-2S or X6-2M**

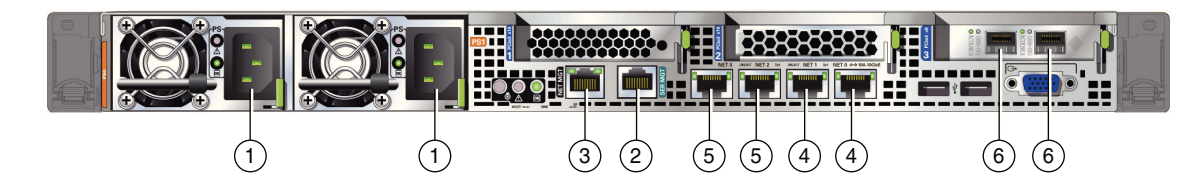

#### **Figure 3-2 Connect the Fiber and Copper Network Cables for Oracle Database Appliance X6-2L**

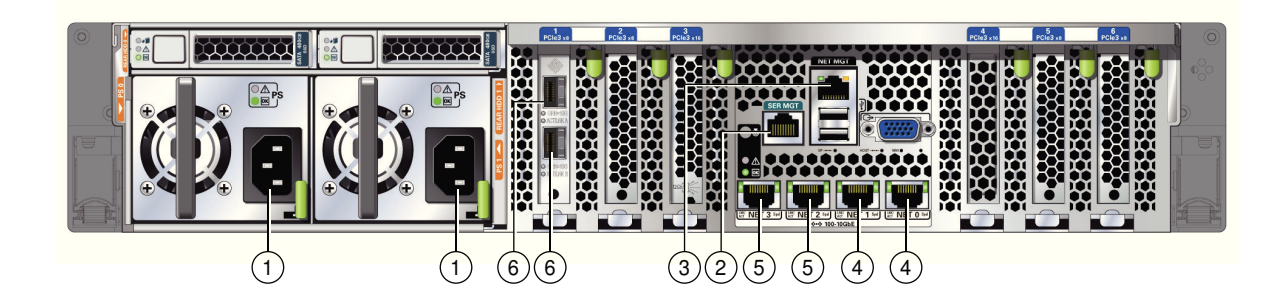

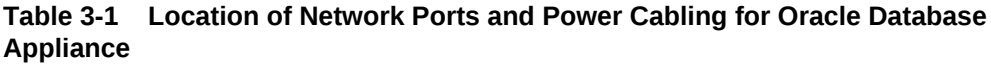

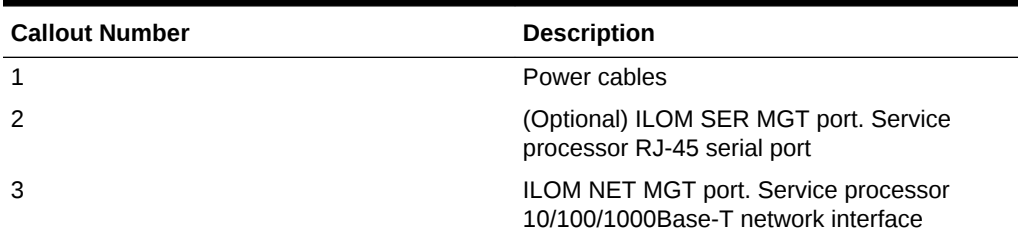

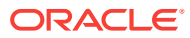

| <b>Callout Number</b> | <b>Description</b>                                                   |
|-----------------------|----------------------------------------------------------------------|
|                       | 10 GbE network interface port with RJ-45<br>connector (btbond1)      |
| 5                     | 10 GbE network interface port with RJ-45<br>connector (btbond2)      |
|                       | These ports are not available on Oracle<br>Database Appliance X6-2S. |
| 6                     | 10 GbE dual-rate SFP+ (fiber network) ports<br>(sfpbond1)            |

<span id="page-31-0"></span>**Table 3-1 (Cont.) Location of Network Ports and Power Cabling for Oracle Database Appliance**

For 10 GbE SFP+ PCI cards, you can use fiber cables or copper cables.

#### **Fiber Cables**

For optical cables, you must purchase either Short Range (SR) or Long Range (LR) SFP+ transceivers for each of the network ports, and then plug in the appropriate optical cable. Currently, Oracle sells both the SR and LR SFP+ transceivers. In addition to these transceivers, you must purchase the appropriate LC-LC terminated fiber optic cables from a third-party vendor.

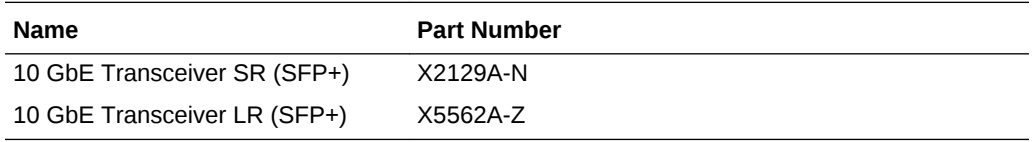

#### **Copper Cables**

You can purchase the following copper cables from Oracle. These cables have built-in SFP+ connectors:

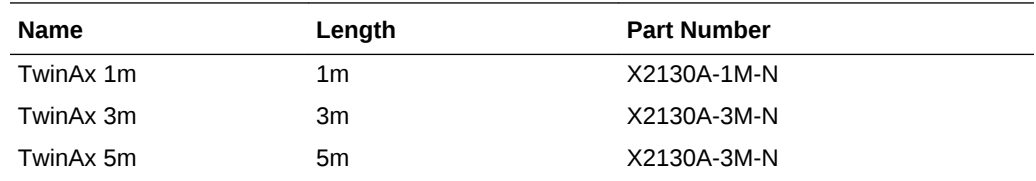

## 3.3 Attaching Peripheral Devices

Complete this task if you have direct access to Oracle Database Appliance and you intend to use a locally connected monitor, keyboard and mouse.

Oracle Database Appliance is not equipped with human-computer interface devices, such as a monitor or keyboard. If you want to log in locally, instead of through a network, then you must attach interface devices.

Attach a monitor to the graphics card port, and attach a keyboard and a mouse to the USB ports. Refer to the figure and table to identify the ports.

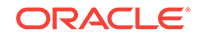

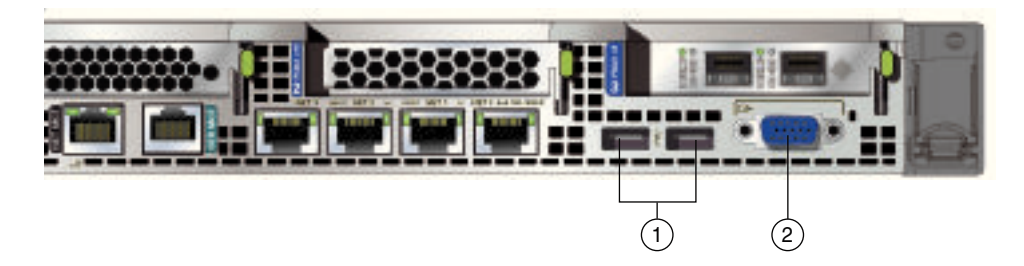

#### <span id="page-32-0"></span>**Figure 3-3 Peripheral Device Connections for Oracle Database Appliance**

In the figure, callout 1 identifies the ports for the keyboard and mouse. Callout 2 identifies the monitor port.

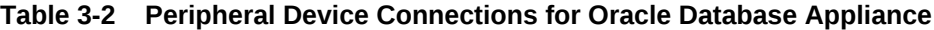

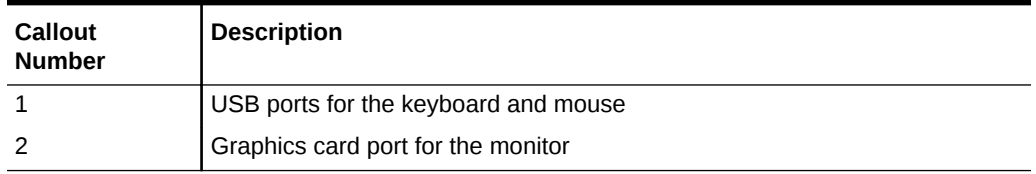

## 3.4 First Startup of Oracle Database Appliance

Use this procedure to start up either a newly-installed Oracle Database Appliance, or to start up the appliance after you power it down.

To ready Oracle Database Appliance for the powering on the first time, you need to attach all of the required power cords and confirm that initialization completes successfully. You can then start up the system by pushing the power button once.

- Attaching Power Cords and Initializing Components (page 3-4) Attach power cords for Oracle Database Appliance.
- [Powering On Oracle Database Appliance the First Time](#page-33-0) (page 3-5) Use this procedure the first time you power on Oracle Database Appliance.

### 3.4.1 Attaching Power Cords and Initializing Components

Attach power cords for Oracle Database Appliance.

#### **Caution:**

Before plugging in the power cords, ensure that the electrical outlets providing the power are grounded.

If you use only a single AC circuit, then connect both power cords for each component to that circuit. If you want to maintain N+1 power supply redundancy, then use two separate AC circuits. Connect one power cord from each AC circuit into each component.

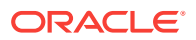

For more information about cabling with the supplied Cable Management Arm, refer to *Oracle Database Appliance Owner's Guide*.

## <span id="page-33-0"></span>3.4.2 Powering On Oracle Database Appliance the First Time

Use this procedure the first time you power on Oracle Database Appliance.

#### **Note:**

After you connect power cords, the green SP OK light-emitting diode (LED) lights blink for a few minutes, and then turn to steady ON. The cooling fans also may turn on. However, these events do not indicate that the system is started. You must complete all of the steps in this section to turn on the appliance properly. Read through the entire section to understand the sequence required for initial system startup.

**1.** Push the recessed power button to turn on the appliance.

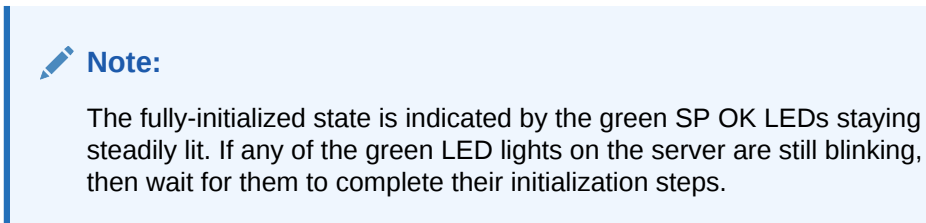

The power button and the system initialization status indicator lights are located on the power panel. The following figure is an example of the location on the X6-2S and X6-2M. The layout on the X6-2L is slightly different.

#### **Figure 3-4 Front of Oracle Database Appliance Power Panel for X6-2S and X6-M**

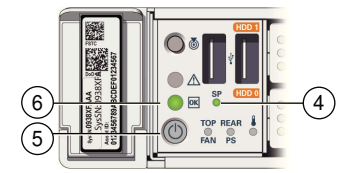

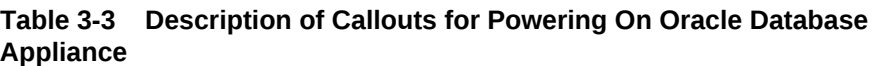

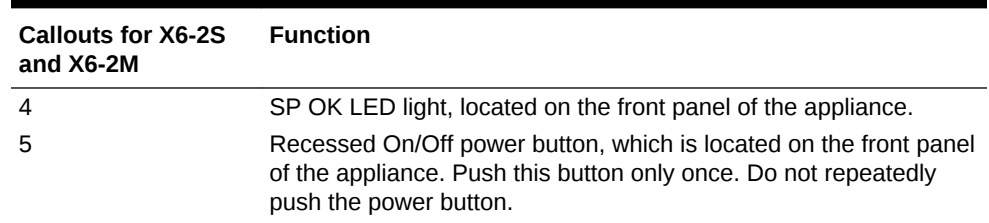

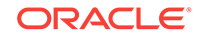

#### <span id="page-34-0"></span>**Table 3-3 (Cont.) Description of Callouts for Powering On Oracle Database Appliance**

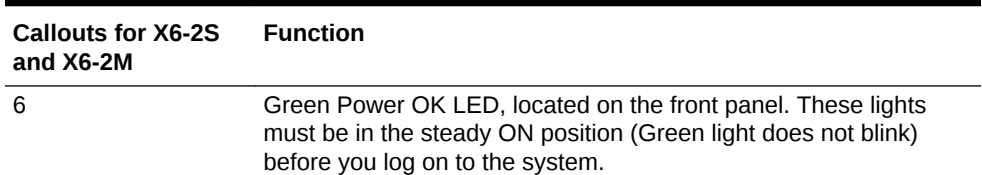

**2.** Wait for Oracle Database Appliance to complete startup.

#### **Note:**

Do not repeatedly push the power buttons. Startup can take several minutes to complete.

Oracle Database Appliance is ready for use when the green Power OK LEDs on the front of the system remains steadily on.

## 3.5 Configuring Oracle Integrated Lights Out Manager

Configure Oracle Integrated Lights Out Manager (Oracle ILOM) to manage Oracle Database Appliance independent of the operating system.

Oracle ILOM provides alternate ways to restart and troubleshoot Oracle Database Appliance.

You must set up the following items first to configure Oracle ILOM:

- A name and IP address
- A password to replace the default Oracle ILOM password
- Access to a management network, using an assigned netmask
- An Ethernet cable connected from the NET MGT port to the management network

In the default configuration, Dynamic Host Configuration Protocol (DHCP) is enabled in Oracle ILOM and the DHCP server automatically assigns network settings. To determine the IP address or host name assigned by the DHCP server, use the network tools provided with the DHCP server.

If you do not use DHCP, then use the custom option in Oracle Database Appliance Manager Configurator to assign IP addresses and host names to Oracle ILOM when you deploy your database.

#### **Note:**

If you have not enabled DHCP, then you must complete Oracle Database Appliance configuration to access Oracle ILOM.

To connect to the Oracle ILOM, use one of the following two methods:

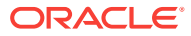

- <span id="page-35-0"></span>**1.** Log in using a web interface by completing these steps:
	- **a.** Using a client system's browser, enter the IP address or host name assigned by DHCP into the browser address field and press **Enter**.
	- **b.** At the login page, enter the default user name, root and the default password, changeme.

The Oracle ILOM web interface appears.

- **2.** Log in using a command-line interface (CLI) by completing these steps:
	- **a.** Using a client system, establish a secure shell (SSH) connection by entering the following on the command line:

ssh -1 root sp\_ip\_address

where  $sp\_ip\_address$  is the IP address assigned by DHCP.

**b.** Enter the default user name, root, and the default password, changeme.

The Oracle ILOM CLI prompt appears.

#### **Troubleshooting the ILOM Configuration**

If the ILOM is not working, then ensure that the ILOM NIC is enabled and that  $ipv4$  is enabled.

You can configure the ILOM with the IPMI tool or through the BIOS. The following describes how to use the IPMI tool:

**1.** Open the IPMI tool.

# ipmitool –I open sunoem cli

**2.** Go to SP/network and verify that the port is enabled:

cd /SP/network

**3.** If the port is not enabled, then enable the port.

set state=enabled

- **4.** In SP/network, verify that ipv4 is enabled.
- **5.** If ipv6 is enabled, then disable ipv6 and enable ipv4

```
# ipmitool -I open sunoem cli "set /SP/network/ipv6 state=disabled"
```
# ipmitool -I open sunoem cli "set /SP/network/ipv4 state=enabled"

## 3.6 Configuring an Initial Network Connection

Configure a temporary network configuration framework to build your network information during deployment.

Oracle Database Appliance X6-2S has two highly available networks and Oracle Database Appliance X6-2M and X6-2L have three available networks. Use either the 10GBase-T or the 10GbE SFP+ network bonded interface. Oracle does not support breaking the bond interface for Oracle Database Appliance X6-2S, X6-2M, and X6-2L models.

Use the initial network connection to transfer deployment software to Oracle Database Appliance and deploy the appliance with the Web Console.

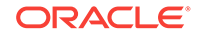
#### **Note:**

The initial network configuration is temporary. It is replaced during the final image deployment.

#### **Caution:**

Oracle recommends using the configure-firstnet command only one time on Oracle Database Appliance. Subsequent use after configuring the initial network can cause unpredictable changes to your network settings.

To configure the initial network, you will need the IP address and netmask address. Refer to the network configuration information that you collected in preparation for deployment. The program derives the gateway address using the network information you provided.

- **1.** Connect to the ILOM remote console, then log into Oracle Database Appliance as root.
- **2.** Run the command configure-firstnet to configure the initial network. Complete the network information, as prompted. Refer to the network configuration information that you collected in preparation for deployment.

Configure the first network to use a btbond1 interface without configuring DHCP.

Complete the IP address and netmask address based on the network configuration information that you collected in preparation for deployment and accept the Gateway address when prompted. In this example, the IP address is 10.1.10.2 and the Netmask address is 255.255.255.0. The program derives 10.1.10.1 as the Gateway address to configure. The program derives this gateway address using the network information you provided for the other IP addresses. Accept this value, unless your network administrator provides an alternative gateway address that is different from the default that the appliance command-line interface detects.

```
# configure-firstnet
```
Select the Interface to configure the network on (btbond1 sfpbond1): btbond1 Configure DHCP on btbond1 (yes/no): no INFO: You have chosen Static configuration Enter the IP address to configure: 10.1.10.2 Enter the Netmask address to configure: 255.255.255.0 Enter the Gateway address to configure: 10.1.10.1 INFO: Plumbing the IPs now INFO: Restarting the network Shutting down interface btbon1: bonding: btbond1: Removing slave em1. bonding btbon1: Warning: the permanent HWaddr of em1 - <mac> - is still in use by btbon1. Set the HWaddr of em1 to a different address to avoid conflicts. bonding: btbond1: releasing active interface em1 bonding: btbond1: making interface em2 the new active one. bonding: btbond1: Removing slave em2. bonding: btbond1: releasing active interface em2 :::::::::: bonding: btbond1: Setting em1 as primary slave.

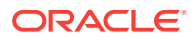

```
:::::::::: 
bonding: btbond2: Setting em3 as primary slave. 
:::::::::: 
bonding: sfpbond1: Setting p3p1 as primary slave.
```
#### **Related Topics**

- [configure-firstnet](#page-119-0) (page 13-7) Use the configure-firstnet command to configure the first network in the appliance after racking and connecting the power and network cables.
- [configure-firstnet](#page-119-0) (page 13-7)

Use the configure-firstnet command to configure the first network in the appliance after racking and connecting the power and network cables.

## 3.7 Downloading Oracle Database Appliance Software

Download the Oracle Database Appliance 12.2.1.1.0 Patch Bundle, also known as the Single Instance Bundle (SIB) for Oracle Database Appliance X6-2S, X6–2M, and X6– 2L.

This file contains the latest patches for DCS Agent, DCS Controller, OAK , GI and RDBMS 12.1 and 11.2 homes.

If you have Oracle Database Appliance X6-2S or X6-2M with dcs-agent version 12.1.2.7, you must apply patch 24391174 before applying this patch.

#### [24391174](https://updates.oracle.com/Orion/PatchDetails/process_form?patch_num=24391174)

Use the rpm -qa |grep dcs-agent command to check the dcs-agent version.

```
# rpm -qa |grep dcs-agent
dcs-agent-12.1.2.7.0_LINUX.X64_160601.x86_64
```
Oracle Database Appliance release 12.1.2.7 is no longer supported for the X6-2S and X6-2M models.

- **1.** From an external client machine, log on to My Oracle Support.
- **2.** Locate patch 26433721 for the Oracle Database Appliance.

<https://updates.oracle.com/download/26080577.html>

- **3.** Select the patch version for Oracle Appliance Kit 12.2.1.1.0.
- **4.** Click **Download** to download the zip files onto your external client.

p26433721\_1212110\_Linux-x86-64.zip

**5.** Use either a Secure Copy (scp) command or a USB storage device to copy the file from the external client to  $dom0$  on Node 0. Use the  $/$ tmp directory as the target location.

#### **Note:**

If you use a USB drive to transfer the file, then format it first as FAT32, ext3, or ext4. NTFS file formats are not supported.

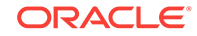

**6.** Unzip the patch bundle.

```
# cd /tmp
# unzip p26433721_1212110_Linux-x86-64.zip
```
#### **Related Topics**

• [https://updates.oracle.com/Orion/PatchDetails/process\\_form?](https://updates.oracle.com/Orion/PatchDetails/process_form?patch_num=24391174) [patch\\_num=24391174](https://updates.oracle.com/Orion/PatchDetails/process_form?patch_num=24391174)

# 4 Deploying Oracle Software on Oracle Database Appliance

Complete these tasks to deploy the Oracle Database Appliance software.

- About Deploying Oracle Database Appliance Software (page 4-1) Review this information to understand the available deployment options.
- [Verifying the DCS Agent Version](#page-40-0) (page 4-2) Ensure that your appliance has the latest dcs-agent before updating the repository.
- [Special Instructions for Upgrading from a 12.1.2.7.0 Environment](#page-40-0) (page 4-2) If you are using Oracle Database Appliance 12.1.2.7.0, then you must upgrade the dcs-agent to 12.1.2.8.0 before installing the latest Oracle Database Appliance Patch Bundle. If you are using 12.1.2.8 or later, you do not need to update the dsc-agent.
- [Updating the Infrastructure with the Latest Patch Bundle](#page-41-0) (page 4-3) If an older version of the dcs-agent is installed, then download the latest patch bundle and update the repository, dcs-agent, and server components.
- [Copying the Oracle Database Appliance Software](#page-42-0) (page 4-4) Copy the software bundle to the system and update the image to the latest version before deploying the appliance.
- [Deploying Oracle Database Appliance](#page-44-0) (page 4-6) Configure the system, network, user groups, database, and Oracle Auto Service Request (Oracle ASR) and deploy the appliance.

# 4.1 About Deploying Oracle Database Appliance Software

Review this information to understand the available deployment options.

The procedure to deploy software consists of the following steps:

- **1.** Copy the Oracle Database Appliance Single Instance software bundle that you downloaded earlier.
- **2.** Update the repository with Oracle Database Appliance Single Instance software bundle.
- **3.** Deploy your configuration.

The Web Console is the preferred method of deploying your configuration. The Web Console provides all of the fields necessary to provision Oracle Database Appliance, including configuring the system, network, database, and Oracle Auto Service Request (Oracle ASR). If you prefer to use the command-line interface, you must create a JSON file to configure the deployment options.

Deploying Oracle Database Appliance software requires approximately 1 hour to complete.

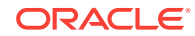

# <span id="page-40-0"></span>4.2 Verifying the DCS Agent Version

Ensure that your appliance has the latest dcs-agent before updating the repository.

**1.** Check the dcs-agent rpm version.

```
# rpm -qa | grep dcs-agent 
dcs-agent-12.1.2.11.0_LINUX.X64_170607-1.x86_64
```
- **2.** See the *Oracle Database Appliance Release Notes* for details about the latest agent, most recently released versions and patches, and known issues.
- **3.** If you have an older version of the dcs-agent, then upgrade the dcs-agent before applying the latest patch bundle and updating both dcsagent and server components.

# 4.3 Special Instructions for Upgrading from a 12.1.2.7.0 Environment

If you are using Oracle Database Appliance 12.1.2.7.0, then you must upgrade the dcs-agent to 12.1.2.8.0 before installing the latest Oracle Database Appliance Patch Bundle. If you are using 12.1.2.8 or later, you do not need to update the dsc-agent.

The 12.1.2.8.0 version of the dcs-agent includes changes and information not available in the 12.1.2.7.0 version of the dcs-agent. The information is needed to use the command-line interface to install the update bundle and update the agent, server, and databases. Use the describe-job command to monitor the progress of each patching job. Run the update-image command to update the dcs-agent image to the latest version.

#### **Note:**

If you are using 12.1.2.7.0, you must run the update-image command to update the dcs-agent image to version 12.1.2.8.0. Once you are on version 12.1.2.8.0, use the update-repository command and follow the steps to install the latest update release. before using the patching command-line interface.

**1.** Log into My Oracle Support and search for patch 24391174 for the 12.1.2.8.0 release. Review the ReadMe, then click **Download** to download the patch.

<https://support.oracle.com/>

- **2.** Log in to Oracle Database Appliance as a root user.
- **3.** Unzip the downloaded patch.
- **4.** Update the dcs-agent using the update-image command.

```
# /opt/oracle/oak/bin/update-image --image-files /tmp/oda-
sm-12.1.2.8.0-160xxx-DCS.zip
```
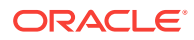

<span id="page-41-0"></span>The agent automatically restarts. It may take 1-2 minutes for the dcs-agent to complete restarting. Wait until the agent completes restarting before updating the patch repository or performing any tasks.

**5.** When the dcs-agent is upgraded to 12.1.2.8 and restarted, apply the latest patch bundle and update both thedcsagent and server components.

#### **Caution:**

Do not patch Oracle Database Appliance using individual patches for Oracle Grid Infrastructure, Oracle Database, or Oracle Linux. Also do not use individual infrastructure patches, such as firmware patches. You must only use Oracle Database Appliance patches.

If you use patches that are not intended for Oracle Database Appliance, or if you use Opatch, or a similar patching tool, then Oracle Database Appliance inventory is not updated, and you cannot complete future patch updates.

#### **Related Topics**

- [Patch 24391174](https://updates.oracle.com/Orion/PatchDetails/process_form?patch_num=24391174)
- [Updating Oracle Database Appliance Software](#page-52-0) (page 6-1) To keep Oracle Database Appliance running with the latest software, check for and apply Oracle Database Appliance patch bundles when they are released.

## 4.4 Updating the Infrastructure with the Latest Patch Bundle

If an older version of the dcs-agent is installed, then download the latest patch bundle and update the repository, dcs-agent, and server components.

In some cases, a machine might ship with an older version of the dcs-agent.

#### **Note:**

If you are on version 12.1.2.7, then you must upgrade the agent to a version that supports patching.

- **1.** Log in to Oracle Database Appliance as a root user.
- **2.** Download the latest dcs–agent patch from My Oracle Support.
- **3.** Update the repository.

odacli update-repository -fileName patch bundle

**4.** Update the dcs-agent .

odacli update-dcsagent -version version

# odacli update-dcsagent -v 12.2.1.1.0 {

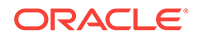

```
 "jobId" : "77e454d3-eb68-4130-a247-7633f8d6192b",
   "status" : "Created",
   "message" : null,
   "reports" : [ ],
   "createTimestamp" : "November 26, 2017 14:09:24 PM CST",
   "description" : "DcsAgent patching",
   "updatedTime" : "November 26, 2017 14:09:24 PM CST"
}
```
The agent automatically restarts. It may take 1-2 minutes for the dcs-agent to complete restarting.

#### **Note:**

Wait until the agent completes restarting before performing the next step.

**5.** Update the server components.

```
 odacli update-server -version version
# odacli update-server -v 12.2.1.1.0
{
   "jobId" : "6f27a29a-959f-44e1-b984-7473e3c918ad",
   "status" : "Created",
   "message" : "Success of Server Update may trigger reboot of node after 4-5 
minutes. Please wait till node restart",
   "reports" : [ ],
   "createTimestamp" : "November 26, 2017 14:13:45 PM CST",
   "resourceList" : [ ],
   "description" : "Server Patching",
   "updatedTime" : "November 26, 2017 14:13:45 PM CST"
}
```
#### **Related Topics**

- [Special Instructions for Upgrading from a 12.1.2.7.0 Environment](#page-40-0) (page 4-2) If you are using Oracle Database Appliance 12.1.2.7.0, then you must upgrade the dcs-agent to 12.1.2.8.0 before installing the latest Oracle Database Appliance Patch Bundle. If you are using 12.1.2.8 or later, you do not need to update the dsc-agent.
- [Updating Oracle Database Appliance Software](#page-52-0) (page 6-1) To keep Oracle Database Appliance running with the latest software, check for and apply Oracle Database Appliance patch bundles when they are released.

# 4.5 Copying the Oracle Database Appliance Software

Copy the software bundle to the system and update the image to the latest version before deploying the appliance.

You must copy the Oracle Database Appliance Single Instance software bundle to the Oracle Database Appliance.

Copy the file using a Secure Copy (scp) or Secure File Transfer Protocol (sftp) protocol. To use scp or sftp, you must first set up a static IP address (for example, oda\_host) and configure Oracle Database Appliance with that address by using the configure-firstnet command. This command ensures the system is available in

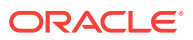

your network, enabling you to use the Oracle Appliance Manager Web Console to deploy Oracle Database Appliance.

Alternatively, you can use a USB storage device. To use a USB drive to transfer the files, you must format it first as FAT32, ext3, or ext4. NTFS file formats are not supported.

Before running the update-repository command, ensure that your appliance has the latest version of the dcs-agent and that the initial network connection is configured.

**1.** Copy the Oracle Database Appliance Single Instance software bundle (SIB) from the external client to Oracle Database Appliance. Use the scp or sftp protocol to copy the bundle.

```
oda-sm-release number -date-GI-12.1.0.2.zip to root@oda_host
```
oda-sm-release number -date–DB.zip to root@oda\_host

For example, if you use the scp command, then enter a command similar to the following, where the temporary host address is oda\_host, the release number is 12.2.1.1.0, and you are copying the bundle to  $/\text{tmp}$ :

scp oda-sm-release number -date-GI-12.1.0.2.zip root@oda\_host:/tmp scp oda-sm-release number -date-DB-12.1.0.2.zip root@oda\_host:/tmp scp oda-sm-release number -date-DB-11.2.0.4.zip root@oda\_host:/tmp

For example, if you use the  $sftp$  command, then enter a command similar to the following, where the temporary host address is oda\_host, and you are copying the bundle to /tmp:

sftp root@oda\_host

Enter the root password.

put oda-sm-12.2.1.1.0-date-DB-12.1.0.2.zip

**2.** Update Oracle Database Appliance with the single instance bundle files that have been copied to system in the previous step. If there is more than one file, you can list all of them separated by a comma. Spaces are not allowed between the filenames.

For example, enter a command similar to the following to update the image file, where the temporary host address is oda host, and you are copying the bundle to /tmp:

# opt/oracle/dcs/bin/odacli update-repository –f /tmp/odasm-12.2.1.1.0-160XXXX-GI-12.1.0.2.zip,/tmp/oda-sm-12.2.1.1.0-160XXXX-DB-12.1.0.2.zip,/tmp/oda-sm-12.2.1.1.0-160XXXX-DB-11.2.0.4.zip

#### **Related Topics**

• [Configuring an Initial Network Connection](#page-35-0) (page 3-7) Configure a temporary network configuration framework to build your network information during deployment.

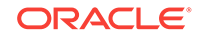

# <span id="page-44-0"></span>4.6 Deploying Oracle Database Appliance

Configure the system, network, user groups, database, and Oracle Auto Service Request (Oracle ASR) and deploy the appliance.

You must configure the initial network connection before you deploy, or create, Oracle Database Appliance.

Launch the Web Console to complete the following configuration steps to deploy Oracle Database Appliance:

- **1.** Configure the system
- **2.** Configure the client access network
- **3.** (Optional) Configure an additional network and an Oracle ILOM network
- **4.** Configure a database
- **5.** (Optional) Configure Oracle ASR

Use the checklists that you completed earlier as a reference for the configuration settings needed to deploy the appliance.

**1.** Open a browser, and enter the following URL to launch the Web Console:

The Google Chrome browser is preferred.

https://ODA-host-ip-address:7093/mgmt/index.html

- **2.** Log in as administrator with the user name oda-admin. See Appendix A for the default password and instructions on how to change it.
- **3.** Click **Create Appliance**.
- **4.** Enter the following information to configure the system:
	- **a. Host Name**: Enter the host name.

The host name can contain alphanumeric characters and dashes (-), but cannot start with a number or dash (-) or end with dash (-). Do not exceed 30 characters.

- **b.** (Optional) **Domain Name**: Enter the domain name.
- **c.** (Optional) **Region**: Select the region of the world where the Oracle Database Appliance is located.
- **d.** (Optional) **Time Zone**: Select the time zone where the Oracle Database Appliance is located.
- **e.** (Optional) **DNS Servers**: Enter addresses for one or more DNS servers.
- **f.** (Optional) **NTP Servers**: Enter addresses for one or more NTP servers.
- **g. Database Edition**: Select the Oracle Database edition, either **Enterprise Edition** or **Standard Edition**.

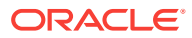

#### **Note:**

You cannot mix editions. The database edition you select on this page determines the database editions that you create in the appliance. To change editions, you must redeploy Oracle Database Appliance.

**h. Diskgroup Redundancy**: This field appears when the Web Console detects that the system has 4 NVMe. Select **Normal** or **High**.

If the system has 2 NVMe, redundancy is automatically set to Normal and this field does not appear.

- **i. Backup Location**: Select one of the following backup locations:
	- **External**: reserves 80% of the storage for DATA and 20% for RECO.
	- **Internal**: reserves 40% of the storage for DATA and 60% for RECO.
	- **Custom** : enables you to define the percentage of storage for DATA, anywhere from 10% to 90%, the remainder is reserved for RECO.
- **j. Data Storage Percentage**: If you selected **Custom** in the previous step, enter a whole number between 10 and 90 to define the percentage of storage reserved for DATA.
- **k. Master Password**and **Confirm Password**: Enter the master password in both fields.

The master password is the password set for UNIX users, root, SYS, SYSTEM, and PDBADMIN. The password must begin with an alpha character and cannot contain quotation marks. Do not exceed 30 characters.

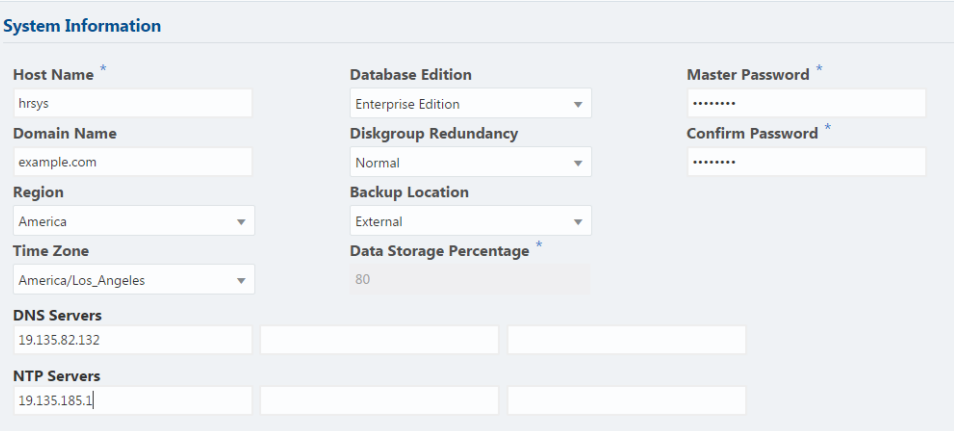

**5.** Enter the following information to configure the network:

This page enables you to configure the primary client access network, an additional network and an ILOM network. You are only required to configure the client access network.

- **a. Client Access Network IP Address**: Enter the IP address for the primary client access network.
- **b. Client Access Network Subnet Mask**: Enter the subnet mask address for the primary client access network.

ORACLE

- **c. Client Access Network Gateway**: Enter the gateway address for the primary client access network.
- **d. Client Access Network Interface**: Enter the interface for the primary client access network.
- **e.** (Optional) **Additional Network IP Address**: Enter an IP address to configure an additional network.
- **f.** (Optional) **Additional Network Subnet Mask**: Enter the subnet mask address for the additional network.
- **g.** (Optional) **Additional Network Gateway**: Enter the gateway address for the additional network.
- **h.** (Optional) **Additional Network Interface**: Enter the interface for the additional network.
- **i.** (Optional) **ILOM Host Name**: Enter the name of the Oracle ILOM host.
- **j.** (Optional) **ILOM Network IP Address**: Enter the IP address for the ILOM.
- **k.** (Optional) **ILOM Network Subnet Mask**: Enter the subnet mask address for the ILOM.
- **l.** (Optional) **ILOM Network Gateway**: Enter the gateway address for the ILOM.

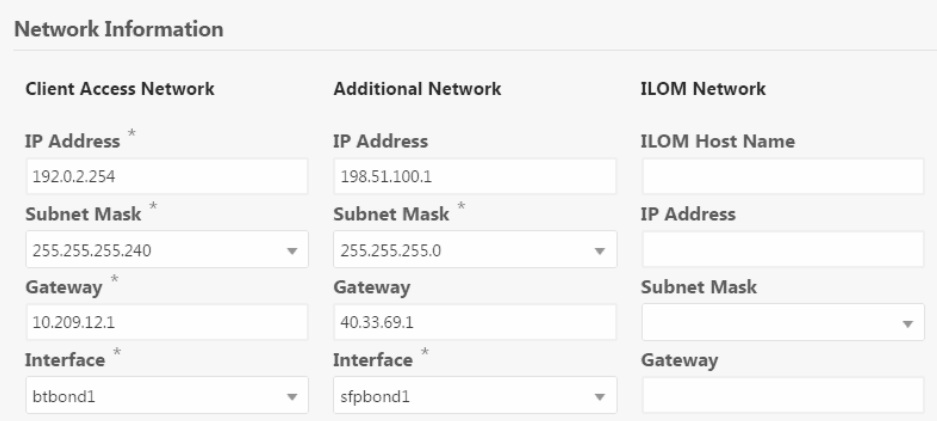

- **6.** Determine how you want to configure your users and groups and whether or not you want to allow operating system role separation:
	- Two users with six groups: Customize Users and Groups, select **No**. Allow OS Role Separation, select **Yes**. This is the default configuration.
	- Two customized users with six customized groups: Customize Users and Groups, select **Yes**. Allow OS Role Separation, select **Yes**.

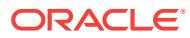

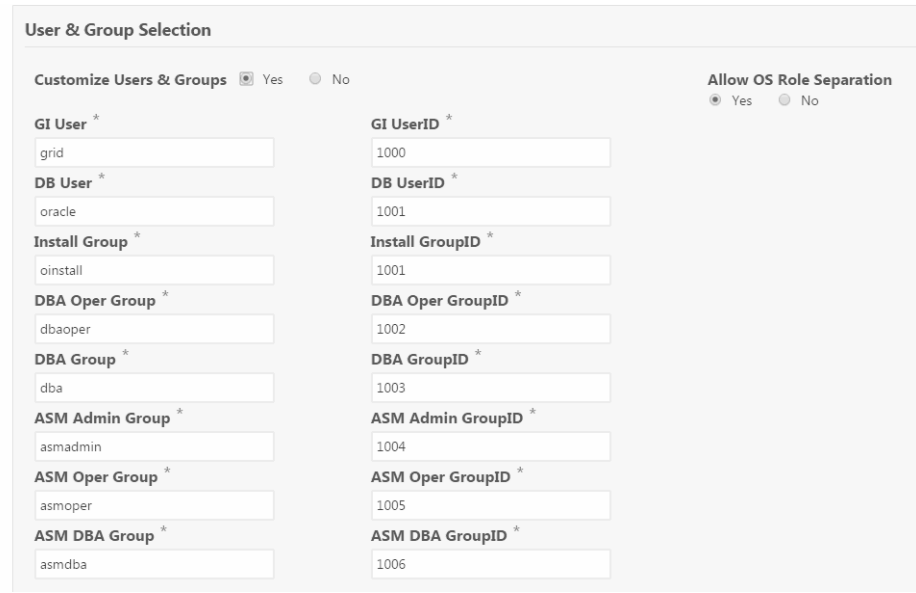

- Single user with two groups: Customize Users and Groups, select **No**. Allow OS Role Separation, select **No**
- Single user with six groups: Customize Users and Groups, select **Yes**. Allow OS Role Separation, select **No**. SAP deployments use this configuration.

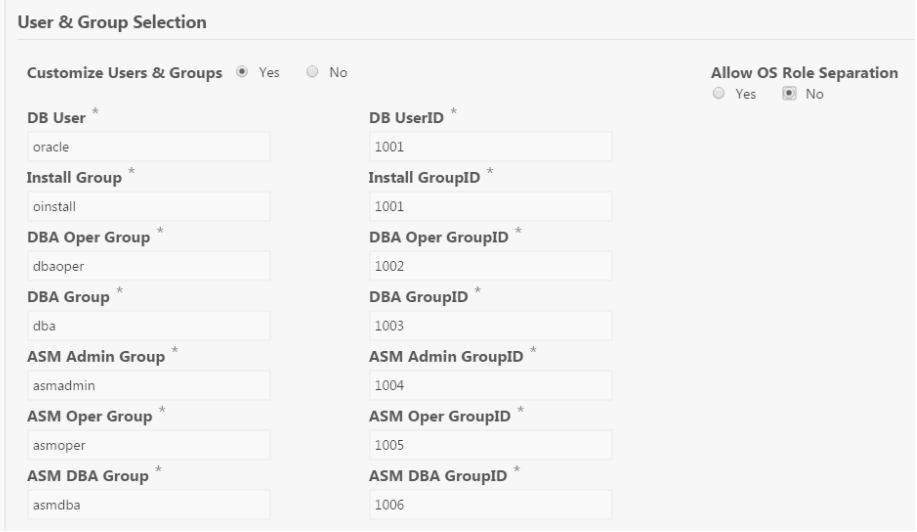

- **7.** Do you want to create an initial database? Select **Yes** and go to Step 8 or select **No** and go to Step 9.
- **8.** Enter the following information to configure the database:
	- **a. DB Name**: Enter a name for the database.

The name must contain alphanumeric characters and cannot exceed 8 characters.

- **b.** (Optional) **DB Version**: Select a database bundle patch number.
- **c.** (Optional) **CDB**: Select **Yes** or **No** to specify whether or not you want a Container Database (CDB).

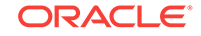

**d.** (Optional) **PDB Name**: Enter a name for the pluggable database (PDB).

The name must begin with an alphanumeric character. The following characters are valid: alphanumeric characters, and underscore (\_).

- **e.** (Optional) **Characterset**: Select a characterset.
- **f.** (Optional) **National Characterset**: Select a national characterset.
- **g.** (Optional) **Language**: Select the database language.
- **h.** (Optional) **Territory**: Select a territory or location from the list.
- **i.** (Optional) **Database Class**: Select a database class from the list.

Enterprise Edition supports OLTP, DSS, or IMDB. Standard Edition supports OLTP.

- **j.** (Optional) **Shape**: Select a database shape from the list.
- **k.** (Optional) **Storage**: Select **ACFS** or **ASM**.

Only Oracle 12.1 databases can use ASM storage. Oracle Database 11.2 is only supported on Oracle ACFS.

**l.** (Optional) **Configure EM Express**: Select **Yes** or **No**.

Select **Yes** to configure the Oracle Enterprise Manager Database Express (EM Express) console for Oracle Database 12.1.0.2 or the Database Control Console for Oracle Database 11.2.0.4. Selecting Yes enables you to use the console to manage the database.

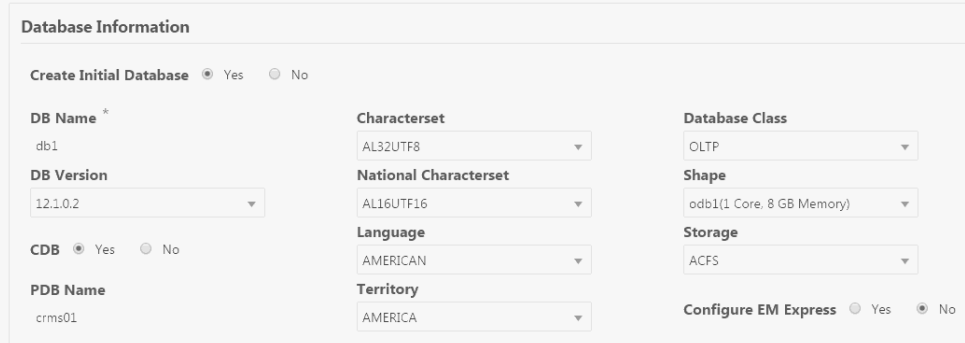

**9.** (Optional) Configure and enable Oracle ASR on the ASR page.

You can configure and enable Oracle Auto Service Request (Oracle ASR) now or later:

- To not enable Oracle ASR during deployment, select **No** and click **Submit**. After deployment, you can configure an internal Oracle ASR or register with an external Oracle ASR Manager from either the Web Console or command-line interface.
	- Internal Oracle ASR: choose to configure Oracle ASR Manager on Oracle Database Appliance or use Oracle ASR Manager configured on another server in the same network as your appliance.
	- External Oracle ASR: If you already have Oracle ASR Manager configured elsewhere, you can register Oracle Database Appliance with your existing Oracle ASR Manager.

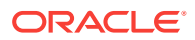

- To enable Oracle ASR, select **Yes** and complete the fields:
- **a. ASR User Name**: Enter the e-mail address associated with the My Oracle Support account under which the server is registered.
- **b. Password**: Enter the password associated with the My Oracle Support account under which the server is registered.
- **c. SNMP Version**: Select **V2** or **V3**.
- **d. HTTP Proxy used for Upload to ASR**: Select **Yes** or **No**.
- **e. Proxy User Name**: If you are using a proxy for upload, enter the proxy user name.
- **f. Proxy Port**: If you are using a proxy for upload, enter the proxy port.
- **g. (Optional) HTTP Proxy Requires Authentication**: If you are using a proxy for upload, select **Yes** if you require authentication. If you do not require authentication, select **No**.
- **h. (Optional) Proxy Password**: If you are using a proxy for upload and require authentication, enter the proxy password.

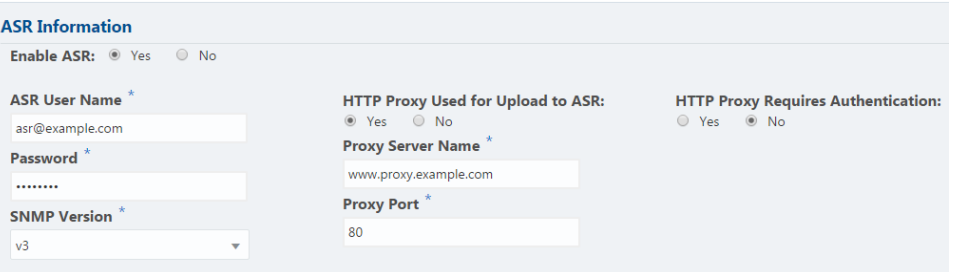

**10.** Click **Submit**. When prompted, click **Yes** to confirm that you want to start the job to deploy the appliance.

Click the **Activity** tab to monitor the job progress. Click the job number to view the tasks.

After deployment, the root and database users SYS, SYSTEM, and PDBADMIN are set to the master password. The oracle and grid passwords are set to the administrator password for oda-admin. Change these passwords to comply with your user security protocols.

#### **Related Topics**

- [About Configuring Oracle ASR](#page-71-0) (page 7-1) Configure Oracle Auto Service Request (Oracle ASR) to automatically generate service requests for specific hardware faults.
- [Configuring Oracle ASR in the Web Console](#page-71-0) (page 7-1) Use the Web Console to configure Oracle ASR.
- [odacli configure-asr](#page-172-0) (page 13-60)

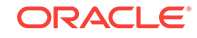

# 5 Oracle Database Appliance Postinstallation Tasks

Complete these administrative tasks after you have deployed software, but before the system is operational.

- Changing the Oracle Installation Owner Passwords (page 5-1) You must change the default administrative account passwords after installation to secure your system.
- Changing the oda-admin User Password (page 5-1) Use the odacli-adm set-credential command to change the oda-admin user password to restrict access to the Oracle Appliance Manager Web Console.

# 5.1 Changing the Oracle Installation Owner Passwords

You must change the default administrative account passwords after installation to secure your system.

During deployment, the root and database users SYS, SYSTEM and PDBADMIN are set to the master password. After deployment, the oracle and grid passwords are also set to the master password. Change the passwords to comply with your enterprise user security protocols.

Refer to the *Oracle Database Appliance Security Guide* and *Oracle Database Security Guide* for information about the required configuration and best practices to secure database systems.

# 5.2 Changing the oda-admin User Password

Use the odacli-adm set-credential command to change the oda-admin user password to restrict access to the Oracle Appliance Manager Web Console.

Oracle Database Appliance is configured with a default user name, oda-admin, and password. The credentials enable access to the Web Console. After deploying the appliance, Oracle recommends resetting the oda-admin user password.

#### **Note:**

Only root user can reset the oda-admin user credentials.

- **1.** Log in to the appliance as root.
- **2.** Run the odacli-adm set-credential command to reset the password. Enter the new password when prompted.

# odacli-adm set-credential --password --username oda-admin Agent password: new password

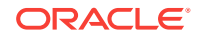

#### **Related Topics**

• [odacli-adm set-credential](#page-193-0) (page 13-81) Use the odacli-adm set-credential command to change the oda-admin user credentials.

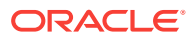

# <span id="page-52-0"></span>6 Updating Oracle Database Appliance **Software**

To keep Oracle Database Appliance running with the latest software, check for and apply Oracle Database Appliance patch bundles when they are released.

- About Updating Oracle Database Appliance Software (page 6-1) Oracle Database Appliance patching is done using the quarterly Oracle Database Appliance Patch Bundle.
- [Updating Oracle Database Appliance from the Web Console](#page-54-0) (page 6-3) Use the Web Console to update the patch repository and install the Oracle Database Appliance Patch Bundle.
- [Updating Oracle Database Appliance from the CLI](#page-59-0) (page 6-8) Use the command-line interface (CLI) to update the patch repository and install the Oracle Database Appliance Patch Bundle.
- [Updating Components Without Using a Patch Update](#page-66-0) (page 6-15) The patch bundle updates provide all relevant patches for the entire system and are designed to work with Oracle Database Appliance and future update patch bundles.
- [Performing a Bare Metal Restore](#page-67-0) (page 6-16) Reimage Oracle Database Appliance to perform a bare metal restore of Oracle Database Appliance.

# 6.1 About Updating Oracle Database Appliance Software

Oracle Database Appliance patching is done using the quarterly Oracle Database Appliance Patch Bundle.

The GI Clone Patch Bundle, also known as the Single Instance Bundle (SIB), for Oracle Database Appliance X6-2S, X6-2M, and X6-2L, contains the latest patches for DCS Agent, DCS Controller, OAK , GI and RDBMS 12.1 and 11.2 homes, enhancements, and fixes.

The patch bundle provides all relevant patches for the entire system, including the following:

- BIOS
- Hardware drivers, Hardware Management Pack (HWM), and firmware drivers for various components
- Oracle Appliance Manager
- Oracle Linux
- Oracle VM
- Java Development Kit (JDK)
- Oracle Integrated Lights Out Manager (Oracle ILOM)

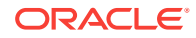

- Oracle Database Bundle patch (BP) and Oracle Database Patch Set Update (PSU)
- Oracle Auto Service Request (Oracle ASR)
- Oracle Grid Infrastructure
- Intelligent Platform Management Interface (IPMI)

#### **About Oracle Database Appliance Software Updates**

To keep Oracle Database Appliance running with the latest software, check for and apply Oracle Database Appliance patch bundles when they are released. As well as offering new features, patches may improve the functionality of existing features.

#### **Caution:**

Do not patch Oracle Database Appliance using individual patches for Oracle Grid Infrastructure, Oracle Database, or Oracle Linux. Also do not use individual infrastructure patches, such as firmware patches. You must only use Oracle Database Appliance patches.

If you use patches that are not intended for Oracle Database Appliance, or if you use Opatch, or a similar patching tool, then Oracle Database Appliance inventory is not updated, and you cannot complete future patch updates.

#### **Minimum Supported Appliance Manager Software Versions**

The *Oracle Database Appliance Release Notes* include information about the latest Oracle Database Appliance patch bundle and a list of component versions in the patch bundle. Oracle recommends updating the appliance with the latest Oracle Database Appliance software version to take advantage of new features, fixes, and the latest supported component versions.

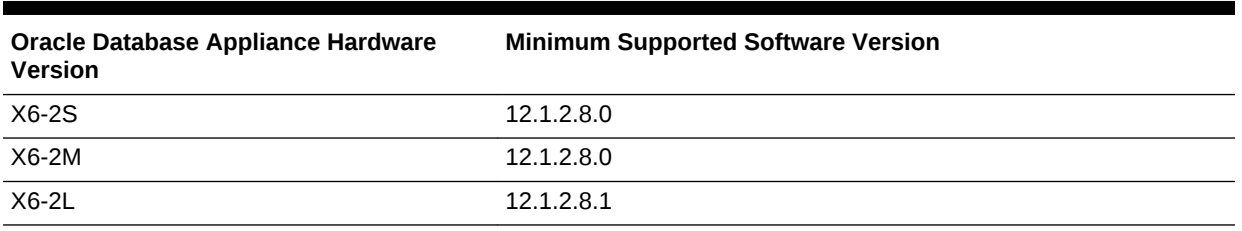

#### **Table 6-1 Minimum Supported Appliance Manager Software Versions**

#### **Overview of the Patch Upgrade**

Oracle Database Appliance Patch Bundle releases include new enhancements, including a comprehensive patching solution for Oracle Database Appliance X6-2S, X6-2M, and X6-2L. You must have a database deployed before updating the repository, agent, server, or database. Do not have any jobs running or pending during the update window.

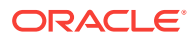

#### <span id="page-54-0"></span>**Note:**

If you are using Oracle Database Appliance 12.1.2.7, then you must upgrade the dcs-agent before installing the latest patch bundle. The dcs-agent upgrade includes changes that enable you to install the Oracle Database Appliance Patch Bundle. Use the odacli describe-job command to monitor the progress of each patching job.

All patching-related information is logged in the dcs-agent log file at /opt/ oracle/dcs/log/dcs-agent.log.

#### **Related Topics**

• [odacli describe-job](#page-166-0) (page 13-54)

Use the odacli describe-job command to display details about a specific job, including the job ID, status, tasks, and the job created date and time stamp.

# 6.2 Updating Oracle Database Appliance from the Web **Console**

Use the Web Console to update the patch repository and install the Oracle Database Appliance Patch Bundle.

Topics:

- Updating the Patch Repository (page 6-3) Use the Web Console to view the current component versions, upload the Oracle Database Appliance Patch Bundle to the patch repository, and deploy the patch bundle.
- [Updating the Agent, Storage, and Database Components](#page-56-0) (page 6-5) Use the Web Console to view the available Oracle Database Appliance component versions and deploy the patch bundle to update the components.
- [Updating a Database Home](#page-58-0) (page 6-7) Update the version of a database home.

### 6.2.1 Updating the Patch Repository

Use the Web Console to view the current component versions, upload the Oracle Database Appliance Patch Bundle to the patch repository, and deploy the patch bundle.

The Web Console enables you to update the Patch Repository by selecting the files on your local system or designating a location on the appliance. When you download the Oracle Database Appliance Patch Bundle to an external client (your local system), you can save the files in a location on your local system or to an external storage device, such as a USB storage device. If you save the files on your local system, the files are automatically transferred to the appliance as part of the Update Patch Repository job.

On a new Oracle Database Appliance machine, confirm that the initial deployment is successfully completed and that the public network is configured. Patch Manager in Oracle Database Appliance is available beginning with the 12.2.1.2 release. You must update to 12.2.1.2 before Patch Manager is available.

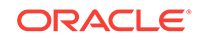

- **1.** Download the Oracle Database Appliance patches from My Oracle Support and save them in a directory on the appliance.
	- **a.** See the *Oracle Database Appliance Release Notes* for a list of available patches and links to download the patches.
	- **b.** From an external client machine, log in to My Oracle Support, then locate the patch to download.
	- **c.** Select the Oracle Database Appliance release.
	- **d.** Click **Download** to download the zip file to your local system.

If a patch download consists of more than one zip file, unzip the files, then concatenate the zip files.

**e.** Upload the files from your local system to a temporary location in the /u01 directory in  $dom0$  on Node 0 of the appliance. Use the  $/tmp$  directory as the target location.

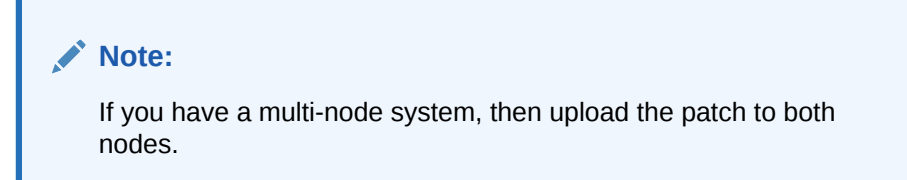

Use a USB storage device, File Transfer Protocol (FTP) utility, or Secure Copy (scp) to copy the file from your local system to the appliance.

- **f.** Unzip the files.
- **2.** Log into the Web Console with the oda-admin user name and password.

https://Node0–host-ip-address:7093/mgmt/index.html

- **3.** Click **Patch Manager**.
- **4.** Enter the absolute file path and patch name, then click **Update Repository** to start the update repository job.

Use a comma separated list, without spaces, if there is more than one patch bundle.

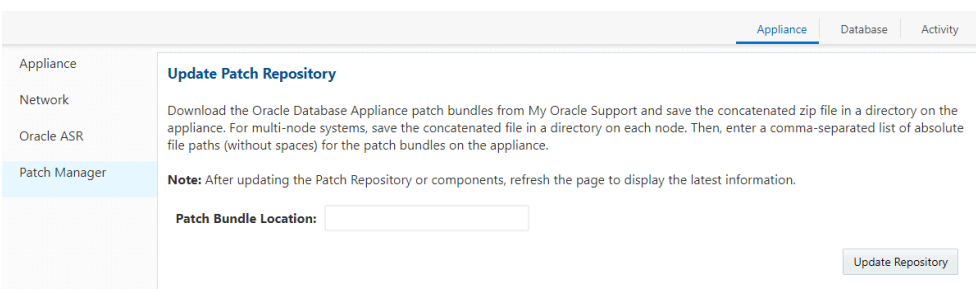

**5.** Click **Activity** to monitor the progress. When the job completes successfully, the Patch Repository is updated.

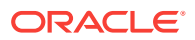

### <span id="page-56-0"></span>6.2.2 Updating the Agent, Storage, and Database Components

Use the Web Console to view the available Oracle Database Appliance component versions and deploy the patch bundle to update the components.

The Patches page on the Web Console displays a list of installed and available component versions. After reviewing the list, you can either update the Patch Repository with the latest Oracle Database Appliance Patch Bundle or upgrade the server, storage, and database components.

#### **Note:**

If your appliance has two nodes, you have the option to update both nodes at the same time or individually. If updating individually, update Node0 before updating Node1.

DCS agent is automatically updated when the server or storage is updated.

Perform the following tasks before updating Oracle Database Appliance:

- On a new Oracle Database Appliance machine, confirm that the initial deployment completed successfully and that the public network is configured.
- Confirm that you have a database deployed. To verify that the database is successfully deployed, run Oracle ORAchk and ensure that it completes successfully.
- Do not have any jobs running or pending during the update window.
- Disable (Turn Off) Auto Refresh.
- **1.** Click **Patch Manager** in the Web Console.
- **2.** Wait for the Component Details to load. If you just updated the Patch Repository, click **Refresh** in the Component Details section of the page.

After the patch is uploaded to the Patch Repository, the Component Details on the page are updated with the Installed Version and Available Version for each component.

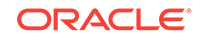

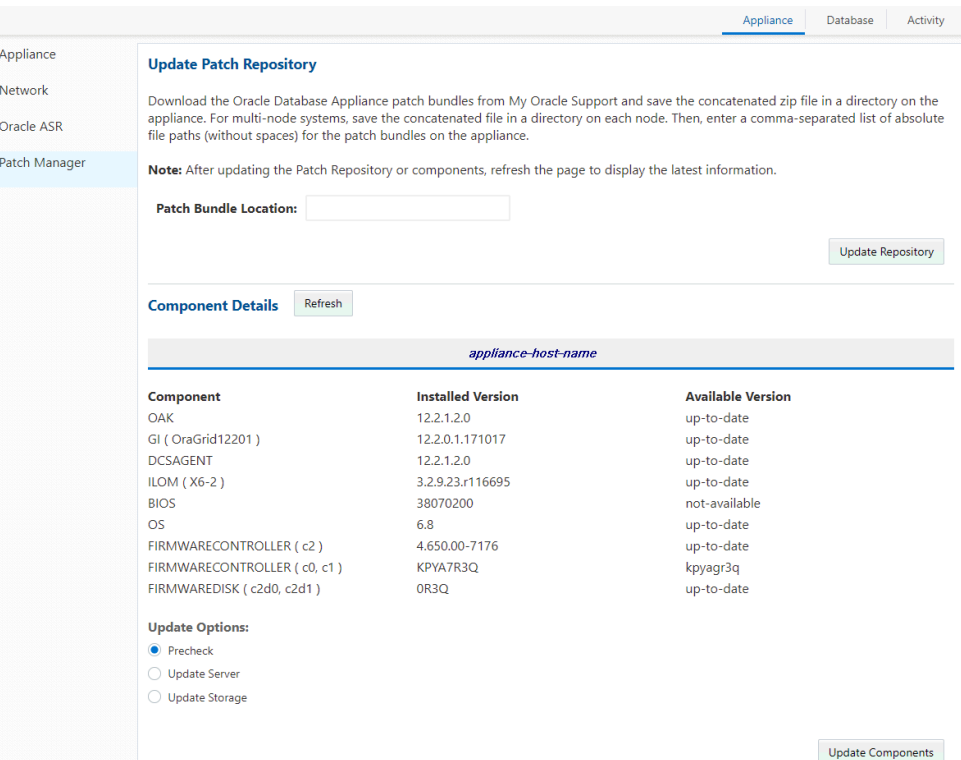

**3.** Select **Precheck**, click **Update Components**, then click **Submit** to verify the patches in the repository and check for conflicts.

When the job finishes, go to the next step. Click **Activity** for job status.

**4.** On the Patch Manager page, Click **Refresh** to refresh the Component Details. Select **Update Server**, click **Update Components**, then click **Submit** to begin the job to patch the server components.

When the job finishes, go to the next step. Click **Activity** for job status.

**5.** On the Patch Manager page, Click **Refresh** to refresh the Component Details. Select **Update Storage**, click **Update Components**, then click **Submit** to begin the job to patch the storage components.

Click **Activity** for job status.

- **6.** Review the Component Versions list.
- **7.** Select **Update Server**, then click **Update Components** to update the Server components.

For multi-node systems, select the node to update: All Nodes (default), Node0, or Node1.

The DCS agent is automatically updated whenever the Server or Storage components are updated.

- **8.** Click **Activity** to monitor the progress. When the job completes successfully, go to the next step.
- **9.** Click **Patch Manager**, then refresh the page.
- **10.** Select **Update Storage**, then click **Update Components** to update the Storage components.

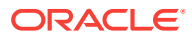

For multi-node systems, select the node to update: All Nodes (default), Node0, or Node1.

**11.** Click **Activity** to monitor the progress.

### <span id="page-58-0"></span>6.2.3 Updating a Database Home

Update the version of a database home.

Before updating a Database Home, download the Oracle Database Appliance RDBMS Software Clone Files from My Oracle Support and update the patch repository.

**1.** Log in to the Web Console:

https://ip-address:7093/mgmt/index.html

**2.** Click the **Database** tab, then click **Patches** on the left menu.

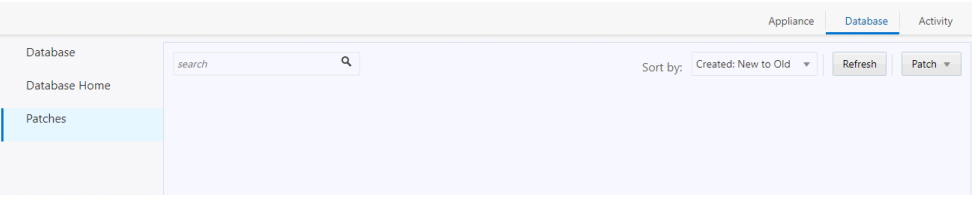

When all database homes are using the latest version in the patch repository, a message appears on the page. If later Oracle Database Appliance RDBMS versions are available, add the patch to the Patch Repository, then click **Refresh**.

**3.** Select the database home to patch, click **Patch**, then select **Precheck**.

The precheck reviews the patch for conflicts. When the job completes successfully, go to the next step.

**4.** Select the database home to patch, click **Patch**, then select **Apply**.

When the job completes successfully, go to the next step.

**5.** Click **Refresh** to verify that all database homes are updated to the latest version.

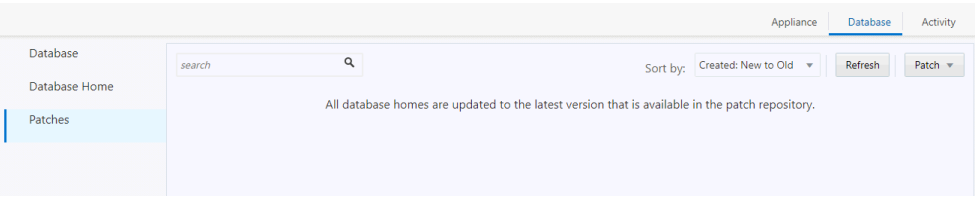

#### **Related Topics**

• [Updating the Patch Repository](#page-54-0) (page 6-3) Use the Web Console to view the current component versions, upload the Oracle Database Appliance Patch Bundle to the patch repository, and deploy the patch bundle.

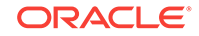

# <span id="page-59-0"></span>6.3 Updating Oracle Database Appliance from the CLI

Use the command-line interface (CLI) to update the patch repository and install the Oracle Database Appliance Patch Bundle.

Topics:

- Step 1: Update the Patch Repository (page 6-8) Download the Oracle Database Appliance Patch Bundle from My Oracle Support and update the repository with the new patches.
- [Step 2: Update the Agent](#page-61-0) (page 6-10) Run the update-dcsagent command to update the agent version.
- [Step 3: Update the Server](#page-62-0) (page 6-11) Run the update-server command to update the operating system, firmware, Oracle Appliance Kit, Oracle Clusterware, and all other infrastructure components.
- [Step 4: Update Oracle Database](#page-64-0) (page 6-13) Run the update-dbhome command to update a specific RDBMS Home to the latest patch bundle version.

### 6.3.1 Step 1: Update the Patch Repository

Download the Oracle Database Appliance Patch Bundle from My Oracle Support and update the repository with the new patches.

Perform the following tasks before updating Oracle Database Appliance:

- On a new Oracle Database Appliance machine, confirm that the initial deployment completed successfully and that the public network is configured.
- Confirm that you have a database deployed. To verify that the database is successfully deployed, run Oracle ORAchk and ensure that it completes successfully.
- Do not have any jobs running or pending during the update window.
- **1.** Ensure that your appliance has at least version 12.1.2.8.0 of the agent.

Oracle Database Appliance release 12.1.2.7 is no longer supported for the X6-2S and  $X6-2M$  models. Use the rpm  $-qa$  |grep dcs-agent command to check the dcsagent version.

```
# rpm -qa |grep dcs-agent
dcs-agent-12.1.2.7.0_LINUX.X64_160601.x86_64
```
If you have Oracle Database Appliance X6-2S or X6-2M with dcs-agent version 12.1.2.7, then you must download and apply patch 24391174 before updating to the latest release.

- **2.** From an external client machine, log on to My Oracle Support and locate patch 26433721 for Oracle Database Appliance.
- **3.** Select the patch version for Oracle Appliance Kit, then click **Download** to download both zip files onto your external client.

p26433721\_1212110\_Linux-x86-64.zip

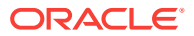

**4.** Use either a Secure Copy (scp) command or a USB storage device to copy the file from the external client to  $dom0$  on Node 0. Use the  $/$ tmp directory as the target location.

```
Note:
```
If you use a USB drive to transfer the file, then format it first as FAT32, ext3, or ext4. NTFS file formats are not supported.

**5.** Upload the files in a temporary location in the /u01 directory in Oracle Database Appliance, then unzip the files.

When inflated, the files are two zippart files.

**6.** Concatenate the two zip files together.

```
# cat oda-sm-12.1.2.12.0-170920-server_1of2.zippart oda-sm-12.1.2.12.0-170920-
server_2of2.zippart > p26433721_1212120_Linux-x86-64.zip
```
The new zip file is named p26433721\_1212120\_Linux-x86-64.zip

**7.** Update the repository with the command odacli update-repository using the zip file name from the previous step.

The command unpacks the patch bundle to the correct locations in the file system. You must include the fully qualified directory.

```
# /opt/oracle/dcs/bin/odacli update-repository -f /u01/tmpdir 
p26433721_1212120_Linux-x86-64.zip
```

```
{ 
"jobId" : "c5288c4f-4a0e-4977-9aa4-4acbf81b65a1", 
"status" : "Created", 
"message" : "/u01/tmpdir/p26433721_1212120_Linux-x86-64.zip", 
"reports" : [ ], 
"createTimestamp" : "October 7, 2017 06:52:01 AM WSDT", 
"resourceList" : [ ], 
"description" : "Repository Update", 
"updatedTime" : "October 7, 2017 06:52:01 AM WSDT" }
```
**8.** Verify that the job completed successfully.

```
# odacli describe-job -i c5288c4f-4a0e-4977-9aa4-4acbf81b65a1 
Job details 
---------------------------------------------------------------- 
ID: c5288c4f-4a0e-4977-9aa4-4acbf81b65a1 
Description: Repository Update 
Status: Success 
Created: October 7, 2017 6:52:01 AM WSDT 
Message: /u01/tmpdir/121212_patch.zip 
Task Name Start Time
End Time Status Status
-------------------- --------------------------------- 
----------------------------------- -------
Unzip patch bundle October 7, 2017 6:52:01 AM WSDT October 7, 2017
6:52:31 AM WSDT Success
```
Ensure the job completes successfully before proceed to the next step.

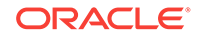

#### <span id="page-61-0"></span>**Related Topics**

- [Viewing Job Activity](#page-17-0) (page 1-4) Use the Oracle Appliance Manager Web Console to view job activity, the status of tasks in a job, and job status.
- [Special Instructions for Upgrading from a 12.1.2.7.0 Environment](#page-40-0) (page 4-2) If you are using Oracle Database Appliance 12.1.2.7.0, then you must upgrade the dcs-agent to 12.1.2.8.0 before installing the latest Oracle Database Appliance Patch Bundle. If you are using 12.1.2.8 or later, you do not need to update the dsc-agent.

### 6.3.2 Step 2: Update the Agent

Run the update-dcsagent command to update the agent version.

Before updating the agent, ensure that you do not have any jobs running or pending during the update window. The update automatically restarts the DCS Agent.

- **1.** Log in as the root user.
- **2.** Run the update- dcsagent command to define the patch set bundle version and update the agent.

```
# /opt/oracle/dcs/bin/odacli update-dcsagent -v version
```
As the patch runs, output displays advising you of the installation progress. After the update is applied, the agent automatically restarts. It takes a few minutes to reconnect to the dcs-agent. Wait until the agent shuts down and completes restarting before proceeding to the next step.

**3.** Run the describe-job command for the patch job to verify that the update completed successfully. The jobID displays in the update-dcsagent output. You can also get the job ID by running the list-jobs command.

# /opt/oracle/dcs/bin/odacli describe-job -i jobid

After the DCS Agent is updated, wait two (2) minutes before going to the next step.

#### **Example 6-1 Updating the DCS Agent Version**

Run the following command to update the DCS Agent to version 12.2.1.1.0:

```
# odacli update-dcsagent -v 12.2.1.1.0
\{ "jobId" : "77e454d3-eb68-4130-a247-7633f8d6192b",
   "status" : "Created",
   "message" : null,
   "reports" : [ ],
   "createTimestamp" : "November 26, 2017 10:30:02 AM EDT",
   "description" : "DcsAgent patching",
   "updatedTime" : "November 26, 2017 10:30:02 AM EDT"
}
```
#### **Example 6-2 Verifying the DCS Agent Version**

The following example uses job ID 77e454d3-eb68-4130-a247-7633f8d6192b from the previous example to get the job details.

```
 # odacli describe-job -i "77e454d3-eb68-4130-a247-7633f8d6192b"
```
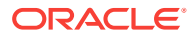

```
Job details
----------------------------------------------------------------
                     ID: 77e454d3-eb68-4130-a247-7633f8d6192b
             Description: DcsAgent patching
                 Status: Success
                 Created: November 26, 2017 10:39:02 AM EDT
                 Message:
Task Name Start Time
------------------- -------------------------------- 
dcsagent rpm version checking November 26, 2017 10:39:02 AM EDT 
Patch location validation November 26, 2017 10:39:02 AM EDT
Patch location validation Movember 26, 2017 10:39:02 AM EDT<br>Apply dcsagent patch November 26, 2017 10:39:02 AM EDT
(Continued)
End Time Status Status
           ------------------------------ ------
November 26, 2017 10:39:02 AM EDT Success
November 26, 2017 10:39:02 AM EDT Success
November 26, 2017 10:39:02 AM EDT Success
```
### 6.3.3 Step 3: Update the Server

Run the update-server command to update the operating system, firmware, Oracle Appliance Kit, Oracle Clusterware, and all other infrastructure components.

Patching information is logged in the dcs-agent log file (/opt/oracle/dcs/log/dcsagent.log.)

Before executing the odacli update-server command, update the repository with the latest patch bundle, update the DCS Agent to the latest version, and ensure that the agent is running.

- **1.** Log in as the root user.
- **2.** Run the command update-server -v version, where version is the patch set bundle version.

```
# /opt/oracle/dcs/bin/odacli update-server -v version
```
Observe the patch status reports. As the patch runs, it displays output that advises you of the installation progress.

**3.** Run the describe-job command for the patch job to verify that the update completed successfully. The jobID displays in the update-server output. You can also get the job ID by running the list-jobs command.

# /opt/oracle/dcs/bin/odacli describe-job -i jobid

**4.** Run the odacli describe-component command to verify that the components are on the latest version.

When the server is patched, proceed to the next step.

#### **Example 6-3 Updating the Server Version**

Run the following command to update the server to version 12.2.1.1.0:

```
# odacli update-server -v 12.2.1.1.0
{
   "jobId" : ""94685c73-55c2-40b1-a02e-265a23c45642",
   "status" : "Created",
   "message" : "Success of Server Update may trigger reboot of node after 4-5
```
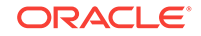

```
minutes. Please wait till node restart",
   "reports" : [ ],
   "createTimestamp" : "November 26, 2017 14:13:45 PM CST",
   "resourceList" : [ ],
   "description" : "Server Patching",
   "updatedTime" : "November 26, 2017 14:13:45 PM CST"
}
```
#### **Example 6-4 Verifying that the Server is on the Updated Version**

The following example uses job ID 94685c73-55c2-40b1-a02e-265a23c45642 from the previous example to get the job details and status.

# /opt/oracle/dcs/bin/odacli describe-job -i "94685c73-55c2-40b1-a02e-265a23c45642"

```
Job details
```
----------------------------------------------------------------

```
 ID: 94685c73-55c2-40b1-a02e-265a23c45642
 Description: Server Patching
 Status: Success
 Created: November 26, 2017 11:02:30 AM EDT
 Message:
```
Task Name Start Time

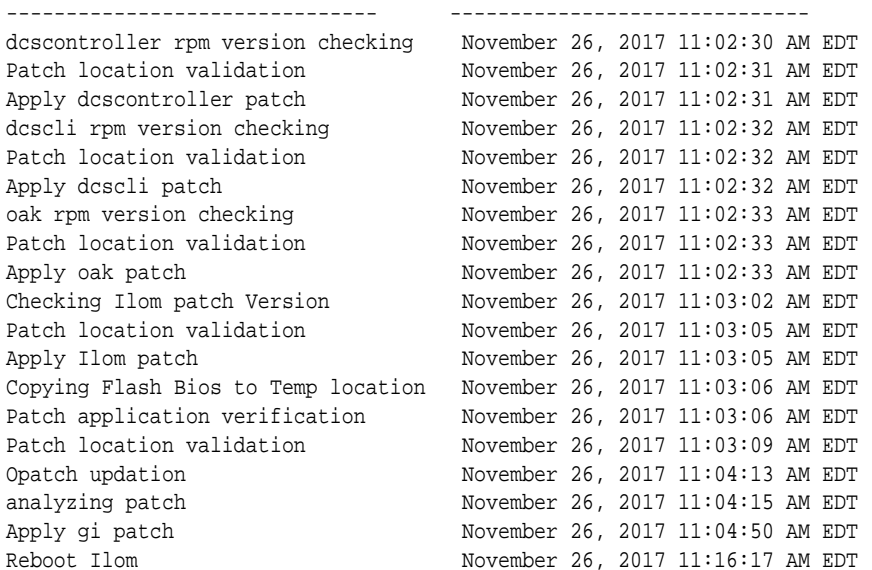

```
(Continued)
```
End Time Status

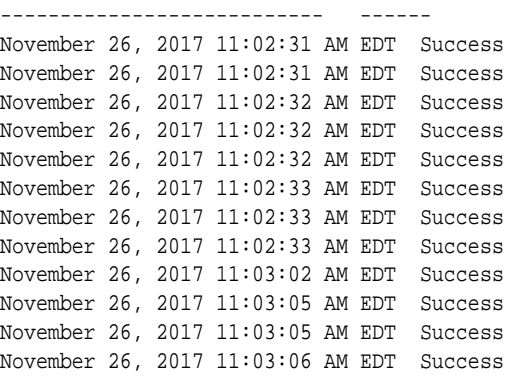

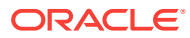

November 26, 2017 11:03:06 AM EDT Success November 26, 2017 11:03:09 AM EDT Success November 26, 2017 11:03:14 AM EDT Success November 26, 2017 11:04:15 AM EDT Success November 26, 2017 11:04:50 AM EDT Success November 26, 2017 11:16:08 AM EDT Success November 26, 2017 11:16:17 AM EDT Success

### <span id="page-64-0"></span>6.3.4 Step 4: Update Oracle Database

Run the update-dbhome command to update a specific RDBMS Home to the latest patch bundle version.

After patching, download the latest database end user bundles. You can use the odacli create-database command to create different versions of the database without downloading the latest database end user bundle.

#### **Note:**

Oracle recommends downloading the latest database bundle and use it to create any new databases.

- **1.** Log in as the root user.
- **2.** Run the odacli list-dbhomes command to get a list of database homes in the system and the dbhomeid for each database.

# /opt/oracle/dcs/bin/odacli listdbhomes

**3.** Run the command update-dbhome -i dbhomeid -v version, where dbhomeid is the Oracle Database Home to update and version is the Oracle Database Appliance patch set bundle version.

#### **Note:**

You cannot perform individual database updates for databases running in the same home. All databases running in the homes that you update are patched to the Oracle Database 12*c* release 1 patch for Oracle Database Appliance (12.1.0.2.170814). For Oracle Database 11.2, the database is patched to 11.2.0.4.170814.

# /opt/oracle/dcs/bin/odacli update-dbhome -i dbhomeid -v version

Observe the patch status reports. As the patch runs, it displays output that advises you of the job identifier (ID) and the installation progress.

**4.** Run the describe-job command for the patch job to verify that the update completed successfully. The jobID displays in the update-dbhome output. You can also get the job ID by running the list-jobs command.

# /opt/oracle/dcs/bin/odacli describe-job -i jobid

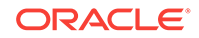

#### **Example 6-5 Getting a List of Database Home IDs**

The following example shows how to get a database home ID using JSON output:

```
# /opt/oracle/dcs/bin/odacli list-dbhomes -j
 [ {
     "id" : "ab3cecaf-2223-4726-b95c-488f0aec914a",
     "name" : "OraDB12102_home1",
     "dbVersion" : "12.1.0.2.171017 ",
     "dbHomeLocation" : "/u01/app/oracle/product/12.1.0.2/dbhome_1",
     "createTime" : "November 26, 2017 08:46:52 AM PDT",
     "state" : {
      "status" : "CONFIGURED"
   },
  "updatedTime" : "November 26, 2017 11:55:55 AM PDT"
  }, {
   "id" : "d5b01e27-799e-4e8a-bfe6-07a781f79526",
   "name" : "OraDB12102_home2",
   "dbVersion" : "12.1.0.2.171017 ",
   "dbHomeLocation" : "/u01/app/oracle/product/12.1.0.2/dbhome_2",
    "createTime" : "November 26, 2017 22:34:31 PM PDT", "state" : {
       "status" : "CONFIGURED"
   },
    "updatedTime" : "November 26, 2017 22:36:59 PM PDT"
  } ]
```
#### **Example 6-6 Updating the Database Home Version**

The following example updates database home ID d5b01e27-799e-4e8abfe6-07a781f79526 to Oracle Database Appliance version 12.2.1.1.0.

```
# odacli update-dbhome -i d5b01e27-799e-4e8a-bfe6-07a781f79526 -v 12.2.1.1.0
{ 
   "jobId" : "576cdbfa-ece4-4e5f-becd-9bc6e6bf430b",
    "status" : "Created",
    "message" : null,
    "reports" : [ ],
    "createTimestamp" : "November 26, 2017 11:08:35 AM PDT",
    "description" : "DbHome Patching: Home Id is d5b01e27-799e-4e8a-
bfe6-07a781f79526",
    "updatedTime" : "November 26, 2017 11:08:35 AM PDT" 
}
```
#### **Example 6-7 Verifying that Database Home is Updated**

The following example uses job ID 576cdbfa-ece4-4e5f-becd-9bc6e6bf430b from the previous example to get the job details.

```
# /opt/oracle/dcs/bin/odacli describe-job -i "576cdbfa-ece4-4e5f-becd-9bc6e6bf430b" 
Job details
 ----------------------------------------------------------------
                     ID: 576cdbfa-ece4-4e5f-becd-9bc6e6bf430b
             Description: DbHome Patching: Home Id is d5b01e27-799e-4e8a-
bfe6-07a781f79526
                 Status: Success
                 Created: November 26, 2017 11:08:35 AM PDT
                 Message: 
Task Name Start Time
--------------------------------- -------------------------------
```
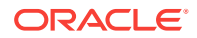

<span id="page-66-0"></span>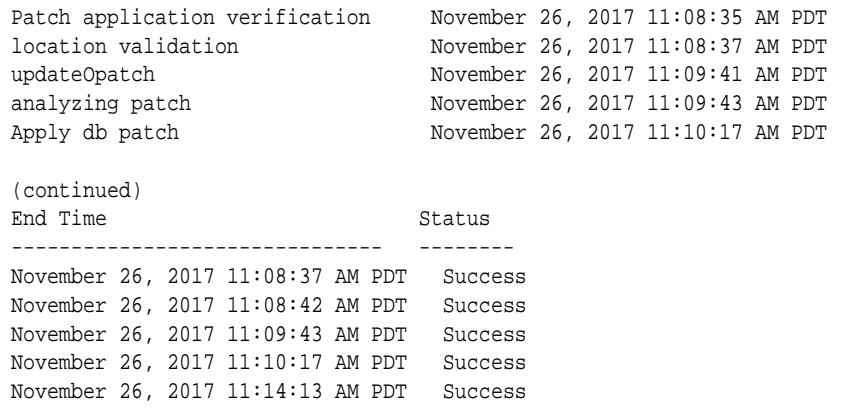

# 6.4 Updating Components Without Using a Patch Update

The patch bundle updates provide all relevant patches for the entire system and are designed to work with Oracle Database Appliance and future update patch bundles.

The patch bundle includes relevant patches, including the following:

- **BIOS**
- Hardware drivers, Hardware Management Pack (HWM), and firmware drivers
- Oracle Appliance Manager
- Oracle Linux
- Oracle VM
- Java Development Kit (JDK)
- Oracle Integrated Lights Out Manager (Oracle ILOM)
- Oracle Database Bundle patch (BP)
- Oracle Auto Service Request (Oracle ASR)
- Oracle Grid Infrastructure
- Intelligent Platform Management Interface (IPMI)

#### **Caution:**

Do not patch Oracle Database Appliance using individual patches for Oracle Grid Infrastructure, Oracle Database, and most Oracle Linux RPM updates. Do not use individual infrastructure patches, such as firmware patches. You must only use Oracle Database Appliance patches.

If you use patches that are not intended for Oracle Database Appliance, or if you use Opatch, or a similar patching tool, then you can encounter problems with storage, communication, and applying patch updates in the future.

#### **Updating Oracle Linux RPMs**

While not recommended, you can update some Oracle Linux RPMs for database nodes. Do not update or customize Oracle Linux kernel, Oracle Optimal Flexible

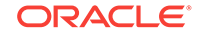

<span id="page-67-0"></span>Architecture, Oracle InfiniBand, or related software. Other software may be installed, updated, or customized. However, the Oracle Database Appliance update may not carry newer version dependencies of customized components. Therefore, you might be required to remove and subsequently reapply site-specific changes to successfully update Oracle Database Appliance in the future.

#### **Caution:**

For database nodes, do not update the following:

- Oracle Linux Kernel (kernel\*)
- Oracle Optimal Flexible Architecture (ofa\*)
- Oracle InfiniBand-related packages (ofed\*)

For storage, do not apply *any* RPM updates.

#### **Using a Different Version of Java Development Kit (JDK)**

Oracle Database Appliance depends on a specific version of JDK. If you want to use a different version of JDK for a specific application, then install it in a different directory and only point to it for that application.

## 6.5 Performing a Bare Metal Restore

Reimage Oracle Database Appliance to perform a bare metal restore of Oracle Database Appliance.

- About Performing a Bare Metal Restore (page 6-16) Bare metal operating system (OS) re-imaging installs Oracle Database Appliance operating system software on the local (boot) drive.
- [Downloading the ISO Image for Bare Metal Restore](#page-68-0) (page 6-17) Download the Oracle Database Appliance 12.2.1.1.0 Bare Metal ISO image to your desktop or external client to prepare for a bare metal restore on Oracle Database Appliance.
- [Re-imaging Oracle Database Appliance](#page-69-0) (page 6-18) Re-image Oracle Database Appliance to perform a bare metal restore of Oracle Database Appliance.

### 6.5.1 About Performing a Bare Metal Restore

Bare metal operating system (OS) re-imaging installs Oracle Database Appliance operating system software on the local (boot) drive.

Bare Metal is a non-virtualized Oracle Database Appliance configuration. Oracle Database Appliance ships from the factory with a bare metal configuration, default ISO image and Appliance Manager installed.

Use the OS ISO Image to restore the OS to the "shipped from factory" state. Use only when necessary. Reimaging does not patch the firmware or update the component versions, it only re-images the local system disk from an OS perspective. After imaging is completed, redeploy the End User image, then restore from backup, as needed.

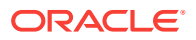

<span id="page-68-0"></span>The following are some of the reasons that you might want to reimage to perform a bare metal restore:

• Deploy Bare Metal with latest Oracle Database Appliance software.

In some cases, the Oracle Database Appliance machine is shipped from the factory with an earlier release of Oracle Database Appliance software. To deploy the machine with the latest software, you can perform an update or you can reimage the machine.

• Roll back to an earlier version of Oracle Database Appliance software.

Re-imaging with older release of Oracle Database Appliance software does not rollback the firmware version.

Use the Oracle Integrated Lights Out Manager (ILOM) interface to reimage the Oracle Database Appliance node.

### 6.5.2 Downloading the ISO Image for Bare Metal Restore

Download the Oracle Database Appliance 12.2.1.1.0 Bare Metal ISO image to your desktop or external client to prepare for a bare metal restore on Oracle Database Appliance.

Before downloading the image, ensure that the initial network connection is configured. To use scp or sftp, you must first set up a static IP address (for example, oda\_host) and configure Oracle Database Appliance with that address by using the configure-firstnet command. This command ensures the system is available in your network, enabling you to use the Oracle Appliance Manager Web Console to deploy Oracle Database Appliance.

**1.** From an external client machine, log on to My Oracle Support. Locate patch 23530609 for the Oracle Database Appliance Bare Metal ISO Image.

<https://updates.oracle.com/download/23530609.html>

**2.** Select the patch version for Oracle Appliance Kit 12.2.1.1.0, then click **Download** to download the zip files onto your external client.

```
p23530609_122110_Linux-x86-64.zip
```
**3.** Use either a Secure Copy (scp) command or a USB storage device to copy the file from the external client to dom0 on Node 0. Use the /tmp directory as the target location.

#### **Note:**

If you use a USB drive to transfer the file, then format it first as FAT32, ext3, or ext4. NTFS file formats are not supported.

**4.** Unzip the patch bundle.

```
# cd /tmp
# unzip p23530609_122110_Linux-x86-64.zip
```
#### **Related Topics**

• <https://updates.oracle.com/download/23530609.html>

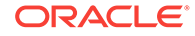

### <span id="page-69-0"></span>6.5.3 Re-imaging Oracle Database Appliance

Re-image Oracle Database Appliance to perform a bare metal restore of Oracle Database Appliance.

Bare metal restore uses Oracle Integrated Lights Out Manager (ILOM) to re-image the Oracle Database Appliance node. The ILOM must be configured before performing a bare metal restore or re-image. Generally, the ILOM is configured as part of readying for deploying Oracle Database Appliance.

Download the Oracle Database Appliance Bare Metal ISO image to your local machine before you launch the ILOM console.

**1.** Open a browser and connect to Oracle Integrated Lights Out Manager (ILOM) on Node 0 as root.

https://*ilom-ip-address*

- **2.** Launch the Remote Console.
	- **a.** Expand **Remote Control** in the left navigation.
	- **b.** Click the **Redirection** tab.
	- **c.** Click **Launch** for the Remote Console in the Actions menu.

The state of the system determines what appears on the Console page.

- **3.** Add the image.
	- **a.** Click the **KVMS** tab, then select **Storage**.
	- **b.** Click **Add**.
	- **c.** Browse to the Oracle Database Appliance Bare Metal ISO Image, highlight the image, then click **Select**.
	- **d.** Click **Connect**.

The mounting of the ISO image is successful when the **Connect** button changes to a **Disconnect** button.

**e.** Click **OK**

The CD-ROM icon in the top right corner is highlighted.

- **4.** Configure the CD-ROM as the next boot device.
	- **a.** Expand **Host Management** in the left menu of the ILOM Remote Console tab.
	- **b.** Click **Host Control**.
	- **c.** Select **CDROM** from the Next Boot Device menu, then click **Save**.
- **5.** Power cycle the node.
	- **a.** Click **Power Control** in the **Host Management** menu.
	- **b.** Select **Power Cycle** , then click **Save**.

When the node comes back after the power cycle, re-imaging starts automatically. The Oracle Linux page appears, followed by the Running Post-Install scripts page.

The Running Post-Install scripts page is a static page and might give the impression that the re-imaging process is not progressing. The post-install process during re-imaging will wait until the synchronization between the partitions of the

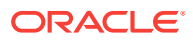

two mirrored local hard disks is complete, which can take 15 to 20 minutes to complete.

To check the progress of re-synchronization, press the ALT-F2 key combination to open a second console and enter the following command:

```
# cat /proc/mdstat
```
When the re-synchronization is complete, re-imaging is completed and the machine restarts.

After the machine restarts, the system is ready for you to deploy the Oracle software on the appliance to create an Oracle Database Appliance bare metal platform.

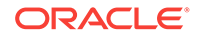

# <span id="page-71-0"></span>7 Configuring and Using Oracle Auto Service Request (ASR)

Configure and use Oracle ASR to automatically generate a service request for specific hardware faults.

#### Topics:

- Configuring Oracle ASR in the Web Console (page 7-1) Use the Web Console to configure Oracle ASR.
- [Testing Oracle ASR](#page-74-0) (page 7-4) Use the odacli test-asr command to confirm that your Oracle ASR configuration is working.
- [Managing an Oracle ASR Configuration](#page-74-0) (page 7-4) Use the command-line to review an existing configuration, make changes to a configuration, or delete a configuration.
- [Additional Resources for Oracle ASR](#page-75-0) (page 7-5) Refer to these sections for more information about Oracle ASR.

# 7.1 Configuring Oracle ASR in the Web Console

Use the Web Console to configure Oracle ASR.

- About Configuring Oracle ASR (page 7-1) Configure Oracle Auto Service Request (Oracle ASR) to automatically generate service requests for specific hardware faults.
- [Configuring Internal Oracle ASR](#page-72-0) (page 7-2) Use the Oracle Appliance Manager Web Console to configure Oracle Auto Service Request (Oracle ASR) in Oracle Database Appliance.
- [Registering with External Oracle ASR Manager](#page-73-0) (page 7-3) Use the Oracle Appliance Manager Web Console to register Oracle Database Appliance with an existing Oracle Auto Service Request (Oracle ASR) Manager.

### 7.1.1 About Configuring Oracle ASR

Configure Oracle Auto Service Request (Oracle ASR) to automatically generate service requests for specific hardware faults.

Oracle ASR is a secure support feature that can improve system availability through expedited diagnostics and priority service request handling. You can configure Oracle ASR on Oracle Database Appliance to use its own ASR Manager (**internal Oracle ASR**) or use Oracle ASR Manager configured on another server in the same network as your appliance (**external Oracle ASR**). If you already have Oracle ASR Manager configured in your environment, you can register Oracle Database Appliance with your existing Oracle ASR Manager.

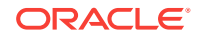
### **Note:**

With an internal Oracle ASR Manager, an alert is not sent when the server goes down. If a critical event occurs on Oracle Database Appliance with an external Oracle ASR Manager, then an alert can still be sent to Oracle.

You can configure Oracle ASR as part of deploying the appliance, or you can use the Oracle Appliance Manager Web Console or command-line interface to configure or edit an Oracle ASR after deployment.

You need the following items to support Oracle ASR:

- Oracle Database Appliance hardware must be associated with a Support Identifier (SI) in My Oracle Support.
- If a proxy server is required for Internet access to Oracle, then you must also provide the name of the proxy server. You can optionally configure Oracle ASR to use Simple Network Management Protocol (SNMP) Version 2 or SNMP Version 3.
- To configure an internal Oracle ASR Manager, you need a My Oracle Support account user name (e-mail address) and password associated with the My Oracle Support account under which the server is registered.
- To register with an external Oracle ASR Manager, you need the IP address of the Oracle ASR Manager.

### **Related Topics**

- Configuring Internal Oracle ASR (page 7-2) Use the Oracle Appliance Manager Web Console to configure Oracle Auto Service Request (Oracle ASR) in Oracle Database Appliance.
- [Configuring External Oracle ASR](#page-73-0) (page 7-3) Use the Oracle Appliance Manager Web Console to register Oracle Database Appliance with an existing Oracle Auto Service Request (Oracle ASR) Manager.
- [odacli configure-asr](#page-172-0) (page 13-60)

## 7.1.2 Configuring Internal Oracle ASR

Use the Oracle Appliance Manager Web Console to configure Oracle Auto Service Request (Oracle ASR) in Oracle Database Appliance.

You can register with an internal Oracle ASR Manager at any time, or edit an existing registration. Before configuring, verify that the Oracle Database Appliance hardware is associated with a Support Identifier (SI) in My Oracle Support.

You need the following information to configure Oracle ASR:

- The e-mail address associated with the My Oracle Support account under which the server is registered
- The password associated with the My Oracle Support account under which the server is registered
- If a proxy server is required for Internet access to Oracle, then you must also provide the name of the proxy server
- **1.** Open a browser and enter the following URL to launch the Web Console:

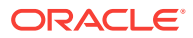

https://ip-address:7093/mgmt/index.html

- <span id="page-73-0"></span>**2.** Login as oda-admin.
- **3.** Click the **Appliance** tab.
- **4.** Click the Oracle ASR menu.
- **5.** If Oracle ASR is already configured,
- **6.** Click **Configure ASR**.
- **7.** Select **Internal** from the ASR Type menu.
- **8.** In the ASR User Name field, enter e-mail address associated with the My Oracle Support account under which the server is registered.
- **9.** In the Password field, enter the password associated with the My Oracle Support account under which the server is registered.
- **10.** Select **V2** or **V3** from the SNMP Version menu.
- **11.** (Optional) If you are using an HTTP Proxy for upload to Oracle ASR, complete the following:
	- **a. HTTP Proxy used for Upload to ASR**: Select **Yes**.
	- **b. Proxy User Name**: If you are using a proxy for upload, enter the proxy user name.
	- **c. Proxy Port**: If you are using a proxy for upload, enter the proxy port.
	- **d. (Optional) HTTP Proxy Requires Authentication**: If you are using a proxy for upload, select **Yes** if you require authentication. If you do not require authentication, select **No**.
	- **e. (Optional) Proxy Password**: If you are using a proxy for upload and require authentication, enter the proxy password.
- **12.** Click **Create**.

### 7.1.3 Registering with External Oracle ASR Manager

Use the Oracle Appliance Manager Web Console to register Oracle Database Appliance with an existing Oracle Auto Service Request (Oracle ASR) Manager.

You can register with an external Oracle ASR Manager at any time.

Before configuring, verify that the Oracle Database Appliance hardware is associated with a Support Identifier (SI) in My Oracle Support.

To configure Oracle ASR, you need the IP Address for the Oracle ASR Manager:

**1.** Open a browser and enter the following URL to launch the Web Console:

- **2.** Login as oda-admin.
- **3.** Click the **Appliance** tab.
- **4.** Click the Oracle ASR menu.
- **5.** If Oracle ASR is already configured,
- **6.** Click **Configure ASR**.

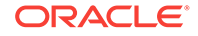

- **7.** Select **External** from the ASR Type menu.
- **8.** Enter the IP Address for the Oracle ASR Manager in the ASR Manager IP field.
- **9.** Select **V2** or**V3** from the SNMP Version menu.
- **10.** Click **Create**.

## 7.2 Testing Oracle ASR

Use the odacli test-asr command to confirm that your Oracle ASR configuration is working.

The command internally invokes the SNMP test trap by invoking /SP/alertmgmt/ rules/1 testrule=true. Attempting to test the configuration outside of the odacli testasr command might not provide the expected test result.

- **1.** Log in as root user.
- **2.** Run the odacli test-asr command.

```
# odacli test-asr
Job details
---------------------------------------------------------------- 
ID: ec6783f4-551d-4686-ab1b-22e2d9e59c98 
Description: Test ASR 
Status: Created 
Created: July 25, 2016 9:03:15 AM SGT 
Message: 
Task Name Statt Time End Time Status
-
```
**3.** If the results are not as expected, use the odacli show-asr command to review your Oracle ASR configuration.

## 7.3 Managing an Oracle ASR Configuration

Use the command-line to review an existing configuration, make changes to a configuration, or delete a configuration.

You can view and edit the configuration details, but you cannot change the Oracle ASR type. For example, from internal to external. To change the Oracle ASR type, delete the existing configuration and then re-configure Oracle ASR.

All log files for Oracle ASR are located in the /var/opt/asrmanager/log/ directory.

**1.** To display Oracle Auto Service Request (Oracle ASR) configuration details, use the odacli describe-asr command.

```
# odacli describe-asr 
ASR details 
---------------------------------------------------------------- 
ID: e841d74a-687b-4e87-9548-1baa2090d48e 
Name: UserName: scott.tiger@example.com 
ProvyServerName: www-proxy.example.com 
ProxyPort: 80
```
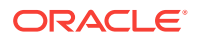

```
ProxyUserName: 
SnmpVersion: V3 
State: N/A 
Created: July 15, 2017 8:53:54 AM PST 
Updated: July 15, 2017 8:53:54 AM PST
```
- **2.** (Optional) To make changes to Oracle ASR configuration details after deploying the appliance, use the odacli update-asr command.
- **3.** (Optional) To remove the Oracle ASR configuration from the system, use the odacli delete-asrcommand.

```
# odacli delete-asr
{ 
"jobId" : "5d70bd17-ec4a-48da-8196-1364105db99d", 
"status" : "Running", 
"message" : null, 
"reports" : [ ], 
"createTimestamp" : 1469409622451, 
"description" : "Delete ASR", 
"updatedTime" : 1469409622458 
}
```
### **Related Topics**

• [odacli Oracle Auto Service Request Commands](#page-171-0) (page 13-59) Use the Oracle Auto Service Request (Oracle ASR) commands to configure, update, test, and delete Oracle ASR on the system.

## 7.4 Additional Resources for Oracle ASR

Refer to these sections for more information about Oracle ASR.

• Oracle ASR product page:

[http://www.oracle.com/asr](http://www.oracle.com/asr/)

- Oracle Database Appliance products qualified for Oracle ASR:
	- [Oracle ASR Qualified Oracle Database Appliance Products](https://docs.oracle.com/cd/E37710_01/doc.41/e37287/ch4_db-appliance.htm#QPESP116)
		- **IMPORTANT**: [Oracle ASR Qualifed Product and Fault Rule Coverage](https://support.oracle.com/rs?type=doc&id=2142295.1) [Supplement \(Doc ID 2142295.1\)](https://support.oracle.com/rs?type=doc&id=2142295.1)
- Oracle ASR user documentation:

[http://docs.oracle.com/cd/E37710\\_01/index.htm](http://docs.oracle.com/cd/E37710_01/index.htm)

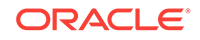

8 Managing Oracle Databases

> Manage the Oracle Databases on your Oracle Database Appliance. For an Oracle Database Appliance Virtualized Platform, see the oakcli commands for managing the databases.

- Administrative Groups and Users on Oracle Database Appliance (page 8-1) Oracle Database Appliance Web Console deployment creates operating system groups and users whose members are granted system administration privileges on the appliance.
- [Data Migration and Management and Oracle Database Appliance](#page-77-0) (page 8-2) Oracle Database Appliance supports the use of standard Oracle Database loading and migration tools.
- [Working with Databases](#page-77-0) (page 8-2) Use the Web Console to display a list of databases, database details, and create and delete databases.
- [Working with Database Homes](#page-81-0) (page 8-6) Use the Web Console to display a list of database homes, details, and create and delete database homes.
- [Migrating Databases](#page-85-0) (page 8-10) Review these topics to learn how to prepare for and migrate an entire database to your Oracle Database Appliance.
- [About Managing Multiple Database Instances Using Instance Caging](#page-91-0) (page 8-16) Use instance caging to manage your system resources on Oracle Database Appliance.
- [Oracle EM Express and DB Console](#page-92-0) (page 8-17) You can use Oracle Enterprise Manager Database Express (EM Express), or the Database Control Console (DB Console) to manage your database.

## 8.1 Administrative Groups and Users on Oracle Database **Appliance**

Oracle Database Appliance Web Console deployment creates operating system groups and users whose members are granted system administration privileges on the appliance.

During configuration, two administrative accounts are created for Oracle Database Appliance: the user grid, with a user ID (UID) of 1001, and the user oracle, with a UID of 1000. The user grid is the Oracle Grid Infrastructure installation owner. The user oracle is the Oracle Database installation owner, and the owner of all Oracle Database homes (Oracle homes). By default, these users are members of operating system groups whose members are granted privileges to start up and administer Oracle Database and Oracle Automatic Storage Management.

The following table describes the Oracle system privileges groups, and information about the operating system authentication groups:

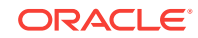

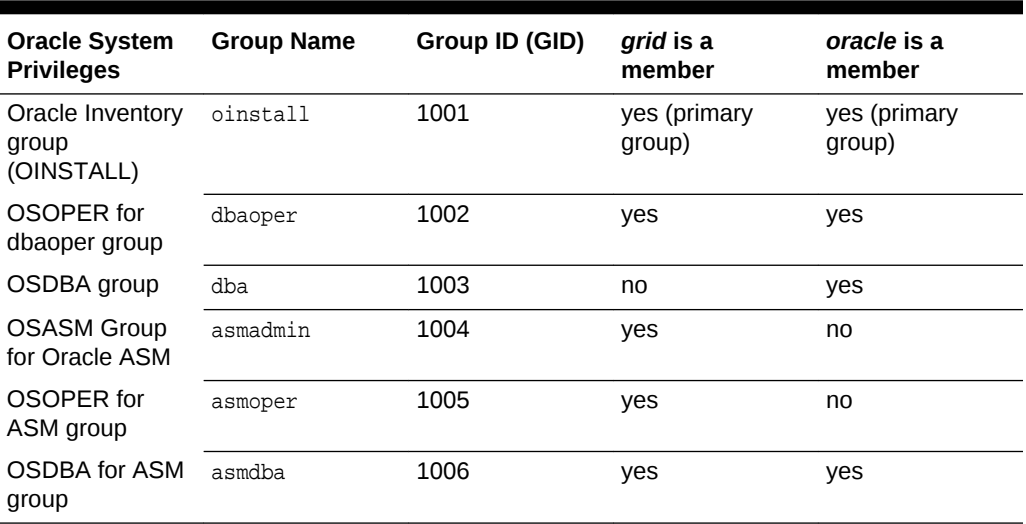

<span id="page-77-0"></span>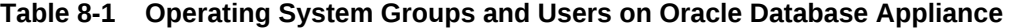

If you create an initial database during deployment, then the password for the sys and SYSTEM USETS is the Master Password that you set in the Web Console. Change this password for both users as soon as possible after configuration to prevent unauthorized access to your database using these privileged accounts.

## 8.2 Data Migration and Management and Oracle Database Appliance

Oracle Database Appliance supports the use of standard Oracle Database loading and migration tools.

If you are loading data or migrating data from an existing database to Oracle Database Appliance, then you can use the standard Oracle Database loading and migration tools. These tools include the following:

- Oracle GoldenGate
- SQL\*Loader
- Oracle Data Pump
- transportable tablespaces
- RMAN

You can also use the RMAN utility to back up and recover databases on Oracle Database Appliance.

## 8.3 Working with Databases

Use the Web Console to display a list of databases, database details, and create and delete databases.

- Viewing Databases in the Web Console (page 8-3) Use the Oracle Appliance Manager Web Console to display a list of Oracle databases, database details, and to delete a database in Oracle Database Appliance.
- Creating a Database in the Web Console (page 8-3) Use the Oracle Appliance Manager Web Console to create a database in Oracle Database Appliance.

## 8.3.1 Viewing Databases in the Web Console

Use the Oracle Appliance Manager Web Console to display a list of Oracle databases, database details, and to delete a database in Oracle Database Appliance.

**1.** Open a browser and enter the following URL to launch the Web Console:

https://ip-address:7093/mgmt/index.html

- **2.** Log in as oda-admin.
- **3.** Click the **Database** tab.

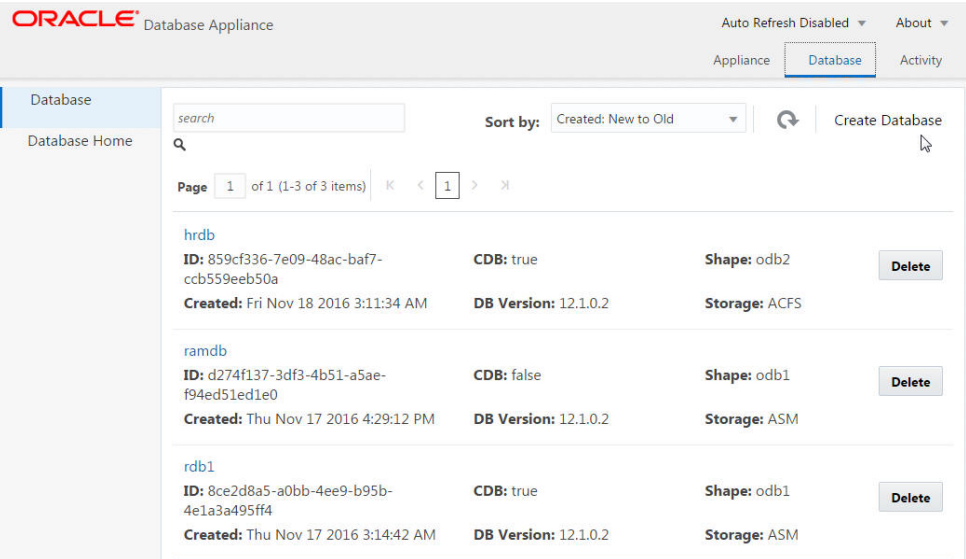

**4.** Click **Delete** next to a database entry to delete the database.

## 8.3.2 Creating a Database in the Web Console

Use the Oracle Appliance Manager Web Console to create a database in Oracle Database Appliance.

The Web Console provides a quick and easy method of creating new databases. The Create New Database page in the Web Console is populated with default options for most of the configuration options. Drop-down lists enable you to quickly view and select from a list of available options. You can use the drop-down list to create a new database Oracle Database Home (ORACLE\_HOME) for the database or select an existing ORACLE\_HOME that you created earlier.

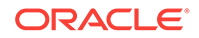

### **Note:**

You cannot mix Oracle Database Standard Edition and Enterprise Edition databases on the same appliance. The database edition selected during Oracle Database Appliance deployment determines the database editions that you create in the appliance. To change editions, you must redeploy Oracle Database Appliance.

Oracle Database 12.1 is supported on both Oracle Automatic Storage Management (Oracle ASM) and Oracle ASM Cluster file system (ACFS). Oracle Database 11.2 is only supported on Oracle ACFS. When databases are created in Oracle ACFS, each database is configured with its own Oracle ACFS file system for the datafiles and uses the following naming convention: /u02/app/db user/oradata/db unique name. The default size of this mount point is 100 GB.

The fields in the Web Console adjust, depending on which database version you select. For example, if you select database version 11.2.0.4.161018, the storage field does not appear in the Web Console because Oracle ACFS is the only option available.

**1.** Open a browser and enter the following URL to launch the Web Console:

https://ip-address:7093/mgmt/index.html

- **2.** Login as oda-admin.
- **3.** Click the **Database** tab.
- **4.** Click **Create Database** to display the Create New Database page.

The image shows the fields completed to create a new database named  $db1$  using database version 12.1.0.2.170117 with a new database home. The database is a container database. The pluggable database (PDB) name is pdb1 and the PDB Admin User is pdbadmin. The Characterset, National Characterset, Language, Territory, and Class are all default options. The shape is odb1, which has 1 core and 8 GB of memory. The database uses ACFS storage and is not configured for EM Express.

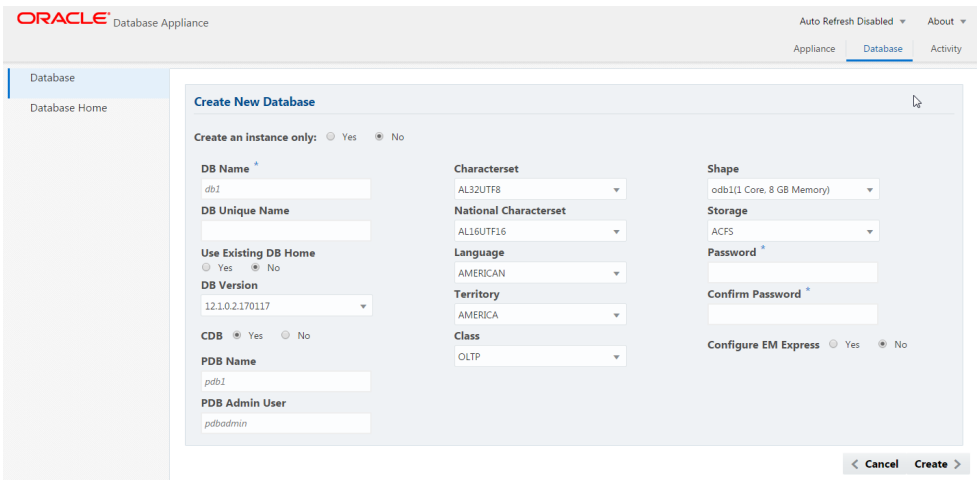

**5.** Enter the following information on the Create New Database page to configure the database:

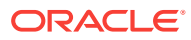

- **a.** For the **Create an instance only** option, keep the default value**No**.
- **b.** In the **DB Name** field, enter a name for the database. The name db1 appears in the field as an example of a database name, but the field is not populated. You must enter a name.

The name must contain lowercase alphanumeric characters and cannot exceed 8 characters. In Oracle Database Appliance X6-2, the Oracle system identifier (SID) is always set to the database name.

- **c.** (Optional) In the **DB Unique Name** field, enter a name to define a unique name for the database.
- **d.** In the **DB Version** field, select a database bundle patch number from the drop-down list.

Available database versions with available clones appear in the list in descending order. Supported versions that are not available in the repository appear in light gray font at the bottom of the list. Search is available for the list. To add a supported version to the repository, download the clone file.

- **e.** In the **DB Home** field, select **Create a new DB Home** or select a version from the drop-down list. The list is populated with database homes that you created earlier.
- **f.** For the **CDB** option on Oracle Database version 12, select **Yes** or **No**, depending on whether or not you want the database to be a container database (CDB). The default is **Yes**This option is not available for Oracle Database version 11.
- **g.** In the **PDB Name** field, enter a name for the pluggable database (PDB). This field is not available for Oracle Database version 11.

Alphanumeric characters and underscore (\_) are valid. The name must begin with an alphanumeric character and cannot exceed 30 characters. The name pdb1 appears in the field in italic text as an example, but it is not populated. You must enter a name.

**h.** In the **PDB Admin User** field, enter a name. This field is not available for Oracle Database version 11.

The field shows *pdbadmin* as an example, you must enter a name. Alphanumeric characters and underscore (\_) are valid.

- **i.** In the **Characterset** field, select an option from the drop-down list. The default is AL32UTF8.
- **j.** In the **National Characterset** field, select an option from the drop-down list. The default is AL16UTF16.
- **k.** In the **Language** field, select a database language from the drop-down list. The default is American.
- **l.** In the **Territory** field, select a territory or location for the database from the drop-down list. The default is America.
- **m.** In the **Class** field, select a database class from the drop-down list. If an option is not available in the list, it is not supported for the database edition on the Oracle Database Appliance or the version that you selected. The default is OLTP.

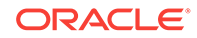

- <span id="page-81-0"></span>**n.** In the **Shape** field, select a database shape from the drop-down list. The shape determines the number of cores and total memory allocated to the database. The default is odb1 (1 Core, 8 GB Memory).
- **o.** In the **Storage** field, select ACFS or ASM from the drop-down list. The default is Oracle ASM. For Oracle Database version 11, Oracle ACFS is the only option and the field does not appear in the Web Console.
- **p.** In the **Password** field, enter the password for thesys, SYSTEM, and PDB Admin.

The password must begin with an alpha character and cannot exceed 30 characters. Quotation marks are not allowed.

- **q.** In the Confirm Password field, enter the password again to confirm.
- **r.** For the **Configure EM Express** or **Configure EM Console** option, select **Yes** or **No**. The default is **No**.

Select **Yes** to configure the Oracle Enterprise Manager Database Express (EM Express) console for Oracle Database 12.1.0.2 or the Enterprise Manager Database Control Console (EM Console) for Oracle Database 11.2.0.4. Selecting **Yes** enables you to use the console to manage the database.

**6.** Click **Create**. When prompted, click **Yes** to confirm that you want to start the job to create the database.

The job is submitted and a confirmation page appears with a link to the job. Click the link to view the job progress, tasks, and status. Click the job number to view the tasks. After you close the Job confirmation page, you can click the **Activity** tab to monitor the job progress. Click the job number to view the tasks and status details.

## 8.4 Working with Database Homes

Use the Web Console to display a list of database homes, details, and create and delete database homes.

• About Managing Multiple Oracle Homes on Oracle Database Appliance (page 8-6)

Create and manage one or more Oracle home directories and Oracle databases on Oracle Database Appliance.

- [Downloading an RDBMS Clone File](#page-83-0) (page 8-8) Download an Oracle Database Appliance RDBMS Clone file onto your local machine to create a new database home.
- [Viewing Database Homes in the Web Console](#page-84-0) (page 8-9) Use the Oracle Appliance Manager Web Console to display a list of database homes, database home details, and to delete database homes in Oracle Database Appliance.
- [Creating Database Homes with the Web Console](#page-85-0) (page 8-10) Use the Oracle Appliance Manager Web Console to create database homes in Oracle Database Appliance.

## 8.4.1 About Managing Multiple Oracle Homes on Oracle Database Appliance

Create and manage one or more Oracle home directories and Oracle databases on Oracle Database Appliance.

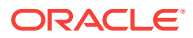

Oracle home is the directory in which you install Oracle Database binaries, and from which Oracle Database runs. Oracle Database Appliance supports multiple Oracle homes, including support of different release Oracle Database homes. You can create multiple Oracle databases on a given Oracle home. Use Oracle Appliance Manager ODACLI commands to create and manage multiple Oracle homes and databases on Oracle Database Appliance. Oracle Database Appliance Manager automatically creates an Oracle Database Oracle home that is compliant with Oracle's Optimal Flexible Architecture (OFA) standards.

Check the related *Readme* files or the *Release Notes* to obtain information about the specific Oracle software releases supported for your Oracle Database Appliance platform.

When you use ODACLI commands to create multiple homes on Oracle Database Appliance, the commands start the Oracle Home cloning process. In Oracle Database Appliance deployments, the user  $\sigma$  acle is the default software installation owner.

### **Note:**

If you are not upgrading from an earlier release, then download the Oracle Database Appliance End-User Bundle for the Oracle Database version that you want to install.

You can use the Web Console or the command-line interface to create and manage databases.

Use ODACLI commands to create, list, describe, and delete databases on Oracle Database Appliance. The odacli create-database command enables you to create a database with minimal user input. When you run this command without any additional options, the command creates a new database home (ORACLE\_HOME). You can create a database in an existing home by using the --dbhomeid option. To find the *dbhomeid*, use the odacli list-dbhomes command.

Alternatively, you can use the Web Console to create list, describe and delete databases and database homes. You can display a list of all Database Homes that includes the database home name, ID, version, the date and time that the database home was created and the location on the same page. Click **Delete** to delete a database home. Click **Create Database Home** to create a new database home.

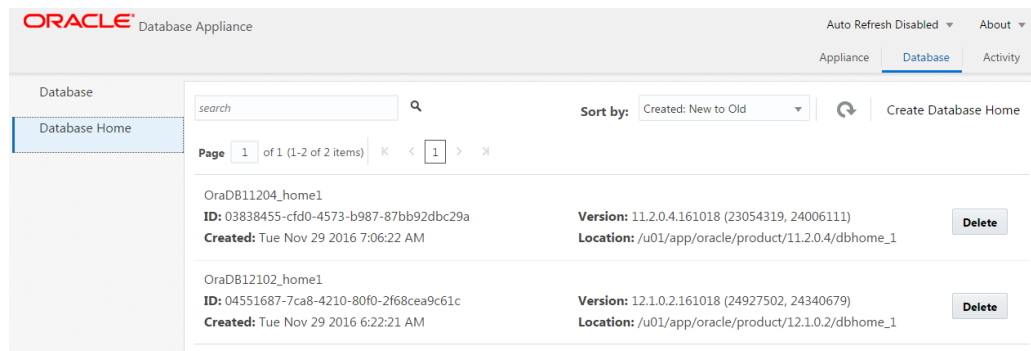

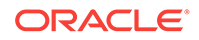

### <span id="page-83-0"></span>**Caution:**

Do not apply Oracle Database patches directly to Oracle Databases on Oracle Database Appliance. Only use Oracle Database Appliance patch bundles, which are tested to work across the whole software stack. If a oneoff database patch is required, it may be applied to the Oracle Home. When you apply the Oracle Database Appliance patch bundle, it may cause a conflict during future patching events and you might need to roll back and then re-apply the patch.

### **Related Topics**

• [Downloading the ISO Image for Bare Metal Restore](#page-68-0) (page 6-17) Download the Oracle Database Appliance 12.2.1.1.0 Bare Metal ISO image to your desktop or external client to prepare for a bare metal restore on Oracle Database Appliance.

## 8.4.2 Downloading an RDBMS Clone File

Download an Oracle Database Appliance RDBMS Clone file onto your local machine to create a new database home.

This software clone file contains the Oracle Database software images for Oracle Database Appliance:

- Use the Oracle 12.1.0.2.x RDBMS Software Clone file to create any new 12.1 database homes.
- Use the Oracle 11.2.0.4.x RDBMS Software Clone file for creating any new 11.2 database homes.

Oracle Database Appliance X6-2 models do not support Oracle Database 11.2.0.3.*x*.

Before you transfer these files to Oracle Database Appliance, complete the hardware setup and configure the public network interface with the command configure-firstnet on Oracle Database Appliance.

- **1.** From an external client machine, log on to My Oracle Support.
- **2.** Select the Oracle Database Appliance RDBMS Clone file (Patch) for the supported Oracle Database version.
	- 12.1.0.2.170814: Patch 23494992. Select the latest release from the Release drop down box.
	- 11.2.0.4.170814: Patch 23494997. Select the latest release from the Release drop down box.
- **3.** Click **Download** to download the zip file onto your external client.
- **4.** Use either a Secure Copy (scp) command or a USB storage device to copy the file from the external client to  $dom0$  on Node 0. Use the  $/$ tmp directory as the target location.

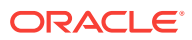

```
Note:
If you use a USB drive to transfer the file, then format it first as FAT32,
ext3, or ext4. NTFS file formats are not supported.
```
**5.** Unzip the patch bundle, then use the update-repository command as root user to update the repository.

```
# cd /tmp
# unzip p23494997_1212110_Linux-x86-64.zip .
# odacli update-repository -fileName /tmp/oda-sm-12.1.2.11.0-161116-
DB-11.2.0.4.zip
```
### **Related Topics**

- <https://updates.oracle.com/download/23494992.html>
- <https://updates.oracle.com/download/23494997.html>

## 8.4.3 Viewing Database Homes in the Web Console

Use the Oracle Appliance Manager Web Console to display a list of database homes, database home details, and to delete database homes in Oracle Database Appliance.

**1.** Open a browser and enter the following URL to launch the Web Console:

https://ip-address:7093/mgmt/index.html

- **2.** Enter the following credentials:
	- User name: oda-admin
	- Password: welcome1
- **3.** Click the **Database** tab.
- **4.** Click **Database Home** on the left menu.
- **5.** Click **Create Database Home**.

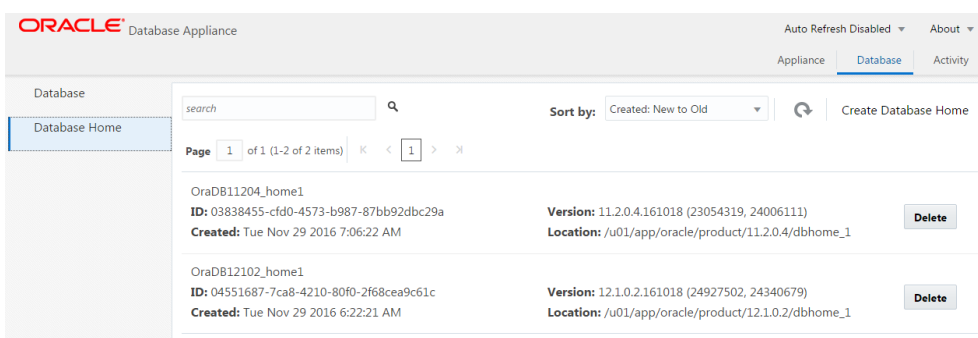

**6.** Click **Delete** next to a database home entry to delete the database home.

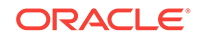

## <span id="page-85-0"></span>8.4.4 Creating Database Homes with the Web Console

Use the Oracle Appliance Manager Web Console to create database homes in Oracle Database Appliance.

The Create New Database page in the Web Console is populated with default options for most of the configuration options. Drop-down lists enable you to quickly view and select from a list of available options. You can use the drop-down list to create a new database Oracle Database Home (ORACLE\_HOME) for the database or select an existing ORACLE\_HOME that you created earlier.

**1.** Open a browser and enter the following URL to launch the Web Console:

https://ip-address:7093/mgmt/index.html

- **2.** Log in as oda-admin.
- **3.** Click the **Database** tab.
- **4.** Click **Database Home** on the left menu.
- **5.** Click **Create Database Home**.

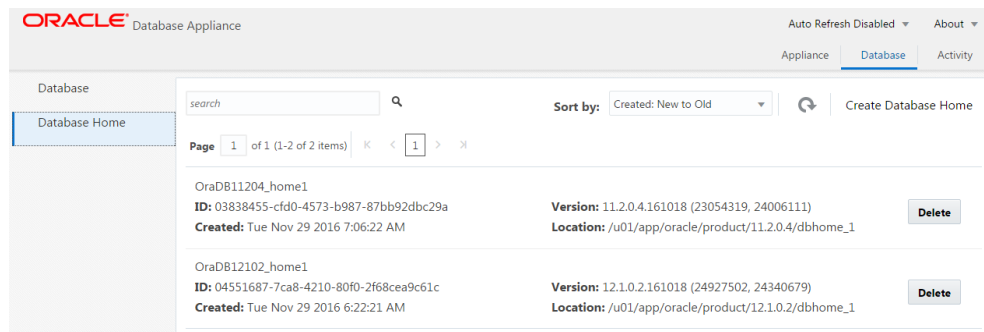

**6.** Select a database version from the list of available versions.

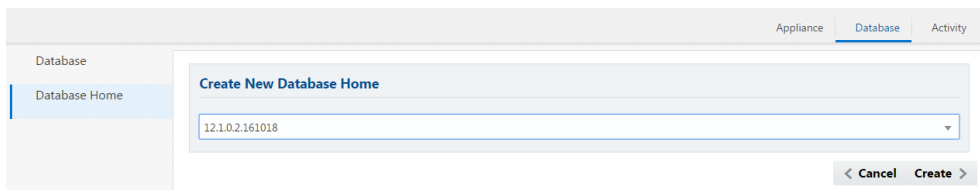

**7.** Click **Create**. When prompted, click **Yes** to confirm that you want to start the job.

## 8.5 Migrating Databases

Review these topics to learn how to prepare for and migrate an entire database to your Oracle Database Appliance.

• [About Migrating Databases](#page-86-0) (page 8-11)

You can migrate an entire active container database (CDB) or non-CDB database to an Oracle Database Appliance machine by using the RMAN duplicate command.

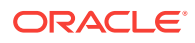

- <span id="page-86-0"></span>• [Creating an Instance Only Database](#page-87-0) (page 8-12) Create an instance only database from the command-line interface.
- [Configuring a Static Listener](#page-88-0) (page 8-13) Configure a static listener before you duplicate a database.
- [Migrating a Database](#page-88-0) (page 8-13) Use the RMAN Duplicate command to migrate the entire database to the appliance.
- [Registering a Database](#page-90-0) (page 8-15) Use the odacli register-database command to register the migrated database with the appliance.

## 8.5.1 About Migrating Databases

You can migrate an entire active container database (CDB) or non-CDB database to an Oracle Database Appliance machine by using the RMAN duplicate command.

When using RMAN Duplicate, ensure to have network connectivity from source and target databases:

- Source database: The existing database to be migrated.
- Target database: The new database created on an Oracle Database Appliance environment.

If you do not have network connectivity between the source and the target environments, you can use the offline migration method. Offline migration uses RMAN backup sets for duplication, which does not require connectivity to the primary database.

At a high level, the procedure involves the following steps:

### **1. Deploy or update Oracle Database Appliance to the latest version.**

Confirm that the provisioning completed successfully.

- If you have a bare metal platform, use the command odacli list-jobs and the command odacli describe-job to verify the status.
- If you have a virtualized platform, use the command  $\alpha$ akcli list-jobs and the command oakcli describe-job to verify the status.
- **2. Create an instance only database from the command-line interface.**
	- If you have a bare metal platform, use the command odacli createdatabase with the instanceonly flag on an Oracle Database Appliance machine. The new database is the target database.
	- If you have a virtualized platform, use the command  $\alpha$ akcli createdatabase with the instanceonly flag on an Oracle Database Appliance machine. The new database is the target database.

Creating an instance only database also creates the following:

- ACFS Filesystem used to store the database files
- Directory structures that are required by the database instance/rman duplicate command
- Password file for the SYS user

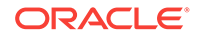

- **3. Configure a static listener.**
- **4. Migrate the existing database to the target database using the backup and restore operations.**
- **5. Register the migrated database with the appliance.**

## <span id="page-87-0"></span>8.5.2 Creating an Instance Only Database

Create an instance only database from the command-line interface.

### **Note:**

If you provisioned the appliance without creating an initial database, then you must create a new Oracle home. If the version of the database home is different from the migrated database, create a new database home for the migrated database. You might want to create a database home specifically for the migrated database.

This example creates an instance only database named PRODDB with database version 12.1.0.2.160719 and a new database home.

**1.** Use the odacli list-dbhomes command to display a list of database homes and verify that a database home exists for the database version.

Note the ID if you want to use an existing database home or if you want to get more details. Use the odacli describe-dbhomes command to get greater details about a specific database home.

# odacli list-dbhomes ID Name DB Version ------------------------------------ ----------------- --------- b727bf80-c99e-4846-ac1f-28a81a725df6 OraDB12102\_home1 12.1.0.2

(continued) Home Location ----------------------------------------- /u01/app/orauser/product/12.1.0.2/dbhome\_1

**2.** Create a database home if a database home does not exist for the database version.

If you want to create a database home for specifically for the migrated database, you can use the odacli create-dbhome command, or you can create the database home when you create the database. The example creates a database home for database version 12.1.0.2.

# odacli create-dbhome -v 12.1.0.2

**3.** Create an instance only database. You can use an existing database home ID or you can create a database home when creating the database.

To create an instance only database named PRODDB with database version 12.1.0.2 that uses an existing database home with ID b727bf80-c99e-4846 ac1f-28a81a725df6:

#odacli create-database -n PRODDB -v 12.1.0.2 -io -m -dh b727bf80-c99e-4846 ac1f-28a81a725df6

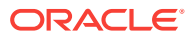

To create an instance only database named PRODDB with database version 12.1.0.2 and a database home:

#odacli create-database -n PRODDB -v 12.1.0.2 -io -m

## <span id="page-88-0"></span>8.5.3 Configuring a Static Listener

Configure a static listener before you duplicate a database.

The static listener is only required when using RMAN Duplicate command.

Perform the following steps to manually configure the listener.ora file:

- **1.** Log in as a grid user.
- **2.** Navigate to /u01/app/12.1.0.2/grid/network/admin/ directory.
- **3.** Edit the default listener.ora file and append the static database entry.

```
SID_LIST_LISTENER=
    (SID_LIST=
       (SID_DESC=
          (GLOBAL_DBNAME=db_unique_name with domain)
          (ORACLE_HOME=db home)
          (SID_NAME=db unique name)
           (ENVS="TNS_ADMIN=database home/network/admin"))
  )
```
For example, the following file is edited for a 12.1.0.2 database named PRODDB in the example.com domain:

```
SID_LIST_LISTENER=
  (SID_LIST=
     (SID_DESC=
       (GLOBAL_DBNAME=PRODDB.example.com)
        (ORACLE_HOME=/u01/app/oracle/product/12.1.0.2/dbhome_2)
        (SID_NAME=PRODDB)
             (ENVS="TNS_ADMIN=/u01/app/oracle/product/12.1.0.2/dbhome_2/network/
admin"))
  )
```
- **4.** Save the file.
- **5.** Restart the listener.

```
srvctl stop listener -l listener
srvctl start listener -l listener
```
## 8.5.4 Migrating a Database

Use the RMAN Duplicate command to migrate the entire database to the appliance.

Before migrating the database, ensure that the following prerequisites are met:

• Oracle Database Appliance X6-2S, X6-2M, or X6-2L with at least version 12.1.2.9.0.

Use the odacli list-jobs and odacli describe-job commands to verify the status.

• Verify that a network connection exists between the source and destination databases.

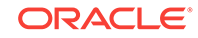

**1.** Verify that the sysdba connection to the auxiliary database is working. Use the password that you defined when you created the database with the --instanceonly flag.

```
sqlplus sys/password@hostname:PORT/GLOBAL_DBNAME as sysdba << EOF
select 1 from dual;
evit:
EOF
```
The following example uses the Welcome\_12 password for myhost on port 1521 for PRODDB.example.com.

```
sqlplus sys/Welcome_12@myhost:1521/PRODDB.example.com as sysdba << EOF
select 1 from dual;
exit;
EOF
```
**2.** As oracle user, set the ORACLE\_HOME and ORACLE\_SID environment variables.

ORACLE\_HOME=path of Oracle Home against which the AUX DB is created ORACLE\_SID=database unique name

**3.** Display a list of all database storage configured on the appliance and database storage identifiers (ID).

Use the odacli list-dbstorages to display the storage IDs for all configured filesystems.

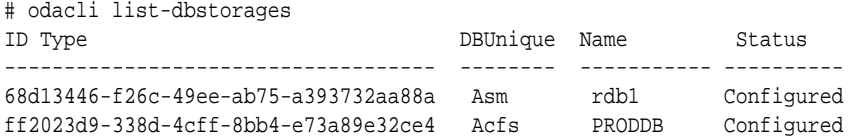

**4.** Display the database storage details, including the DATA, RECO and REDO locations, for each database storage ID.

For example, use the odacli describe-dbstorage command to display information about the ACFS storage for ID 9fe39332 cc1a-4b4b-8393-165524a6ef6b.

# odacli describe-dbstorage -i ff2023d9-338d-4cff-8bb4-e73a89e32ce4 DBStorage details ----------------------------------------------------------------

```
ID: ff2023d9-338d-4cff-8bb4-e73a89e32ce4
DB Name: PRODDB 
DBUnique Name: PRODDB 
DB Resource ID: c5b77384-634e-4dc8-b10b-fa2831d2c59b 
Storage Type: Acfs 
DATA Location: /u02/app/oracle/oradata/PRODDB 
RECO Location: /u03/app/oracle/fast_recovery_area/ 
REDO Location: /u03/app/oracle/redo/ 
State: ResourceState(status=Configured) 
Created: November 22, 2016 12:07:12 PM SGT 
UpdatedTime: November 22, 2016 12:26:39 PM SGT
```
**5.** Duplicate the database.

Use the RMAN duplicate database command to duplicate the database.

```
rman target sys/Welcome__12@source database hostname:PORT
(Continued)
```
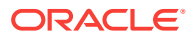

```
/Service Name auxiliary sys/Welcome_12@Hostname of the target database:1521/
service name
RUN { 
SET NEWNAME FOR DATABASE TO NEW; 
duplicate target database to PRODDB from active database 
SPFILE 
SET cluster_database 'false' 
SET audit_file_dest '/u01/app/oracle/admin/PRODDB/adump' 
SET db_create_file_dest '/u02/app/oracle/oradata/PRODDB' 
SET db_create_online_log_dest_1 '/u03/app/oracle/redo' 
SET db_recovery_file_dest '/u03/app/oracle/fast_recovery_area' 
SET control_files '/tmp/control_PRODDB.ctl' nofilenamecheck; 
}
```
## 8.5.5 Registering a Database

Use the odacli register-database command to register the migrated database with the appliance.

The dbclass, dbshape, servicename and password are mandatory for registering the database. The dbclass and dbshape determine the sga\_target and pga\_target settings. The database init.ora parameters are reset as part of the odacli registerdatabase command. Review the init.ora parameters after registration and ensure that the parameters set correctly.

### **Note:**

For a standby database, open the standby database in READ ONLY mode before executing the odacli register-database command.

**1.** If you have Oracle Database version 12.1 with SQL patches, ensure that the sqlpatches are in the Oracle Database Appliance environment. If the patches are not in the environment, copy the  $$0H/sqlpatch$  directories from the source database home to the \$OH in Oracle Database Appliance before executing the odacli register-database command

The odacli register-database command invokes the datapatch utility for applying the post patch SQLs. If the source database has any sqlpatches applied that are not present in the Oracle Database Appliance environment, then the datapatch will fail.

- **2.** If you have Oracle Database version 11.2 with SQL patches, you must roll back any patches applied to the source database that are not part of the installed Oracle Database Bundle patch (BP).
- **3.** Register the database with Oracle Database Appliance.

```
odacli register-database -c OLTP -s odb1 -sn proddb.example.com -p
Password for SYS:
{
   "jobId" : "317b430f-ad5f-42ae-bb07-13f053d266e2",
   "status" : "Created",
   "message" : null,
   "reports" : [ ],
   "createTimestamp" : "August 08, 2016 05:55:49 AM EDT",
   "description" : "Database service registration with
```
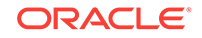

```
 db service name: proddb.example.com",
   "updatedTime" : "August 08, 2016 05:55:49 AM EDT"
}
rpandrap: ]# odacli describe-job -i "317b430f-ad5f-42ae-bb07-13f053d266e2"
Job details
----------------------------------------------------------------
           ID: 317b430f-ad5f-42ae-bb07-13f053d266e2
   Description: Database service registration with
            db service name: proddb.example.com
        Status: Success
       Created: November 23, 2016 5:55:49 AM EDT
       Message:
Task Name Start Time
 ----------------------------- ------------------------------ 
restore control file November 23, 2016 5:55:49 AM EDT 
move spfile to right location November 23, 2016 5:56:08 AM EDT 
register DB with clusterware November 23, 2016 5:56:13 AM EDT 
reset db parameters November 23, 2016 5:57:05 AM EDT 
Running DataPatch November 23, 2016 5:57:36 AM EDT 
(Continued)
 End Time Status
------------------------------- --------
November 23, 2016 5:56:08 AM EDT Success
November 23, 2016 5:56:13 AM EDT Success
November 23, 2016 5:57:05 AM EDT Success
November 23, 2016 5:57:36 AM EDT Success
November 23, 2016 5:57:49 AM EDT Success
```
**4.** Use the odacli list-databases command to view the registered database.

## 8.6 About Managing Multiple Database Instances Using Instance Caging

Use instance caging to manage your system resources on Oracle Database Appliance.

Oracle Database provides a method for managing CPU allocations on a multi-CPU server that runs multiple database instances. This method is called instance caging. Instance caging uses an initialization parameter to limit the number of CPUs that an instance can use simultaneously.

Instance caging and Oracle Database Resource Manager (the Resource Manager) work together to support your desired service levels across multiple instances. Consolidation can minimize idle resources, maximize efficiency, and lower costs.

Oracle Database Appliance templates are already tuned for the size of each database instance workload. They are designed to run on a specific number of cores. Instance caging ensures that each database workload is restricted to the set of cores allocated by the template, enabling multiple databases to run concurrently with no performance degradation, up to the capacity of Oracle Database Appliance. You can select database template sizes larger than your current needs to provide for planned growth.

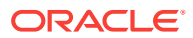

### <span id="page-92-0"></span>**Note:**

Oracle strongly recommends that you use the Oracle Database Appliance templates, because they implement best practices and are configured specifically for Oracle Database Appliance.

The Oracle Database Appliance Manager interface refers to the database sizing templates as database classes.

By default, instance caging is not enabled on Oracle Database Appliance. To enable instance caging, set the initialization parameter, RESOURCE\_MANAGER\_PLAN, for each database on Oracle Database Appliance. The parameter specifies the plan to be used by the Resource Manager for the current instance. Setting this parameter directs the Resource Manager to allocate core resources among databases. If a plan is not specified with this parameter, then the Resource Manager and instance caging are not enabled.

Instance caging allocation of core resources is enabled in accordance with the Oracle Database Appliance database template size that you select for each database. The CPU\_COUNT initialization parameter is set in the template. Use the CPU\_COUNT setting that matches the size of each database to consolidate, and follow the standard instructions for configuring instance caging.

## 8.7 Oracle EM Express and DB Console

You can use Oracle Enterprise Manager Database Express (EM Express), or the Database Control Console (DB Console) to manage your database.

The EM Express console is available for Oracle Database 12.2.0.1 or 12.1.0.2. The DB Console is available for Oracle Database 11.2.0.4. Both consoles are web-based tools for managing Oracle Databases.

The EM Express console provides the following features:

- Support for basic administrative tasks, such as storage and user management
- Comprehensive solutions for performance diagnostics and tuning
- Performance advisors in a graphic user interface
- Oracle Database utilities in a graphic user interface, such as SQL\*Loader and Oracle Recovery Manager (RMAN)

EM Express is built inside the database server and cannot perform actions outside the database.

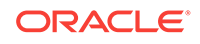

## 9 Managing Storage

Expand storage capacity and replace disks in Oracle Database Appliance.

• About Managing NVMe Storage Disks (page 9-1)

Depending on the available drives, you can expand Oracle Database Appliance X6-2S, X6-2M, or X6-L storage to add NVMe disks or replace existing NVMe disks.

## 9.1 About Managing NVMe Storage Disks

Depending on the available drives, you can expand Oracle Database Appliance X6-2S, X6-2M, or X6-L storage to add NVMe disks or replace existing NVMe disks.

Use the ODAADMCLI commands to perform appliance storage maintenance tasks, including perform storage diagnostics and collect diagnostic logs for storage components.

### **Changing NVMe Storage Disks**

The default configuration for Oracle Database Appliance X6-2S or X6-2M includes two (2) NVMe disks. You can expand storage by adding two (2) additional disks for a total of four (4) NVMe disks. When you expand storage, you must add both NVMe drives, adding just one is not supported.

The default configuration for Oracle Database Appliance X6-2L includes six (6) NVMe disks. You can expand storage by adding three (3) disks for a total of nine (9) NVMe disks. When you expand storage, you must add all three NVMe drives, adding just one or two is not supported.

Oracle Database Appliance uses special commands to add or remove NVMe storage.

### **WARNING:**

Pulling a drive before powering it off will crash the kernel, which can lead to data corruption. Do not pull the drive when the LED is an amber or green color. When you need to replace an NVMe drive, use the software to power off the drive before pulling the drive from the slot. If you have more than one disk to replace, complete the replacement of one disk before starting replacement of the next disk.

### **Drive LED Indicators**

Each NVMe drive slot has a light-emitting diode (LED) indicator indicating the disk status:

• Green LED: OK/Activity. Disk is working normally. It is not save to pull the drive when the green indicator light is on.

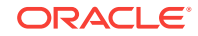

- Amber LED: Service needed or there is a critical warning. It is not safe to pull the drive when the amber indicator light is on.
- Blue LED: The disk is powered off and it is safe to remove the drive from the system.

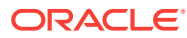

# 10 Managing Networks

View the public and private networks that are configured on your Oracle Database Appliance.

- Viewing Configured Networks (page 10-1) Use the Oracle Appliance Manager Web Console to display a list of configured networks and network details.
- [Creating a Network](#page-96-0) (page 10-2) Use the Oracle Appliance Manager Web Console to create networks in Oracle Database Appliance.
- [Updating a Network](#page-96-0) (page 10-2) Use the Oracle Appliance Manager Web Console to update an existing network configuration.
- [Deleting a Network](#page-97-0) (page 10-3) Use the Oracle Appliance Manager Web Console to delete a specific network.

### **Related Topics**

• [odacli Network Commands](#page-167-0) (page 13-55) Use the odacli network commands to list and describe network interfaces.

## 10.1 Viewing Configured Networks

Use the Oracle Appliance Manager Web Console to display a list of configured networks and network details.

**1.** Open a browser and enter the following URL to launch the Web Console:

- **2.** Enter the following credentials:
	- User name: oda-admin
	- Password: welcome1

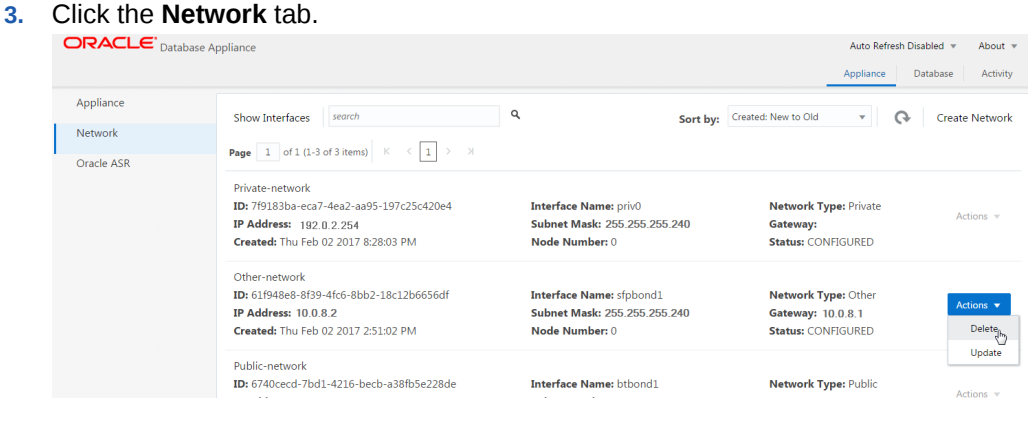

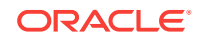

You can view network details, create a new network, update an existing network, and delete a network.

## <span id="page-96-0"></span>10.2 Creating a Network

Use the Oracle Appliance Manager Web Console to create networks in Oracle Database Appliance.

The Web Console provides a quick and easy method of creating networks. You can create the following types of networks: Public, Private, Dataguard, Backup, and Other.

**1.** Open a browser and enter the following URL to launch the Web Console:

https://ip-address:7093/mgmt/index.html

- **2.** Login as oda-admin.
- **3.** Click the **Network** tab.
- **4.** Click **Create Network** to display the Create New Network page.
- **5.** Enter the following information on the Create New Network page to configure the network:
	- **a.** In the**IP Address** field, enter the network's IP address.
	- **b.** In the **Interface** field, select an interface from the menu.
	- **c.** In the **Subnet Mask** field, enter the subnet mask.
	- **d.** In the **Network Type** field, select an option from the drop-down list. The options are: Public, Private, Dataguard, Backup, and Other.
	- **e.** In the **Gateway** field, enter the gateway. The gateway is required for the default network.
	- **f.** For the Default Network, select **Yes** or **No** to identify whether or not the network is the default network.

In this example the fields are completed to create a new Other type network that uses an sfpbond1 interface with a defined IP address, subnet mask, and gateway.

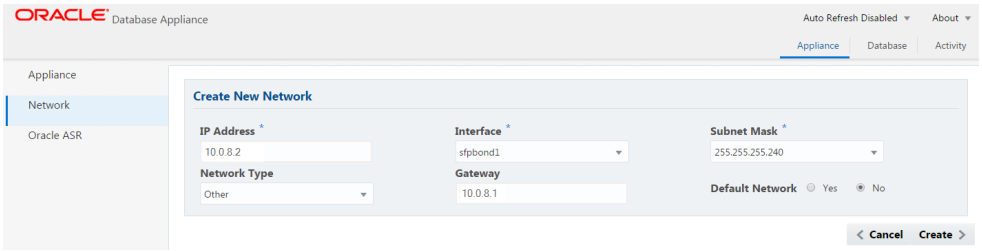

**6.** Click **Create**. When prompted, click **Yes** to confirm that you want to start the job to create the network.

## 10.3 Updating a Network

Use the Oracle Appliance Manager Web Console to update an existing network configuration.

**1.** Open a browser and enter the following URL to launch the Web Console:

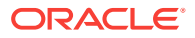

- <span id="page-97-0"></span>**2.** Login as oda-admin.
- **3.** Click the **Network** tab.
- **4.** Select **Update** from the Actions menu next to the network you want to update.
- **5.** Edit the fields, as needed, on the Update Network page to update the network configuration:
	- **a.** In the **IP Address** field, enter the network's IP address.
	- **b.** In the **Interface** field, enter the name of the network interface.
	- **c.** In the **Subnet Mask** field, enter the subnet mask.
	- **d.** In the **Network Type** field, select an option from the drop-down list. The default is Other.
	- **e.** In the **Gateway** field, enter the gateway. The gateway is required for the default network.
	- **f.** For the Default Network, select **Yes** or **No** to identify whether or not the network is the default network.
- **6.** Click **Update**. When prompted, click **Yes** to confirm that you want to start the job to update the network.

## 10.4 Deleting a Network

Use the Oracle Appliance Manager Web Console to delete a specific network.

### **Note:**

You can only delete networks that are not public or private networks. The delete option is disabled for the private and public networks.

**1.** Open a browser and enter the following URL to launch the Web Console:

- **2.** Login as oda-admin.
- **3.** Click the **Network** tab.
- **4.** Select **Delete** from the Actions menu next to a network entry.

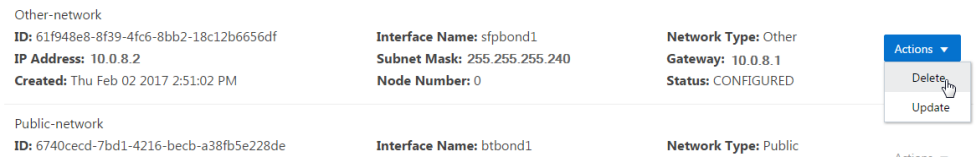

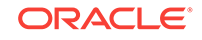

## 11 Backup, Restore and Recover Databases

Review backup, restore, and recovery operations for your databases.

- About Database Backup, Restore and Recover (page 11-1) Backup your databases in Oracle Database Appliance and use the recover and restore commands to recover database files or restore a database to another system.
- [Preparing for Database Backup to Disk](#page-104-0) (page 11-7) Create a backup configuration to backup a database to the Oracle Fast Recovery Area (FRA) of a disk.
- [Preparing for Database Backup to Oracle Cloud](#page-105-0) (page 11-8) Create a backup configuration to backup a database to Oracle Cloud Infrastructure Object Storage.
- [Backing Up a Database](#page-106-0) (page 11-9) Create a level 0, level 1, or LongTerm database backup.
- [Deleting Backups](#page-107-0) (page 11-10) Delete older, obsolete level 0, level 1 and long term backups.
- [Recovering a Database](#page-108-0) (page 11-11) Recover the database to the system using a Backup Report, point-in-time recovery (PITR), a system change number (SCN), or from the latest backup time.
- [Restoring a Database](#page-109-0) (page 11-12) Restore a database to a system from Oracle Object Storage using a Backup Report.

## 11.1 About Database Backup, Restore and Recover

Backup your databases in Oracle Database Appliance and use the recover and restore commands to recover database files or restore a database to another system.

It is important to create a backup recovery strategy to protect the databases in Oracle Database Appliance from data loss due to a physical problem with a disk that causes a failure of a read from or write to a disk file that is required to run the database, or due to user error.

The following backup options are available:

- Backup to an Oracle Fast Recovery Area (FRA) disk
- Backup to Oracle Cloud Infrastructure Object Storage (Oracle Object Storage)

You cannot use the backup, restore, and recovery features with a third-party repository.

The backup feature enables you to create a backup configuration with your backup parameters, including backup level and location. For new and existing databases, you can create and attach a backup configuration to a database to perform a daily backup. Once a backup configuration is attached to a database, the dcs-agent schedules daily

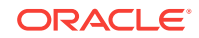

automatic backups for the database. The default schedule is a level 0 backup every Sunday and a level 1 backup Monday through Saturday. You can edit or disable the schedule.

The dcs-agent generates and saves a backup report for each backup. The backup report contains the metadata required to recover or restore a database.

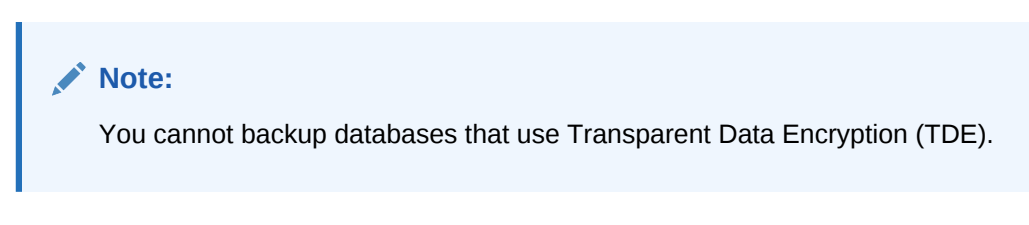

Recovering a database in Oracle Database Appliance is a full RMAN database recovery. You can recover from a Backup Report, a point-in-time (PITR), a System Change Number (SCN), or from the latest backup.

### **Backup Configuration**

The Backup Configuration defines the backup details. When you create a Backup Configuration, you define the destination for the database backups, either Disk or Cloud Object Storage, and you define the attributes such as the backup level and the recovery window.

If you use the Oracle Object Storage for backup and recovery, you must have an ObjectStore Resource ID.

You assign the backup configuration to the database when you create the database. You can attach a backup configuration to an existing database or edit a backup configuration.

### **Backup Levels**

The backup configuration that you create defines the backup level:

- **Level 0**: The backup captures all blocks in the datafile. By default level 0 backups occur every Sunday. A level 0 backup is a full backup and is used as the parent for a level 1 backup.
- **Level 1:** The backup is an incremental backup that captures only those blocks that change between backups in each datafile. By default, a level 1 backup occurs daily, Monday through Saturday, and captures images of each block in a datafile that changed. Level 1 backups are differential backups. The backup includes blocks from the most recent previous level 1 or level 0 backup.
- **LongTerm**: The backup is a long-term, or archival backup. Use LongTerm to create a backup that is all-inclusive and exempt from the backup retention policy. The backup is all-inclusive because every file needed to restore and recover the database is backed up to a single location. The backup is exempt from the retention policy that is defined in the recovery window. You must use Oracle Object Storage for long term backups.

The AutoScheduler creates a level 0 backup on Sunday and level 1 on the remaining days of the week. You can display a list of scheduled backups, edit your backup schedule, or disable a scheduled backup.

### **Backup to Disk**

When you backup to disk, you are using the Oracle Fast Recovery Area (FRA) of the disk. FRA is a storage directory that allows backup and recovery operations on Oracle databases. The directory contains archived redo logs, backup pieces and copies, and the control file.

Advantages to backing up to disk are as follows:

- Quick recovery from backups stored on disk
- Ability to flashback the database
- Automate management of recovery related files (like archived logs)

### **Note:**

When you backup to disk, data is not encrypted and passwords are not allowed. In addition, backup to disk requires a lot of disk space (up to two to three times the size of the database).

The following is a high-level overview of the workflow for backup and recovery when using a disk:

- **1.** Create a backup configuration to define the backup location (disk), backup level, and recovery window.
- **2.** Create a database and attach the backup configuration as part of creating the database. When the backup configuration is associated with a database, backups are automatically created.
- **3.** Manage obsolete backups.
- **4.** Recover the database from a backup on the disk.

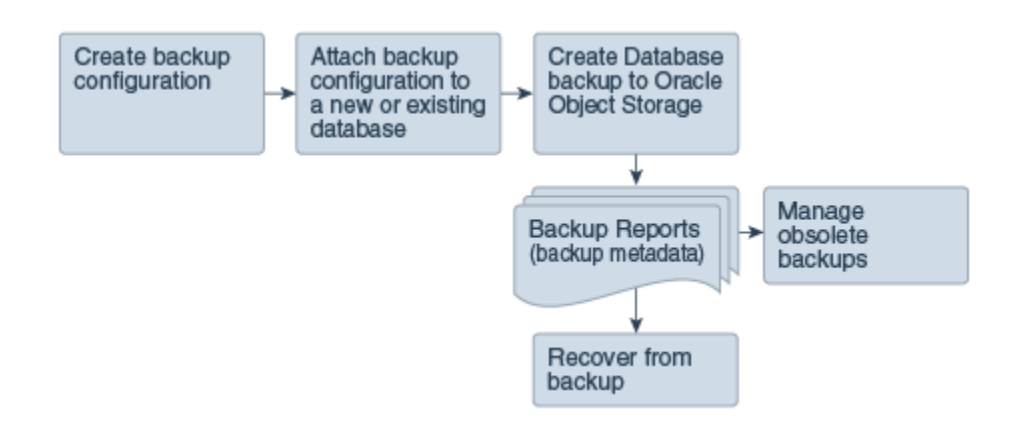

### **Backup to Oracle Object Storage**

Oracle Object Storage is a highly secure, scalable storage platform that enables you to safely and securely store or retrieve a database backup at any time. Data and the associated metadata are stored as an object in a logical container (bucket). Oracle Database Appliance creates a Backup Report and a unique ID to identify each backup.

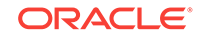

Oracle Object Storage is tightly integrated with Oracle Cloud Infrastructure Identity and Access Management. The data, user-defined metadata associated with the data, and encryption keys are automatically encrypted using 256-bit Advanced Encryption Standard (AES- 256). The encryption keys are rotated frequently and cannot be disabled. By default, only authenticated users that have explicitly been granted access to specific resources can access data stored in Oracle Object Storage. Data is uploaded and downloaded over SSL endpoints using the HTTPS protocol.

When you backup to Oracle Object Storage, you are using your backup configuration and your Oracle ObjectStoreSwift credentials. The credentials are stored in an encrypted Oracle wallet. You can attach the credentials to one or more backup configurations.

### **Note:**

Credentials are validated when you create the backup configuration that uses Oracle Object Storage. The credentials are not validated against the URL and tenancy.

Advantages to using Oracle Object Storage are as follows:

• Backups are encrypted using the password for non-TDE databases.

### **Note:**

Save the password that you use during backups in a safe location, you must provide the password during recovery operations.

- Quick recovery from backups. With the Oracle Object Storage, you can safely and securely use the Web Console to store or retrieve data directly from within the cloud platform, at any time.
- Automate management of recovery related files (like archived logs)
- Oracle Object Storage is not directly accessed by the operating system, instead it uses APIs to access the storage at the application level.

The following is a high-level overview of the workflow for backup and recovery when using Oracle Object Storage:

- **1.** Create a ObjectStoreSwift object with your credentials.
- **2.** Create a backup configuration to define the backup location (ObjectStore), resource id of ObjectStoreSwift, the container (bucket) name where you want to store backups, and the recovery window.
- **3.** Create a database and attach the backup configuration as part of creating the database. When the backup configuration is associated with a database, backups are automatically created.
- **4.** Manage obsolete backups.
- **5.** Restore from backup. When you save your backups to Oracle Object Storage, you can restore the database to the same system or to a different system.
- **6.** Recover the database from a backup on Oracle Object Storage.

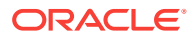

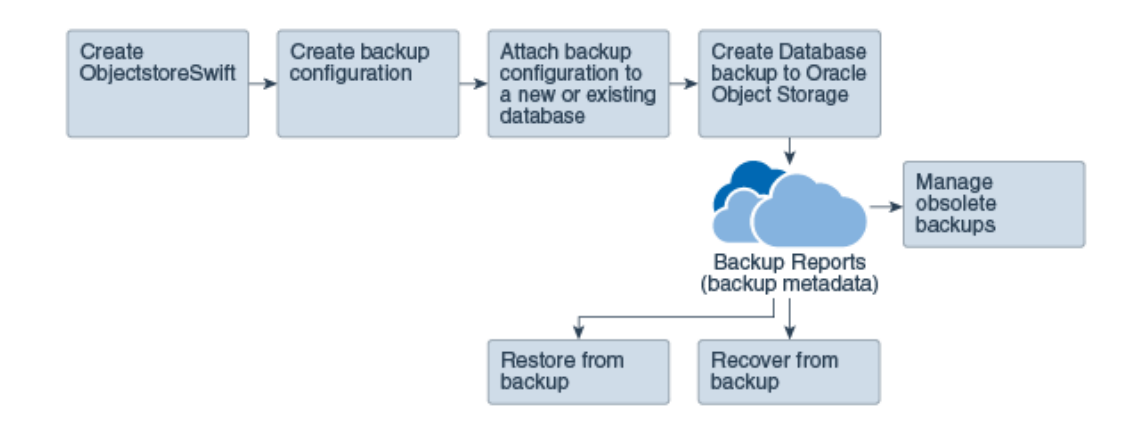

### **Note:**

Before you can use this backup option, you must create an Oracle Cloud Infrastructure Object Storage account. When you create the account, you define the account credentials, end point URL, and bucket. Go to the [Oracle](https://myservices.us.oraclecloud.com/mycloud/signup?selectedPlan=PAYG) [Store](https://myservices.us.oraclecloud.com/mycloud/signup?selectedPlan=PAYG) and sign up for Oracle Cloud Infrastructure Object Storage.

### **Backup Reports**

A backup report is generated for each backup and is similar to, but does not replace, a recovery catalog. The report contains the Oracle Database Appliance information and metadata needed to restore or recover a database. The Backup Report is designed to keep track of all of the information required to restore or recover a database.

The following is an example of a level 1 backup report:

```
{
   "id" : "2d82460c-d648-4e75-8c7d-72cc90bc442a",
   "dbResId" : "b5fc646e-01a6-4c8b-8286-7633346c4329",
   "tag" : null,
   "dbId" : "2717054291",
   "dbName" : "HRDbO",
   "dbUniqueName" : "HRDbOu",
 "backupType" : "REGULAR-L1",
 "keepDays" : null,
   "backupLocation" : "https://swiftobjectstorage.us-phoenix-1.oraclecloud.com/v1/dbaasimage/backupbucket",
 "cfBackupHandle" : "c-2717054291-20171108-04",
 "spfBackupHandle" : "c-2717054291-20171108-04",
   "pitrTimeStamp" : "November 08, 2017 12:43:14 PM UTC",
   "pitrSCN" : "1175058",
   "resetLogsTimeStamp" : "November 08, 2017 09:55:34 AM UTC",
 "resetLogsSCN" : "1112268",
 "oraHomeVersion" : "12.2.0.1.170814 (26723265, 26609817)",
 "sqlPatches" : "25811364,26609817",
 "backupLogLoc" : "https://swiftobjectstorage.us-phoenix-1.oraclecloud.com/v1/dbaasimage/backupbucket/scaoda702c1n1/rmanlog/
HRDbOu/2717054291/2017-11-08/rman_backup_2017-11-08_12-42-41.0545.log",
 "tdeWalletLoc" : null,
 "dbConfigLoc" : "https://swiftobjectstorage.us-phoenix-1.oraclecloud.com/v1/dbaasimage/backupbucket/scaoda702c1n1/dbconfig/
HRDbOu/2717054291/2017-11-08/DBCONFIG_TAG20171108T124407_2017-11-08_12-44-07.0533.tar.gz",
  "name" : "Backup_Report_HRDbO"
   "createTime" : "November 08, 2017 12:42:08 PM UTC",
 "state" : {
 "status" : "CONFIGURED"
 },
 "updatedTime" : "November 08, 2017 12:44:12 PM UTC",
   "backupReportLogDetail" : "https://swiftobjectstorage.us-phoenix-1.oraclecloud.com/v1/dbaasimage/backupbucket/scaoda702c1n1/
rmandetaillogreport/HRDbOu/2717054291/2017-11-08/rman_list_backup_detail_2017-11-08_12-44-04.0362.log",
    "dbInfo" : {
 "dbClass" : "OLTP",
 "dbType" : "RAC",
     "dbShape" : "odb1",
      "dbEdition" : "EE",
     "dbStorage" : "ASM"
\rightarrow "dbDataSize" : "1542M",
```
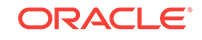

```
 "dbRedoSize" : "16403M"
}
```
### **About Recovery Options**

The recovery in Oracle Database Appliance always performs a full database restore or recover. The recovery options are LATEST, PITR, SCN, and BackupReport.

The following types of recovery are available:

- LATEST: Performs a complete recovery (valid backups and all required archived logs and online redo logs must be available)
- PITR: Point-in-Time Recovery that performs a recovery to a specified timestamp within the current incarnation of database
- SCN: SCN-based recovery that performs a recovery is an incomplete recovery to a specified SCN within the current incarnation of database.
- BackupReport: Performs a recovery based on the Backup Report timestamp. The BackupReport option is similar to PITR, except that the recovery uses the Backup Report timestamp instead of a specified timestamp.

### **Point-in-Time Database Recovery**

Point-in-Time Recovery (PITR) recovers the database to a specific point-in-time. You can use a timestamp or a backup report for this type of recovery.

A point-in-time recovery is often used for the following situations:

- A user error or corruption removes needed data or introduces corrupted data. For example, someone erroneously deletes or updates the contents of one or more tables, drops database objects that are still needed during an update to an application, or runs a large batch update that fails midway.
- A database upgrade fails.

### **System Change Number Recovery**

A system change number (SCN) is a stamp that defines a committed version of a database at a point in time. Oracle assigns every committed transaction a unique SCN. You can recover a database to the latest time or to an SCN.

The database is restored from backups created before the target time, and then applies incremental backups and logs to re-create all changes between the time of the data file backups and the end point of recovery. When the end point is specified as an SCN, the database applies the redo logs and stops after each redo thread or the specified SCN, whichever occurs first. When the end point is specified as a time, the database internally determines a suitable SCN for the specified time and then recovers to this SCN.

SCN is a primary mechanism to maintain data consistency in Oracle database. With each execution, there is an increase in the count of the SCN. The following are some examples of areas that use SCN:

- **1.** Redo records. Every redo record has an SCN version of the redo record in the redo header (redo records can have non-unique SCN). Given redo records from two threads (as in the case of RAC), recovery will order them in SCN order, essentially maintaining a strict sequential order.
- **2.** Data block. Every data block has block SCN (block version). In addition to that, a change vector in a redo record also has expected block SCN. This means that a

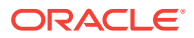

<span id="page-104-0"></span>change vector can be applied to one and only version of the block. Code checks if the target SCN in a change vector is matching with the block SCN before applying the redo record. If there is a mismatch, corruption errors are thrown.

- **3.** Read consistency. Every query has query environment which includes an SCN at the start of the query. A session can see the transactional changes only if that transaction commit SCN is lower then the query environment SCN.
- **4.** Commit. Every commit generates an SCN (commit SCN) that marks a transaction boundary. Group commits are possible too.

### **Obsolete Database Backups**

It is important to remove older backups once they become obsolete. The type of backup and the recovery window that you define in the database backup configuration determines when obsolete database backups are deleted.

For level 0 and level 1 backups, run the command odacli delete-backup for a given Database Resource Identifier to delete obsolete backups based on the defined recovery window.

For Longterm backups, create a JSON input file and use the command odacli delete-backup for a given Backup Report to delete the backups from Oracle Object Storage.

Typically, older level 0 and level 1 database backups are considered obsolete and deleted based on the defined recovery window, as follows:

- Disk: 1-14 days
- Object Storage: 1-31 days

### **Related Topics**

• [odacli Backup and Recovery Commands](#page-129-0) (page 13-17) Use the command odacli create-backup to create a Level 0, Level 1, or Longterm backup configuration.

## 11.2 Preparing for Database Backup to Disk

Create a backup configuration to backup a database to the Oracle Fast Recovery Area (FRA) of a disk.

Backup to disk requires a lot of disk space (up to two to three times the size of the database).

Most of the backup and recovery commands enable you to provide either a resource name or resource ID to identify the database/

**1.** Create a BackupConfig object (backup configuration) using the command odacli create-backupconfig.

The backup configuration defines the backup, including the location where you want to store the backups and the recovery window.

The following example creates a backup configuration named  $mkg\_daily\_disk}$  with a backup to disk and a 1 day recovery window.

# odacli create-backupconfig -d Disk -n mkg\_daily\_disk -w 1

**2.** Check the job status.

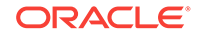

```
# odacli list-jobs
```
When the job completes successfully, the backup configuration is ready.

**3.** (Optional) Update an existing database to attach the backup configuration to the database using the ID or Name.

When you attach the backup configuration to a database, the des-agent schedules daily automatic backups for the database.

The following example uses the Database Resource ID and Backup Configuration ID:

```
# odacli update-database -i d3c4d8f6-5eb7-4f9e-ab27-7bdd5013ac90 -bi 9d942e0a-
ba00-4cbc-9bfb-0de83ed279e5 -bp
```
The following example uses the Database Resource Name, mydb and the Backup Configuration Name, mydb:

# odacli update-database -in mydb -bin mybcfg -bp

You can create manual backups or scheduled backups to disk.

### **Related Topics**

• [odacli Backup and Recovery Commands](#page-129-0) (page 13-17) Use the command odacli create-backup to create a Level 0, Level 1, or Longterm backup configuration.

## 11.3 Preparing for Database Backup to Oracle Cloud

Create a backup configuration to backup a database to Oracle Cloud Infrastructure Object Storage.

Before you can backup to Oracle Object Storage, you must sign up for an Oracle Cloud Infrastructure Object Storage account and know your Oracle Object Storage credentials. When you create an Oracle ObjectStoreSwift object, the command creates and stores the credential details in the system and stores the password in an encrypted Oracle wallet. The Oracle wallet contains your tenant name, user name, and defines the end point URL.

Go to the Oracle Store to sign up for Oracle Cloud Infrastructure Object Storage.

**1.** Create an Oracle ObjectStoreSwift object using the command createobjectstoreswift. If you already have an Oracle wallet for Oracle Database Appliance, skip to Step 2.

# odacli create-objectstoreswift -e swift end point URL -n Object Store Swift name [-p] swiftpassword t Object Store tenant name -u Object Store user name

#### For example:

```
# odacli create-objectstoreswift -e https://swiftobjectstorage.r1.oracleiaas.com/v1 -n ossn1 -t 
mytenant -u user.name@example.com -p
```
The output includes an objectstoreswift Resource ID to identify an ObjectStoreSwift credential.

**2.** Create a BackupConfig object (backup configuration) using the command odacli create-backupconfig .

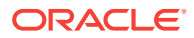

<span id="page-106-0"></span>The backup configuration defines the backup, including the location (container) where you want to store the backups, the recovery window, and the credentials that are defined in your encrypted Oracle wallet.

The following example creates a backup configuration named  $hr$ <sup>7d</sup> cloudwith a backup to the ObjectStore. The following backup parameters are defined: the container is hr\_bucket, crosscheck is not enabled, the recovery window is 7 days, and the ObjectStoreSwift Resource ID is provided, which attaches the Oracle Wallet and credentials to the backup configuration.

```
 # odacli create-backupconfig -n hr_7d_cloud -d ObjectStore -w 7 -o 
b974f006-5503-4949-ab6c-6f1a56e4ac37 -c hr_bucket -no-cr
```
### **Note:**

If the ObjectstoreSwift Object was not created with valid credentials, then creating the backup configuration will fail.

**3.** Check the job status.

# odacli list-jobs

When the job completes successfully, the backup configuration is ready. When you create a new database, you have the option to associate the database with a backup configuration.

**4.** (Optional) Update an existing database to attach the backup configuration to the database.

When you attach the backup configuration to a database, the dcs-agent schedules daily automatic backups for the database.

```
# odacli update-database -i e3c4d8f6-5eb7-4f9e-ab27-7bdd5013ac10 -bi 7d942e0a-
ba00-4cbc-9bfb-0de83ed279e5 -bp
```
You can create manual backups outside of scheduled backups, view backup reports, or disable automatic backups.

### **Related Topics**

- [odacli Backup and Recovery Commands](#page-129-0) (page 13-17) Use the command odacli create-backup to create a Level 0, Level 1, or Longterm backup configuration.
- **[Oracle Store](https://myservices.us.oraclecloud.com/mycloud/signup?selectedPlan=PAYG)**

## 11.4 Backing Up a Database

Create a level 0, level 1, or LongTerm database backup.

When you attach a backup configuration file to a database, the dcs-agent automatically schedules daily backups for the database. The day and time are based on the Oracle Database Appliance time zone. The AutoSchedule triggers a level 0 Backup every Sunday and a level 1 the other 6 days of the week. Use the command  $odacli$ update-schedule to disable or change the scheduled backup time.

To create a Long Term database backup, or a level 0 or level 1 backup outside of the automatic backups, use the command odacli create-backup.

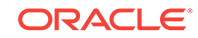

### <span id="page-107-0"></span>**Note:**

To recover a database, you can use disk or Oracle Object Storage and a level 0 backup report. To restore a database to another system, you must have a Long Term database backup in Oracle Object Storage.

- **1.** Verify that a backup configuration file is associated with the database.
- **2.** Create a single backup, outside of the automatic backups, by using the command odacli create-backup.

Use the Database Resource ID to identify the database to backup, specify the type of backup, and use a tag to create a name for the backup. You can use up to 30 alphanumeric characters for the backup name tag. If you do not select a backup type (level 0, level 1, or LongTerm), a level 1 backup is performed. For example, create a level 0 backup named 2018Jan02\_HRLevel0 for resource ID 20576eb1 bc32-4e34-bf97-fda0b60ca15b

```
# odacli create-backup -i20576eb1-bc32-4e34-bf97-fda0b60ca15b -bt Regular-L0 -t 
2018Jan02_HRLevel0
```
When the job finishes, a backup report is generated for the backup. The report contains all of the metadata required to recover a database.

- **3.** (Optional) Display a list of backup reports.
	- # odacli list-backupreports
- **4.** (Optional) Display a list of all scheduled backups.

# odacli list-schedules

### **Related Topics**

• [odacli Backup and Recovery Commands](#page-128-0) (page 13-16) Use the odacli backup and recover commands to backup to and restore from Oracle Cloud Infrastructure Object Storage or disk.

## 11.5 Deleting Backups

Delete older, obsolete level 0, level 1 and long term backups.

For level 0 and level 1 backups, the recovery window defined in the Backup Configuration determines when the backup is obsolete. The ranges are as follows:

- Backup to disk: between 1 and 14 days
- Backup to the Oracle Object Storage: between 1 and 31 days

For Long Term backups to the Oracle Object Storage, view the Backup Report for a database to determine when the backup is obsolete. To delete Long Term Backup, the Database Resource ID or Database name and the Backup Report are required.

- **1.** Display a list of all backup reports.
	- # odacli list-backupreports
- **2.** Obtain the Database ID and type of backup.
	- # odacli describe-backupreport -i Backup Report ID

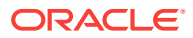
**3.** To delete obsolete level 0 and level 1 backups, use the Database ID to delete the backup.

# odacli delete-backup -i20576eb1-bc32-4e34-bf97-fda0b60ca15b

**4.** To delete Long Term backups, use the Backup Report and a JSON file to delete the backup.

In the following example, the JSON input file for the backup report is backupreport.json.

# odacli delete-backup -i 20576eb1-bc32-4e34-bf97-fda0b60ca15b -br backupreport.json

#### **Related Topics**

• [odacli Backup and Recovery Commands](#page-128-0) (page 13-16) Use the odacli backup and recover commands to backup to and restore from Oracle Cloud Infrastructure Object Storage or disk.

# 11.6 Recovering a Database

Recover the database to the system using a Backup Report, point-in-time recovery (PITR), a system change number (SCN), or from the latest backup time.

Recovering a database in Oracle Database Appliance is a full RMAN database recovery.

Recovering from a backup report requires JSON input for the backup report.

**1.** Display a list of backup reports and locate the latest Backup Report for the database and save the Backup Report ID.

# odacli list-backupreports

**2.** Use the Backup Report ID to display the details of the Backup Report. Determine how you want to recover the database: PITR, SCN, or Latest and locate the needed information in the Backup Report.

```
# odacli describe-backupreport -i 2d82460c-d648-4e75-8c7d-72cc90bc442a
{
  "id" : "2d82460c-d648-4e75-8c7d-72cc90bc442a",
  "dbResId" : "b5fc646e-01a6-4c8b-8286-7633346c4329",
   "tag" : null,
  "dbId" : "2717054291",
  "dbName" : "ExampleDB",
  "dbUniqueName" : "ExampleDBu",
   "backupType" : "REGULAR-L1",
   "keepDays" : null,
   "backupLocation" : "https://swiftobjectstorage.example.com/v1/dbaasimage/backupbucket",
  "cfBackupHandle" : "c-2717054291-20180108-04",
  "spfBackupHandle" : "c-2717054291-20180108-04",
   "pitrTimeStamp" : "January 08, 2018 12:43:14 PM UTC",
   "pitrSCN" : "1175058",
   "resetLogsTimeStamp" : "January 08, 2018 09:55:34 AM UTC",
  "resetLogsSCN" : "1112268",
  "oraHomeVersion" : "12.2.0.1.170814 (26723265, 26609817)",
   "sqlPatches" : "25811364,26609817",
  "backupLogLoc" : "https://swiftobjectstorage.example.com/v1/dbaasimage/backupbucket/system_namec1n1/
rmanlog/ExampleDBu/2717054291/2018-01-08/rman_backup_2018-01-08_12-42-41.0545.log",
   "tdeWalletLoc" : null,
  "dbConfigLoc" : "https://swiftobjectstorage.example.com/v1/dbaasimage/backupbucket/system_namec1n1/
dbconfig/ExampleDBu/2717054291/2018-01-08/DBCONFIG_TAG20180108T124407_2018-01-08_12-44-07.0533.tar.gz",
   "name" : "Backup_Report_ExampleDB",
   "createTime" : "January 08, 2018 12:42:08 PM UTC",
  "state" : {
     "status" : "CONFIGURED"
  },
   "updatedTime" : "January 08, 2018 12:44:12 PM UTC",
```
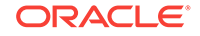

```
 "backupReportLogDetail" : "https://swiftobjectstorage.example.com/v1/dbaasimage/backupbucket/
system_namec1n1/
rmandetaillogreport/ExampleDBu/2717054291/2018-01-08/
rman_list_backup_detail_2018-01-08_12-44-04.0362.log",
   "dbInfo" : {
     "dbClass" : "OLTP",
     "dbType" : "RAC",
     "dbShape" : "odb1",
     "dbEdition" : "EE",
     "dbStorage" : "ASM"
   },
   "dbDataSize" : "1542M",
   "dbRedoSize" : "16403M"
}
```
**3.** To recover from a backup report, based on PITR, identify the database ID and the backup report for recovery.

In the following example, the JSON input file for the backup report is backupreport.json.

# odacli recover-database -i b5fc646e-01a6-4c8b-8286-7633346c4 -br backupreport.json -p

**4.** To recover based on PITR, identify the database ID and the date and time stamp for recovery.

```
# odacli recover-database -i b5fc646e-01a6-4c8b-8286-7633346c4 -t PITR -r 
01/08/2018 12:57:33 –p
```
**5.** To recover based on SCN, identify the database ID and the SCN number.

```
# odacli recover-database -i b5fc646e-01a6-4c8b-8286-7633346c4 -t SCN -s 
392375947
```
**6.** To recover based on the latest backup, identify the database ID and use the Latest option.

# odacli recover-database -i b5fc646e-01a6-4c8b-8286-7633346c4 -t Latest -p

**7.** Validate that the job completed. You can track the job in the **Activity** tab in the Web Console, or run the command odacli describe-job with the job ID.

# odacli describe-job -ijobId

When the job completes successfully, the recovery is complete.

#### **Related Topics**

• [odacli Backup and Recovery Commands](#page-128-0) (page 13-16) Use the odacli backup and recover commands to backup to and restore from Oracle Cloud Infrastructure Object Storage or disk.

# 11.7 Restoring a Database

Restore a database to a system from Oracle Object Storage using a Backup Report.

When you restore a database, environment and validation checks and setup tasks are performed. Restoring a database requires a number of tasks and configuration details, such as creating database storage, Oracle Home, recreating the control file, registering the database, and establishing RMAN restore and recovery. An Oracle Database Appliance backup report is generated for each backup and contains the metadata required to restore a database. The report is designed to help you to quickly and efficiently restore a database.

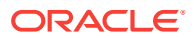

You can restore a database from one appliance to another appliance, or to the same appliance when the source database is deleted:

- To restore to a different system, copy the backup report generated by the command odacli create-backup to the other machine's \bin folder and use the command odacli irestore-database with the backup report.
- To restore to the same system, delete the source database and use the backup report generated by the command odacli create-backup.

To restore a database to another system, you must have a database backup report in Oracle Object Storage, valid credentials in an Oracle wallet (ObjectStoreSwift), the Swift Object Store credential ID, and the SYS user password.

**1.** Display a list of backup reports and locate the latest Backup Report in Oracle Object Storage for the database and save the Backup Report ID.

```
# odacli list-backupreports
```
**2.** Use the Backup Report ID to display the details of the Backup Report.

```
# odacli describe-backupreport -i 2d82460c-d648-4e75-8c7d-72cc90bc442a
{
   "id" : "2d82460c-d648-4e75-8c7d-72cc90bc442a",
   "dbResId" : "b5fc646e-01a6-4c8b-8286-7633346c4329",
   "tag" : null,
   "dbId" : "2717054291",
   "dbName" : "ExampleDB",
   "dbUniqueName" : "ExampleDBu",
   "backupType" : "REGULAR-L1",
   "keepDays" : null,
   "backupLocation" : "https://swiftobjectstorage.example.com/v1/dbaasimage/backupbucket",
   "cfBackupHandle" : "c-2717054291-20180108-04",
   "spfBackupHandle" : "c-2717054291-20180108-04",
   "pitrTimeStamp" : "January 08, 2018 12:43:14 PM UTC",
   "pitrSCN" : "1175058",
   "resetLogsTimeStamp" : "January 08, 2018 09:55:34 AM UTC",
   "resetLogsSCN" : "1112268",
   "oraHomeVersion" : "12.2.0.1.170814 (26723265, 26609817)",
   "sqlPatches" : "25811364,26609817",
   "backupLogLoc" : "https://swiftobjectstorage.example.com/v1/dbaasimage/backupbucket/system_namec1n1/
rmanlog/ExampleDBu/2717054291/2018-01-08/rman_backup_2018-01-08_12-42-41.0545.log",
   "tdeWalletLoc" : null,
   "dbConfigLoc" : "https://swiftobjectstorage.example.com/v1/dbaasimage/backupbucket/system_namec1n1/
dbconfig/ExampleDBu/2717054291/2018-01-08/DBCONFIG_TAG20180108T124407_2018-01-08_12-44-07.0533.tar.gz",
   "name" : "Backup_Report_ExampleDB",
   "createTime" : "January 08, 2018 12:42:08 PM UTC",
   "state" : {
     "status" : "CONFIGURED"
   },
   "updatedTime" : "January 08, 2018 12:44:12 PM UTC",
   "backupReportLogDetail" : "https://swiftobjectstorage.example.com/v1/dbaasimage/backupbucket/
system_namec1n1/
rmandetaillogreport/ExampleDBu/2717054291/2018-01-08/
rman_list_backup_detail_2018-01-08_12-44-04.0362.log",
   "dbInfo" : {
     "dbClass" : "OLTP",
     "dbType" : "RAC",
     "dbShape" : "odb1",
     "dbEdition" : "EE",
     "dbStorage" : "ASM"
   },
   "dbDataSize" : "1542M",
   "dbRedoSize" : "16403M"
}
```
**3.** (Optional) If you need to generate a new backup report, use the command odacli create-backup.

```
# odacli create-backup
```
**4.** Locate the Swift Object Store credential ID for the database backup.

```
# odacli list-objectstoreswifts
```
- **5.** Save the backup report as a JSON file in a folder in the \bin directory on the appliance. For example, backupreport.json.
- **6.** Restore the database to the system using the JSON file in the command odacli irestore-database.

Run the command, then enter the SYS user password when prompted.

# odacli irestore-database -r backupreport.json -oid Object Store ID -m

**7.** Validate that the job completed. You can track the job in the **Activity** tab in the Web Console, or run the command odacli describe-job with the job ID.

# odacli describe-job -ijobId

### **Related Topics**

- [odacli Backup and Recovery Commands](#page-128-0) (page 13-16) Use the odacli backup and recover commands to backup to and restore from Oracle Cloud Infrastructure Object Storage or disk.
- [odacli Backup and Recovery Commands](#page-129-0) (page 13-17) Use the command odacli create-backup to create a Level 0, Level 1, or Longterm backup configuration.

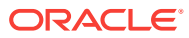

# 12 Managing Oracle Database Appliance KVM Virtualization

Review the concepts and procedures for Oracle Database Appliance Virtualized Platform.

• About KVM Virtualization (page 12-1) KVM virtualization uses a kernel-based virtual machine (KVM) to create a virtualized environment for your Linux applications.

# 12.1 About KVM Virtualization

KVM virtualization uses a kernel-based virtual machine (KVM) to create a virtualized environment for your Linux applications.

Beginning with Oracle Database Appliance 12.1.2.11.0, the required RPMs are included in the Oracle Database Appliance patch bundle. When you upgrade to Oracle Database Appliance 12.1.2.12.0 or later, the Oracle Linux KVM hypervisor is installed as part of the Oracle Linux kernel and uses CPU extensions (HVM) for virtualization. The Linux KVM is a Type II hypervisor, which means that it is one layer above the operating system. When you run your Linux applications in a virtualized environment, you can isolate your database from your applications. One of the advantages to isolating the applications is that you can update your Oracle Database without impacting the applications, which enables you to deploy both the database and application on the same system to create a Solution-in-a-Box.

The following are limitations with using KVM:

- All virtual machines (VM), or guests, are Oracle Linux operating systems and only Linux applications are supported in the KVM.
- You cannot deploy an Oracle Database in the KVM. Oracle Databases must run on the base Oracle Linux operating system.
- KVM on Oracle Linux does not support hard partitioning. This means that all enabled cores/sockets on Oracle Database Appliance are licensed for databases and applications running on the appliance using the appropriate licensing metric for the database edition and application. Using KVM does not limit licensing, capacity on demand for Oracle Database Appliance still applies.

# **See Also:**

For more about Oracle Linux KVM on Oracle Database Appliance, see the KVM series in the Oracle Database Appliance blog at [https://](https://blogs.oracle.com/oda/kvm) [blogs.oracle.com/oda/kvm.](https://blogs.oracle.com/oda/kvm)

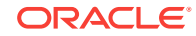

# 13 Oracle Appliance Manager Command-Line Interface

Oracle Appliance Manager Command-Line Interface has different classes of tools to manage Oracle Database Appliance.

#### Topics:

- [About Oracle Appliance Manager Command-line Interface](#page-114-0) (page 13-2) Three classes of tools are available to perform configuration, lifecycle management, and system administration on Oracle Database Appliance.
- [Managing ODACLI Privileges and Security with SUDO](#page-117-0) (page 13-5) Oracle Appliance Manager command-line utility requires root system privileges for most administration actions. You may want to use SUDO as part of your system auditing and security policy.
- [Configure Command](#page-119-0) (page 13-7) Use the configure and update commands to configure the appliance.
- [odacli Apply Patch and Update Commands](#page-120-0) (page 13-8) Use the commands odacli update and apply patch to apply patches and update the appliance.
- [odacli Appliance Commands](#page-126-0) (page 13-14) Use the odacli appliance commands to perform lifecycle activities for the appliance.
- [odacli Backup and Recovery Commands](#page-128-0) (page 13-16) Use the odacli backup and recover commands to backup to and restore from Oracle Cloud Infrastructure Object Storage or disk.
- [odacli CPU Core Commands](#page-145-0) (page 13-33) Use the CPU Core commands to enable CPU cores and display current and historical CPU core configurations.
- [odacli Database Commands](#page-147-0) (page 13-35) Use the odacli database commands to perform database lifecycle operations.
- [odacli DBHome Commands](#page-158-0) (page 13-46) Use the odacli DBHome commands to manage database Home operations.
- [odacli Database Storage Commands](#page-161-0) (page 13-49) Use the Database Storage commands to list, describe, create, and delete Oracle database storage.
- [odacli Job Commands](#page-165-0) (page 13-53) Use the odacli list-jobs and odacli describe-job commands to display job details.
- [odacli Network Commands](#page-167-0) (page 13-55) Use the odacli network commands to list and describe network interfaces.

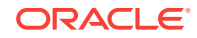

- <span id="page-114-0"></span>• [odacli Oracle Auto Service Request Commands](#page-171-0) (page 13-59) Use the Oracle Auto Service Request (Oracle ASR) commands to configure, update, test, and delete Oracle ASR on the system.
- [odacli OS Commands](#page-177-0) (page 13-65) Use the odacli os commands to list and update operating system (OS) parameters.
- [odacli validate-storagetopology](#page-179-0) (page 13-67) Use the odacli validate-storagetopology command to check the cable connections between the system controllers and the storage shelf, as well as the cable connection to the storage expansion shelf (if one is installed).
- [odaadmcli Hardware Monitoring Commands](#page-180-0) (page 13-68) Use the hardware monitoring commands to display hardware configurations.
- [odaadmcli Storage Commands](#page-185-0) (page 13-73) Use the odaadmcli storage commands to perform storage diagnostics.
- [odacli-adm set-credential](#page-193-0) (page 13-81) Use the odacli-adm set-credential command to change the oda-admin user credentials.

# 13.1 About Oracle Appliance Manager Command-line **Interface**

Three classes of tools are available to perform configuration, lifecycle management, and system administration on Oracle Database Appliance.

Oracle Database Appliance uses a role-based command-line interface. Use the ODACLI commands to perform lifecycle management tasks and the ODAADMCLI commands to perform storage and hardware monitoring maintenance. Many tasks related to managing Oracle Databases are also required with databases on Oracle Database Appliance. Tasks common to Oracle Database generally are described in the Oracle Database documentation library. However, to simplify tasks, use the Oracle Database Appliance command-line interface. The ODACLI and ODAADMCLI utilities combine the capabilities of the SYS database administrator role and the operating system Superuser (root user). Always perform administrative tasks using the command-line utilities.

The following classes of commands are available:

- Deployment and Configuration: Use the deployment and configuration commands as part of the initial deployment of the appliance and to configure CPU cores.
- Lifecycle management: Use odacli commands to perform database and system administration tasks for the appliance. The odacli commands are the primary interface to perform life cycle activities for the appliance.
- Administration: Use odaadmcli commands to perform hardware administration tasks for the appliance. The odaadmcli commands are the interface for infrequent administration activities needed to manage appliance hardware components.

You can perform the following deployment and configuration tasks:

• Configure the first network in the appliance

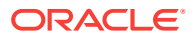

- Unzip and copy the Oracle Database Appliance Single Instance Software Bundle to the correct locations
- Set the number of CPU Cores for the system

You can perform the following appliance lifecycle tasks with odacli commands:

- Create and describe the appliance
- Create, list, describe, and delete databases
- Create, list, describe, and delete Oracle Database Homes
- Create, list, and describe the networks
- List and describe the jobs

You can perform the following appliance administration tasks with odaadmcli commands:

- Show storage, disks, diskgroups, and controllers
- Display storage diagnostics for disks and NVM Express (NVMes)
- Locate disks
- Show server, memory, processor, power, cooling, and network details

Depending on your version of Oracle Appliance Manager and your hardware, some of the odacli commands may not be available to you. To see which commands are supported on your version of Oracle Appliance Manager and your hardware, run the odacli help command: odacli -h.

### **ODACLI Command Location and Path Configuration**

The Oracle Appliance Manager command-line interface is in the following directory:

/opt/oracle/dcs/bin/odacli

Configure the root user account on your Oracle Database Appliance servers to have the PATH variable defined to search for odacli commands in the path /opt/ oracle/oda/bin/odacli.

### **ODACLI Syntax**

Oracle Appliance Manager command-line interface commands and parameters are case-sensitive.

An odacli command uses the following command syntax:

odacli command [options]

- *command* is an action you want to perform on the appliance. For example: listnetworks, create-appliance, or describe-jobs.
- *options* are optional parts of the odacli command. Options can consist of one or more options that extend the use of the odacli command carried out on an object. Options include additional information about the action that you want to perform on the object. Option names are preceded with a dash. Some options require the name of an object for the command to perform the action that you want to carry out. When appending  $-i$  to the odacli command, the output is returned in JSON format. The help option (-h) is an option that is available with almost all

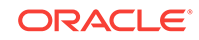

commands. When you include the -h option, you can obtain additional information about the command that you want to perform.

#### **Example 13-1 Command-Line Interface Syntax**

```
# odacli create-database -h 
Usage: create-database [options] 
Options: 
  * --adminpassword, -m
       Password for SYS,SYSTEM and PDB Admin
   --backupconfigid, -bi
       Backup Config ID 
  --cdb, -c Create Container Database (Inverse option: --no-cdb/-no-c) 
   --characterset, -cs
      Character Set (default: AL32UTF8) Default: AL32UTF8
   --databaseUniqueName, -u
       database unique name 
   --dbclass, -cl
       Database Class EE: OLTP/DSS/IMDB, SE: OLTP Default: OLTP
   --dbconsole, -co
       Enable Database Console (Inverse option: --no-dbconsole/-no-co) 
   --dbhomeid, -dh
       Database Home ID (Use Existing DB Home) 
   --dblanguage, -l
      Datbase Language (default: AMERICAN) Default: AMERICAN
* --dbname, -n
       Database Name 
   --dbshape, -s
      Database Shape{odb1s,odb1,odb2,etc.} Default: odb1
   --dbstorage, -r
      Database Storage {ACFS | ASM} Default: ACFS
   --dbterritory, -dt
      Database Territory (default: AMERICA) Default: AMERICA
   --dbtype, -y
      Database Type: SI Default: SI
   --help, -h
       get help
   --instanceonly, -io
       Create Instance Only (For Standby) 
   --json, -j
       json output 
   --nlscharacterset, -ns
       NLS Character Set (default:AL16UTF16) Default: AL16UTF16
    --no-cdb, -no-c 
    Won't create Container Database (Inverse option: --cdb/-c)
    --no-dbconsole, -no-co
    Disable Database Console (Inverse option: --dbconsole/-co)
  --pdbadmin, -d
       Pluggable Database Admin User 
   --pdbname, -p
       Pluggable Database Name 
   --version, -v
       Database Version
```
#### **Oracle Database Appliance Manager Command-Line Interface Help**

Run the -h command to see the usage information for all commands available for your Oracle Database Appliance. For example:

odacli -h

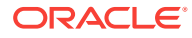

Run odacli command -h or odacliadm command -h to see detailed help about a specific command. For example, to see detailed help for the odacli describe-dbhome command, use the following:

odacli describe-dbhome -h

# <span id="page-117-0"></span>13.2 Managing ODACLI Privileges and Security with SUDO

Oracle Appliance Manager command-line utility requires root system privileges for most administration actions. You may want to use SUDO as part of your system auditing and security policy.

For most tasks, Oracle recommends that you log in as root to use the Oracle Appliance Manager command-line interface on Oracle Database Appliance. If you are not logged in as root, then you cannot carry out most actions on the appliance. For example, if you are not logged in as root, then you can view storage information, but you cannot modify the storage.

#### **Allowing Root User Access Using SUDO**

In environments where system administration is handled by a different group than database administration, or where security is a significant concern, you may want to limit access to the root user account and password. SUDO enables system administrators to grant certain users (or groups of users) the ability to run commands as root, while logging all commands and arguments as part of your security and compliance protocol.

A SUDO security policy is configured by using the file /etc/sudoers. Within the sudoers file, you can configure groups of users and sets of commands to simplify and audit server administration with SUDO commands.

# **Caution:**

Configuring SUDO to allow a user to perform any operation is equivalent to giving that user root privileges. Consider carefully if this is appropriate for your security needs.

# **See Also:**

The SUDO man pages for more information about configuring and using SUDO:

<http://www.sudo.ws/sudo.html>

### **Example 13-2 SUDO Example 1: Allow a User to Perform Any ODACLI Operation**

This example shows how to configure SUDO to enable a user to perform any ODACLI operation. You do this by adding lines to the commands section in the  $/etc/su$ file:

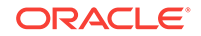

```
## The commands section may have other options added to it.
##
Cmnd_Alias ODACLI_CMDS=/opt/oracle/oak/bin/odacli *
jdoe ALL = ODACLI_CMDS
```
In this example, the user name is jdoe. The file parameter setting ALL= ODACLI\_CMDS grants the user jdoe permission to run all odacli commands that are defined by the command alias ODACLI\_CMDS. After configuration, you can copy one sudoers file to multiple hosts. You can also create different rules on each host.

# **Note:**

Before database creation, you must set up user equivalency with SSH for the root user on each server. If you do not set up user equivalency and configure SSH on each server, then you are prompted to provide the root password for each server during database creation.

After you configure the sudoer file with the user, the user jdoe can run the set of odacli commands configured with the command alias ODACLI\_CMDS. For example:

\$ sudo odacli create database -db newdb

```
INFO: 2015-08-05 14:40:55: Look at the logfile '/opt/oracle/oak/log/scaoda1011/
tools/12.1.2.4.0/createdb_newdb_91715.log' for more details
```
INFO: 2015-08-05 14:40:59: Database parameter file is not provided. Will be using default parameters for DB creation Please enter the 'SYSASM' password : Please re-enter the 'SYSASM' password:

```
INFO: 2015-08-05 14:41:10: Installing a new home: OraDb12102_home3 at /u01/app/
oracle/product/12.1.0.2/dbhome_3
```

```
Please select one of the following for Database type [1 .. 3]:
1 = \geq \sqrt{1}. TP
2 \rightarrow \text{DSS}3 => In-Memory
```
#### **Example 13-3 SUDO Example 2: Allow a User to Perform Only Selected ODACLI Operations**

To configure SUDO to allow a user to perform only selected ODACLI operations, add lines to the commands section in the /etc/sudoers file as follows:

```
## DCS commands for oracle user 
Cmnd_Alias DCSCMDS = /opt/oracle/dcs/bin/odacli describe-appliance
oracle ALL= DCSCMDS
$ sudo /opt/oracle/dcs/bin/odacli describe-appliance
Appliance Information
                      ----------------------------------------------------------------
                      ID: a977bb04-6cf0-4c07-8e0c-91a8c7e7ebb8
                Platform: OdaliteL
         Data Disk Count: 6
          CPU Core Count: 20
                  Created: October 24, 2017 6:51:52 AM HDT
```
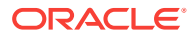

<span id="page-119-0"></span>System Information ---------------------------------------------------------------- Name: rwsodal001 Domain Name: example.com Time Zone: America/Adak DB Edition: EE DNS Servers: 10.200.76.198 10.200.76.199 192.0.2.254 NTP Servers: 10.200.0.1 10.200.0.2 Disk Group Information ---------------------------------------------------------------- DG Name Redundancy Percentage ------------------------- ------------------------- ------------ Data Normal 90

Reco Normal Normal 10

In this example, the user jdoe2 tries to run the sudo odacli list-databases command, which is not part of the set of commands that is configured for that user. SUDO prevents jdoe2 from running the command.

[jdoe2@servernode1 ~]\$ sudo /opt/oracle/oak/bin/odacli list-databases

Sorry, user jdoe2 is not allowed to execute '/opt/oracle/oak/bin/odacli listdatabases' as root on servernode1.

# 13.3 Configure Command

Use the configure and update commands to configure the appliance.

• configure-firstnet (page 13-7)

Use the configure-firstnet command to configure the first network in the appliance after racking and connecting the power and network cables.

# 13.3.1 configure-firstnet

Use the configure-firstnet command to configure the first network in the appliance after racking and connecting the power and network cables.

#### **File Path**

\$ORACLE\_HOME/opt/oracle/oak/bin/configure-firstnet

#### **Syntax**

configure-firstnet

#### **Example 13-4 Configuring the First Network**

This command ensures that the system is available in the network, enabling you to manage the deployment through the Oracle Appliance Manager Web Console.

Configure the first network to use a btbond1 interface without configuring DHCP. Complete the IP address, netmask address, and gateway address.

Values that you need to provide are shown in *italic font*, with the exception of the net1 gateway address; the program obtains the gateway IP address. The program derives this gateway address using the network information you provided for the other IP

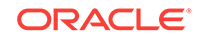

<span id="page-120-0"></span>addresses. Accept this value, unless your network administrator provides an alternative gateway address that is different from the default that the appliance command-line interface detects.

```
# configure-firstnet
```
Select the Interface to configure the network on (btbond1 sfpbond1): btbond1 Configure DHCP on btbond1 (yes/no): no INFO: You have chosen Static configuration Enter the IP address to configure: 10.1.10.2 Enter the Netmask address to configure: 255.255.255.0 Enter the Gateway address to configure: 10.1.10.1 INFO: Plumbing the IPs now INFO: Restarting the network Shutting down interface btbon1: bonding: btbond1: Removing slave em1. bonding btbon1: Warning: the permanent HWaddr of em1 - <mac> - is still in use by btbon1. Set the HWaddr of em1 to a different address to avoid conflicts. bonding: btbond1: releasing active interface em1 bonding: btbond1: making interface em2 the new active one. bonding: btbond1: Removing slave em2. bonding: btbond1: releasing active interface em2 :::::::::: bonding: btbond1: Setting em1 as primary slave. :::::::::: bonding: btbond2: Setting em3 as primary slave. :::::::::: bonding: sfpbond1: Setting p3p1 as primary slave.

# 13.4 odacli Apply Patch and Update Commands

Use the commands odacli update and apply patch to apply patches and update the appliance.

- [odacli describe-component](#page-121-0) (page 13-9) Use the odacli describe-component command to display the installed version and the latest available version for each component.
- [odacli describe-latestpatch](#page-122-0) (page 13-10) Use the odacli describe-latestpatch command to display a list of the latest supported patch versions for each component.
- [odacli update-dcsagent](#page-123-0) (page 13-11) Use the odacli update-dcsagent command to update the agent.
- [update-image](#page-124-0) (page 13-12) Use the odacli update-repository command to unzip the Single Instance Software Bundle (SIB). For releases earlier than 12.1.2.9.0, use the updateimage command to unzip and copy the Single Instance Software Bundle to the appropriate locations so that the system is ready for deployment.
- [odacli update-repository](#page-124-0) (page 13-12) Use the odacli update-repository command to unzip and copy the Single Instance Software Bundle (SIB) and update the repository with the new patches.
- [odacli update-server](#page-125-0) (page 13-13) Use the odacli update-server command to update the operating system, firmware, Oracle Appliance Kit, Oracle Clusterware, and all other infrastructure components.

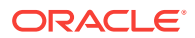

# <span id="page-121-0"></span>13.4.1 odacli describe-component

Use the odacli describe-component command to display the installed version and the latest available version for each component.

If there are multiple DB Homes installed in Oracle Database Appliance, then the output will display the version details for each of the installed homes. You can use this command to check the component version after applying a patch.

### **File Path**

\$ORACLE\_HOME/opt/oracle/dcs/bin/odacli

#### **Syntax**

odacli describe-component [-d][-j][-h][-s][-v]

#### **Parameters**

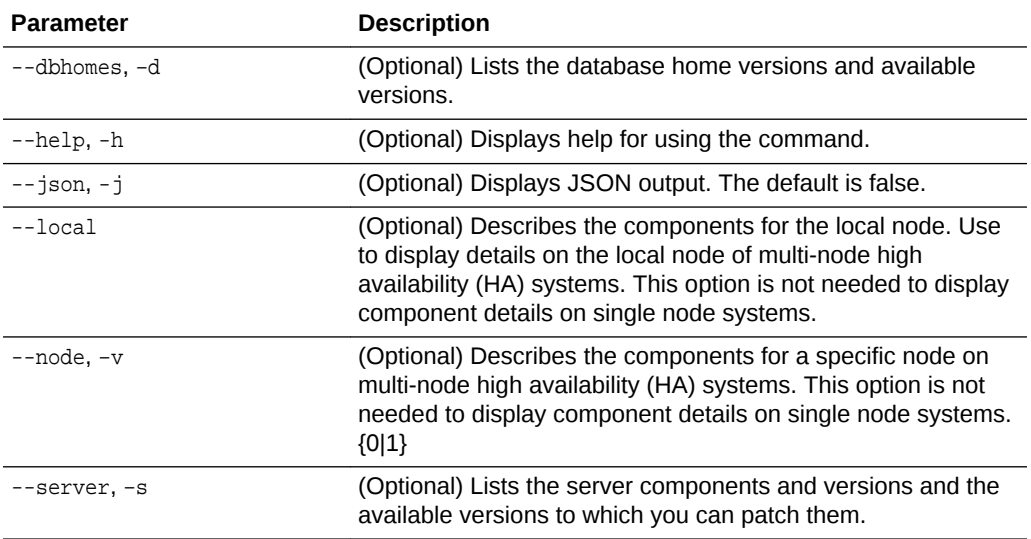

#### **Usage Notes**

Use the odacli describe-component command to get component details. On a multi-node environment, the command provides details across all nodes. Use the - node or --local option to get component details for a specific node.

### **Example 13-5 Displaying Patch Details for Components**

# odacli describe-component System Version --------------- 12.2.1.1.0

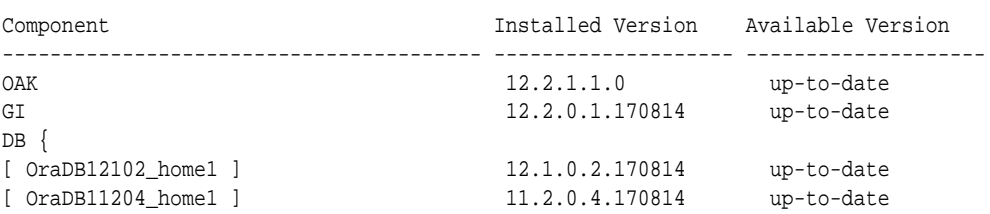

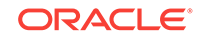

<span id="page-122-0"></span>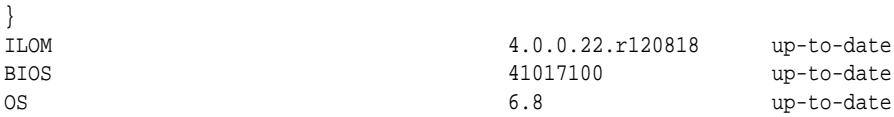

#### **Example 13-6 List DB Home Details**

```
# odacli describe-component -d
```

```
System Version
---------------
12.2.1.1.0
Component Installed Version Available Version
---------------------- -------------------- --------------------
DB \{[ OraDB12201_home1 ] 12.2.0.1.170814 up-to-date
[ OraDB12102_home1 ] 12.1.0.2.170814 up-to-date
[ OraDB11204_home1 ] 11.2.0.4.170814 up-to-date
}
```
#### **Example 13-7 List the Server Components and Versions**

```
# odacli describe-component -s
System Version
---------------
12.2.1.1.0
Component Installed Version Available Version
---------------- -------------------- --------------------
OAK 12.2.1.1.0 up-to-date
GI 12.2.0.1.170814 up-to-date
ILOM 4.0.0.22.r119604 4.0.0.22.r120818
BIOS 41016500 41017100
OS 6.8 up-to-date
```
# 13.4.2 odacli describe-latestpatch

Use the odacli describe-latestpatch command to display a list of the latest supported patch versions for each component.

#### **File Path**

\$ORACLE\_HOME/opt/oracle/dcs/bin/odacli

#### **Syntax**

```
odacli describe-latestpatch [-h]
```
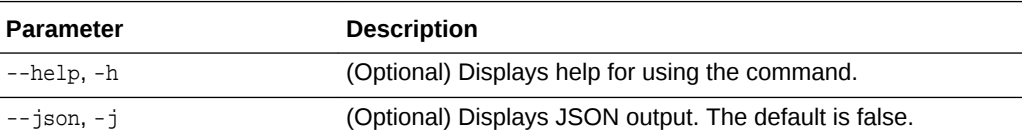

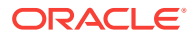

#### <span id="page-123-0"></span>**Example 13-8 Listing the Latest Supported Versions**

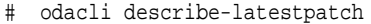

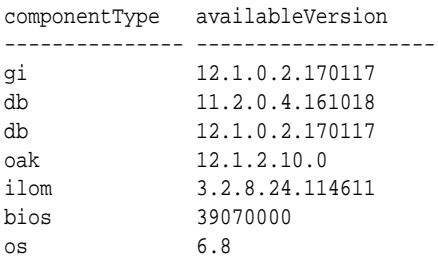

# 13.4.3 odacli update-dcsagent

Use the odacli update-dcsagent command to update the agent.

#### **File Path**

\$ORACLE\_HOME/opt/oracle/dcs/bin/odacli

#### **Syntax**

odacli update dcsagent -v version [-j] [-h]

### **Parameters**

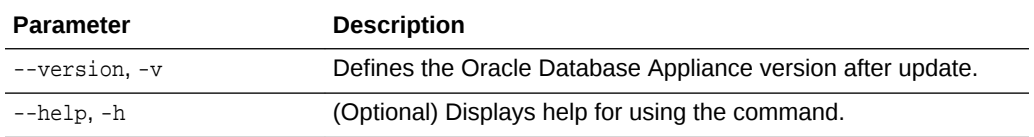

#### **Usage Notes**

The update dcsagent command updates the dcs-agent to the RPM package that is located in the *location* and restarts the dcs-agent. After the update is applied, the agent automatically restarts. It will take a few minutes to reconnect to the dcs-agent. Wait until the agent shuts down and completes restarting before performing any tasks.

# **Note:**

Before updating the agent, ensure that you do not have any jobs running or pending during the update window.

### **Example 13-9 Updating the Agent**

To update the dcs-agent to version 12.2.1.1.012.1.2.10:

```
# odacli update-dcsagent -v 12.2.1.1.0
{
   "jobId" : "77e454d3-eb68-4130-a247-7633f8d6192b",
   "status" : "Created",
   "message" : null,
   "reports" : [ ],
```
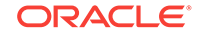

```
 "createTimestamp" : "November 26, 2017 14:09:24 PM CST",
   "description" : "DcsAgent patching",
   "updatedTime" : "November 26, 2017 14:09:24 PM CST"
}
```
# <span id="page-124-0"></span>13.4.4 update-image

Use the odacli update-repository command to unzip the Single Instance Software Bundle (SIB). For releases earlier than 12.1.2.9.0, use the update-image command to unzip and copy the Single Instance Software Bundle to the appropriate locations so that the system is ready for deployment.

# **Note:**

The update-image command is discontinued. It is used for earlier releases and is only included for backward compatibility.

#### **Syntax**

To update an image:

update-image --image-files absolute file names

### **Parameters**

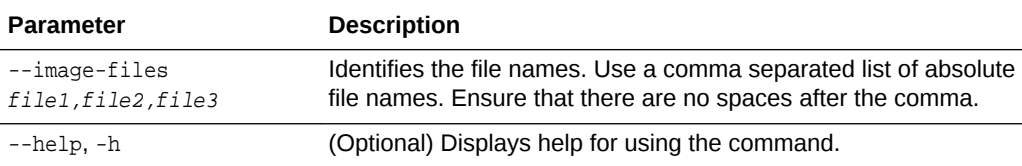

## **Example 13-10 Updating the Image**

To update the Single Instance Software Bundle:

# update-image --image-files file1,file2,file3

# 13.4.5 odacli update-repository

Use the odacli update-repository command to unzip and copy the Single Instance Software Bundle (SIB) and update the repository with the new patches.

### **File Path**

```
/opt/oracle/dcs/bin/odacli
```
### **Syntax**

To unpack and copy the patch bundle to the correct locations in the file system:

```
odacli update-repository -f filename [-j] [-h]
```
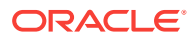

#### <span id="page-125-0"></span>**Parameters**

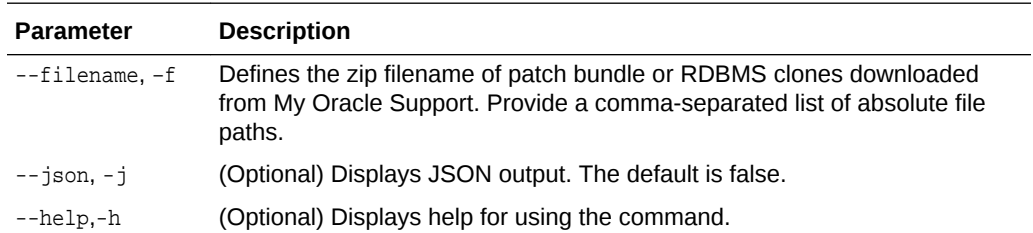

#### **Usage Notes**

#### **Note:**

Before updating the repository, ensure that you do not have any jobs running or pending during the update window.

### **Example 13-11 Updating the Repository**

To update the dcs-repository with the latest patches:

```
# odacli update-repository -f /root/12.1.2.8/oda-sm-12.1.2.8.0-160719-GI-12.1.0.2.zip
{
   "jobId" : "d3510276-da05-447b-990e-6d30964f8f79",
   "status" : "Created",
  "message" : null,
  "reports" : [ ],
   "createTimestamp" : "August 08, 2016 03:45:39 AM EDT",
   "description" : "Repository Update",
   "updatedTime" : "August 08, 2016 03:45:39 AM EDT"
}
```
# 13.4.6 odacli update-server

Use the odacli update-server command to update the operating system, firmware, Oracle Appliance Kit, Oracle Clusterware, and all other infrastructure components.

### **File Path**

```
/opt/oracle/dcs/bin/odacli
```
### **Syntax**

odacli update-server -v version [-j] [-h]

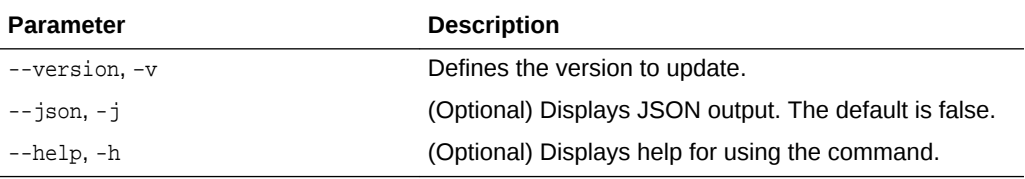

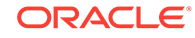

<span id="page-126-0"></span>The update-server command applies the patches to various infrastructure components and Oracle Clusterware. Before executing the update-server command , use the update-dcsagent command to update the agent to the current version.

After the update is applied, the agent automatically restarts. It will take a few minutes to reconnect to the server. Wait until the agent shuts down and completes restarting before performing any tasks. Allow at least two (2) minutes for the job to complete before running the next command.

# **Note:**

Before updating the server, ensure that you do not have any jobs running or pending during the update window.

## **Example 13-12 Updating the Server**

Run the odacli update-server command to update the server to version 12.2.1.2.

```
# odacli update-server -v 12.2.1.2
{
   "jobId" : "6f27a29a-959f-44e1-b984-7473e3c918ad",
   "status" : "Created",
   "message" : "Success of Server Update may trigger reboot of node after 4-5 
minutes. Please wait till node restart",
   "reports" : [ ],
   "createTimestamp" : "November 7, 2017 14:13:45 PM CST",
   "resourceList" : [ ],
   "description" : "Server Patching",
   "updatedTime" : "November 7, 2017 14:13:45 PM CST"
}
```
# 13.5 odacli Appliance Commands

Use the odacli appliance commands to perform lifecycle activities for the appliance.

- odacli create-appliance (page 13-14) Use the odacli create-appliance command in a JSON file format to provision Oracle Database Appliance.
- [odacli describe-appliance](#page-127-0) (page 13-15) Use the odacli describe-appliance command to display appliance details.

# 13.5.1 odacli create-appliance

Use the odacli create-appliance command in a JSON file format to provision Oracle Database Appliance.

### **File Path**

```
$ORACLE_HOME/opt/oracle/dcs/bin/odacli
```
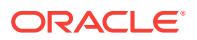

### <span id="page-127-0"></span>**Syntax**

To view help for the odacli create-appliance command:

odacli create-appliance -r requestjson [-j] [-h]

# **Note:**

The odacli create-appliance command only supports a JavaScript Object Notation (JSON) file format. An example JSON files and a readme are available in an appendix in this document and in the /opt/ oracle/dcs/sample directory.

#### **Parameters**

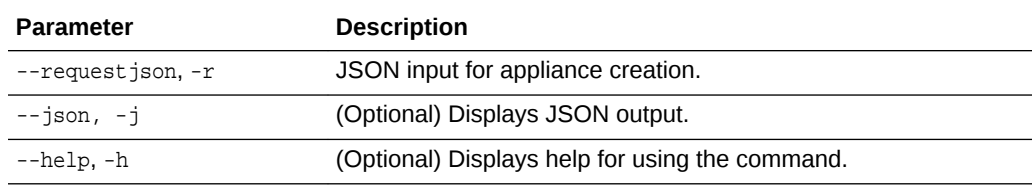

# 13.5.2 odacli describe-appliance

Use the odacli describe-appliance command to display appliance details.

#### **File Path**

\$ORACLE\_HOME/opt/oracle/dcs/bin/odacli

#### **Syntax**

odacli describe-appliance [-d|-no-d][-j][-h]

# **Parameters**

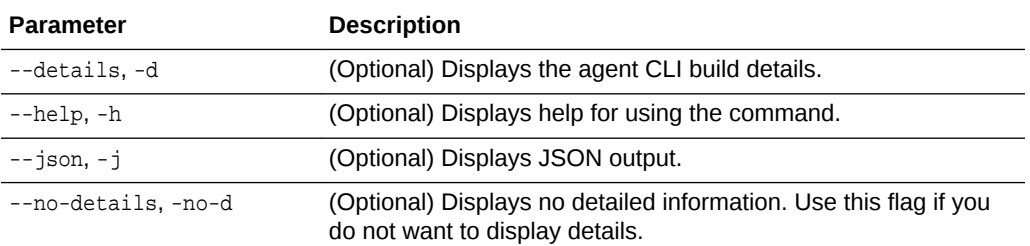

#### **Example 13-13 Displaying Appliance Details**

```
# odacli describe-appliance -d
```

```
Appliance Information 
----------------------------------------------------------------
ID: 78e9a6b8-c4f8-42b2-9e72-7d23c2636544 
Platform: OdaliteL
```
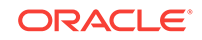

```
Data Disk Count: 6 
CPU Core Count: 20 
Created: November 17, 2016 5:14:41 AM EST 
System Information 
---------------------------------------------------------------- 
Name: rwsoda6f002 
Domain Name: example.com 
Time Zone: America/New_York 
DB Edition: EE 
DNS Servers: 10.204.32.1 
NTP Servers: 10.68.0.41 10.68.0.42 
Disk Group Information 
---------------------------------------------------------------- 
DG Name Redundancy Percentage
----------- ------------- ------------ 
Data High 80 
Reco High 20
```
# 13.6 odacli Backup and Recovery Commands

Use the odacli backup and recover commands to backup to and restore from Oracle Cloud Infrastructure Object Storage or disk.

Topics:

- [odacli create-backup](#page-129-0) (page 13-17) Use the command odacli create-backup to create a Level 0, Level 1, or Longterm backup configuration.
- [odacli create-backupconfig](#page-130-0) (page 13-18) Use the command odacli create-backupconfig to create a backup configuration.
- [odacli create-objectstoreswift](#page-131-0) (page 13-19) Use the command odacli create-objectstoreswift to create and store the Oracle credential details required to backup to Oracle Object Store.
- [odacli delete-backup](#page-132-0) (page 13-20) Use the command odacli delete-backup to delete backups.
- [odacli delete-backupconfig](#page-133-0) (page 13-21) Use the command odacli delete-backupconfig to delete a backup configuration.
- [odacli delete-objectstoreswift](#page-134-0) (page 13-22) Use the command odacli delete-objectstoreswift to delete the credentials for the ObjectStore account.
- [odacli describe-backupreport](#page-134-0) (page 13-22) Use the command odacli describe-backupreport to display details of a specific backup report.
- • [odacli describe-schedule](#page-135-0) (page 13-23) Use the command odacli describe-schedule to display details for a specific schedule.

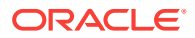

- <span id="page-129-0"></span>• [odacli irestore-database](#page-136-0) (page 13-24) Use the command odacli irestore-database to restore a database from one system to other system from ObjectStore based on a LongTerm BackupReport.
- [odacli list-backupreports](#page-137-0) (page 13-25) Use the command odacli list-backupreports to display a list of all backup reports.
- [odacli list-backupconfigs](#page-138-0) (page 13-26) Use the command odacli list-backupconfig to list a backup configuration.
- [odacli list-objectstoreswifts](#page-138-0) (page 13-26) Use the command odacli list-objectstoreswifts to display a list of credentials for the ObjectStore account.
- • [odacli list-schedules](#page-139-0) (page 13-27) Use the command odacli list-schedules to display a list of the scheduled backups.
- • [odacli list-schedule](#page-139-0) (page 13-27) Use the command odacli list-schedule to display details for a specific schedule.
- [odacli recover-database](#page-140-0) (page 13-28) Use the odacli recover-database command to recover or restore a database from backup.
- [odacli update-backupconfig](#page-141-0) (page 13-29) Use the command odacli update-backupconfig to create a backup configuration.
- [odacli update-database](#page-142-0) (page 13-30) Use the command odacli update-database to associate a backup configuration to a database.
- [odacli update-objectstoreswift](#page-143-0) (page 13-31) Use the command odacli update-objectstoreswift to change the credentials for the ObjectStore account.
- • [odacli update-schedule](#page-144-0) (page 13-32) Use the command odacli update-schedule to update the schedule for a database, or to disable the database backup schedule.

# 13.6.1 odacli create-backup

Use the command odacli create-backup to create a Level 0, Level 1, or Longterm backup configuration.

# **File Path**

\$ORACLE\_HOME/opt/oracle/dcs/bin/odacli

### **Syntax**

```
 odacli create-backup -iDatabase Resource ID [-bt] [-c] [-h] [-j] [-k] [-t]
```
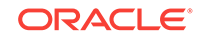

### <span id="page-130-0"></span>**Parameters**

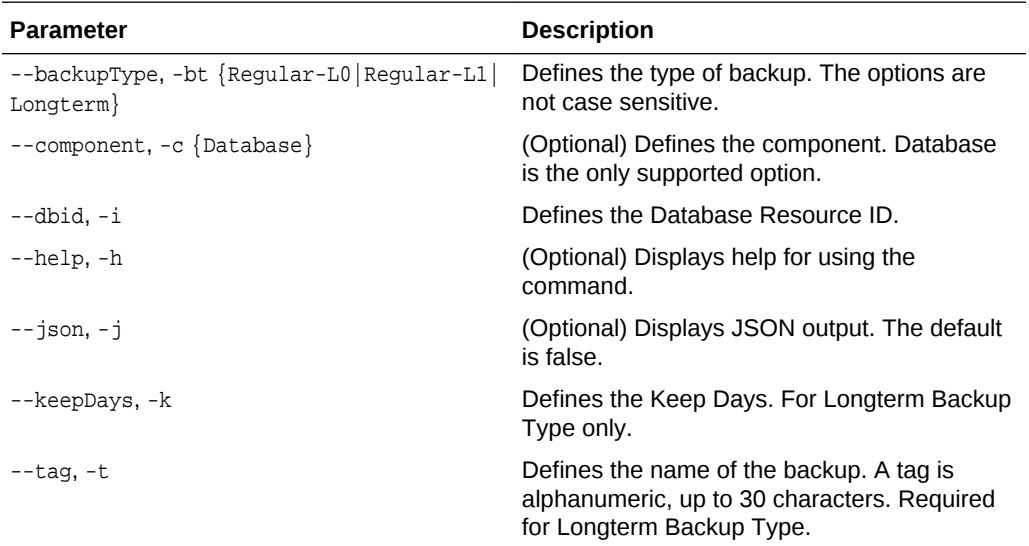

#### **Usage Notes**

- Three types of backups are available:
	- Level 0: An RMAN incremental backup that backs up all data blocks in the data files being backed up. An incremental backup at level 0 is identical in content to a full backup, but unlike a full backup, the level 0 backup is part of an incremental backup strategy.
	- Level 1: An RMAN incremental backup that includes only those blocks that have been changed since the "parent" backup was taken. A parent backup can be either a level 0 or a level 1 backup.
	- Longterm: Longterm backups are only available when backing up to Oracle Cloud Infrastructure Object Storage (Oracle Object Storage).
- This command creates a Backup Report with a Resource ID. To get the ID, use the command  $odacli$  describe-job -i job  $id-$ j and look for the resourceId attribute in resourceList.

### **Example 13-14 Create a Manual Backup**

Create a long term backup that is kept for 90 days and named q12018HR.

```
 # odacli create-backup -i Database Resource ID -bt Longterm -c database -k 90 -t 
q12018HR
```
# 13.6.2 odacli create-backupconfig

Use the command odacli create-backupconfig to create a backup configuration.

#### **File Path**

\$ORACLE\_HOME/opt/oracle/dcs/bin/odacli

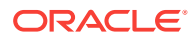

#### <span id="page-131-0"></span>**Syntax**

 odacli create-backupconfig -n backup configuration name -d backup destination{Disk|ObjectStore|None} [-c] [-cr] [-h] [-j] [-no-cr] [-o][-w]

#### **Parameters**

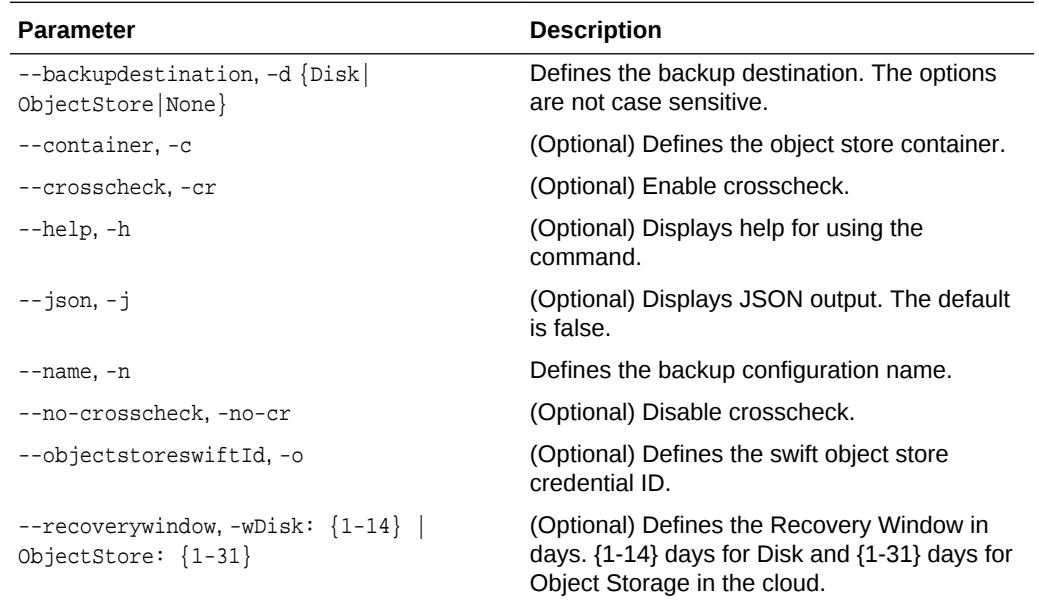

#### **Usage Notes**

- The recovery window that is defined in the backup configuration determines when backups are considered obsolete. The following are guidelines:
	- Disk: 1-14 days
	- Object Storage: 1-31 days

#### **Example 13-15 Create a Backup Configuration for Disk**

Create a backup configuration named production that backs up to disk with a 14 day recovery window.

# odacli create-backupconfig -d Disk -n production -w 14

# 13.6.3 odacli create-objectstoreswift

Use the command odacli create-objectstoreswift to create and store the Oracle credential details required to backup to Oracle Object Store.

#### **File Path**

\$ORACLE\_HOME/opt/oracle/dcs/bin/odacli

#### **Syntax**

# odacli create-objectstoreswift -e swift end point URL [-h] [-j] -n Object Store Swift name [-p] swiftpassword -t Object Store tenant name -u Object Store user name

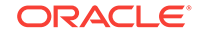

# <span id="page-132-0"></span>**Parameters**

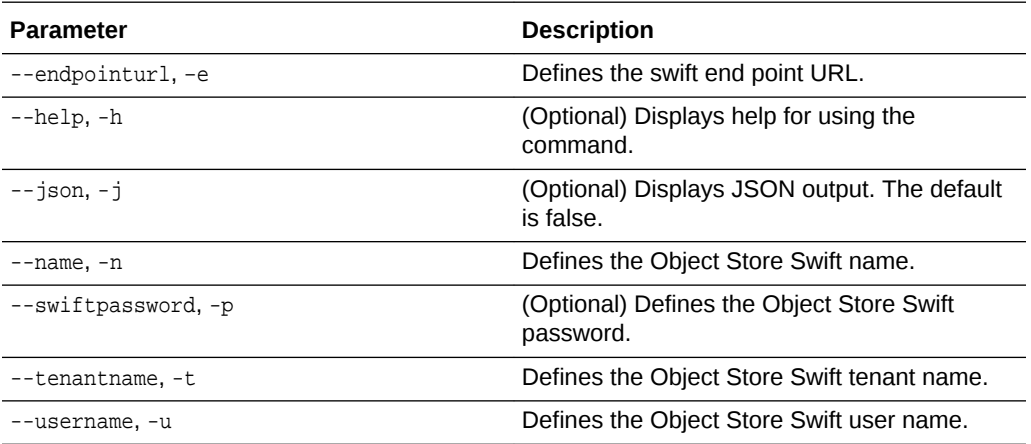

#### **Usage Notes**

The command creates and stores the Oracle Cloud Infrastructure Object Storage credential details in the system and stores the password in an encrypted Oracle wallet. You can attach the credentials to one or more backup configurations.

The credentials are validated during the command odacli create-backupconfig with objectstore as the destination. The credentials are not validated against endpoint URL and tenancy.

# 13.6.4 odacli delete-backup

Use the command odacli delete-backup to delete backups.

### **File Path**

\$ORACLE\_HOME/opt/oracle/dcs/bin/odacli

## **Syntax**

odacli delete-backup -iDatabase Resource ID [-br] [-h] [-j]

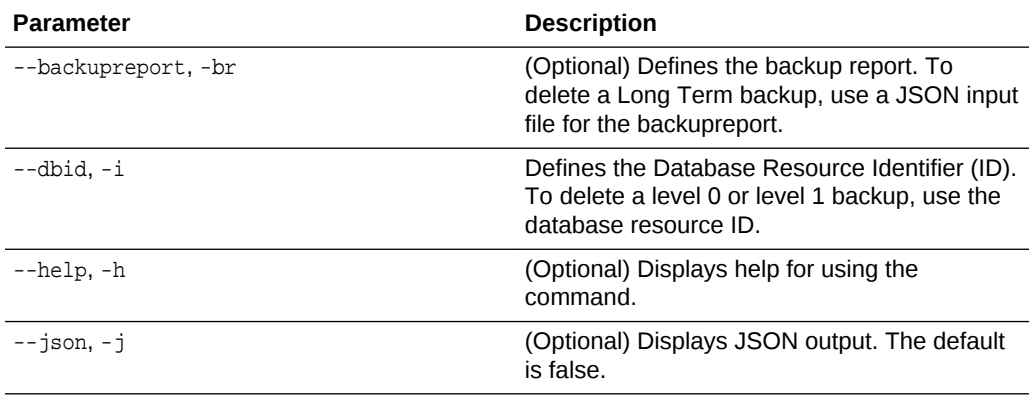

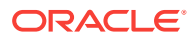

- <span id="page-133-0"></span>• Delete older, obsolete level 0 and level 1 backups with the Database Resource ID. The recovery window that is defined in the backup configuration determines when backups are considered obsolete.
- Delete long term backups from Oracle Object Storage by using a JSON file with the --backupreport option.
- To locate the database ID, view the databases in the Web Console or use the command odacli list-databases.

#### **Example 13-16 Delete a Level 0 or Level 1 Backup**

# odacli delete-backup -i20576eb1-bc32-4e34-bf97-fda0b60ca15b

#### **Example 13-17 Delete a Long Term Backup Report**

Delete a Long Term backup using a JSON input file for the Backup Report. In this example, backupreport.json is the JSON input for the backupreport.

# odacli delete-backup -i 20576eb1-bc32-4e34-bf97-fda0b60ca15b -br backupreport.json

# 13.6.5 odacli delete-backupconfig

Use the command odacli delete-backupconfig to delete a backup configuration.

#### **File Path**

\$ORACLE\_HOME/opt/oracle/dcs/bin/odacli

#### **Syntax**

odacli delete-backupconfig -i backup configuration id [-h] [-j]

#### **Parameters**

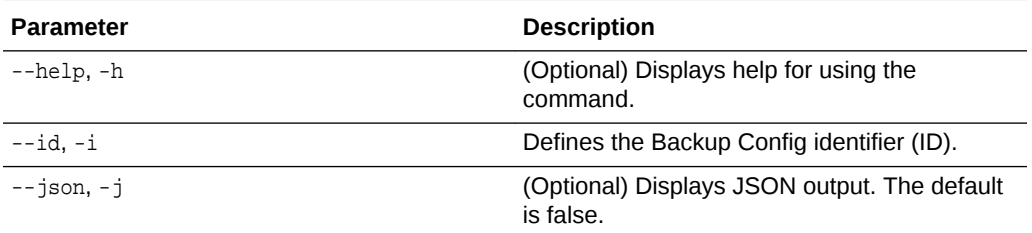

#### **Usage Notes**

You cannot delete a backup configuration if it is attached to a database.

### **Example 13-18 Deleting a Backup Configuration**

Delete a backup configuration named production that backs up to disk with a 14 day recovery window.

# odacli delete-backupconfig -d Disk -n production -w 14

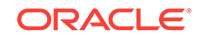

# <span id="page-134-0"></span>13.6.6 odacli delete-objectstoreswift

Use the command odacli delete-objectstoreswift to delete the credentials for the ObjectStore account.

# **File Path**

\$ORACLE\_HOME/opt/oracle/dcs/bin/odacli

### **Syntax**

# odacli delete-objectstoreswift [-h] [-j] -i Object Store Swift id

#### **Parameters**

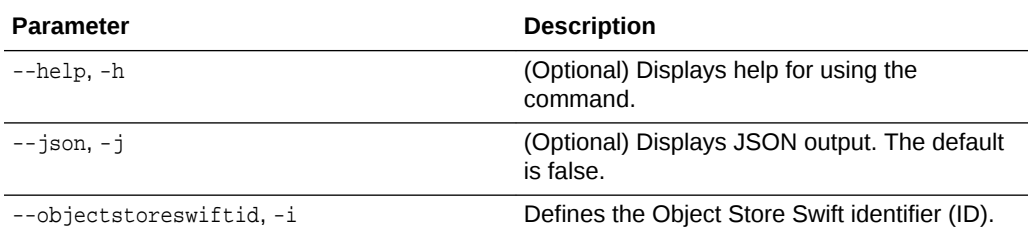

#### **Usage Notes**

You cannot delete the Object Store credentials if they are attached to a backup configuration.

### **Example 13-19 Deleting the Oracle Object Store Credentials**

# odacli delete-objectstoreswift -i Object Store Swift id

# 13.6.7 odacli describe-backupreport

Use the command odacli describe-backupreport to display details of a specific backup report.

### **File Path**

\$ORACLE\_HOME/opt/oracle/dcs/bin/odacli

### **Syntax**

odacli describe-backupreport [-h] [-j] [-i]

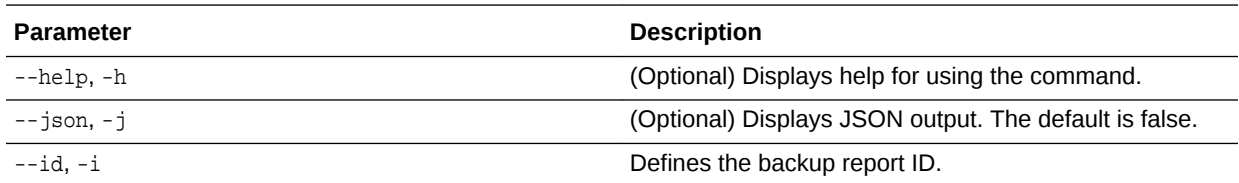

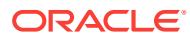

```
Example 13-20 Display Details of a Specific Backup Report
```

```
# odacli describe-backupreport -i 2d82460c-d648-4e75-8c7d-72cc90bc442a
{
   "id" : "2d82460c-d648-4e75-8c7d-72cc90bc442a",
   "dbResId" : "b5fc646e-01a6-4c8b-8286-7633346c4329",
   "tag" : null,
   "dbId" : "2717054291",
   "dbName" : "ExampleDB",
   "dbUniqueName" : "ExampleDBu",
   "backupType" : "REGULAR-L1",
   "keepDays" : null,
   "backupLocation" : "https://swiftobjectstorage.example.com/v1/dbaasimage/
backupbucket",
   "cfBackupHandle" : "c-2717054291-20180108-04",
   "spfBackupHandle" : "c-2717054291-20180108-04",
   "pitrTimeStamp" : "January 08, 2018 12:43:14 PM UTC",
   "pitrSCN" : "1175058",
   "resetLogsTimeStamp" : "January 08, 2018 09:55:34 AM UTC",
   "resetLogsSCN" : "1112268",
   "oraHomeVersion" : "12.2.0.1.170814 (26723265, 26609817)",
   "sqlPatches" : "25811364,26609817",
   "backupLogLoc" : "https://swiftobjectstorage.example.com/v1/dbaasimage/
backupbucket/scaoda702c1n1/rmanlog/ExampleDBu/2717054291/2018-01-08/
rman_backup_2018-01-08_12-42-41.0545.log",
   "tdeWalletLoc" : null,
   "dbConfigLoc" : "https://swiftobjectstorage.example.com/v1/dbaasimage/backupbucket/
scaoda702c1n1/dbconfig/ExampleDBu/2717054291/2018-01-08/
DBCONFIG_TAG20180108T124407_2018-01-08_12-44-07.0533.tar.gz",
   "name" : "Backup_Report_ExampleDB",
   "createTime" : "January 08, 2018 12:42:08 PM UTC",
   "state" : {
     "status" : "CONFIGURED"
   },
   "updatedTime" : "January 08, 2018 12:44:12 PM UTC",
   "backupReportLogDetail" : "https://swiftobjectstorage.example.com/v1/dbaasimage/
backupbucket/scaoda702c1n1/rmandetaillogreport/ExampleDBu/2717054291/2018-01-08/
rman_list_backup_detail_2018-01-08_12-44-04.0362.log",
   "dbInfo" : {
     "dbClass" : "OLTP",
     "dbType" : "RAC",
     "dbShape" : "odb1",
     "dbEdition" : "EE",
     "dbStorage" : "ASM"
   },
   "dbDataSize" : "1542M",
   "dbRedoSize" : "16403M"
}
```
# 13.6.8 odacli describe-schedule

Use the command odacli describe-schedule to display details for a specific schedule.

### **File Path**

\$ORACLE\_HOME/opt/oracle/dcs/bin/odacli

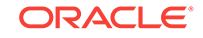

### <span id="page-136-0"></span>**Syntax**

```
# odacli describe-schedule [-h] [-j] [-i]
```
#### **Parameters**

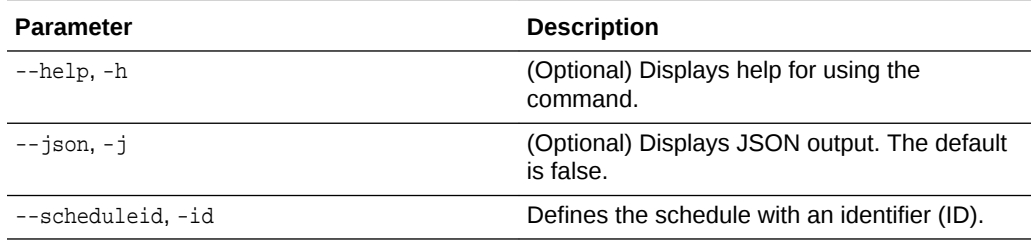

#### **Example 13-21 Display Schedule Details**

# odacli describe-schedule -i scheduleid

# 13.6.9 odacli irestore-database

Use the command odacli irestore-database to restore a database from one system to other system from ObjectStore based on a LongTerm BackupReport.

#### **File Path**

\$ORACLE\_HOME/opt/oracle/dcs/bin/odacli

#### **Syntax**

```
 odacli recover-database -iDatabase Resource ID [-bp] [-r] [-cl] [-co] [-s] [-dr] 
[-y] [-h] [-j] [-c] [-oid] [-tp] [-tf]
```
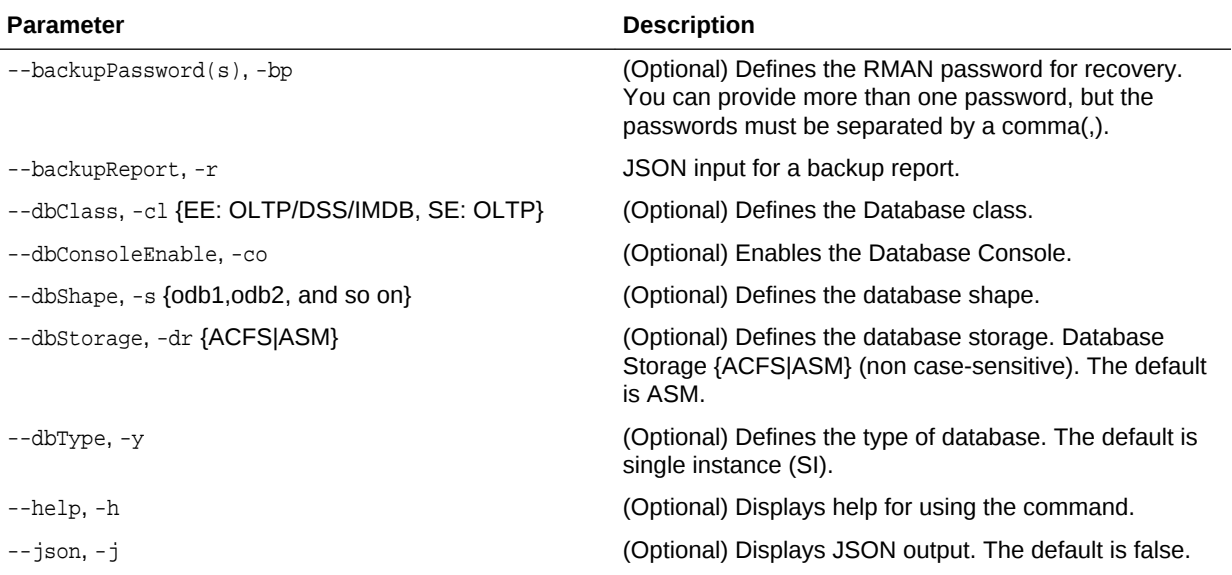

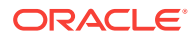

<span id="page-137-0"></span>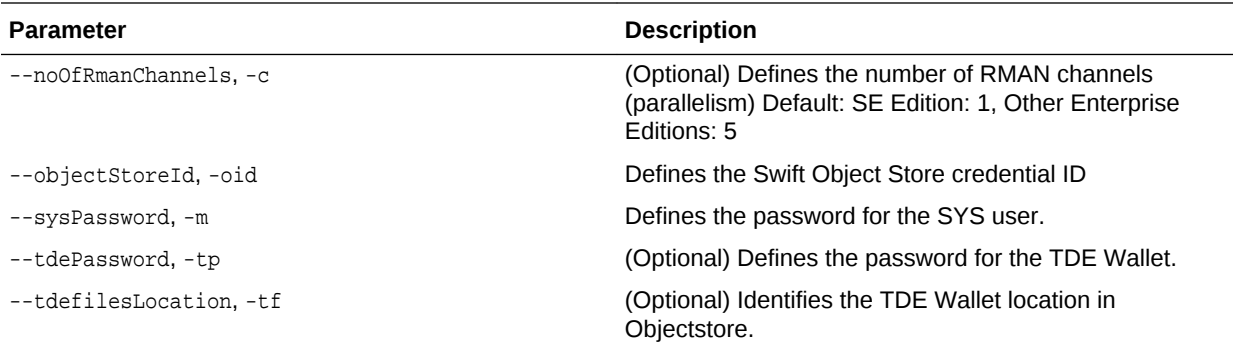

The command odacli irestore-database restores a database to a system using the Backup Report of a long term backup that is in the Oracle Object Store. You can restore a database from one appliance to another appliance, or to the same appliance after the source database is deleted.

An Oracle wallet (ObjectStoreSwift credentials) must be created to access the backups in Oracle Object Store. This command performs the environment checks, validation checks, and tasks needed to restore a database to an Oracle Database Appliance system.

#### **Example 13-22 Restoring a Database to the Same System**

To restore to the same system, delete the source database, then use the backup report to restore.

Run the command odacli irestore-database with the backup report. Enter the SYS user password when prompted.

# odacli irestore-database -r backupreport.json -oid Object Store ID -m

### **Example 13-23 Restoring a Database to a Different System**

To restore to a different system, copy the backup report to the other machine's \bin folder, then run the command odacli irestore-database with the backup report. Enter the SYS user password when prompted.

# odacli irestore-database -r backupreport.json -oid Object Store ID -m

# 13.6.10 odacli list-backupreports

Use the command odacli list-backupreports to display a list of all backup reports.

#### **File Path**

\$ORACLE\_HOME/opt/oracle/dcs/bin/odacli

#### **Syntax**

# odacli list-backupreports [-h] [-j]

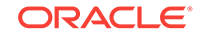

#### **Parameters**

<span id="page-138-0"></span>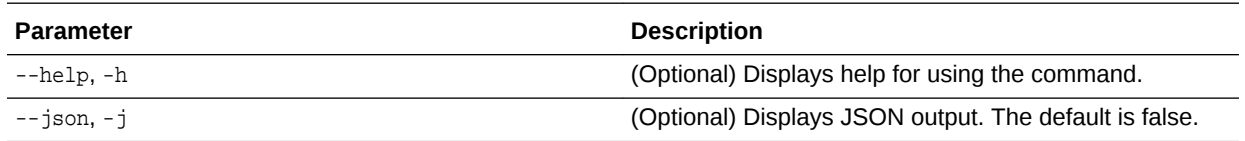

#### **Usage Notes**

Displays a list of all database backup reports generated from the command odacli create-backup.

## **Example 13-24 Display a List of all Backup Reports**

# odacli list-backupreports

# 13.6.11 odacli list-backupconfigs

Use the command odacli list-backupconfig to list a backup configuration.

#### **File Path**

\$ORACLE\_HOME/opt/oracle/dcs/bin/odacli

#### **Syntax**

odacli list-backupconfig [-h] [-j]

#### **Parameters**

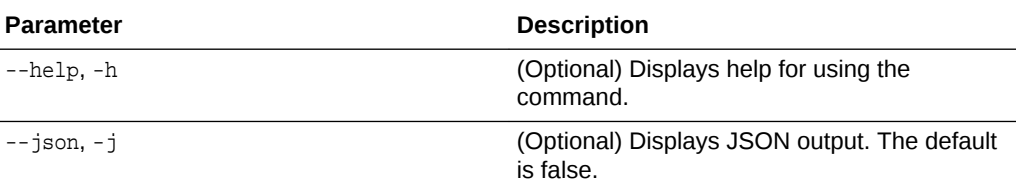

#### **Example 13-25 Displaying a List of Backup Configuration**

Display a list of backup configurations.

# odacli list-backupconfig -d Disk -n production -w 14

# 13.6.12 odacli list-objectstoreswifts

Use the command odacli list-objectstoreswifts to display a list of credentials for the ObjectStore account.

#### **File Path**

\$ORACLE\_HOME/opt/oracle/dcs/bin/odacli

### **Syntax**

# odacli list-objectstoreswifts [-h] [-j]

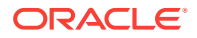

#### <span id="page-139-0"></span>**Parameters**

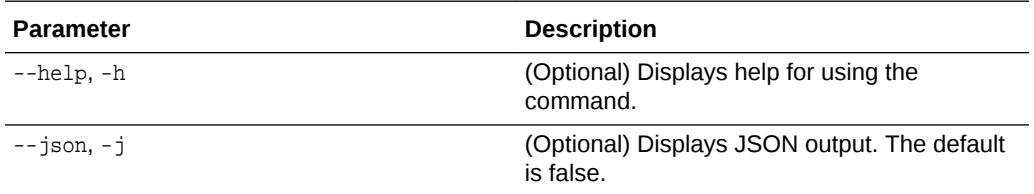

#### **Example 13-26 Displaying a List of ObjectStore Swift Credentials**

```
# odacli list-objectstoreswifts
```
# 13.6.13 odacli list-schedules

Use the command odacli list-schedules to display a list of the scheduled backups.

#### **File Path**

\$ORACLE\_HOME/opt/oracle/dcs/bin/odacli

#### **Syntax**

# odacli list-schedules [-h] [-j]

#### **Parameters**

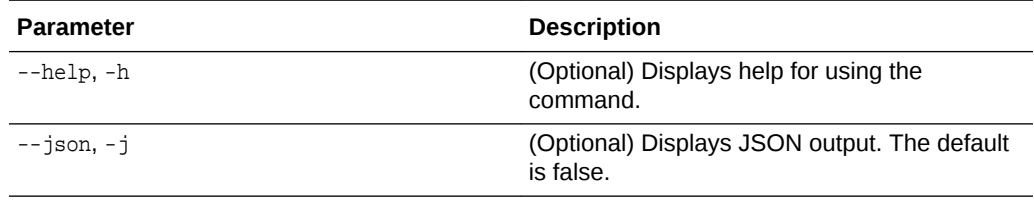

### **Usage Notes**

The command lists all of the schedules in the system, including database backup schedules and some internal maintenance schedules.

### **Example 13-27 Display a List of Scheduled Database Backups**

Display a list of all scheduled database backups and details.

```
# odacli list-schedules
```
# 13.6.14 odacli list-schedule

Use the command odacli list-schedule to display details for a specific schedule.

# **File Path**

\$ORACLE\_HOME/opt/oracle/dcs/bin/odacli

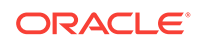

## <span id="page-140-0"></span>**Syntax**

# odacli describe-schedule [-e] [-h] [-j] [-i]

#### **Parameters**

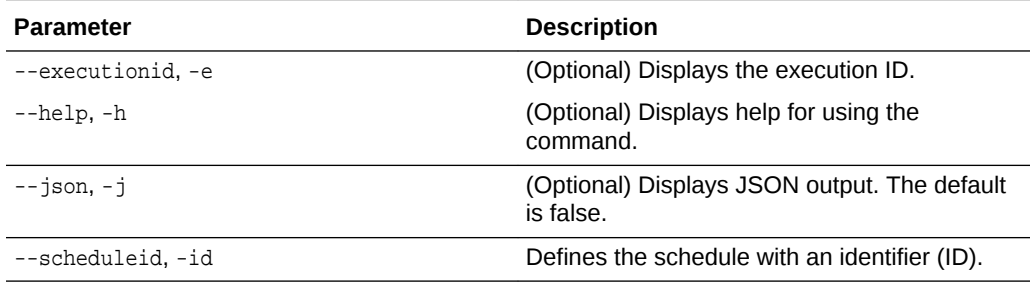

#### **Example 13-28 Display a List of Executed Schedules**

```
# odacli list-schedule
```
# 13.6.15 odacli recover-database

Use the odacli recover-database command to recover or restore a database from backup.

### **File Path**

\$ORACLE\_HOME/opt/oracle/dcs/bin/odacli

#### **Syntax**

```
 odacli recover-database -iDatabase Resource ID [-br] [-i] [-h] [-j] [-r] [-t] [-
p] [-s]
```
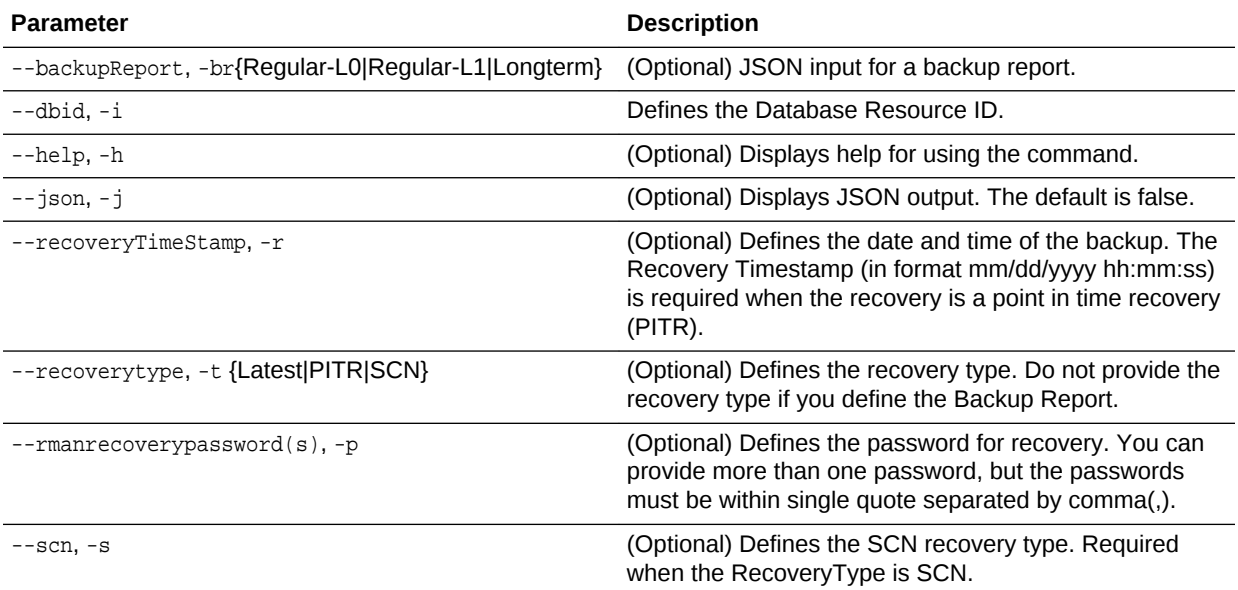

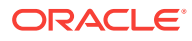

<span id="page-141-0"></span>Recovers a database to the latest, a point in time recovery (PITR), or System Change Number (SCN) as input. You can also recover a database from a Backup Report provided as JSON input file.

This command performs various environment and validation checks in order to attempt to ensure that recovery of database is successful. If backups are in ObjectStore, the RMAN recovery passwords are needed to recover the database. This includes RMAN restore and recovery.

This command always performs a full RMAN database restore and recovery. This command is most useful when there is a complete database loss or when the majority of the database files are lost. If you do not require a full RMAN restore, you can perform a manual recovery. For example, a single datafile loss or controlfile loss.

### **Example 13-29 Recovering a Database to a Point-in-Time**

```
# odacli recover-database -i b5fc646e-01a6-4c8b-8286-7633346c4 -t PITR -r 11/08/2017 
12:57:33 –p
```
#### **Example 13-30 Recovering a Database to the Latest**

```
# odacli recover-database -i b5fc646e-01a6-4c8b-8286-7633346c4 -t Latest -p
```
#### **Example 13-31 Recovering a Database to an SCN**

# odacli recover-database -i b5fc646e-01a6-4c8b-8286-7633346c4 -t SCN -s 392375947

# 13.6.16 odacli update-backupconfig

Use the command odacli update-backupconfig to create a backup configuration.

#### **File Path**

\$ORACLE\_HOME/opt/oracle/dcs/bin/odacli

#### **Syntax**

```
 odacli update-backupconfig -n backup configuration name -d backup 
destination{Disk|ObjectStore|None} [-c] [-cr] [-h] [-j] [-no-cr] [-o][-w]
```
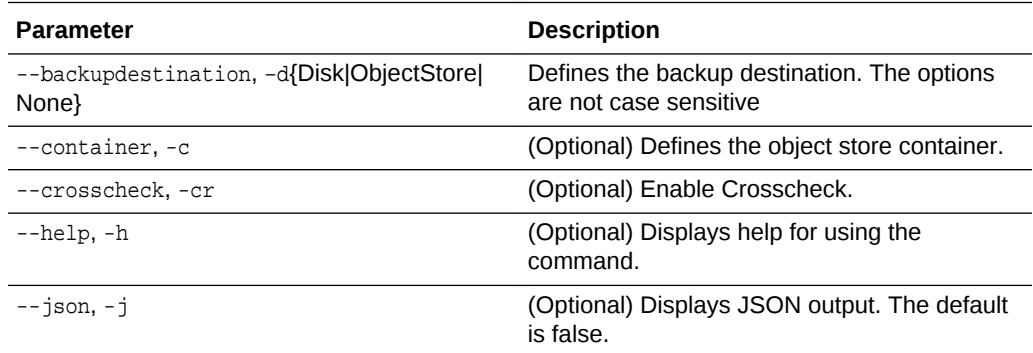

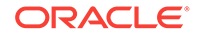

<span id="page-142-0"></span>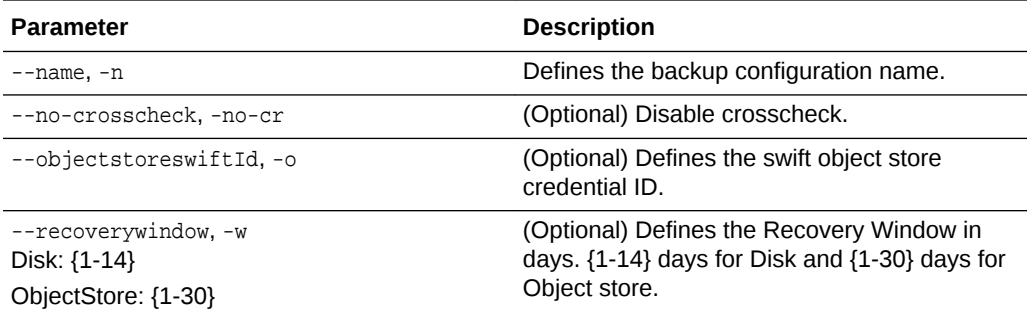

- The recovery window that is defined in the backup configuration determines when backups are considered obsolete. The following are guidelines:
	- Disk: 1-14 days
	- ObjectStore in Casper: 1-30 days

#### **Example 13-32 Revise a Backup Configuration for Disk**

Create a backup configuration named production that backs up to disk with a 14 day recovery window.

# odacli update-backupconfig -d Disk -n production -w 14

# 13.6.17 odacli update-database

Use the command odacli update-database to associate a backup configuration to a database.

#### **File Path**

\$ORACLE\_HOME/opt/oracle/dcs/bin/odacli

#### **Syntax**

 odacli update-database -bi backup configuration ID [-i database resource ID] [ h] [-j] [-hrp hidden RMAN backup password] [-rp RMAN backup password]

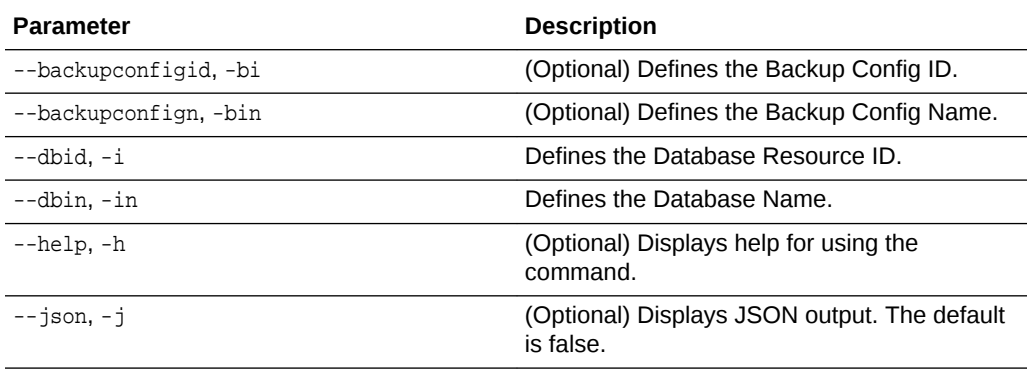

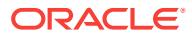

<span id="page-143-0"></span>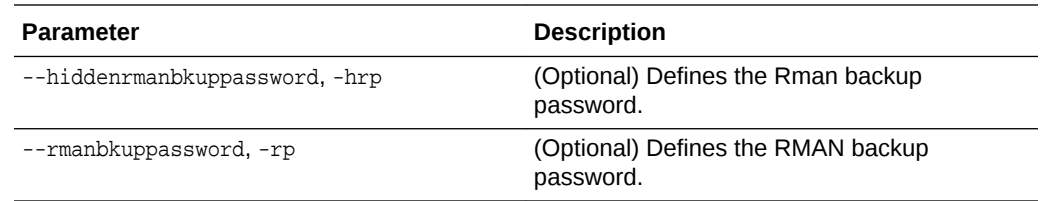

For backup to the Oracle Object Store, you can set an RMAN backup password. The password is encrypted and stored in an Oracle wallet. The password is used when using the command odacli create-backup to create a database backup.

#### **Example 13-33 Associating a Backup Configuration with a Database**

# odacli update-database -i database resource ID -bi backup configuration ID -hrp hidden RMAN backup password

#### **Example 13-34 Updating an Existing Database Using the Resource ID**

Update an existing database to attach the backup configuration to the database using the Database Resource ID.

 # odacli update-database -i d3c4d8f6-5eb7-4f9e-ab27-7bdd5013ac90 -bi 9d942e0aba00-4cbc-9bfb-0de83ed279e5 -bp

#### **Example 13-35 Updating an Existing Database Using the Resource Name**

Update an existing database to attach the backup configuration to the database using the Database Resource Name.

In the following example, the Database Resource Name is mydb:

# odacli update-database -in mydb -bi 9d942e0a-ba00-4cbc-9bfb-0de83ed279e5 -bp

In the following example, the Database Resource Name is  $m$ <sub>ydb</sub> and the backup configuration name is mybcfg:

# odacli update-database -in mydb -bin mybcfg -bp

# 13.6.18 odacli update-objectstoreswift

Use the command odacli update-objectstoreswift to change the credentials for the ObjectStore account.

#### **File Path**

\$ORACLE\_HOME/opt/oracle/dcs/bin/odacli

#### **Syntax**

# odacli update-objectstoreswift [-h] [-j] -i Object Store Swift id [-p] swift password [-u] Object Store user name

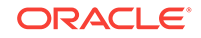
#### **Parameters**

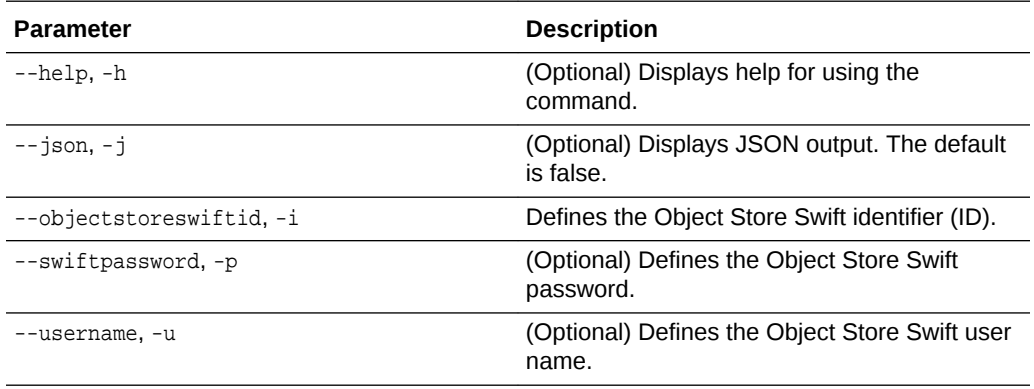

#### **Usage Notes**

Use this command to update the password when it is changed for an ObjectStore account. The command updates the Oracle ObjectStore credential details in the system and stores the password in an encrypted Oracle wallet.

The credentials are validated during the command odacli update-backupconfig with objectstore as the destination. The credentials are not validated against endpoint URL and tenancy.

#### **Example 13-36 Changing the Oracle Casper ObjectStore Password**

# odacli update-objectstoreswift -i Object Store Swift id -p swift password

#### **Example 13-37 Changing the Oracle ObjectStore User Name**

# odacli update-objectstoreswift -i Object Store Swift id -u Object Store user name

## 13.6.19 odacli update-schedule

Use the command odacli update-schedule to update the schedule for a database, or to disable the database backup schedule.

#### **File Path**

\$ORACLE\_HOME/opt/oracle/dcs/bin/odacli

#### **Syntax**

# odacli update-schedule [-x] [-t] [-d] [-e] [-h] [-j] [-id]

#### **Parameters**

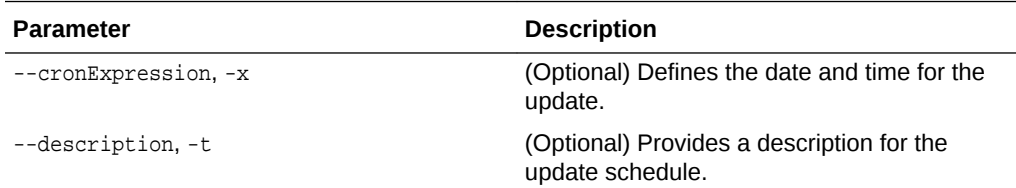

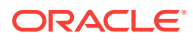

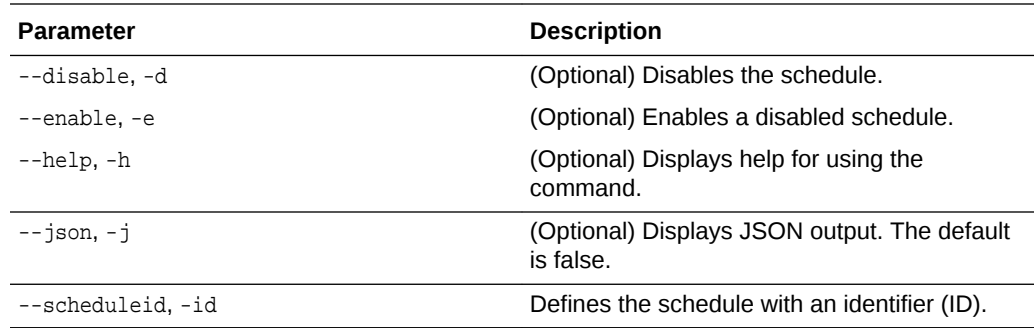

#### **Usage Notes**

Backups incur overhead on the system. When possible, do not schedule backups to run when users are trying to access data.

Use a utility, such as www.croncronmaker.com, to generate a valid cron expression.

#### **Example 13-38 Change What Time the Backup Occurs**

Edit the cron expression to change the time of scheduled backups for a given schedule ID.

```
# odacli update-schedule -i scheduleid -x 0 0 13 1/1 * ? *
```
#### **Example 13-39 Disable Scheduled Database Backups**

```
# odacli update-schedule -i scheduleid -d
```
# 13.7 odacli CPU Core Commands

Use the CPU Core commands to enable CPU cores and display current and historical CPU core configurations.

- odacli list-cpucores (page 13-33) Use the odacli list-cpucores command lists the history of core configuration changes in the system.
- [odacli describe-cpucore](#page-146-0) (page 13-34) Use the odacli describe-cpucore command to display the current core configuration and the modification date and time.
- [update-cpucore](#page-146-0) (page 13-34) Use the odacli update-cpucore command to enable the number of CPU cores in the system.

### 13.7.1 odacli list-cpucores

Use the odacli list-cpucores command lists the history of core configuration changes in the system.

#### **File Path**

\$ORACLE\_HOME/opt/oracle/dcs/bin/odacli

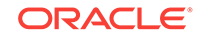

#### <span id="page-146-0"></span>**Syntax**

odacli list-cpucores [-h]

#### **Parameters**

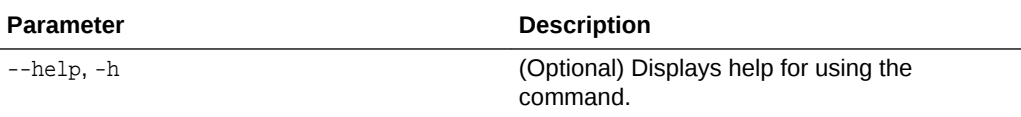

#### **Example 13-40 Displaying a List of Cores**

```
# odacli list-cpucores 
Node Cores Modified Job Status
```
----- ------ ------------------------------ --------------- 0 10 July 22, 2016 12:06:08 PM SGT Configured 0 8 July 25, 2016 9:39:59 AM SGT Configured

## 13.7.2 odacli describe-cpucore

Use the odacli describe-cpucore command to display the current core configuration and the modification date and time.

#### **File Path**

/opt/oracle/dcs/bin/odacli

#### **Syntax**

odacli describe-cpucore [-h]

#### **Parameters**

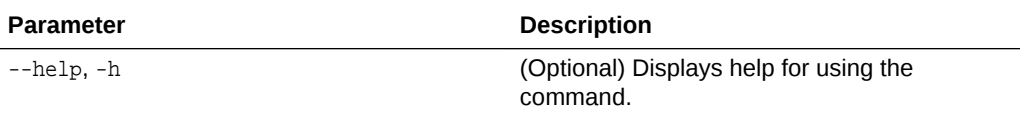

#### **Example 13-41 Displaying the Current Core Configuration**

# odacli describe-cpucore

Node Cores Modified **Graduary Cores Modified** Job Status ----- ------ ------------------------------ --------------- 0 8 July 25, 2016 9:39:59 AM SGT Configured

## 13.7.3 update-cpucore

Use the odacli update-cpucore command to enable the number of CPU cores in the system.

#### **File Path**

\$ORACLE\_HOME/opt/oracle/dcs/bin/odacli

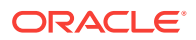

#### **Syntax**

odacli update-cpucore -c cores [-h]

#### **Parameters**

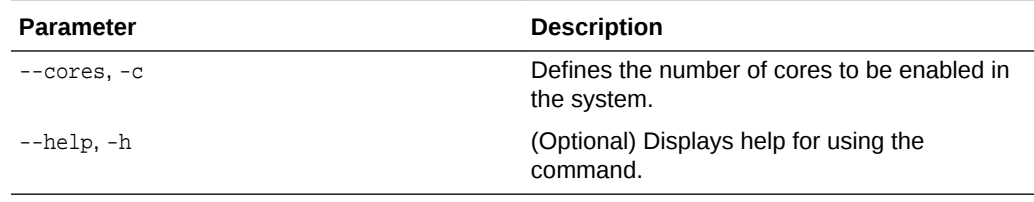

#### **Usage Notes**

- The number of cores you enable must be a multiple of 2.
- After the initial configuration, you cannot reduce the number of cores. You can only increase the number of cores.

#### **Example 13-42 Enabling CPU Cores**

The following command enables 8 CPU cores.

```
# odacli update-cpucore -c 8
{ 
"jobId" : "2807f6ae-3ba5-48a5-8941-b8b365d89d24",
"status" : "Created",
"message" : null, 
"reports" : [ ], 
"createTimestamp" : 1469410799194, 
"description" : "CPU cores service update", 
"updatedTime" : 1469410799194
}
```
# 13.8 odacli Database Commands

Use the odacli database commands to perform database lifecycle operations.

- [odacli list-databases](#page-148-0) (page 13-36) Use the odacli list-databases command to list all databases on the appliance.
- [odacli describe-database](#page-148-0) (page 13-36) Use the odacli describe-database command to display database details.
- [odacli create-database](#page-149-0) (page 13-37) Use the odacli create-database command to create a new database.
- [odacli register-database](#page-153-0) (page 13-41) Use the odacli register-database command to register a migrated database with the appliance.
- [odacli update-tdekey](#page-156-0) (page 13-44)
- [odacli delete-database](#page-157-0) (page 13-45) Use the odacli delete-database command to delete a database.

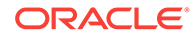

## <span id="page-148-0"></span>13.8.1 odacli list-databases

Use the odacli list-databases command to list all databases on the appliance.

#### **File Path**

\$ORACLE\_HOME/opt/oracle/dcs/bin/odacli

#### **Syntax**

To display a list of all databases:

odacli list-databases [-h]

#### **Parameters**

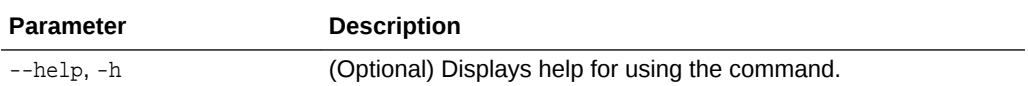

#### **Example 13-43 Displaying a List of Databases**

Display a list of databases:

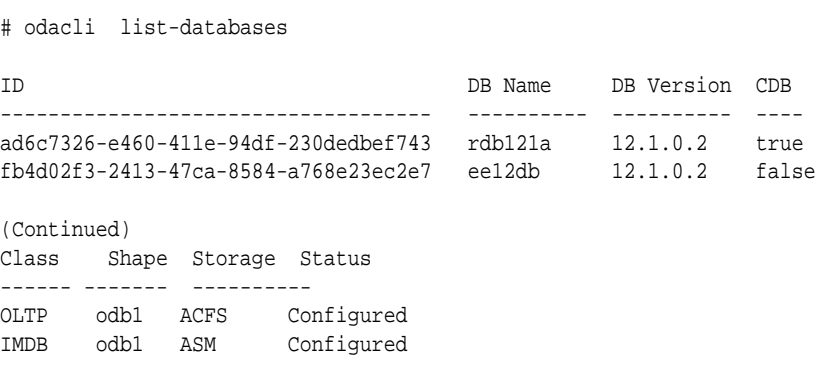

## 13.8.2 odacli describe-database

Use the odacli describe-database command to display database details.

#### **File Path**

```
$ORACLE_HOME/opt/oracle/dcs/bin/odacli
```
#### **Syntax**

To display database details:

odacli describe-database -i dbid [-h] [-j]

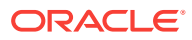

#### <span id="page-149-0"></span>**Parameters**

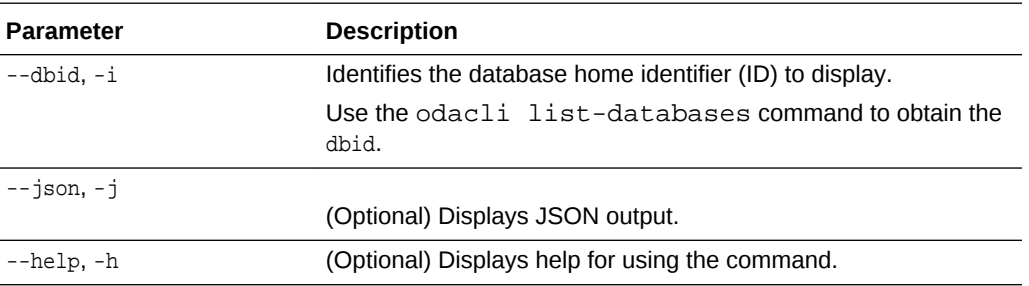

#### **Example 13-44 Displaying Database Details**

Display information for database named ac48e0d2-a7b0-4ffd-a27e-f8e42b028c5f:

# odacli describe-database -i ac48e0d2-a7b0-4ffd-a27e-f8e42b028c5f

```
Database details 
----------------------------------------------------------------
ID: ac48e0d2-a7b0-4ffd-a27e-f8e42b028c5f
Description: rdb1
DB Name: rdb1
DB Version: 12.1.0.2
DBID: 1339792271
CDB: true
PDB Name: r1pdb1
PDB Admin User Name: pdbadmin
Class: OLTP
Shape: odb2
Storage: ASM
CharacterSet: DbCharacterSet(characterSet=AL32UTF8, nlsCharacterset=AL16UTF16, 
dbTerritory=AMERICA, dbLanguage=AMERICAN)
Home ID: fe87f30c-b810-45d1-8b96-13996ad7a255
Console Enabled: true
Created: Jun 14, 2016 6:21:14 PM
```
### 13.8.3 odacli create-database

Use the odacli create-database command to create a new database.

#### **File Path**

\$ORACLE\_HOME/opt/oracle/dcs/bin/odacli

#### **Syntax**

```
odacli create-database -n database_name -m -cs characterset -cl {OLTP|DSS|IMDB}
-l dblanguage -s dbshape -r {ACFS|ASM} -dt dbterritory
-y dbtype -ns nlscharacterset -d pdbadmin -p pdbname -v version
[-u databaseUniqueName] [-dh Database Home ID] [-c|-no-c] [-co|-no-co]
[-bi backupconfigid] [-io] [-j] [-h]
```
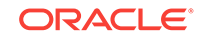

#### **Parameters**

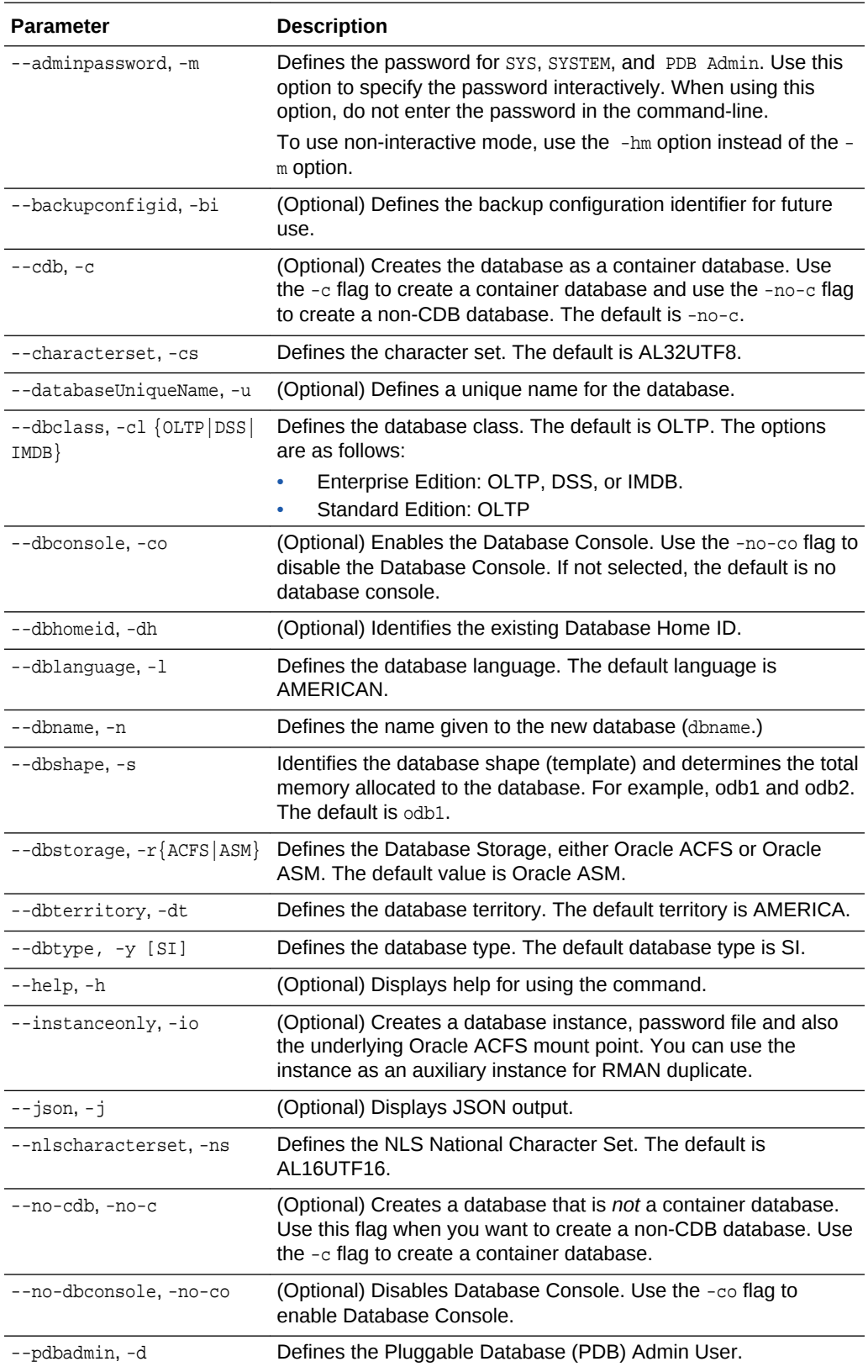

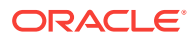

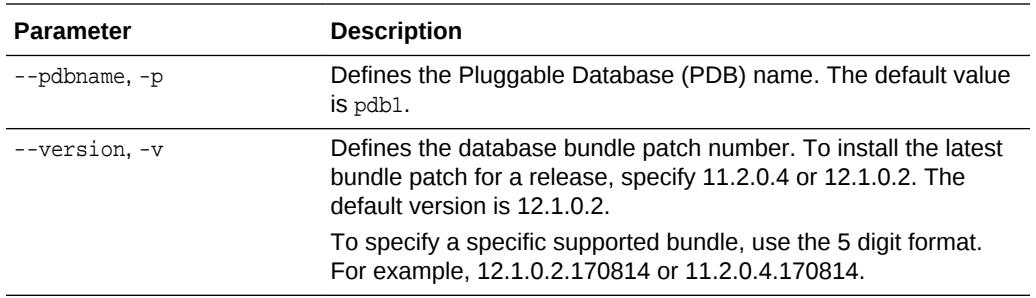

#### **Usage Notes**

- Flash cache is disabled by default.
- You cannot mix Oracle Database Standard Edition and Enterprise Edition databases on the same appliance.
- Use the --cdb or --no-cdb flag to indicate whether or not the database is a container database. When neither flag is specified, the default database created is a non-CDB database.
- When --dbhomeid is not provided, the create-database command creates a new Oracle Database Home.
- When --dbhomeid is provided, the create-database command creates the database using the existing Oracle Home. Use the odacli list-dbhomes command to obtain the dbhomeid.
- When you specify both the --version and the--dbhomeid, the version is ignored and the database is created against the existing database home.
- Oracle Database 12.1 is supported on both Oracle Automatic Storage Management (Oracle ASM) and Oracle ASM Cluster file system (ACFS). The default is Oracle ASM.
- Oracle Database 11.2 is only supported on Oracle ACFS.
- When databases are created in Oracle ACFS, each database is configured with its own Oracle ACFS file system for the datafiles and uses the following naming convention: /u02/app/db user/oradata/db unique name. The default size of this mount point is 100 GB.

#### **Note:**

Oracle recommends not sharing the mount point across different databases.

- Online logs are stored in the  $/u03/app/db$  user/redo/ directory.
- Oracle Fast Recovery Area (FRA) is located in the  $/u03/app/db$  user/ fast\_recovery\_area directory.
- Use one of the following options to specify the adminpassword:
	- Interactive mode: Use the  $-m$  option and enter the password when prompted.
	- Non-interactive mode: Use the -hm option and specify the adminpassword in the command-line.

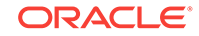

- For the version, you can specify the database version, either 12.2.0.1, 12.1.0.2 or 11.2.0.4, or you can use a 5 digit format to specify a specific patch bundle version. If you use the database version without specifying the bundle patch number, the latest bundle patch is used. The following values are supported:
	- 12.2.0.1
	- 12.2.0.1.171017
	- 12.2.0.1.170814
	- 12.1.0.2
	- 12.1.0.2.171017
	- 12.1.0.2.170718
	- 12.1.0.2.170418
	- 12.1.0.2.161018
	- 12.1.0.2.160719
	- 12.1.0.2.160419
	- 11.2.0.4
	- 11.2.0.4.171017
	- 11.2.0.4.170718
	- 11.2.0.4.170418
	- 11.2.0.4.161018
	- 11.2.0.4.160719

#### **Note:**

Oracle Database 11.2.0.4.160419 is not supported. Attempts to create an Oracle Database 11.2 against an 11.2.0.4.160419 database home will fail.

#### **Example 13-45 Creating a Database in Interactive Mode**

This example creates an 12.1.0.2 OLTP container database named hrdb with shape odb2 and enables you to provide the password interactively.

#### **Note:**

To provide a password interactively, use the  $-m$  option, but do not provide the password until prompted.

```
# odacli create-database -n hrdb -c -m -cl OLTP -s odb2 -p pdb1 
Password for SYS. SYSTEM and PDB Admin:
{
    "jobId" : "f12485f2-dcbe-4ddf-aee1-de24d37037b6",
    "status" : "Created",
    "message" : null,
    "reports" : [ ],
```
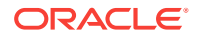

```
 "createTimestamp" : "November 26, 2017 03:54:03 AM EDT",
 "description" : "Database service creation with db name: hrdb",
 "updatedTime" : "November 26, 2017 03:54:03 AM EDT"
```
#### **Example 13-46 Creating a Database in Non-Interactive Mode**

This example creates an 12.1.0.2 OLTP database named crmdb with shape odb2 and enables you to specify the password in the command-line. To define the password in the command-line, use the –hm option and define the password. Because the container database flag (-c) is not used, the database created is not a container database.

```
# odacli create-database -n crmdb -hm WelCome__12 -cl OLTP -s odb2 
{
    "jobId" : "30b5e2a6-493b-4461-98b8-78e9a15f8cdd",
    "status" : "Created",
    "message" : null,
    "reports" : [ ],
    "createTimestamp" : "November 26, 2017 03:59:22 AM EDT",
    "description" : "Database service creation with db name: crmdb",
    "updatedTime" : "November 26, 2017 03:59:22 AM EDT" 
}
```
#### **Example 13-47 Creating a Database Against a Different Version**

Either of the following statements creates a database against a home with Oracle Database Bundle (170718) applied:

```
# odacli create-database -m -n hrmsdb1 -v 12.1.0.2 
# odacli create-database -m -n hrmsdb2 -v 12.1.0.2.170718
```
The following statement creates a new database against a home with Oracle Database Bundle patch 170814:

```
# odacli create-database -m -n hrmsdb3 -v 12.1.0.2.170814
```
### 13.8.4 odacli register-database

}

Use the odacli register-database command to register a migrated database with the appliance.

#### **File Path**

\$ORACLE\_HOME/opt/oracle/dcs/bin/odacli

#### **Syntax**

```
odacli register-database -c {OLTP|DSS|IMDB} -s dbshape -t dbtypeSI 
-o hostname -sn servicename -p syspassword[-bi backupconfigid] [-co|-no-co] [-h][-j]
```
#### **Parameters**

#### **Parameter Description**

--backupconfigid, -bi (Optional) Defines the backup configuration identifier for future use.

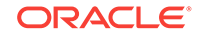

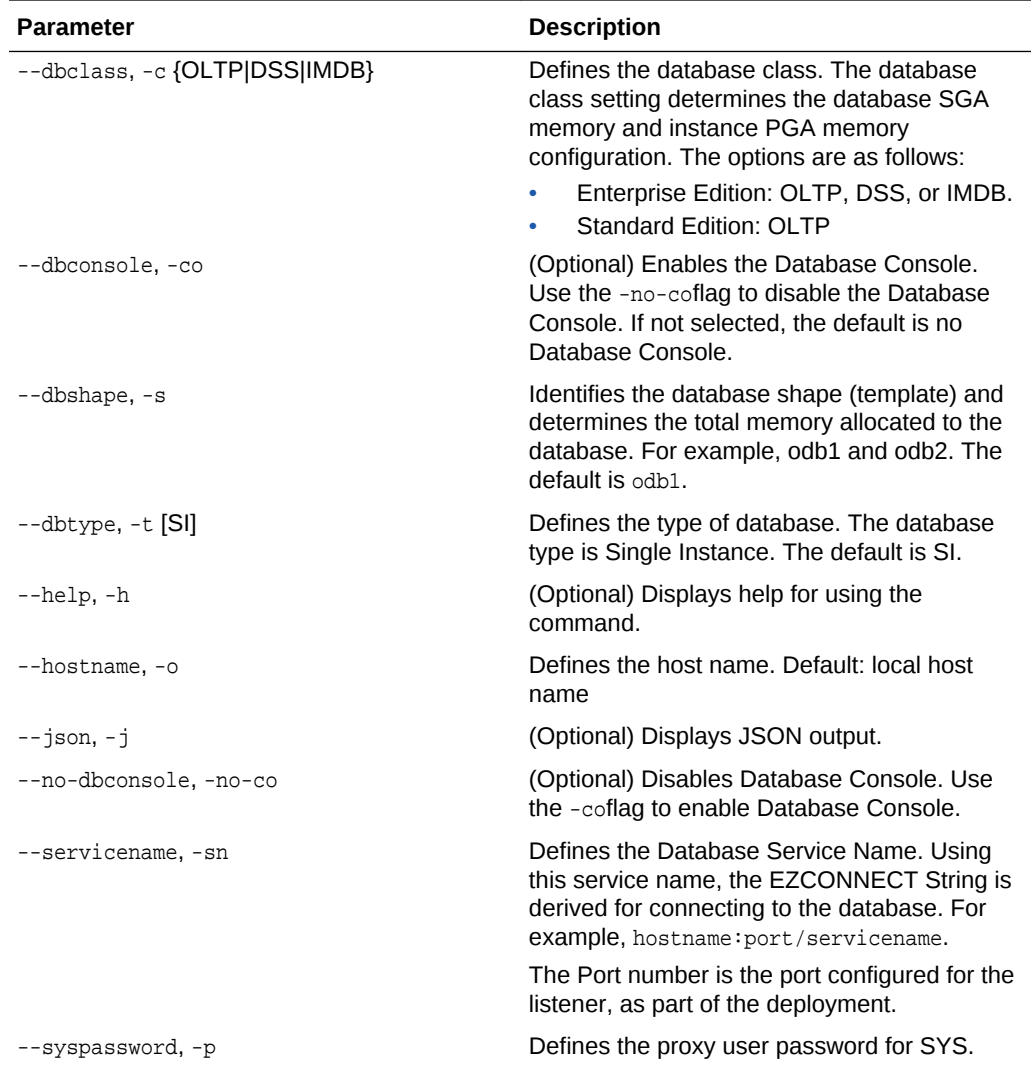

#### **Usage Notes**

#### **Note:**

It is a good practice to use Easy Connect (EZCONNECT) to test the database connectivity before registering the database. Log in as the sys user and enter the following command:

sqlplus sys/password@//hostname:1521/service name

- To execute the command in non-interactive mode, use the hidden parameter -hp to specify the password in the command line instead of using the -p parameter to specify the password.
- The migrated database is registered with the listener configured during the provisioning of the appliance. The migrated database must be in read-write or read-only mode for the registration to succeed.

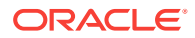

- The register-database command validates the datafile and log file locations and moves the controlfile and spfile to the correct locations.
- Some init.ora parameters are set, or reset, as part of the registration. Review the parameter changes before and after registration.

The following are examples of changes implemented as part of registration:

- The memory\_target is reset.
- The sga\_target/pga\_aggregate\_target/log\_buffer/inmemory\_size is configured based on the database class and database shape settings used during registration.
- The registration process sets, or resets, the recommended appliance-specific parameters.
- The database being registered must use Oracle Managed Files and the file location must match the DATA Location, REDO Location and RECO Location of the odacli describe-dbstorage command.
- As part of the registration process, the database is registered with Oracle Clusterware. Depending on the database role, the database is registered as Primary or Standby database with Oracle Clusterware.
- If you are registering the database as a standby database, then open the database in **read-only** mode before executing the odacli register-database command.

#### **Registering a Migrated Database**

The following is the syntax to register a single instance OLTP database that is using shape odb1.

```
odacli register-database -c OLTP -s odb1 -sn crmdb.example.com -p
Password for SYS:
{
   "jobId" : "317b430f-ad5f-42ae-bb07-13f053d266e2",
   "status" : "Created",
   "message" : null,
   "reports" : [ ],
   "createTimestamp" : "March 08, 2018 05:55:49 AM EDT",
   "description" : "Database service registration with db service name: 
crmdb.example.com",
   "updatedTime" : "March 08, 2018 05:55:49 AM EDT"
}
rpandrap: ]# odacli describe-job -i "317b430f-ad5f-42ae-bb07-13f053d266e2"
Job details
----------------------------------------------------------------
                      ID: 317b430f-ad5f-42ae-bb07-13f053d266e2
            Description: Database service registration with db service name: 
crmdb.example.com
                 Status: Success
                 Created: March 8, 2018 5:55:49 AM EDT
                Message:
Task Name \qquad \qquad Start Time
----------------------------- ------------------------------ 
restore control file March 8, 2018 5:55:49 AM EDT 
move spfile to right location March 8, 2018 5:56:08 AM EDT 
register DB with clusterware March 8, 2018 5:56:13 AM EDT
```
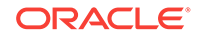

<span id="page-156-0"></span>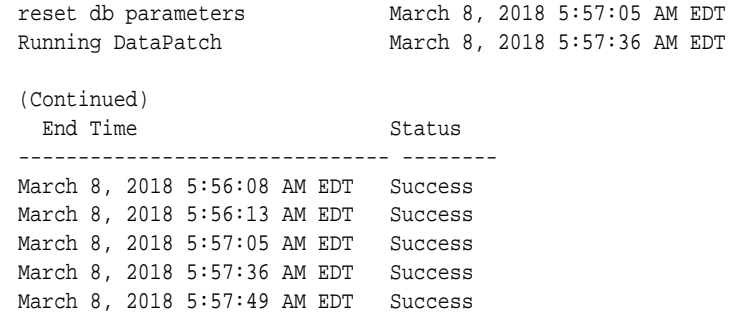

## 13.8.5 odacli update-tdekey

Use the odacli update-tdekey command to update the Transparent Data Encryption (TDE) parameters for Oracle Database Appliance.

#### **File Path**

\$ORACLE\_HOME/opt/oracle/dcs/bin/odacli

#### **Syntax**

odacli update-tdekey -i databaseId -p -n pdbNames -t tagName -r dbStorage [-r|-no-r] [-h][-j]

#### **Parameters**

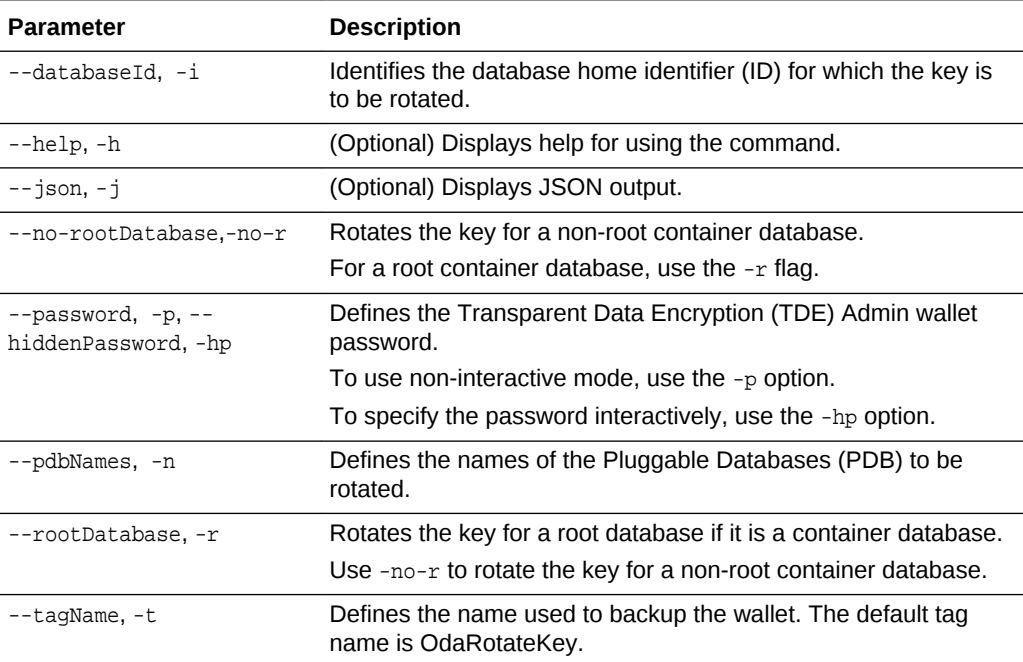

#### **Example 13-48 Updating a TDE Key for a Root Container Database**

```
# odacli -i a3f4a6c0-a0c9-4c79-bad7-898afcf9de46 -r -p -t
TDE Admin wallet password: < enter the pwd here>
{ 
"jobId" : "d47bd867-6ee6-45f6-82ed-ba99352856ec", 
"status" : "Created", 
"message" : null,
```

```
"reports" : [ ], 
"createTimestamp" : 1467869434888, 
"description" : "TDE update", 
"updatedTime" : 1467869434888 
}
```
## <span id="page-157-0"></span>13.8.6 odacli delete-database

Use the odacli delete-database command to delete a database.

#### **File Path**

\$ORACLE\_HOME/opt/oracle/dcs/bin/odacli

**Syntax**

To delete a database:

odacli delete-database -i dbid [-h] [-j]

#### **Parameters**

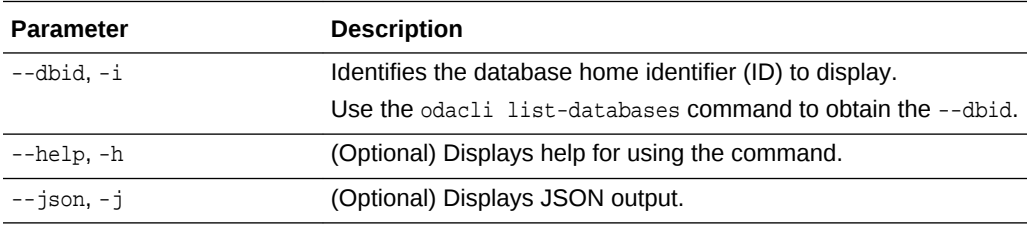

**Usage**

#### **Note:**

The delete-database command deletes the database, the file system, and the underlying advm volumes assigned to the database. For example, deleting a database named hrdb also deletes the file system /u02/app/ oracle/oradata/hrdb. Do not keep any other files on this database file location.

#### **Example 13-49 Deleting a Database Named hrmsdb**

In this example we want to delete a database named hrmsdb. Before we can delete the database, we need to know the database home identifier (*dbid*). This example shows how to run the odacli list-databases command to list the databases and their associated *dbid*, then how to delete database hrmsdb.

# odacli list-databases

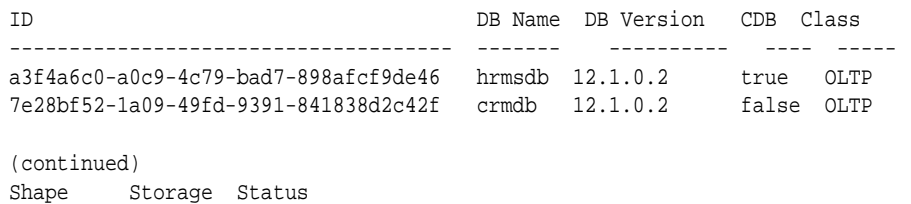

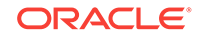

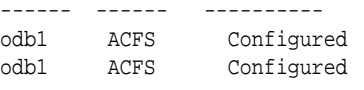

# odacli delete-database -i a3f4a6c0-a0c9-4c79-bad7-898afcf9de46

# 13.9 odacli DBHome Commands

Use the odacli DBHome commands to manage database Home operations.

- odacli list-dbhomes (page 13-46) Use the odacli list-dbhomes command to display a list of Oracle Home directories.
- [odacli describe-dbhome](#page-159-0) (page 13-47) Use the odacli describe-dbhome command to display Oracle Database Home details.
- [odacli create-dbhome](#page-159-0) (page 13-47) Use the odacli create-dbhome command to create an Oracle Database Home.
- [odacli delete-dbhome](#page-161-0) (page 13-49) Use the odacli delete-dbhome command to delete database home that is not associated with a database.

### 13.9.1 odacli list-dbhomes

Use the odacli list-dbhomes command to display a list of Oracle Home directories.

#### **File Path**

\$ORACLE\_HOME/opt/oracle/dcs/bin/odacli

#### **Syntax**

To display a list of Oracle Home directories:

odacli list-dbhomes [-h] [-j]

#### **Parameters**

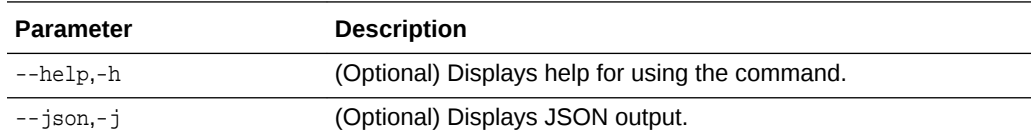

#### **Example 13-50 Displaying a List of Oracle Home Directories**

Run the following command to display a list of Oracle Home directories:

# odacli list-dbhomes

ID Name DB Version  $$ b727bf80-c99e-4846-ac1f-28a81a725df6 OraDB12102\_home1 12.1.0.2

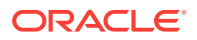

```
(continued)
Home Location
                              -----------------------------------------
/u01/app/orauser/product/12.1.0.2/dbhome_1
```
## <span id="page-159-0"></span>13.9.2 odacli describe-dbhome

Use the odacli describe-dbhome command to display Oracle Database Home details.

#### **File Path**

\$ORACLE\_HOME/opt/oracle/dcs/bin/odacli

#### **Syntax**

To display details about Oracle Database Home:

odacli describe-dbhome -i dbhomeid [-h] [-j] [-v]

#### **Parameters**

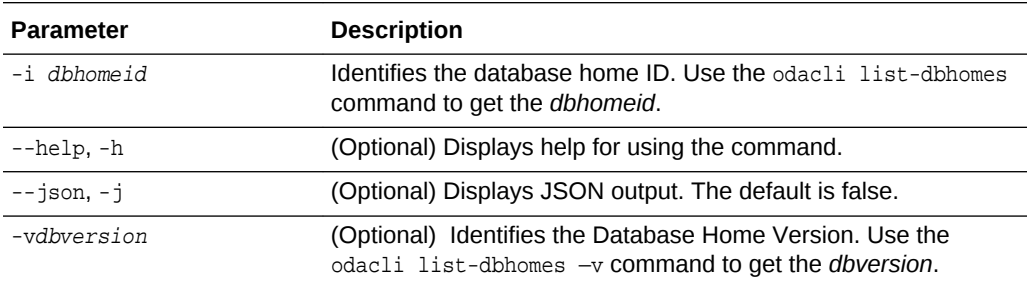

#### **Example 13-51 Displaying Oracle Database Home Details**

The following output is an example of using the display Oracle Database Home details command:

# odacli describe-dbhome -i b727bf80-c99e-4846-ac1f-28a81a725df6

```
DB Home details ----------------------------------------------------------------
                             ID: b727bf80-c99e-4846-ac1f-28a81a725df6
                           Name: OraDB12102_home1 
                         Version: 12.1.0.2
                Home Location: /u01/app/orauser/product/12.1.0.2/dbhome_1
                        Created: Jun 2, 2016 10:19:23 AM
```
## 13.9.3 odacli create-dbhome

Use the odacli create-dbhome command to create an Oracle Database Home.

#### **File Path**

\$ORACLE\_HOME/opt/oracle/dcs/bin/odacli

#### **Syntax**

To create an Oracle Database Home:

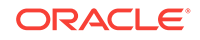

```
 odacli create-dbhome -v version [-j] [-h]
```
#### **Parameters**

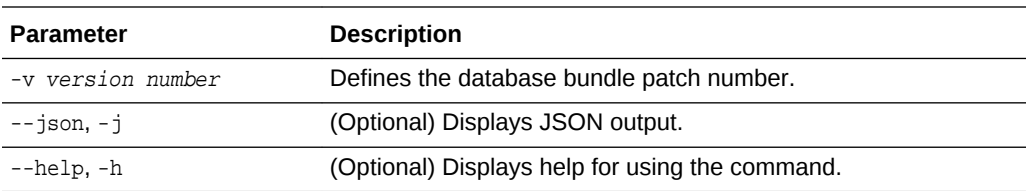

#### **Usage Notes**

For the version number, you can specify the database version, either 12.2.0.1, 12.1.0.2 or 11.2.0.4, or you can use a 5 digit format to specify a specific patch bundle version. For example, 12.1.0.2.161018. If you use the database version without specifying the bundle patch number, then the latest bundle patch is used.

The following values are supported:

- 12.2.0.1
- 12.2.0.1.170814
- 12.1.0.2
- 12.1.0.2.170718
- 12.1.0.2.170418
- 12.1.0.2.161018
- 12.1.0.2.160719
- 12.1.0.2.160419
- 11.2.0.4
- 11.2.0.4.170718
- 11.2.0.4.170418
- 11.2.0.4.161018
- 11.2.0.4.160719

#### **Note:**

Oracle Database 11.2.0.4.160419 is not supported. Attempts to create an Oracle Database 11.2 against an 11.2.0.4.160419 database home will fail.

#### **Example 13-52 Creating an Oracle Database Home**

The following example creates an Oracle Database Home version 12.1.0.2.170718.

```
# odacli create-dbhome -v 12.1.0.2.170718
```
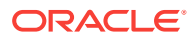

## <span id="page-161-0"></span>13.9.4 odacli delete-dbhome

Use the odacli delete-dbhome command to delete database home that is not associated with a database.

#### **File Path**

\$ORACLE\_HOME/opt/oracle/dcs/bin/odacli

#### **Syntax**

odacli delete-dbhome -i [-h]

#### **Parameters**

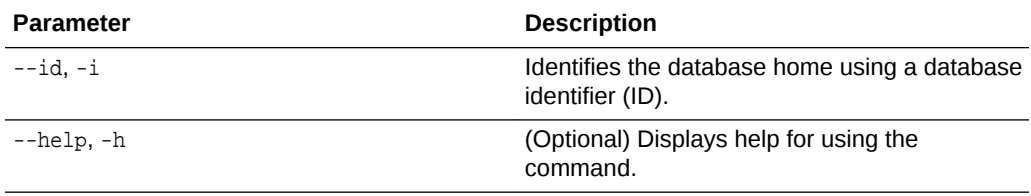

#### **Usage Notes**

- Use the odacli list-dbhomes command to locate the identifier.
- To delete, or uninstall, a database home (dbhome), there must not be any associated databases in the dbhome.
- Use the odacli delete-database command to delete an existing database.

#### **Example 13-53 Deleting an Empty Database Home**

# odacli delete-dbhome -i 0ce547ca-3df2-4178-a7e6-eefa613aeab4

# 13.10 odacli Database Storage Commands

Use the Database Storage commands to list, describe, create, and delete Oracle database storage.

- [odacli list-dbstorages](#page-162-0) (page 13-50) Use the odacli list-dbstorages command to display a list of all of the database storage configured in the appliance.
- [odacli describe-dbstorage](#page-162-0) (page 13-50) Use the odacli describe-dbstorage command to display storage configuration details.
- [odacli create-dbstorage](#page-164-0) (page 13-52) Use the odacli create-dbstorage command to create the file system for database migrations.
- [odacli delete-dbstorage](#page-165-0) (page 13-53) Use the odacli delete-dbstorage command to delete database storage that is not associated with a database.

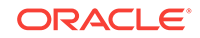

## <span id="page-162-0"></span>13.10.1 odacli list-dbstorages

Use the odacli list-dbstorages command to display a list of all of the database storage configured in the appliance.

#### **File Path**

\$ORACLE\_HOME/opt/oracle/dcs/bin/odacli

#### **Syntax**

# odacli list-dbstorages [-h]

#### **Parameters**

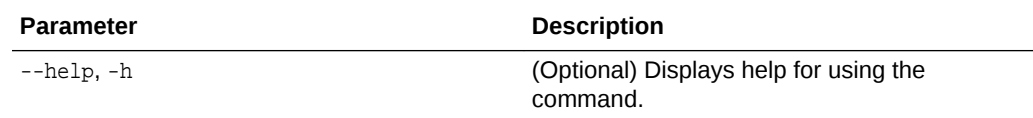

#### **Usage Notes**

This command displays a list of all of the filesystems that are configured with the create-database command and the create-dbstorage command.

#### **Example 13-54 Displaying a List of all Database Storage**

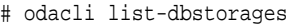

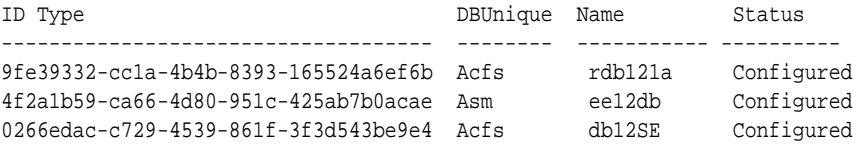

## 13.10.2 odacli describe-dbstorage

Use the odacli describe-dbstorage command to display storage configuration details.

#### **File Path**

\$ORACLE\_HOME/opt/oracle/dcs/bin/odacli

#### **Syntax**

odacli describe-dbstorage -i [-j] [-h]

#### **Parameters**

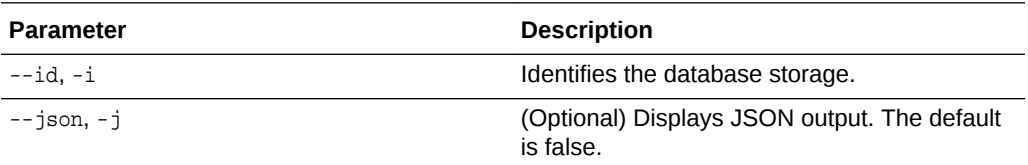

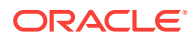

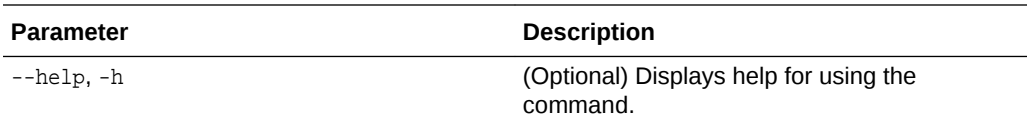

#### **Usage Notes**

- Use the odacli list-dbstorages command to get the database storage identifier (ID).
- The DATA Location corresponds to the init.ora parameter db create file dest.
- RECO Location corresponds to the init.ora parameter db\_recovery\_file\_dest
- REDO Location corresponds to the init.ora parameter db\_create\_online\_log\_dest\_1

#### **Example 13-55 Displaying Database Oracle ACFS Storage Details**

The following example displays Oracle ASM Cluster file system (ACFS) storage details:

# odacli describe-dbstorage -i 9fe39332-cc1a-4b4b-8393-165524a6ef6b

```
DBStorage details
```

```
---------------------------------------------------------------- 
ID: 9fe39332-cc1a-4b4b-8393-165524a6ef6b 
DB Name: rdb121a 
DBUnique Name: rdb121a 
DB Resource ID: ad6c7326-e460-411e-94df-230dedbef743 
Storage Type: Acfs 
DATA Location: /u02/app/oracle/oradata/rdb121a 
RECO Location: /u03/app/oracle/fast_recovery_area/ 
REDO Location: /u03/app/oracle/redo/ 
State: ResourceState(status=Configured) 
Created: July 22, 2016 12:07:12 PM SGT 
UpdatedTime: July 22, 2016 12:26:39 PM SGT
```
#### **Example 13-56 Displaying Database Oracle ASM Storage Details**

The following example displays Oracle Automatic Storage Management (Oracle ASM) storage details:

# odacli describe-dbstorage -i 4f2a1b59-ca66-4d80-951c-425ab7b0acae

DBStorage details ---------------------------------------------------------------- ID: 4f2a1b59-ca66-4d80-951c-425ab7b0acae DB Name: ee12db DBUnique Name: ee12db DB Resource ID: fb4d02f3-2413-47ca-8584-a768e23ec2e7 Storage Type: Asm DATA Location: DATA RECO Location: RECO REDO Location: RECO State: ResourceState(status=Configured) Created: July 22, 2016 1:13:51 PM SGT UpdatedTime: July 22, 2016 1:13:52 PM SGT

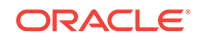

## <span id="page-164-0"></span>13.10.3 odacli create-dbstorage

Use the odacli create-dbstorage command to create the file system for database migrations.

#### **File Path**

\$ORACLE\_HOME/opt/oracle/dcs/bin/odacli

#### **Syntax**

odacli create-dbstorage -n dbname -s dataSize -u databaseUniqueName -r [ASM|ACFS] [ h]

#### **Parameters**

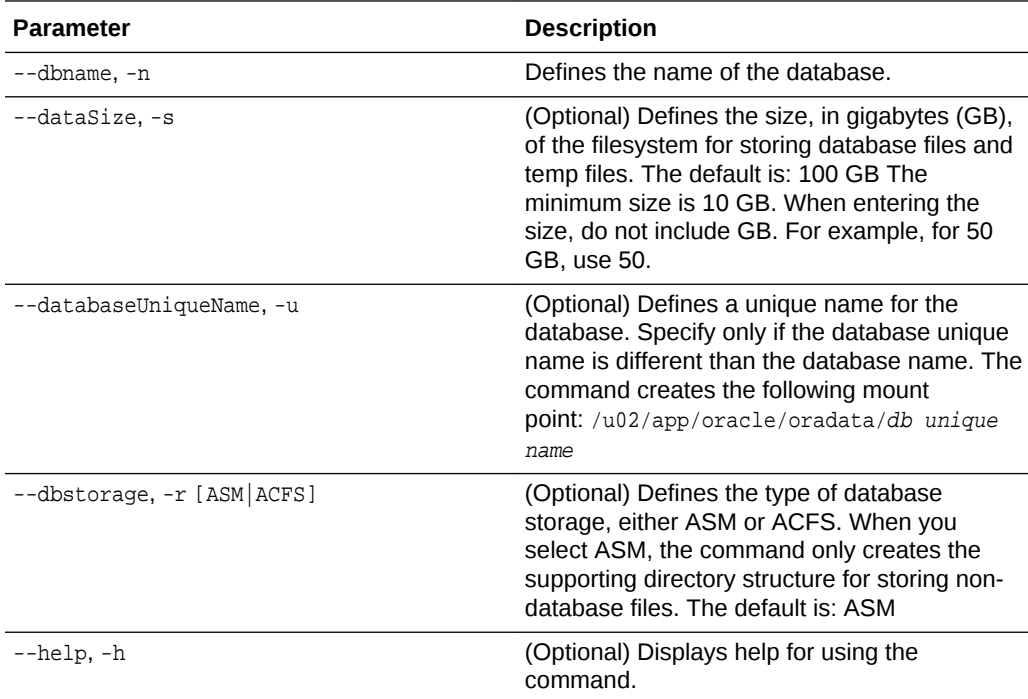

#### **Usage Notes**

- The odacli create-dbstorage command registers the storage metadata with the Appliance Manager.
- Oracle Database is supported on both Oracle Automatic Storage Management (Oracle ASM) and Oracle ASM Cluster file system (ACFS). The default is Oracle ASM.
- When you create ACFS database storage, the command creates a separate ACFS file system and creates the directory structure for other database files, such as archives and online logs.
- When you create ASM database storage, the command only creates the corresponding directories for non-database files.

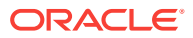

#### <span id="page-165-0"></span>**Example 13-57 Creating Database Storage**

The following statement creates 50 GB ACFS database storage for the APPSDB database.

```
# odacli create-dbstorage -n APPSDB -s 50 -r ACFS 
{
    "jobId" : "fc6bf8fd-60c2-44f3-b8b7-efd0e9a2149f",
    "status" : "Created",
    "message" : null,
    "reports" : [ ],
    "createTimestamp" : "August 09, 2016 06:19:35 AM WSST",
    "description" : "Database storage service creation with db name: APPSDB",
    "updatedTime" : "August 09, 2016 06:19:35 AM WSST" 
}
```
## 13.10.4 odacli delete-dbstorage

Use the odacli delete-dbstorage command to delete database storage that is not associated with a database.

#### **File Path**

\$ORACLE\_HOME/opt/oracle/dcs/bin/odacli

#### **Syntax**

```
odacli delete-dbstorage -i [-h]
```
#### **Parameters**

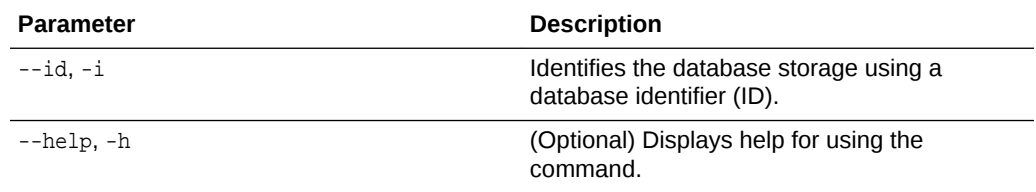

#### **Usage Notes**

- You can only use the delete-dbstorage when the storage is not associated with any databases.
- Use the delete-database command to delete an existing database.
- Use the list-dbstorages command to locate the identifier.

#### **Example 13-58 Deleting Empty Database Storage**

# odacli delete-dbstorage -i 9fe39332-cc1a-4b4b-8393-165524a6ef6b

# 13.11 odacli Job Commands

Use the odacli list-jobs and odacli describe-job commands to display job details.

• [odacli list-jobs](#page-166-0) (page 13-54)

Use the odacli list-jobs command to display a list of jobs, including the job IDs, status, and the job created date and time stamp.

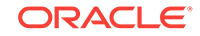

```
• odacli describe-job (page 13-54)
Use the odacli describe-job command to display details about a specific job,
including the job ID, status, tasks, and the job created date and time stamp.
```
## <span id="page-166-0"></span>13.11.1 odacli list-jobs

Use the odacli list-jobs command to display a list of jobs, including the job IDs, status, and the job created date and time stamp.

#### **File Path**

\$ORACLE\_HOME/opt/oracle/dcs/bin/odacli

#### **Syntax**

To list jobs and view job details and status:

odacli list-jobs [-j] [-h]

#### **Parameters**

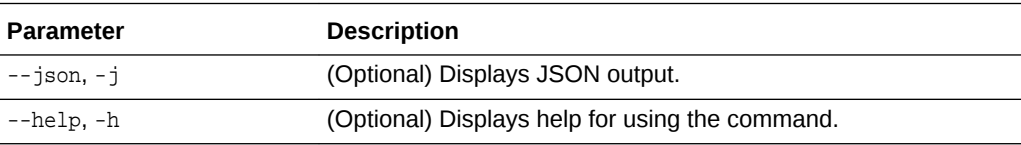

#### **Example 13-59 Displaying a List of Jobs**

To display a list of jobs:

# odacli list-jobs

```
ID Description Created
---------------------------- --------------------- ----------------------------
a6084067-72a1-4625-bea7-efd Provisioning service creation Jun 2, 2016 10:19:23 AM
(Continued)
Status
```
------- Success

## 13.11.2 odacli describe-job

Use the odacli describe-job command to display details about a specific job, including the job ID, status, tasks, and the job created date and time stamp.

#### **File Path**

\$ORACLE\_HOME/opt/oracle/dcs/bin/odacli

#### **Syntax**

To view a specific job, status, and tasks:

```
 odacli describe-job -i jobid [-j] [-h]
```
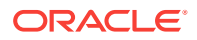

#### **Parameters**

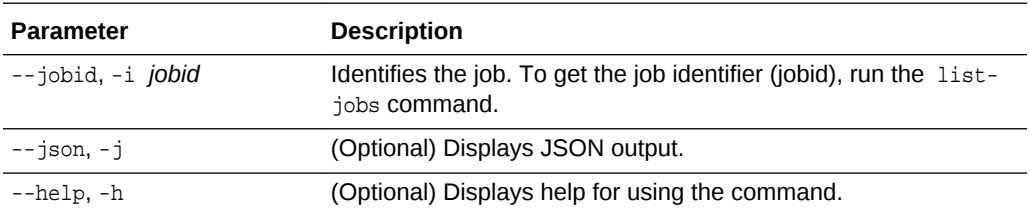

#### **Example 13-60 Displaying Details for a Job**

To display details of a specific job with jobid 02df22c8-c21f-4162-8265-97f7826c243a:

```
 # odacli describe-job -i 02df22c8-c21f-4162-8265-97f7826c243a
```
# 13.12 odacli Network Commands

Use the odacli network commands to list and describe network interfaces.

- odacli list-networks (page 13-55) Use the odacli list-networks command to display networks.
- [odacli describe-network](#page-168-0) (page 13-56) Use the odacli describe-network command to display the details of a specific network.
- [odacli create-network](#page-169-0) (page 13-57) Use the odacli create-network command to create a network.
- [odacli update-network](#page-169-0) (page 13-57) Use the odacli update-network command to update an existing network configuration.
- [odacli delete-network](#page-170-0) (page 13-58) Use the odacli delete-network command to delete a network.

### 13.12.1 odacli list-networks

Use the odacli list-networks command to display networks.

#### **File Path**

\$ORACLE\_HOME/opt/oracle/dcs/bin/odacli

#### **Syntax**

odacli list-networks [-j] [-h]

#### **Parameters**

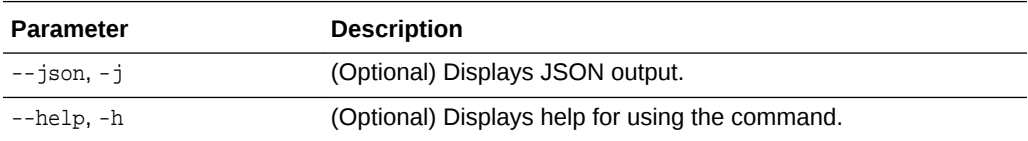

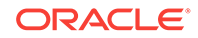

#### <span id="page-168-0"></span>**Example 13-61 Displaying a List of Networks**

Use the odacli list-networks command to display a list of networks:

```
# odacli list-networks
ID Name NIC IP Address
------------------------------------ ---------------- ------- ------------
7e3fd7e7-0975-4c74-9720-a01a2a7a838d Private-network priv0 192.0.2.1
e37b0ae9-1420-4e05-943b-7a8ee912cafb Public-network btbond1 10.20.30.100
(Continued)
Subnet Mask Gateway
----------------- ---------
255.255.255.240
255.255.252.0 10.20.30.1
```
## 13.12.2 odacli describe-network

Use the odacli describe-network command to display the details of a specific network.

#### **File Path**

\$ORACLE\_HOME/opt/oracle/dcs/bin/odacli

#### **Syntax**

To display the details of a specific network:

odacli describe-network -i id [-j][-h]

#### **Parameters**

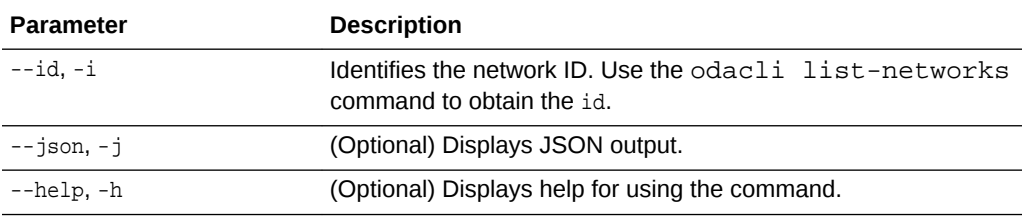

#### **Example 13-62 Displaying Network Details**

Enter the following command to display the details of network ID 9e5ba92b-3f64-4ca7-9067-48be0952510a:

# odacli describe-network -i 9e5ba92b-3f64-4ca7-9067-48be0952510a

Network details

```
-ID: 9e5ba92b-3f64-4ca7-9067-48be0952510a 
Name: Public-network 
NIC: btbond1 
IP Address: 192.0.2.1 
Subnet Mask: 255.255.252.0 
Gateway: 10.20.30.1 
Type: Public 
Default: true 
Created: July 28, 2016 10:10:49 AM EDT
```
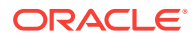

## <span id="page-169-0"></span>13.12.3 odacli create-network

Use the odacli create-network command to create a network.

#### **File Path**

\$ORACLE\_HOME/opt/oracle/dcs/bin/odacli

#### **Syntax**

odacli create-network [-d|-no-d] -n interface -p ipaddress -w {Public|Private|Dataguard|Backup|Other} -s subnetmask -g gateway[-h] [-j]

#### **Parameters**

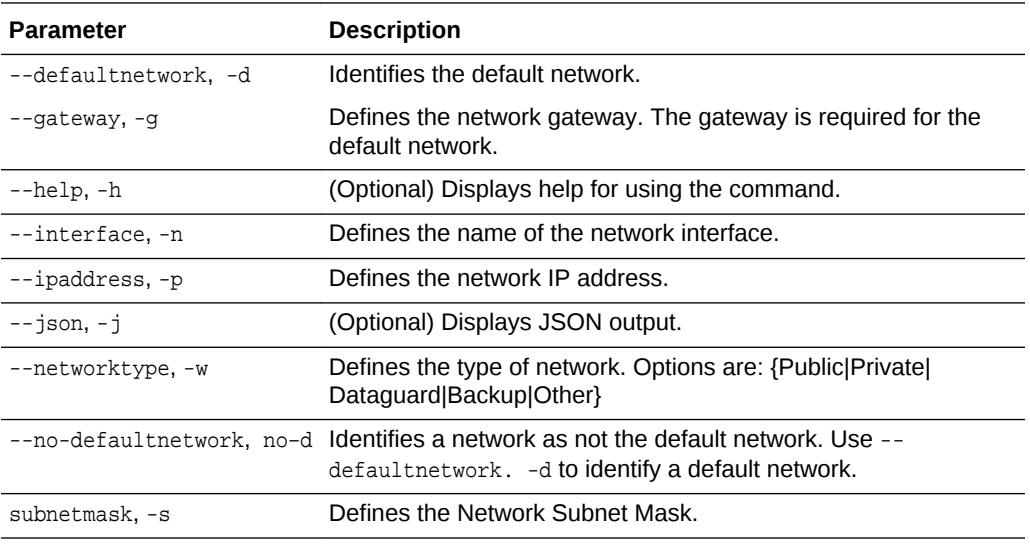

#### **Usage Notes**

Use this command to create an additional network not done in create-appliance.

You are only allowed to create a network on the bond interface.

#### **Example 13-63 Creating a Network**

The following example creates a new network, sfpbond1, with IP address 192.0.2.15. The network is an additional network that uses subnet mask 255.255.255.0 and is not a default network.

# odacli create-network -n sfpbond1 -p 192.0.2.15 -w Backup -s 255.255.255.0 -no-d

### 13.12.4 odacli update-network

Use the odacli update-network command to update an existing network configuration.

#### **File Path**

\$ORACLE\_HOME/opt/oracle/dcs/bin/odacli

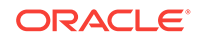

#### <span id="page-170-0"></span>**Syntax**

To update a network:

```
odacli update-network -i id [-p IP address] 
[-w [Public|Private|Dataguard|Backup|Other]] [-s network subnet mask] 
[-g network gateway] [-j] [-h]
```
#### **Parameters**

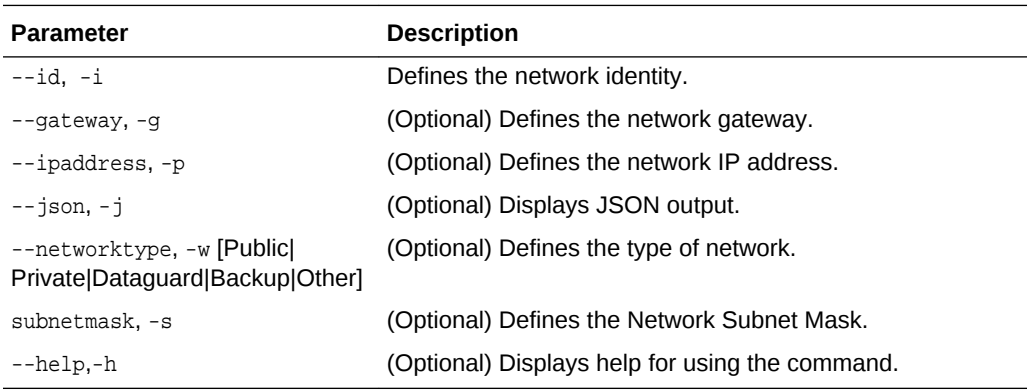

#### **Usage Notes**

You cannot modify the Public and Private-interfaces after the system is deployed.

The system has both SFP+ and 10GBaseT bonded pairs, which means that one of them is used for the public, and you can configure the other after deployment if you want additional connectivity. For example, if you want a backup network.

#### **Example 13-64 Updating a Network**

The following example updates network ID 192.0.0.2 and designates the network as a backup network:

# odacli update-network -i 192.0.0.2 -w Backup

### 13.12.5 odacli delete-network

Use the odacli delete-network command to delete a network.

#### **File Path**

\$ORACLE\_HOME/opt/oracle/dcs/bin/odacli

#### **Syntax**

#### To delete a network:

odacli delete-network -i id [-j] [-h]

#### **Parameters**

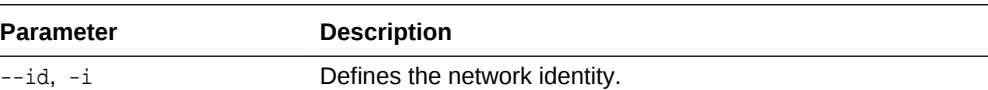

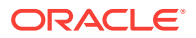

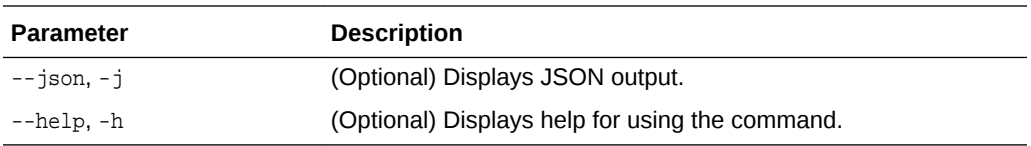

#### **Usage Notes**

You cannot delete the Public-network or Private-network after the system is deployed.

#### **Example 13-65 Deleting a Network**

The following example deletes a backup network with a network ID of 55db39dbd95c-42c5-abbd-b88eb99b83ec.

# odacli delete-network -i 55db39db-d95c-42c5-abbd-b88eb99b83ec

```
"jobId" : "c26d217e-419b-4a91-8680-7b06bcfe9828", 
"status" : "Running", 
"message" : null, 
"reports" : [ {
     "taskId" : "TaskSequential_137",
     "taskName" : "deleting network",
     "taskResult" : "Running",
     "startTime" : "July 30, 2016 23:14:32 PM EDT",
     "endTime" : "July 30, 2016 23:14:32 PM EDT",
     "status" : "Running",
     "taskDescription" : null,
     "parentTaskId" : "TaskSequential_135",
     "jobId" : "c26d217e-419b-4a91-8680-7b06bcfe9828",
     "tags" : [ ],
     "reportLevel" : "Info",
      "updatedTime" : "July 30, 2016 23:14:32 PM EDT"
    },{ 
    "taskId" : "TaskZJsonRpcExt_142",
     "taskName" : "Setting up Network",
      "taskResult" : "Network setup success",
      "startTime" : "July 30, 2016 23:14:32 PM EDT",
      "endTime" : "July 30, 2016 23:14:32 PM EDT",
      "status" : "Success",
      "taskDescription" : null,
      "parentTaskId" : "TaskParallel_141",
      "jobId" : "c26d217e-419b-4a91-8680-7b06bcfe9828",
      "tags" : [ ],
      "reportLevel" : "Info",
      "updatedTime" : "July 30, 2016 23:14:32 PM EDT" } ],
    "createTimestamp" : "July 30, 2016 23:14:32 PM EDT",
    "description" : "Network service delete",
    "updatedTime" : "July 30, 2016 23:14:32 PM EDT"
  }
```
# 13.13 odacli Oracle Auto Service Request Commands

Use the Oracle Auto Service Request (Oracle ASR) commands to configure, update, test, and delete Oracle ASR on the system.

• [odacli configure-asr](#page-172-0) (page 13-60)

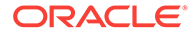

- <span id="page-172-0"></span>• [odacli update-asr](#page-174-0) (page 13-62)
- [odacli describe-asr](#page-175-0) (page 13-63)
- [odacli test-asr](#page-176-0) (page 13-64)
- [odacli delete-asr](#page-176-0) (page 13-64)

## 13.13.1 odacli configure-asr

Use the odacli configure-asr command to configure Oracle Auto Service Request (Oracle ASR) after deploying the appliance.

#### **File Path**

```
$ORACLE_HOME/opt/oracle/dcs/bin/odacli
```
#### **Syntax**

```
odacli configure-asr -u username -a asrpassword [-r proxyserver] [-t proxyport] 
[-y proxyuser] [-ppwd proxypassword] [-s snmpversion] -i[asrip] -e [internal|
external] [-j] [-h]
```
#### **Parameters**

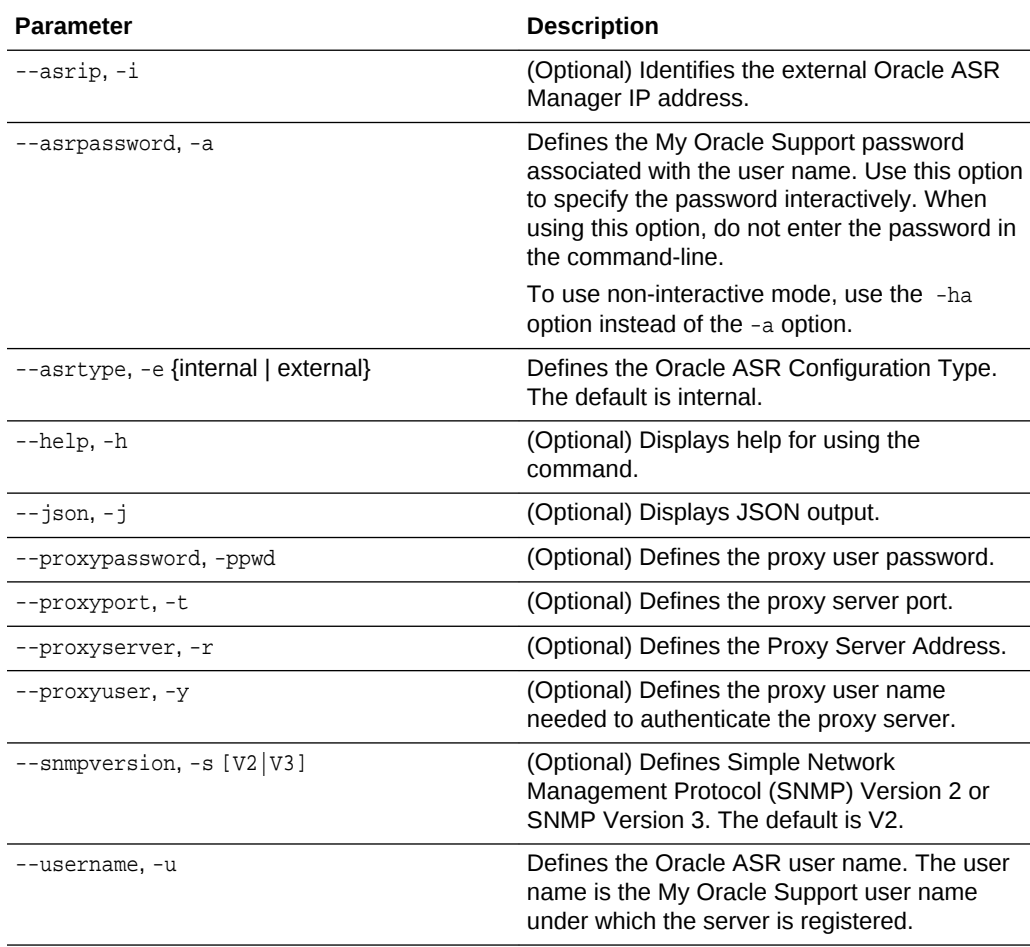

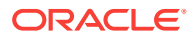

#### **Usage Notes**

To execute the command in non-interactive mode and specify the password in the command-line itself, use the option -ha instead of -a.

All log files for Oracle ASR are located in the /var/opt/asrmanager/log/ directory.

To configure an external Oracle ASR Manager, you must define the Oracle ASR Configuration Type as external (-e external). For example, odacli configure-asr -e external -i 198.51.100.1

#### **Example 13-66 Configuring Oracle ASR with a Proxy Server**

This example configures Oracle ASR for user name scott.tiger@example.com. A proxy server, www-proxy.example.com, and port 80 are defined.

# odacli configure-asr -u john.smithl@example.com -a -t 80 -r www-proxy.example.com Asr User password:

```
Job details 
 ----------------------------------------------------------------
```
ID: d99559b6-d98d-4cb7-b44d-8577cab26667 Description: Configure ASR Status: Created Created: August 9, 2016 6:12:19 AM WSST Message:

Task Name Start Time End Time Status ---------------- ---------------- ----------------- ----------

#### **Example 13-67 Configuring an External Oracle ASR**

This example configures Oracle Database Appliance to use an external Oracle ASR instance at IP address 10.20.30.40.

```
# odacli configure-asr --asrip 10.20.30.40 --asrtype External
{
   "jobId" : "ea054a2f-d18d-4253-83bc-b57434e3598e",
  "status" : "Created",
   "message" : "Please run the script '/tmp/activateExternalAssets.pl' on the 
ASRManager host once the current job is successful.",
   "reports" : [ ],
   "createTimestamp" : "November 20, 2016 22:12:34 PM EST",
   "description" : "Configure ASR",
   "updatedTime" : "November 20, 2016 22:12:34 PM EST"
}
```
When the job completes successfully, run the /tmp/activateExternalAssets.pl script on the Oracle ASR Manager host.

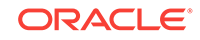

## <span id="page-174-0"></span>13.13.2 odacli update-asr

Use the odacli update-asr command to make changes to Oracle Auto Service Request (Oracle ASR) configuration details after deploying the appliance.

#### **File Path**

\$ORACLE\_HOME/opt/oracle/dcs/bin/odacli

#### **Syntax**

```
 update-asr -u username -a asrpassword [-r proxyserver] [-t proxyport] [-y 
proxyuser [-ppwd proxypassword] [-s snmpversion] -i[asrip] -e [internal|external] [-
j] [-h]
```
#### **Parameters**

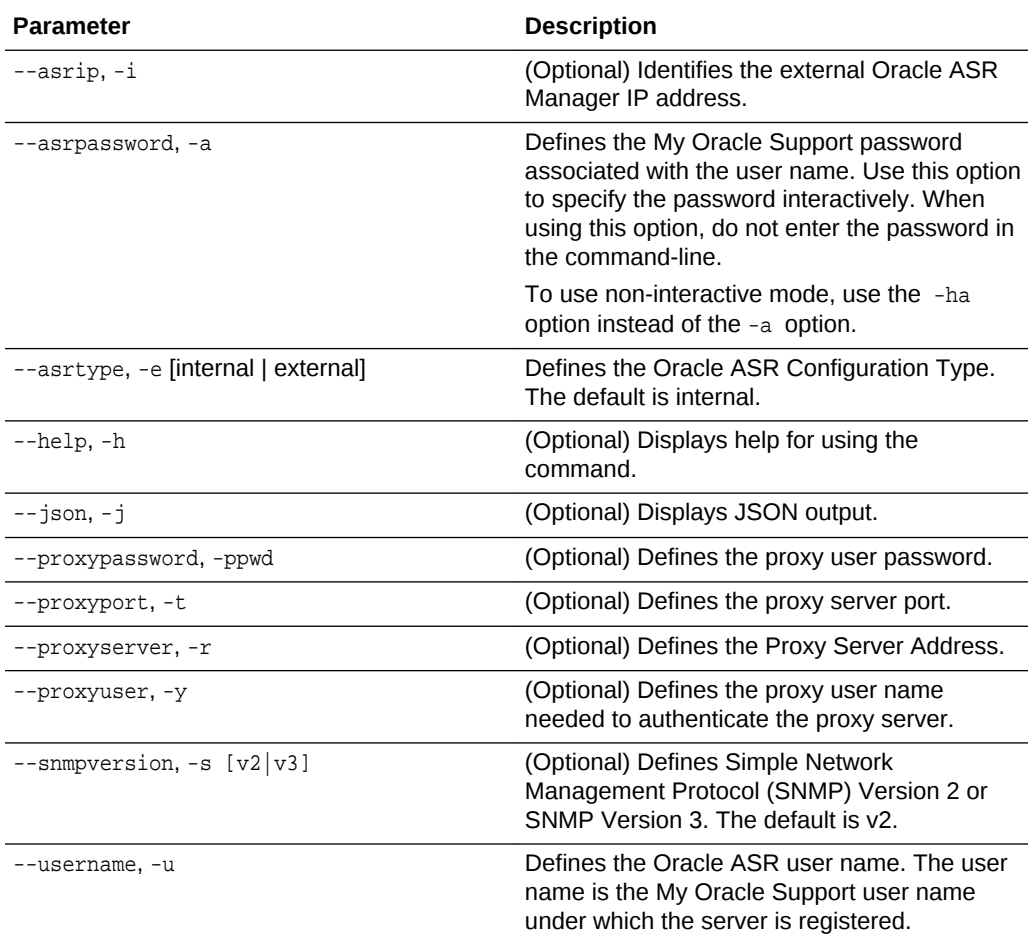

#### **Usage Notes**

- You can define the password as a command-line argument or enter the password during Oracle ASR configuration. To support non-interactive mode and pass the password in the command-line, use the -ha option instead of the -a option.
- All log files for Oracle ASR are located in the /var/opt/asrmanager/log/ directory.

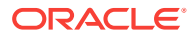

- <span id="page-175-0"></span>• You cannot use the update-asr command to change the Oracle ASR type. For example, from internal to external. To change the Oracle ASR type, delete the existing configuration using the odacli delete-asr and then re-configure Oracle ASR using the odacli configure-asr command.
- To configure an external Oracle ASR Manager, you must define the Oracle ASR Configuration Type as external (-e external). For example, odacli update-asr -e external -i 198.51.100.1

#### **Example 13-68 Updating Oracle ASR with a New Proxy Server**

This example updates Oracle ASR for user name scott.tiger@example.com. The password is not defined in the command-line. You are prompted to enter the password during configuration. The proxy server is updated to www-proxy2.example.com.

# odacli update-asr -u scott.tiger@example.com --asrpassword --proxyserver wwwproxy2.example.com --proxyport 80 Asr User password:

Job details --------------------------------------------------------- ID: 79cb2baa-1644-45c5-a004-a303e3111807 Description: Update ASR Status: Created Updated: July 15, 2016 9:53:54 AM PST Message: Task Name Start Time End Time Status ---------------- ---------------- ----------------- ----------

### 13.13.3 odacli describe-asr

Use the odacli describe-asr command to display Oracle Auto Service Request (Oracle ASR) configuration details.

#### **File Path**

\$ORACLE\_HOME/opt/oracle/dcs/bin/odacli

#### **Syntax**

describe-asr [-h]

#### **Parameters**

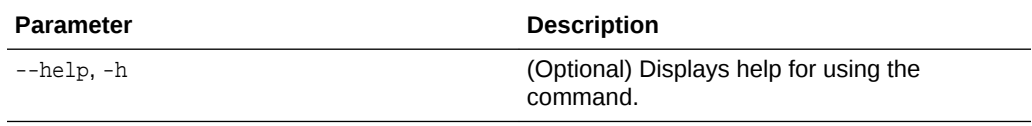

#### **Example 13-69 Displaying Oracle ASR Details**

# odacli describe-asr

#### ASR details

----------------------------------------------------------------

ID: e841d74a-687b-4e87-9548-1baa2090d48e Name: UserName: scott.tiger@example.com ProvyServerName: www-proxy.example.com

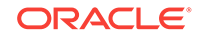

```
ProxyPort: 80 
ProxyUserName: 
SnmpVersion: V3 
State: N/A 
Created: July 15, 2016 8:53:54 AM PST 
Updated: July 15, 2016 8:53:54 AM PST
```
## 13.13.4 odacli test-asr

Use the odacli test-asr command to test the Oracle Auto Service Request (Oracle ASR) configuration.

#### **File Path**

\$ORACLE\_HOME/opt/oracle/dcs/bin/odacli

#### **Syntax**

# odacli test-asr [-h]

#### **Parameters**

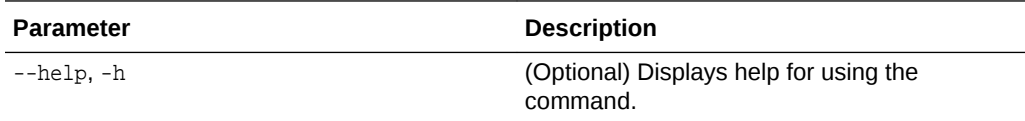

#### **Usage Notes**

This command internally invokes the SNMP test trap by invoking /SP/alertmgmt/ rules/1 testrule=true.

#### **Example 13-70 Testing the Oracle ASR Configuration**

```
# odacli test-asr
```

```
Job details
---------------------------------------------------------------- 
ID: ec6783f4-551d-4686-ab1b-22e2d9e59c98 
Description: Test ASR 
Status: Created 
Created: July 25, 2016 9:03:15 AM SGT 
Message: 
Task Name Start Time End Time Status
----------------------------- --------------------- ---------------- ----------
```
### 13.13.5 odacli delete-asr

Use the odacli delete-asr command to remove the Oracle Auto Service Request (Oracle ASR) configuration from the system.

#### **File Path**

```
$ORACLE_HOME/opt/oracle/dcs/bin/odacli
```
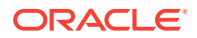

#### **Syntax**

```
# odacli delete-asr [-h]
```
#### **Parameters**

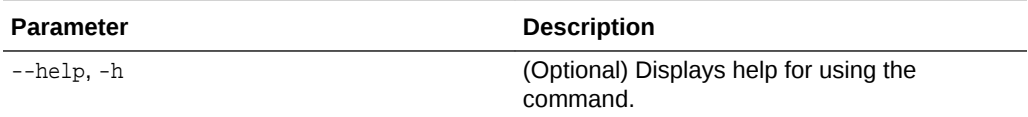

#### **Example 13-71 Deleting Oracle ASR From the System**

```
# odacli delete-asr
{ 
"jobId" : "5d70bd17-ec4a-48da-8196-1364105db99d", 
"status" : "Running", 
"message" : null, 
"reports" : [ ], 
"createTimestamp" : 1469409622451, 
"description" : "Delete ASR", 
"updatedTime" : 1469409622458 
}
```
# 13.14 odacli OS Commands

Use the odacli os commands to list and update operating system (OS) parameters.

- odacli list-osconfigurations (page 13-65) Use the command odacli list-osconfigurations to display the current HugePage and memlock values and view suggested values based on the total available space.
- [odacli update-osconfigurations](#page-178-0) (page 13-66) Use the command odacli update-osconfigurations to update the HugePage and memlock values.

### 13.14.1 odacli list-osconfigurations

Use the command odacli list-osconfigurations to display the current HugePage and memlock values and view suggested values based on the total available space.

#### **File Path**

\$ORACLE\_HOME/opt/oracle/dcs/bin/odacli

#### **Syntax**

odacli list-osconfigurations [-h] [-j]

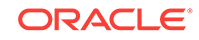

#### <span id="page-178-0"></span>**Parameters**

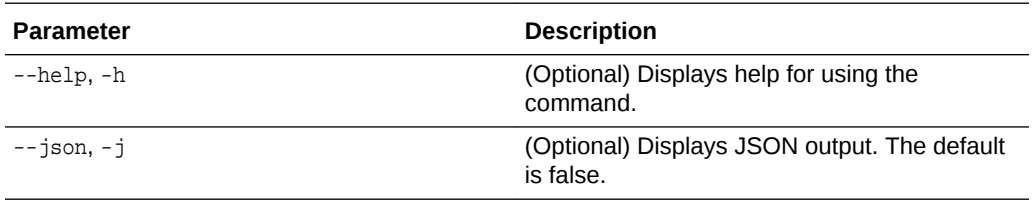

#### **Usage Notes**

The command displays the configured values for HugePage and memlock from the /etc/sysctl.conf and /etc/security/limits.conffiles. Based on the total available space, suggested values are calculated for the parameters.

#### **Example 13-72 Displaying a List of Configured and Suggested Memlock and HugePage Configurations**

#### # odacli list-osconfigurations

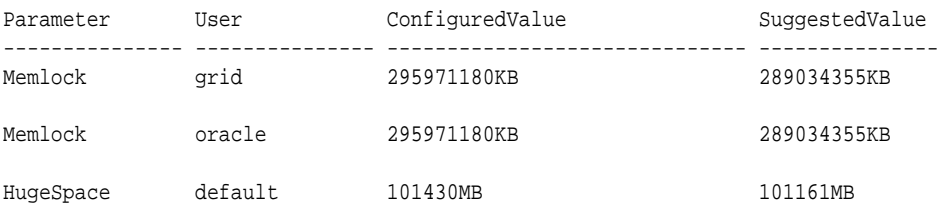

## 13.14.2 odacli update-osconfigurations

Use the command odacli update-osconfigurations to update the HugePage and memlock values.

#### **File Path**

```
$ORACLE_HOME/opt/oracle/dcs/bin/odacli
```
#### **Syntax**

odacli update-osconfigurations [-h] [-hs] [-j] [-m]

#### **Parameters**

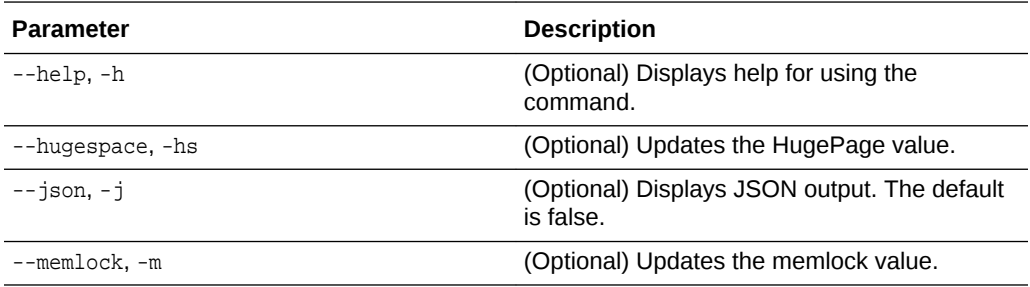

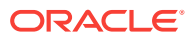

#### **Usage Notes**

The command updates memlock in the /etc/security/limits.conffile and HugePage in the/etc/sysctl.conf file with the suggested values.

You can update memlock or hugepage. If no option is provided, then both parameters are updated to the suggested values.

#### **Example 13-73 Updating the HugePage and Memlock Parameters to the Suggested Values**

```
odacli update-osconfigurations
{
"jobId" : "954cf7a5-9cad-451c-8820-3140a716af26",
"status" : "Created",
"message" : "Successfully submitted a request to configure OS
parameters.",
"reports" : [ ],
"createTimestamp" : "February 06, 2018 00:03:51 AM MST",
"resourceList" : [ ],
"description" : "Configuring OS Parameter",
"updatedTime" : "February 06, 2018 00:03:51 AM MST"
[root@rwsoda6s002 ~]# odacli describe-job -i
"954cf7a5-9cad-451c-8820-3140a716af26"
Job details
 ----------------------------------------------------------------
ID: 954cf7a5-9cad-451c-8820-3140a716af26
Description: Configuring OS Parameter
Status: Success
Created: February 6, 2018 12:03:51 AM MST
Message:
Task Name Start Time End Time
Status
             -------------------- -------------------------------- -------------------------------- 
-------
Setting up memlock. February 6, 2018 12:03:51 AM MST February 6, 2018 12:03:51 AM MST 
Success
Setting up HugeSpace February 6, 2018 12:03:51 AM MST February 6, 2018 12:03:51 AM MST 
Success
```
# 13.15 odacli validate-storagetopology

Use the odacli validate-storagetopology command to check the cable connections between the system controllers and the storage shelf, as well as the cable connection to the storage expansion shelf (if one is installed).

Oracle recommends that you run the odacli validate-storagetopology command before deploying the system to ensure that the cabling is correct. This will avoid and prevent problems during deployment due to incorrect or missing cable connections. If the cabling is not correct, you will see errors in your output.

**File Path**

\$ORACLE\_HOME/opt/oracle/dcs/bin/odacli

#### **Syntax**

odacli validate-storagetopology [–h]

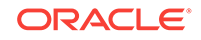
#### **Parameters**

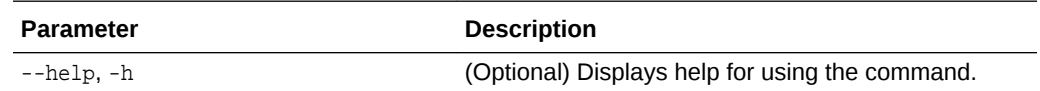

## 13.16 odaadmcli Hardware Monitoring Commands

Use the hardware monitoring commands to display hardware configurations.

- odaadmcli show cooling (page 13-68) Use the odaadmcli show cooling command to show cooling details.
- [odaadmcli show env\\_hw](#page-181-0) (page 13-69) Use the odaadmcli show env\_hw command to display information about the environment and hardware.
- [odaadmcli show fs](#page-181-0) (page 13-69) Use the odaadmcli show fs command to display filesystem details.
- [odaadmcli show memory](#page-182-0) (page 13-70) Use the odaadmcli show memory command to display memory details.
- [odaadmcli show network](#page-183-0) (page 13-71) Use the odaadmcli show network command to show network details.
- [odaadmcli show power](#page-183-0) (page 13-71) Use the odaadmcli show power command to display power supply details.
- [odaadmcli show processor](#page-184-0) (page 13-72) Use the odaadmcli show processor command to display processor details.
- [odaadmcli show server](#page-184-0) (page 13-72) Use the odaadmcli show server command to display server details.

### 13.16.1 odaadmcli show cooling

Use the odaadmcli show cooling command to show cooling details.

#### **File Path**

\$ORACLE\_HOME/opt/oracle/dcs/bin/odaadmcli

#### **Syntax**

#### To show cooling details:

odaadmcli show cooling [-h]

#### **Parameters**

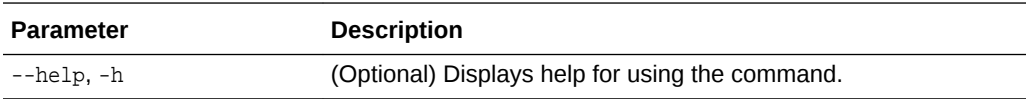

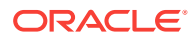

### <span id="page-181-0"></span>13.16.2 odaadmcli show env\_hw

Use the odaadmcli show env\_hw command to display information about the environment and hardware.

#### **File Path**

\$ORACLE\_HOME/opt/oracle/dcs/bin/odaadmcli

#### **Syntax**

To display environment and hardware details:

odaadmcli show env\_hw [-h]

#### **Parameters**

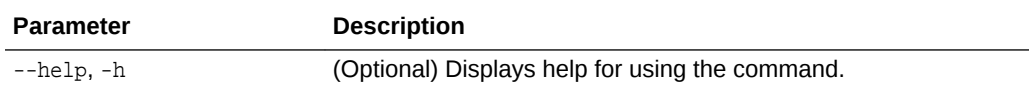

#### **Example 13-74 Displaying Environment and Hardware Details**

To display the hardware details, enter the command odaadmcli show env\_hw. The results show a bare metal Oracle Database Appliance system.

```
# odaadmcli show env_hw
```
BM ODA\_Lite X6-2 Medium

### 13.16.3 odaadmcli show fs

Use the odaadmcli show fs command to display filesystem details.

#### **File Path**

\$ORACLE\_HOME/opt/oracle/dcs/bin/odaadmcli

#### **Syntax**

To display filesystem details:

odaadmcli show fs [-h]

#### **Parameters**

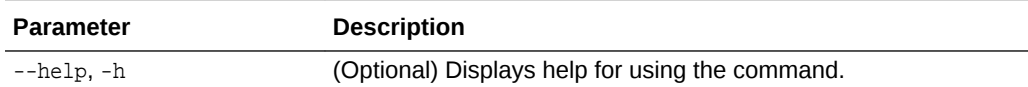

#### **Example 13-75 Displaying Filesystem Details**

# odaadmcli show fs

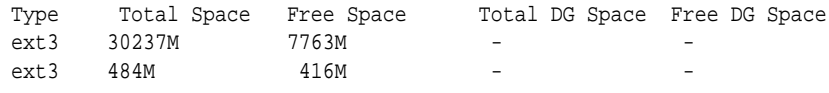

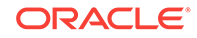

<span id="page-182-0"></span>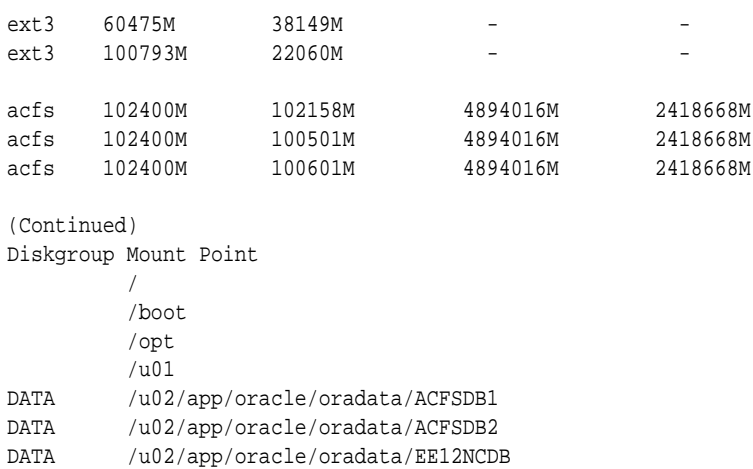

## 13.16.4 odaadmcli show memory

Use the odaadmcli show memory command to display memory details.

#### **File Path**

\$ORACLE\_HOME/opt/oracle/dcs/bin/odaadmcli

#### **Syntax**

#### To show memory details:

odaadmcli show memory [-h]

#### **Parameters**

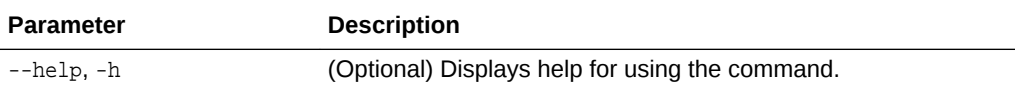

#### **Example 13-76 Display Memory Details**

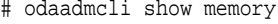

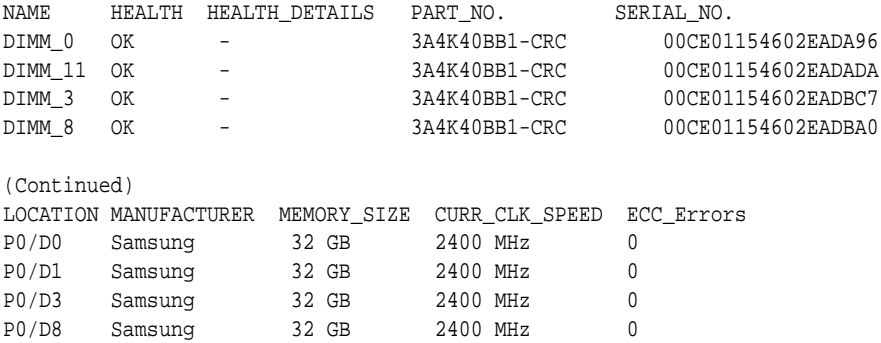

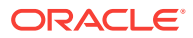

## <span id="page-183-0"></span>13.16.5 odaadmcli show network

Use the odaadmcli show network command to show network details.

#### **File Path**

\$ORACLE\_HOME/opt/oracle/dcs/bin/odaadmcli

#### **Syntax**

To show network details:

odaadmcli show network [-h]

#### **Parameters**

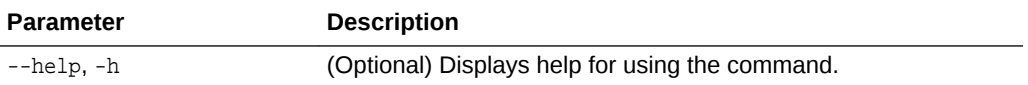

#### **Example 13-77 Showing Network Details**

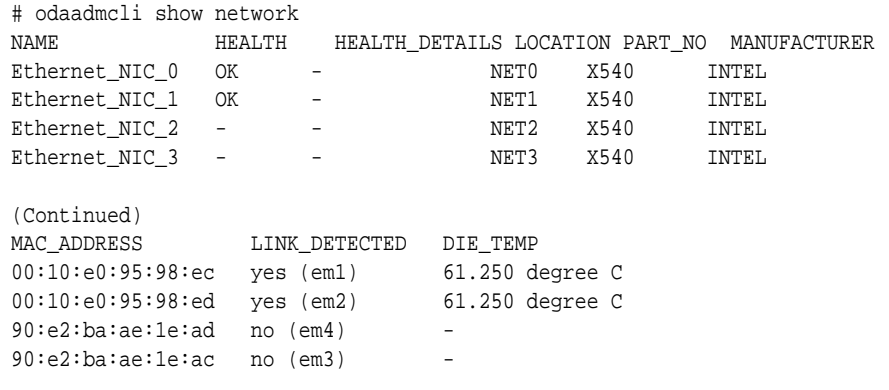

## 13.16.6 odaadmcli show power

Use the odaadmcli show power command to display power supply details.

#### **File Path**

\$ORACLE\_HOME/opt/oracle/dcs/bin/odaadmcli

#### **Syntax**

#### To show power supply details:

odaadmcli show power [-h]

#### **Parameters**

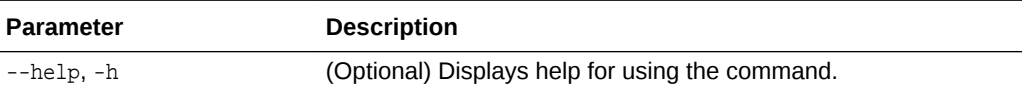

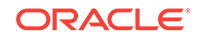

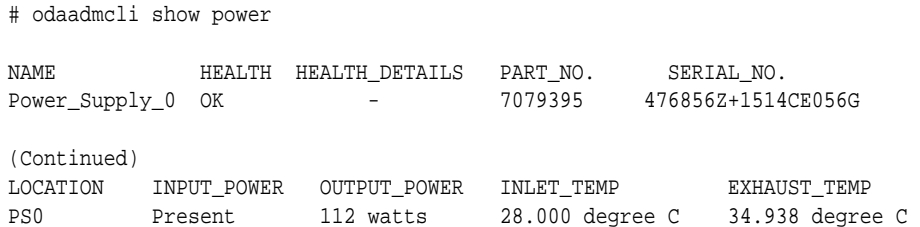

#### <span id="page-184-0"></span>**Example 13-78 Displaying Power Supply Details**

### 13.16.7 odaadmcli show processor

Use the odaadmcli show processor command to display processor details.

#### **File Path**

\$ORACLE\_HOME/opt/oracle/dcs/bin/odaadmcli

#### **Syntax**

To show processor details:

odaadmcli show processor [-h]

#### **Parameters**

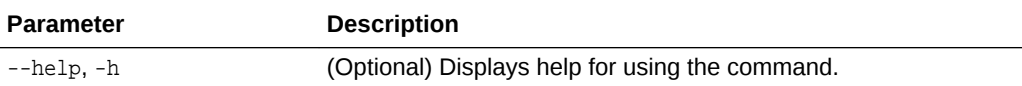

#### **Example 13-79 Displaying Processor Details**

# odaadmcli show processor

NAME HEALTH HEALTH\_DETAILS PART\_NO. LOCATION MODEL CPU\_0 OK - 060F P0 (CPU 0) Intel(R) Xeon(R) CPU E5-2630 (Continued) MAX\_CLK\_SPEED TOTAL\_CORES ENABLED\_CORES 2.200 GHz 10 10

## 13.16.8 odaadmcli show server

Use the odaadmcli show server command to display server details.

#### **File Path**

\$ORACLE\_HOME/opt/oracle/dcs/bin/odaadmcli

#### **Syntax**

To show server details:

odaadmcli show server [-h]

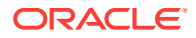

#### **Parameters**

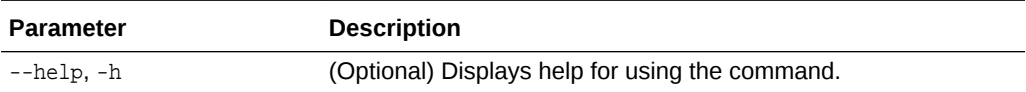

#### **Example 13-80 Displaying Server Details**

```
# odaadmcli show server
Power State : On 
Open Problems : 0 
Model : ORACLE SERVER X6-2 
Type : Rack Mount 
Part Number : 7320190 
Serial Number : 1605NM10JJ 
Primary OS : Not Available 
ILOM Address : 10.209.8.215 
ILOM MAC Address : 00:10:E0:95:98:F0 
Description : Oracle Database Appliance X6-2 Small 1606NM1s02 
Locator Light : Off 
Actual Power Consumption : 135 watts 
Ambient Temperature : 24.250 degree C 
Open Problems Report : System is healthy
```
## 13.17 odaadmcli Storage Commands

Use the odaadmcli storage commands to perform storage diagnostics.

- [odaadmcli expand storage](#page-186-0) (page 13-74) Use the odaadmcli expand storage command to expand storage.
- [odaadmcli show disk](#page-186-0) (page 13-74) Use the odaadmcli show disk command to display the status of a single disk or of all disks on the system.
- [odaadmcli show diskgroup](#page-188-0) (page 13-76) Use the odaadmcli show diskgroup command to list configured diskgroups or display a specific diskgroup configuration.
- [odaadmcli show controller](#page-188-0) (page 13-76) Use the odaadmcli show controller command to display details of the controller.
- [odaadmcli show iraid](#page-189-0) (page 13-77) Use the odaadmcli show iraid command to display details of the internal RAID sub-system.
- [odaadmcli show raidsyncstatus](#page-190-0) (page 13-78) Use the odaadmcli show raidsyncstatus command to display the RAID SYNC status.
- [odaadmcli show storage](#page-190-0) (page 13-78) Use the odaadmcli show storage command to show the storage controllers, expanders, and disks.
- [odaadmcli stordiag](#page-192-0) (page 13-80) Use the odaadmcli stordiag command to collect detailed information for each disk or NVMe.

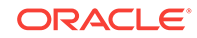

- <span id="page-186-0"></span>• [odaadmcli manage diagcollect](#page-192-0) (page 13-80) Use the odaadmcli manage diagcollect command to collect diagnostic logs for storage components.
- [odaadmcli power disk](#page-193-0) (page 13-81) Use the odaadmcli power disk command to power a disk on or off.

## 13.17.1 odaadmcli expand storage

Use the odaadmcli expand storage command to expand storage.

#### **File Path**

\$ORACLE\_HOME/opt/oracle/dcs/bin/odaadmcli

#### **Syntax**

#### To expand storage:

odaadmcli expand storage [-h]

#### **Parameters**

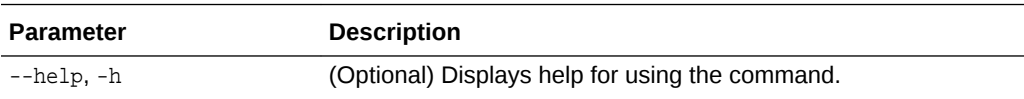

### 13.17.2 odaadmcli show disk

Use the odaadmcli show disk command to display the status of a single disk or of all disks on the system.

#### **File Path**

\$ORACLE\_HOME/opt/oracle/dcs/bin/odaadmcli

#### **Syntax**

To display the status of all disks on the system:

odaadmcli show disk [-h]

To display the status of a single disk:

```
 odaadmcli show disk disk_name [-h]
```
#### **Parameters**

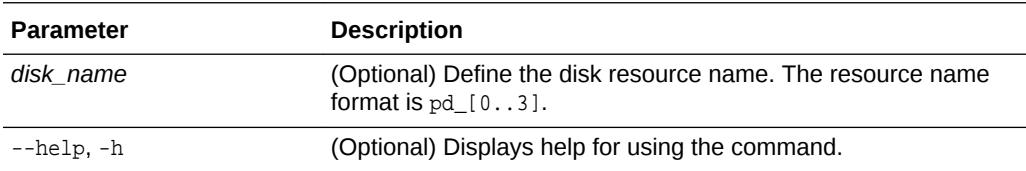

#### **Example 13-81 Displaying the Status of All Disks**

To display the status of all the disks on the system:

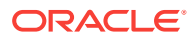

# odaadmcli show disk NAME PATH TYPE STATE STATE\_DETAILS<br>pd\_00 /dev/nvme0n1\_NVD ONLINE Good pd\_00 /dev/nvme0n1 NVD ONLINE Good pd\_01 /dev/nvme1n1 NVD ONLINE Good

#### **Example 13-82 Displaying the Status of a Single Disk**

To display the status of a disk named pd 00:

```
# odaadmcli show disk pd_00 
The Resource is : pd_00 
ActionTimeout : 1500 
ActivePath : /dev/nvme0n1 
 AsmDiskList : |data_00||reco_00| 
AutoDiscovery : 1 
AutoDiscoveryHi : |data:80:NVD||reco:20:NVD| 
CheckInterval : 300 
ColNum : 0 
CriticalWarning : 0 
DependListOpr : add 
 Dependency : |0| 
DiskId : 360025380144d5332 
DiskType : NVD 
Enabled : 1 
ExpNum : 19 
HbaPortNum : 10 
IState : 0 
Initialized : 0 
IsConfigDepende : false 
 ModelNum : MS1PC2DD3ORA3.2T 
 MonitorFlag : 1 
MultiPathList : |/dev/nvme0n1| 
Name : pd_00 
NewPartAddr : 0 
OSUserType : |userType:Multiuser| 
PlatformName : X7_1_LITE_S 
PrevState : Invalid 
PrevUsrDevName : 
SectorSize : 512 
SerialNum : S2LHNAAH000001 
Size : 3200631791616 
SlotNum : 0 
SmartDiskWarnin : 0 
SmartTemperatur : 37 
State : Online 
StateChangeTs : 1465263789 
StateDetails : Good 
TotalSectors : 6251233968 
TypeName : 0 
UsrDevName : NVD_S00_S2LHNAAH101026 
VendorName : Samsung 
gid : 0 
 mode : 660 
uid : 0
```
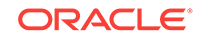

## <span id="page-188-0"></span>13.17.3 odaadmcli show diskgroup

Use the odaadmcli show diskgroup command to list configured diskgroups or display a specific diskgroup configuration.

#### **File Path**

\$ORACLE\_HOME/opt/oracle/dcs/bin/odaadmcli

#### **Syntax**

#### To list configured diskgroups:

odaadmcli show diskgroup [-h]

#### To display DATA configurations:

odaadmcli show diskgroup [DATA] [-h]

#### To display RECO configurations:

odaadmcli show diskgroup [RECO] [-h]

#### **Parameters**

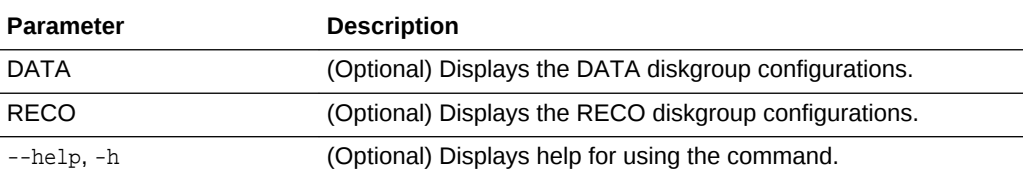

#### **Example 13-83 Listing All Diskgroups**

# odaadmcli show diskgroup

DiskGroups ---------- DATA RECO

#### **Example 13-84 Displaying DATA Configurations**

# odaadmcli show diskgroup DATA

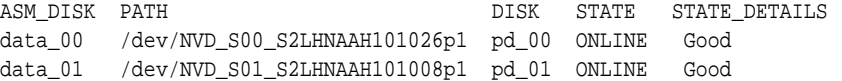

## 13.17.4 odaadmcli show controller

Use the odaadmcli show controller command to display details of the controller.

#### **File Path**

\$ORACLE\_HOME/opt/oracle/dcs/bin/odaadmcli

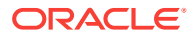

#### <span id="page-189-0"></span>**Syntax**

To display details of the controller:

odaadmcli show controller id [-h]

#### **Parameters**

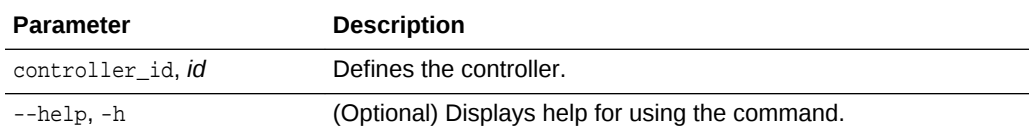

#### **Example 13-85 Showing Controller Details**

```
 # odaadmcli show controller 1
Controller [1] information:
        sun-controller-id = nvme:1b:00.00
        sun-id = nvm:1b:00.00 sun-controller-manufacturer = Samsung
        pci-vendor-id = 0x0000144d
        sun-controller-model = 0xa821
        pci-device-id = 0x0000a821
         sun-controller-type = NVMe
         sun-card-manufacturer = Sun Microsystems
        pci-subvendor-id = 0x0000108e
         sun-card-model = 0xa803
         pci-subdevice-id = 0x0000a803
         pci-address = 1b:00.0
         sun-version-firmware = KPYA7R3Q
         sun-serial-number = S2LHNAAH101008
         sun-product-name = MS1PC2DD3ORA3.2T
         pci-slot-number = 11
         nvme-power-control = 1
         sun-nac-name = /SYS/DBP/NVME1
```
### 13.17.5 odaadmcli show iraid

Use the odaadmcli show iraid command to display details of the internal RAID sub-system.

#### **File Path**

\$ORACLE\_HOME/opt/oracle/dcs/bin/odaadmcli

#### **Syntax**

To display details of the internal RAID subsystem:

odaadmcli show iraid [-h]

#### **Parameters**

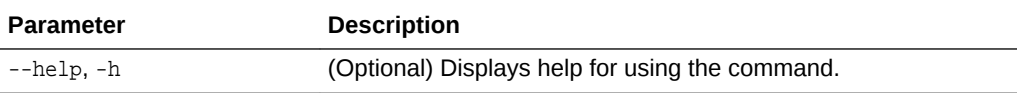

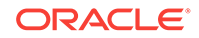

#### <span id="page-190-0"></span>**Example 13-86 Displaying Details of the Internal RAID Sub-system**

To display details of the internal RAID sub-system:

# odaadmcli show iraid NAME CTRL# PRODUCT SERIAL\_NO BIOS\_VER FW\_VER IR\_0\_0\_0 0 LSI MegaRAID 9361-8i SV52756042 6.17.04.2\_4.16.08.00\_0x06060A IR\_0\_0\_1 0 LSI MegaRAID 9361-8i SV52756042 6.17.04.2\_4.16.08.00\_0x06060A VDISK\_TYPE VDISK\_STATE PDISK\_MODEL 4.230.40-3739 RAID1 Optl MS4SC2JH2ORA480G 4.230.40-3739 RAID1 Optl MS4SC2JH2ORA480G EID: SLT PDISK\_STATE SIZE CV\_MODEL CV\_STATE CV\_TEMP 252:0 Onln 446.102 GB CVPM02 Optimal 25C 252:1 Onln 446.102 GB CVPM02 Optimal 25C

### 13.17.6 odaadmcli show raidsyncstatus

Use the odaadmcli show raidsyncstatus command to display the RAID SYNC status.

#### **File Path**

\$ORACLE\_HOME/opt/oracle/dcs/bin/odaadmcli

#### **Syntax**

To display the status of RAID SYNC:

odaadmcli show raidsyncstatus [-h]

#### **Parameters**

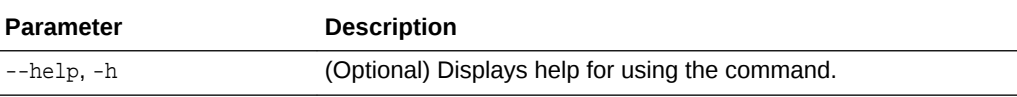

#### **Example 13-87 Displaying the RAID SYNC Status**

To display the RAID SYNC details and status:

# odaadmcli show raidsyncstatus

Raid Type Raid Device Raid Status maintainPdFailHistory Rebuildrate H/W Raid /dev/sda Optimal ON 30%

### 13.17.7 odaadmcli show storage

Use the odaadmcli show storage command to show the storage controllers, expanders, and disks.

#### **File Path**

\$ORACLE\_HOME/opt/oracle/dcs/bin/odaadmcli

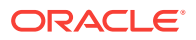

#### **Syntax**

To display the storage controllers, expanders, and disks:

```
 odaadmcli show storage [-h]
```
To show storage errors:

# odaadmcli show storage

odaadmcli show storage -errors [-h]

#### **Parameters**

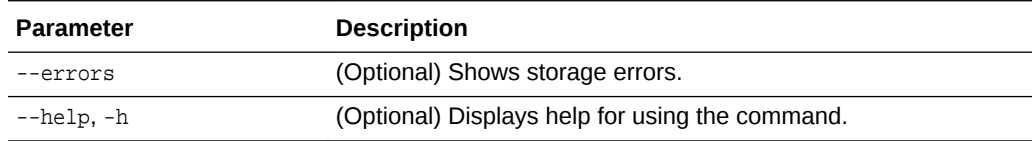

#### **Example 13-88 Displaying Storage Devices**

The following example displays details about the storage devices on an appliance.

```
==== BEGIN STORAGE DUMP ======== 
Host Description: Oracle Corporation:ORACLE SERVER X6-2 
Total number of controllers: 2 
    Id = 0 Pci Slot = 10
    Serial Num = S2LHNAAH101026
     Vendor = Samsung
   Model = MS1PC2DD3ORA3.2T 
   FwVers = KPYA7R3Q 
    strId = nvme:19:00.00
       Pci Address = 19:00.0
      Id = 1 Pci Slot = 11
       Serial Num = S2LHNAAH101008
      Vendor = Samsung 
     Model = MS1PC2DD3ORA3.2T 
    FwVers = KPYA7R3Q
     strId = nvme:1b:00.00 
   Pci Address = 1b:00.0 
Total number of expanders: 0 
Total number of PDs: 2 
    /dev/nvme0n1 Samsung NVD 3200gb slot: 0 pci : 19 
    /dev/nvme1n1 Samsung NVD 3200gb slot: 1 pci : 1 
==== END STORAGE DUMP =========
```
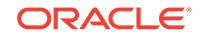

## <span id="page-192-0"></span>13.17.8 odaadmcli stordiag

Use the odaadmcli stordiag command to collect detailed information for each disk or NVMe.

#### **File Path**

\$ORACLE\_HOME/opt/oracle/dcs/bin/odaadmcli

#### **Syntax**

To collect storage diagnostics for disks and NVM Express (NVMe):

odaadmcli stordiag n [-h]

#### **Parameters**

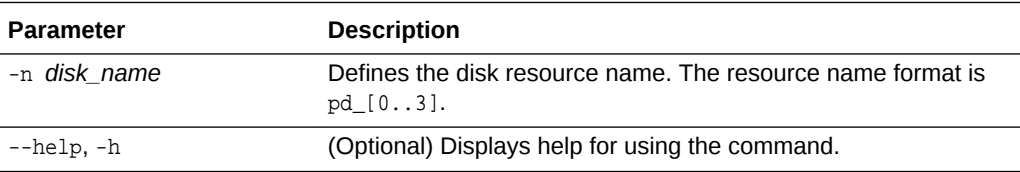

#### **Example 13-89 Displaying NVMe Details**

To display detailed information for NVMe pd\_00:

# odaadmcli stordiag pd\_00

## 13.17.9 odaadmcli manage diagcollect

Use the odaadmcli manage diagcollect command to collect diagnostic logs for storage components.

#### **File Path**

\$ORACLE\_HOME/opt/oracle/dcs/bin/odaadmcli

#### **Syntax**

To collect diagnostic logs for storage components:

odaadmcli manage diagcollect --storage [-h]

#### **Parameters**

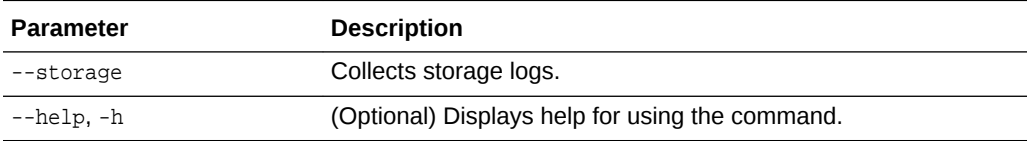

#### **Example 13-90 Collecting Storage Logs**

```
# odaadmcli manage diagcollect --storage
Collecting storage log data. It will take a while, please wait...
Collecting oak data. It will take a while, please wait...
```
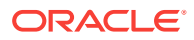

```
tar: Removing leading `/' from member names
tar: /opt/oracle/oak/onecmd/tmp/OakCli-Command-Output.log: file changed as we read it
```

```
Logs are collected to : /opt/oracle/oak/log/rwsoda6f002/oakdiag/oakStorage-
rwsoda6f002-20161120_2217.tar.gz
```
### <span id="page-193-0"></span>13.17.10 odaadmcli power disk

Use the odaadmcli power disk command to power a disk on or off.

#### **File Path**

\$ORACLE\_HOME/opt/oracle/dcs/bin/odaadmcli

#### **Syntax**

To power a disk on or off:

odaadmcli power disk {on|off|status} disk\_name [-h]

#### **Parameters**

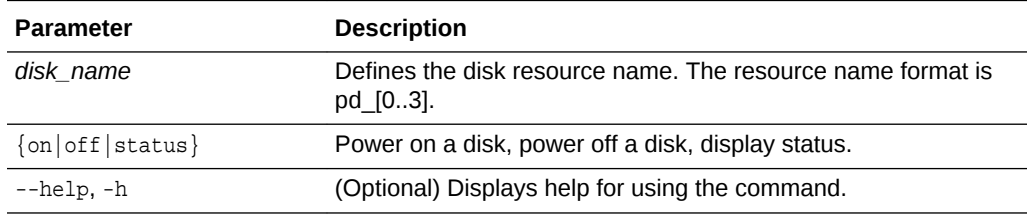

#### **Example 13-91 Powering a Disk Off**

This example shows how to power off a disk.

```
# odaadmcli power disk off pd_00 
Disk 'pd_00' is already part of ASM
Are you sure you want to power OFF the disk?: 'pd_00'? 
[yes/no]:
yes 
Powered OFF pd_00
```
#### **Example 13-92 Checking the Disk Status**

This example shows how to get the status of disk pd\_00.

```
# odaadmcli power disk status pd_00 
The disk is powered ON
```
## 13.18 odacli-adm set-credential

Use the odacli-adm set-credential command to change the oda-admin user credentials.

#### **Syntax**

To reset the oda-admin user credentials in interactive mode:

```
 odacli-adm set-credential --password --username username [-j] [-h]
```
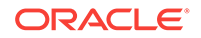

To reset the oda-admin user credentials in non-interactive mode:

odacli-adm set-credential --hp password --username username [-j] [-h]

#### **Parameters**

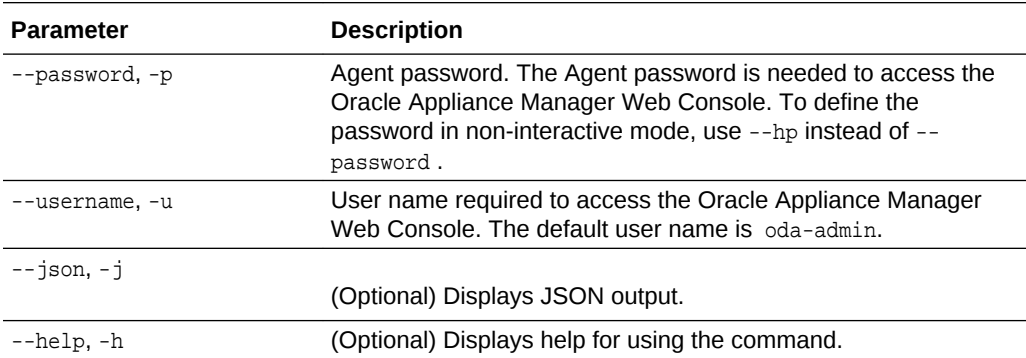

#### **Usage Notes**

Only root user can reset the oda-admin user credentials.

#### **Example 13-93 Resetting the oda-admin Password in Interactive Mode**

To reset the oda-admin user password to a new password in interactive mode:

# odacli-adm set-credential --password --username oda-admin Agent password: password

#### **Example 13-94 Resetting the oda-admin Password in Non-Interactive Mode**

To reset the oda-admin user password to a new password in non-interactive mode:

# odacli-adm set-credential --password password --username oda-admin

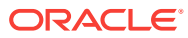

# 14 Validating and Troubleshooting Oracle Database Appliance

This chapter contains information about how to validate changes and troubleshoot Oracle Database Appliance problems.

- Logging into the Web Console (page 14-1) If you have problems logging into the Web Console, then it might be your browser or credentials.
- [Troubleshooting Tools and Commands](#page-196-0) (page 14-2) This section describes additional tools and commands for diagnosing and troubleshooting problems with Oracle Database Appliance.
- [Preparing Log Files for Oracle Support Services](#page-200-0) (page 14-6) If necessary, use the command odaadmcli manage diagcollect to collect diagnostic files to send to Oracle Support Services.

## 14.1 Logging into the Web Console

If you have problems logging into the Web Console, then it might be your browser or credentials.

Oracle Database Appliance uses self-signed certificates. Depending on the browser and browser version, you might receive a warning or error that the certificate is invalid or not trusted because it is self-signed, or that the connection is not private.

#### **Note:**

For browsers other than Google Chrome, you must accept the security certificate on the two different websites. If you do not, the log in appears to work, but the agent is not logged in.

- **1.** Open a browser window.
	- If you are using Google Chrome, go to Step 2.
	- If you are using Mozilla Firefox or another browser, perform the following steps:
	- **a.** Enter the following URL: https://0DA-host-ip-address:7070/login
	- **b.** Get the security certificate (or certificate), confirm the security exception, and add an exception.
	- **c.** Open a new browser window or tab, then go to Step 2.
- **2.** Go to the following URL: https://ODA-host-ip-address:7093/mgmt/index.html

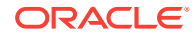

- <span id="page-196-0"></span>**3.** Get the security certificate (or certificate), confirm the security exception, and add an exception.
- **4.** Log in with your Oracle Database Appliance credentials.

If you are using the default password, a message appears advising you to change the default password to comply with your system security requirements.

The following error message indicates that the agent is not logged in: No Response Returned from Authentication. Go to Step 1 and accept the security certificate for the following URL: https://ODA-host-ip-address:7070/login and open the Web Console in a different window or tab.

#### **Related Topics**

- <http://www.oracle.com/technetwork/indexes/products/browser-policy-2859268.html>
- [Changing the Password](#page-204-0) (page A-4) Change the administrative account passwords to secure your system.

## 14.2 Troubleshooting Tools and Commands

This section describes additional tools and commands for diagnosing and troubleshooting problems with Oracle Database Appliance.

- ORAchk Health Check Tool (page 14-2) Use the ORAchk Health Check Tool to audit configuration settings and check system health.
- [Disk Diagnostic Tool](#page-198-0) (page 14-4) Use the Disk Diagnostic Tool to help identify the cause of disk problems.
- [Trace File Analyzer Collector](#page-198-0) (page 14-4) Trace File Analyzer (TFA) Collector simplifies diagnostic data collection on Oracle Grid Infrastructure and Oracle Real Application Clusters systems.
- [Oracle Database Appliance Hardware Monitoring Tool](#page-199-0) (page 14-5) The Oracle Database Appliance Hardware Monitoring Tool displays the status of different hardware components in Oracle Database Appliance server.

## 14.2.1 ORAchk Health Check Tool

Use the ORAchk Health Check Tool to audit configuration settings and check system health.

The ORAchk utility performs proactive heath checks for the Oracle software stack and scans for known problems.

The ORAchk Configuration Audit Tool audits important configuration settings for Oracle RAC two-node deployments in the following categories:

- Operating system kernel parameters and packages
- RDBMS
- Database parameters, and other database configuration settings
- Oracle Grid Infrastructure, which includes Oracle Clusterware and Oracle Automatic Storage Management

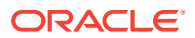

ORAchk is aware of the entire system. It checks the configuration to indicate if best practices are being followed.

**See Also:**

For more information about ORAchk, see My Oracle Support note 1268927.2, "ORAchk Health Checks for the Oracle Stack" at [https://](https://support.oracle.com/CSP/main/article?cmd=show&type=NOT&id=1268927.2) [support.oracle.com/CSP/main/article?](https://support.oracle.com/CSP/main/article?cmd=show&type=NOT&id=1268927.2) [cmd=show&type=NOT&id=1268927.2](https://support.oracle.com/CSP/main/article?cmd=show&type=NOT&id=1268927.2)

- **1.** Open the command-line interface as root.
- **2.** Navigate to the ORAchk tool in the /suptools directory.

/u01/app/12.2.0.1/grid/suptools/orachk

**3.** Run the utility.

./orachk

When all checks are finished, a detailed report is available. The output displays the location of the report in an HTML format and the location of a zip file if you want to upload the report.

**4.** Review the Oracle Database Appliance Assessment Report and system health and troubleshoot any issues that are identified.

The report includes a summary and filters that enable you to focus on specific areas. For example, you can choose the filter to show failed checks only, show checks with a Fail, Warning, Info, or Pass status, or any combination.

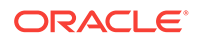

#### Oracle Database Appliance Assessment Report

#### System Health Score is 98 out of 100 (detail)

#### <span id="page-198-0"></span>**Cluster Summary**

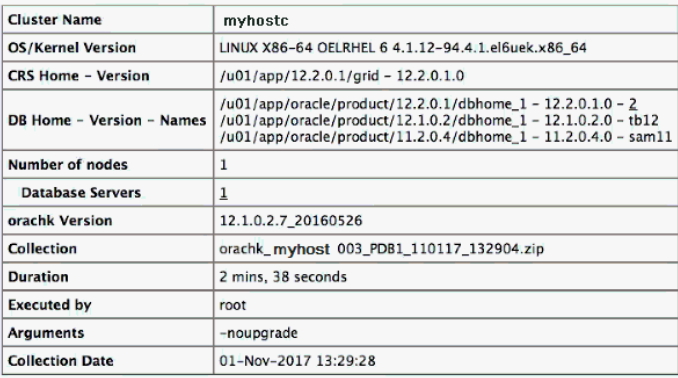

#### **Table of Contents**

**Database Server<br>• Top 10 Time Consuming Checks** 

#### **Report Feature**

- 
- Show checks with the following status:<br>  $\blacksquare$  Fail  $\blacksquare$  Warning  $\blacksquare$  Info  $\Box$  Pass
- Show details of the following regions:<br>• Top 10 Time Consuming Checks
- · Show details of the checks: ○ Expand All ● Collapse All

### 14.2.2 Disk Diagnostic Tool

Use the Disk Diagnostic Tool to help identify the cause of disk problems.

The tool produces a list of 14 disk checks for each node. To display details, where n represents the disk resource name, enter the following command:

```
# odaadmcli stordiag n
```
For example, to display detailed information for NVMe pd\_00:

# odaadmcli stordiag pd\_00

### 14.2.3 Trace File Analyzer Collector

Trace File Analyzer (TFA) Collector simplifies diagnostic data collection on Oracle Grid Infrastructure and Oracle Real Application Clusters systems.

TFA behaves in a similar manner to the ion utility packaged with Oracle Clusterware. Both tools collect and package diagnostic data. However, TFA is much more powerful than ion, because TFA centralizes and automates the collection of diagnostic information.

TFA provides the following key benefits and options:

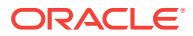

- <span id="page-199-0"></span>• Encapsulation of diagnostic data collection for all Oracle Grid Infrastructure and Oracle RAC components on all cluster nodes into a single command, which you run from a single node
- Option to "trim" diagnostic files during data collection to reduce data upload size
- Options to isolate diagnostic data collection to a given time period, and to a particular product component, such as Oracle ASM, RDBMS, or Oracle **Clusterware**
- Centralization of collected diagnostic output to a single node in Oracle Database Appliance, if desired
- On-Demand Scans of all log and trace files for conditions indicating a problem
- Real-Time Scan Alert Logs for conditions indicating a problem (for example, Database Alert Logs, Oracle ASM Alert Logs, and Oracle Clusterware Alert Logs)

#### **See Also:**

Refer to My Oracle Support note 1513912.1 "TFA Collector - Tool for Enhanced Diagnostic Gathering" for more information. [https://](https://support.oracle.com/CSP/main/article?cmd=show&amp;type=NOT&amp;id=1513912.1) [support.oracle.com/CSP/main/article?](https://support.oracle.com/CSP/main/article?cmd=show&amp;type=NOT&amp;id=1513912.1) [cmd=show&type=NOT&id=1513912.1](https://support.oracle.com/CSP/main/article?cmd=show&amp;type=NOT&amp;id=1513912.1)

### 14.2.4 Oracle Database Appliance Hardware Monitoring Tool

The Oracle Database Appliance Hardware Monitoring Tool displays the status of different hardware components in Oracle Database Appliance server.

The tool is implemented with the Trace File Analyzer collector. Use the tool both on bare-metal and on virtualized systems. The Oracle Database Appliance Hardware Monitoring Tool reports information only for the node on which you run the command. The information it displays in the output depend on the component that you select to review.

#### **Bare Metal Platform**

You can see the list of monitored components by running the command odaadmcli show -h

To see information about specific components, use the command syntax odaadmcli show component, where component is the hardware component that you want to query. For example, the command odaadmcli show power shows information specifically about the Oracle Database Appliance power supply:

# odaadmcli show power

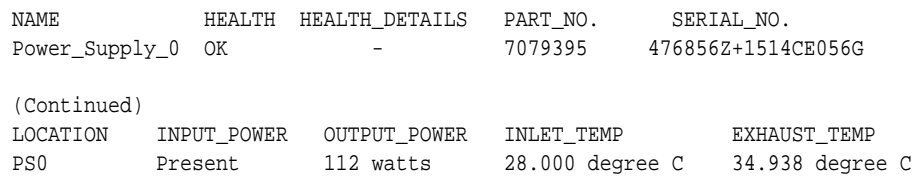

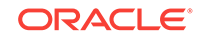

#### <span id="page-200-0"></span>**Virtualized Platform**

You can see the list of monitored components by running the command oakcli show -h

To see information about specific components, use the command syntax oakcli show component, where component is the hardware component that you want to query. For example, the command oakcli show power shows information specifically about the Oracle Database Appliance power supply:

```
# oakcli show power
```

```
NAME HEALTH HEALTH DETAILS PART_NO. SERIAL_NO. 
Power Supply_0 OK - 7047410 476856F+1242CE0020
Power Supply_1 OK - 7047410 476856F+1242CE004J
```
(Continued)

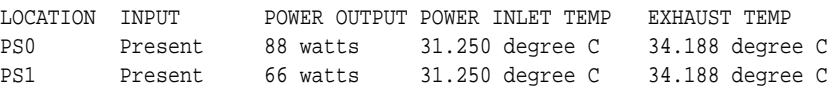

#### **Note:**

Oracle Database Appliance Server Hardware Monitoring Tool is enabled during initial startup of ODA\_BASE on Oracle Database Appliance Virtualized Platform. When it starts, the tool collects base statistics for about 5 minutes. During this time, the tool displays the message "Gathering Statistics…" message.

## 14.3 Preparing Log Files for Oracle Support Services

rwsoda6f002-20161120\_2217.tar.gz

If necessary, use the command odaadmcli manage diagcollect to collect diagnostic files to send to Oracle Support Services.

If you have a system fault that requires help from Oracle Support Services, then you may need to provide log records to help Oracle support diagnose your issue.

Collect log file information by running the command odaadmcli manage diagcollect. This command consolidates information from log files stored on Oracle Database Appliance into a single log file for use by Oracle Support Services. The location of the file is specified in the command output.

The following is an example of collecting log file information for storage.

```
# odaadmcli manage diagcollect --storage
Collecting storage log data. It will take a while, please wait...
Collecting oak data. It will take a while, please wait...
tar: Removing leading `/' from member names
tar: /opt/oracle/oak/onecmd/tmp/OakCli-Command-Output.log: file changed as we read it
Logs are collected to : /opt/oracle/oak/log/rwsoda6f002/oakdiag/oakStorage-
```
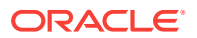

# A Oracle Database Appliance Software Configuration Defaults

Oracle Database Appliance software configuration defaults.

- Directory Paths for Oracle Database Appliance (page A-1) Oracle homes on Oracle Database Appliance follow Optimal Flexible Architecture guidelines.
- [Location of Log Files](#page-202-0) (page A-2) Log files are available for actions performed in the command-line interface and Web Console and are useful when you need to track and debug jobs.
- [Oracle Groups and User Configurations for Oracle Database Appliance](#page-203-0) (page A-3) Review the groups and default users when you use the Web Console to deploy the appliance. All passwords are set to the Master password that you define during deployment.
- [System Configuration for Oracle Database Appliance](#page-203-0) (page A-3) Review the system configuration for Oracle Database Appliance X6-2S, X6-2M, and X6-2L.
- [Changing the Password](#page-204-0) (page A-4) Change the administrative account passwords to secure your system.

## A.1 Directory Paths for Oracle Database Appliance

Oracle homes on Oracle Database Appliance follow Optimal Flexible Architecture guidelines.

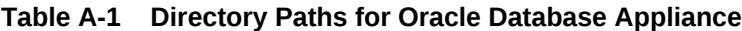

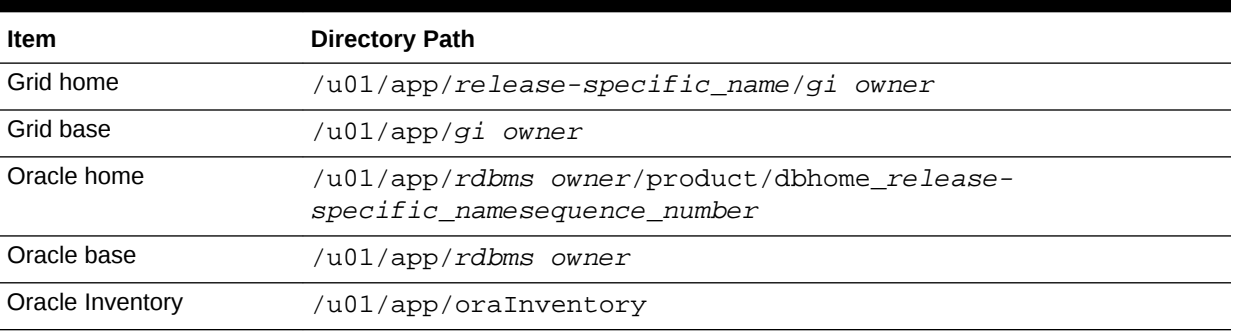

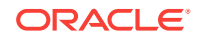

## <span id="page-202-0"></span>A.2 Location of Log Files

Log files are available for actions performed in the command-line interface and Web Console and are useful when you need to track and debug jobs.

You can also use the Oracle Appliance Manager Web Console to view job activity, including the tasks that make up the job. The status of each task appears in the Web Console and you can drill down to get greater details.

If you log a Service Request, upload all of the logs in the /opt/oracle/dcs/log directory.

#### **Patching Log Files**

All patching-related information is logged in the dcs-agent log file at /opt/ oracle/dcs/log/dcs-agent.log.

#### **DCS Agent Log Directories**

Agent-specific activities are logged in the dcs-agent log.

The DCS Agent, controller, and command-line interface output appears in the  $\sqrt{\mathrm{opt}}$ oracle/dcs/log/dcs-agent.log file.

If an error occurs in the command-line interface layer, then the output will show in the /opt/oracle/dcs/log/dcscli.log file first.

#### **Storage Logs**

Storage-related activity is logged in the oakd log file.

/opt/oracle/oak/log/hostname/oak/oakd.log

For example, /opt/oracle/oak/log/myhost/oak/oakd.log

Use the odaadmcli manage diagcollect command to collect diagnostic logs for storage components. The files are saved in the oakdiag log file.

/opt/oracle/oak/log/hostname/oakdiag/file name.tar.gz

For example, /opt/oracle/oak/log/myhost/oakdiag/oakStoragemyhost-20161120\_2217.tar.gz

#### **Database Logs**

Online logs are stored in the /u03/app/db user/redo/ directory.

Oracle Fast Recovery Area (FRA) is located in the /u03/app/db user/ fast\_recovery\_area directory.

#### **Oracle Auto Service Request (Oracle ASR) Log Files**

All log files for Oracle ASR are located in the /var/opt/asrmanager/log/ directory.

#### **Related Topics**

• [Viewing Job Activity](#page-17-0) (page 1-4) Use the Oracle Appliance Manager Web Console to view job activity, the status of tasks in a job, and job status.

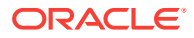

## <span id="page-203-0"></span>A.3 Oracle Groups and User Configurations for Oracle Database Appliance

Review the groups and default users when you use the Web Console to deploy the appliance. All passwords are set to the Master password that you define during deployment.

**Default Operating System Groups and User Configurations**

#### **Table A-2 Default Operating System Groups and Users Configuration for Oracle Database Appliance**

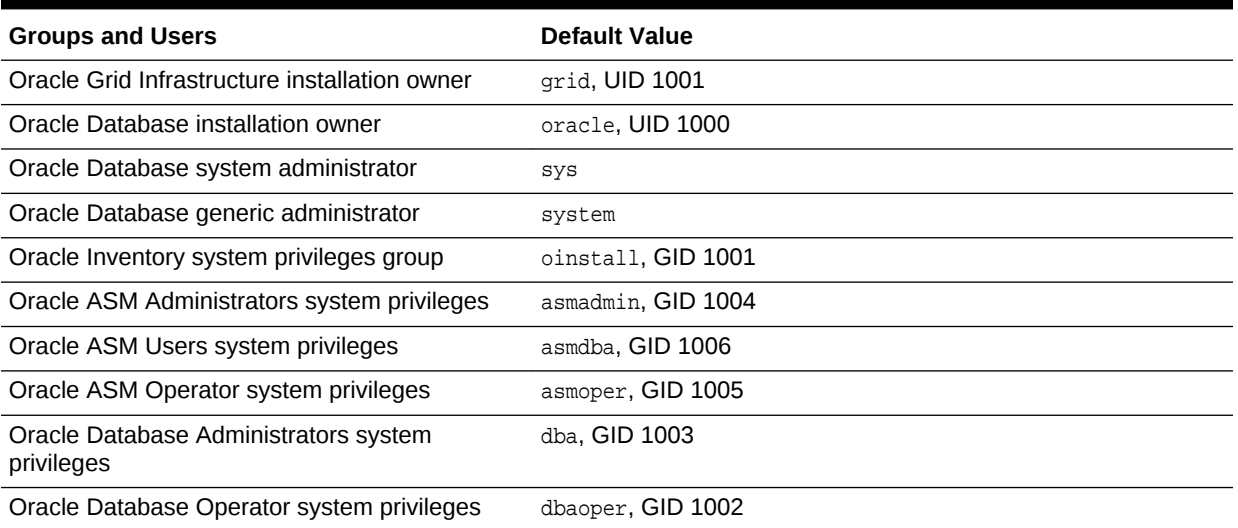

#### **Oracle Groups and User Configurations**

You can use the Web Console or the odacli create-appliance command and a JSON file to deploy the appliance. The following configurations are supported:

- 2 Users with 6 groups (operating system role separation)
- Single User with 6 groups (no operating system role separation)
- Single user with 2 groups (no operating system role separation)

You can customize groupname, username, and UID.

## A.4 System Configuration for Oracle Database Appliance

Review the system configuration for Oracle Database Appliance X6-2S, X6-2M, and X6-2L.

#### **Table A-3 System Configuration for Oracle Database Appliance X6-2S, X6-2M, and X6-2L**

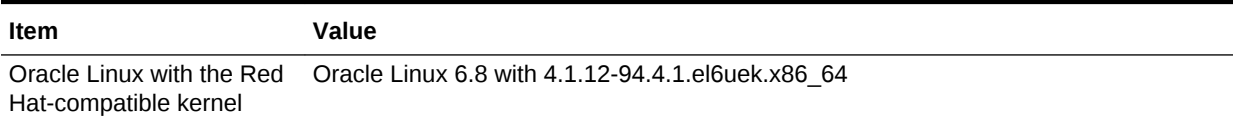

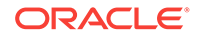

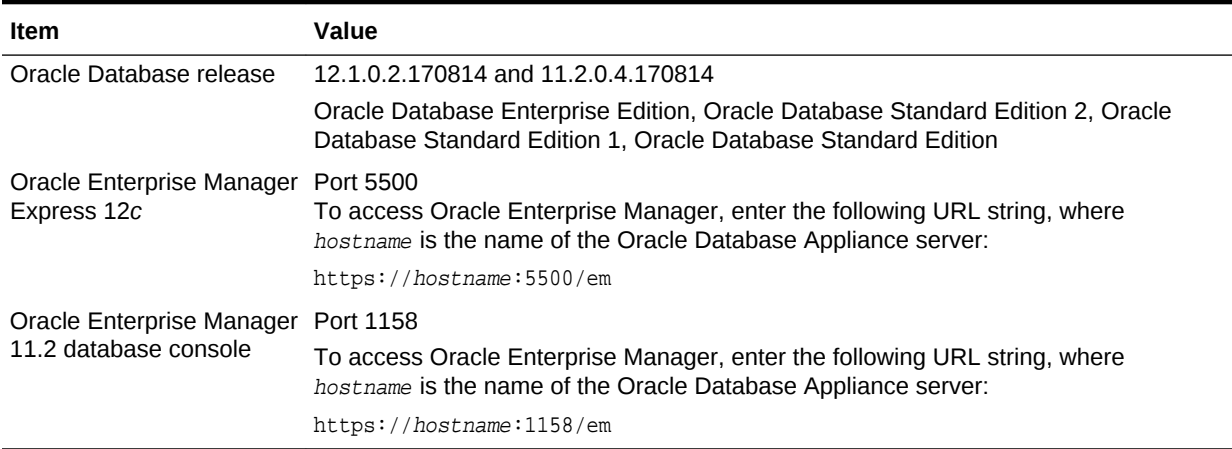

#### <span id="page-204-0"></span>**Table A-3 (Cont.) System Configuration for Oracle Database Appliance X6-2S, X6-2M, and X6-2L**

## A.5 Changing the Password

Change the administrative account passwords to secure your system.

During deployment, the root and database users SYS, SYSTEM and PDBADMIN are set to the master password. After deployment, the oracle and grid passwords are also set to the master password.

To log into the Web Console, the default user name is oda-admin and the default password is welcome1.

#### **Note:**

Change the passwords to comply with your enterprise user security protocols.

Refer to the *Oracle Database Appliance Security Guide* and *Oracle Database Security Guide* for information about the required configuration and best practices to secure database systems.

**1.** Log in to the appliance as root.

The default password is welcome1.

**2.** Run the odacli-adm set-credential command to reset the password. Enter the new password when prompted.

# odacli-adm set-credential --password --username oda-admin Agent password: new password

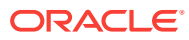

# Storage on Oracle Database Appliance

Review this section to understand Oracle Database Appliance storage architecture and options and how to determine usable storage.

- About Oracle Database Appliance Storage (page B-1) Use Oracle Automatic Storage Management (Oracle ASM) or Oracle Automatic Storage Management Cluster File System (Oracle ACFS) for database files storage.
- [Determining Usable Disk Capacity on Oracle Database Appliance for X6-2S,](#page-208-0) [X6-2M, and X6-2L](#page-208-0) (page B-4) Review the usable disk capacity available for Oracle Database Appliance X6-2S, X6-2M, and X6-2L and how capacity is derived.

## B.1 About Oracle Database Appliance Storage

Use Oracle Automatic Storage Management (Oracle ASM) or Oracle Automatic Storage Management Cluster File System (Oracle ACFS) for database files storage.

Database file systems are used exclusively for storing database files, and they include a DATA file system for database data files and a RECO file system for storing archive files and backups. Oracle Database Appliance supports Oracle ACFS and Oracle ASM database file storage. You determine the type of database storage when you create the database.

#### **About Oracle ASM Database Storage**

Use Oracle ASM with Oracle Database 12c release 1 (12.1.0.2).

With Oracle ASM, database data files are stored in DATA diskgroup. Redo and archive files are in RECO diskgroup.

#### **About Oracle ACFS Database Storage**

Use Oracle ACFS with Oracle Database 12c release 1 (12.1.0.2) or Oracle Database 11g release 2 (11.2.0.4).

With Oracle ACFS, an Oracle ACFS file system is created from DATA diskgroup for each database to store data files, and an Oracle ACFS file system is created from RECO diskgroup for redo and fast recovery area for all databases.

- [About Database File Storage](#page-206-0) (page B-2) Understand how database file storage is configured for Oracle Database Appliance X6-2.
- [Oracle ACFS Mount Points and Storage Space](#page-207-0) (page B-3) Review Oracle ASM Cluster file system (ACFS) mount points for Oracle Database Appliance.
- [Displaying Mounted Disk Details](#page-208-0) (page B-4) Use the Oracle Automatic Storage Management lsdg command to display mounted disk groups and their information for Oracle Database Appliance.

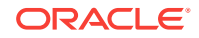

## <span id="page-206-0"></span>B.1.1 About Database File Storage

Understand how database file storage is configured for Oracle Database Appliance X6-2.

Database file systems are used exclusively for storing database files, and they include a DATA file system for database data files and a RECO file system for storing archive files and backups. Oracle Database Appliance supports Oracle Automatic Storage Management Cluster File System (Oracle ACFS) or Oracle Automatic Storage Management (Oracle ASM) database file storage. You determine the type of database storage when you create the database.

#### **About Oracle ASM Database Storage**

Use Oracle ASM with Oracle Database 12c release 1 (12.1.0.2).

With Oracle ASM, database datafiles are stored in DATA diskgroup. Redo and archive files are in RECO diskgroup.

Reserved storage is the amount of Oracle Automatic Storage Management (Oracle ASM) storage required to maintain redundancy in the event of a disk failure. If you use the reserve storage capacity, then the system continues to run, and it is protected through Oracle ASM mirroring. However, in the event of a second disk failure, the system is then running in a non-protected and degraded mode. In this event, you must replace disks immediately.

#### **About Oracle ACFS Database Storage**

Use Oracle ACFS with Oracle Database 12c release 1 (12.1.0.2) or Oracle Database 11g release 2 (11.2.0.4).

With Oracle ACFS, an Oracle ACFS file system is created from DATA diskgroup for each database to store datafiles, and an Oracle ACFS file system is created from RECO diskgroup for redo and fast recovery area for all databases.

#### **Storage Configuration Options**

When Oracle Database Appliance X6-2 is deployed, you can select one of the following configuration options to divide the storage capacity between DATA diskgroup and RECO diskgroup:

- External: Storage capacity is split between 80% for DATA and 20% for RECO.
- Internal: Storage capacity is split between 40% for DATA and 60% for RECO.
- Custom: Storage capacity is configurable from 10% to 90% for DATA and the remainder for RECO.

When you configure Oracle Database Appliance to use Custom data storage, the amount of usable storage is determined by the percentage configured for DATA.

You can run the lsdg command to determine the usable storage on the DATA disk group.

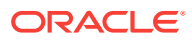

## <span id="page-207-0"></span>B.1.2 Oracle ACFS Mount Points and Storage Space

Review Oracle ASM Cluster file system (ACFS) mount points for Oracle Database Appliance.

If you select Oracle Automatic Storage Management (Oracle ASM) for database storage when you create a database, then an Oracle ASM Cluster file system (ACFS) is not created. All files are in an Oracle ASM diskgroup.

If you select Oracle ACFS for database storage, then each database has its own Oracle ACFS mount point:

- DATA diskgroup: /u02/app/oracleuser/oradata/db\_name
- RECO diskgroup: /u03/app/oracleuser.

With Oracle ACFS, the following are created:

- A 100G ACFS is created from +DATA diskgroup for each database. This Oracle ACFS automatically extends the space on demand.
- A common Oracle ACFS with 25% of +RECO diskgroup is created with auto extension on. This file system is used for fast recovery area and redo logs for all databases.

#### **Table B-1 Oracle ACFS Mount Points and Related Oracle ASM Disk Groups and Volume Information**

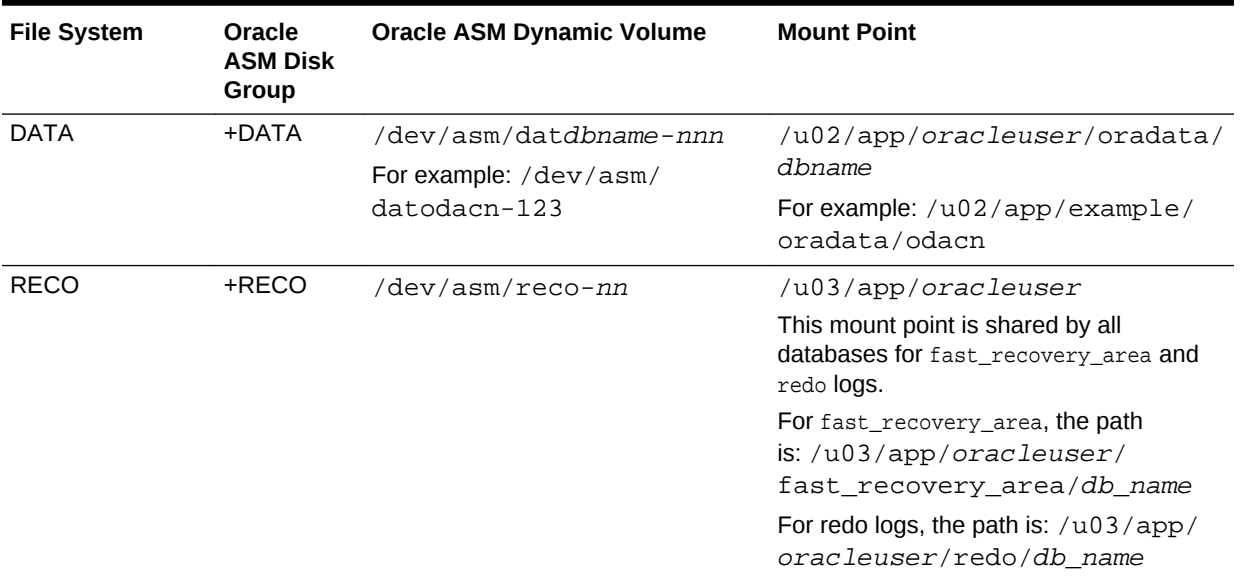

#### **Example B-1 Oracle ACFS Storage Space**

When the Oracle ACFS file systems are created, they do not initially consume all of the storage in the appliance. Space is preserved for additional repositories, or in some cases, database files stored directly in Oracle ASM. You can check for available storage space in your file systems by running the operating system command  $df -k$  as shown in the following example.

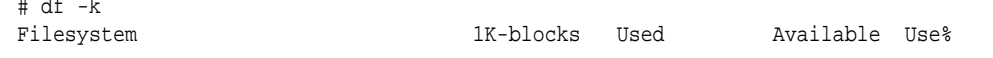

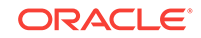

 $\therefore$  defined  $\therefore$ 

<span id="page-208-0"></span>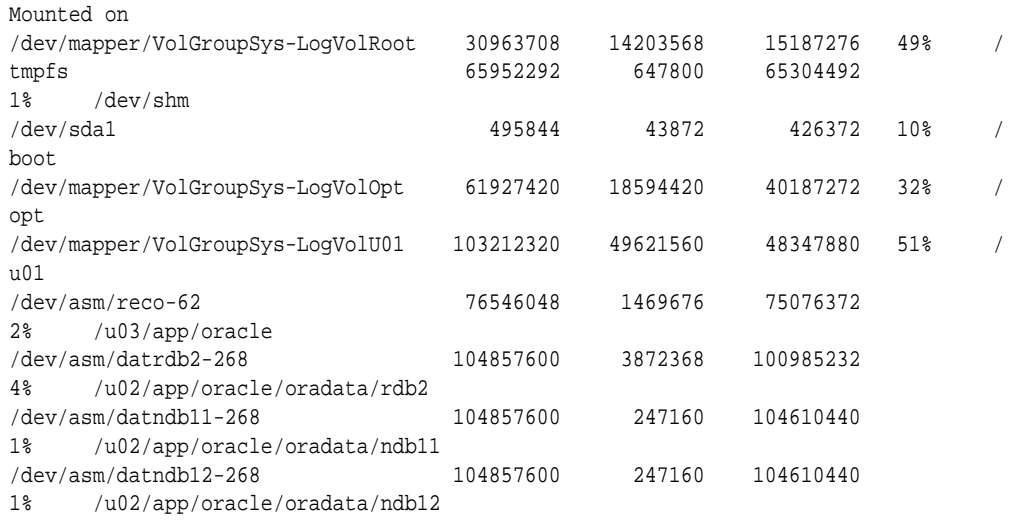

### B.1.3 Displaying Mounted Disk Details

Use the Oracle Automatic Storage Management lsdg command to display mounted disk groups and their information for Oracle Database Appliance.

To display information about a specific disk group, specify the disk group in the command.

- 1. Log in as a grid user.
- **2.** Run the Oracle Automatic Storage Management 1sdg command.

#### **Example B-2 Determining Storage on the DATA Disk Group**

```
ASMCMD [+] > lsdg data
```
State Type Rebal Sector Block AU Total\_MB Free\_MB Req\_mir\_free\_MB Usable\_file\_MB MOUNTED NORMAL N 512 4096 4194304 12288 8835 1117 3859 (continued) Offline\_disks Voting\_files Name 0 N DATA

## B.2 Determining Usable Disk Capacity on Oracle Database Appliance for X6-2S, X6-2M, and X6-2L

Review the usable disk capacity available for Oracle Database Appliance X6-2S, X6-2M, and X6-2L and how capacity is derived.

Oracle Database Appliance X6-2S, X6-2M, and X6-2L use 3.2 TB raw NVMe flash Solid-State Drives. The usable data capacity in the following tables varies because it is derived by converting terabytes reported in decimal (based on 1 kilobyte equals 1,000 bytes) into terabytes reported in binary (based on 1 kilobyte equals 1,024 bytes) and splitting the usable capacity into Oracle Automatic Storage Management (Oracle ASM) disk groups.

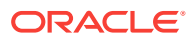

In summary, each NVMe SSD usable storage is approximately 2.91TB. This is calculated by the storage usable capacity of the drive converted to TB. 3.2 TB divided by  $1.024^{4}$  = 2.91TB.

#### **Usable Disk Capacity on Oracle Database Appliance X6-2S and X6-2M**

The following table provides the approximate amount of usable space for the Oracle Database Appliance X6-2S and X6-2M.

#### **Table B-2 Usable Disk Capacity on Oracle Database Appliance X6-2S and X6-2M**

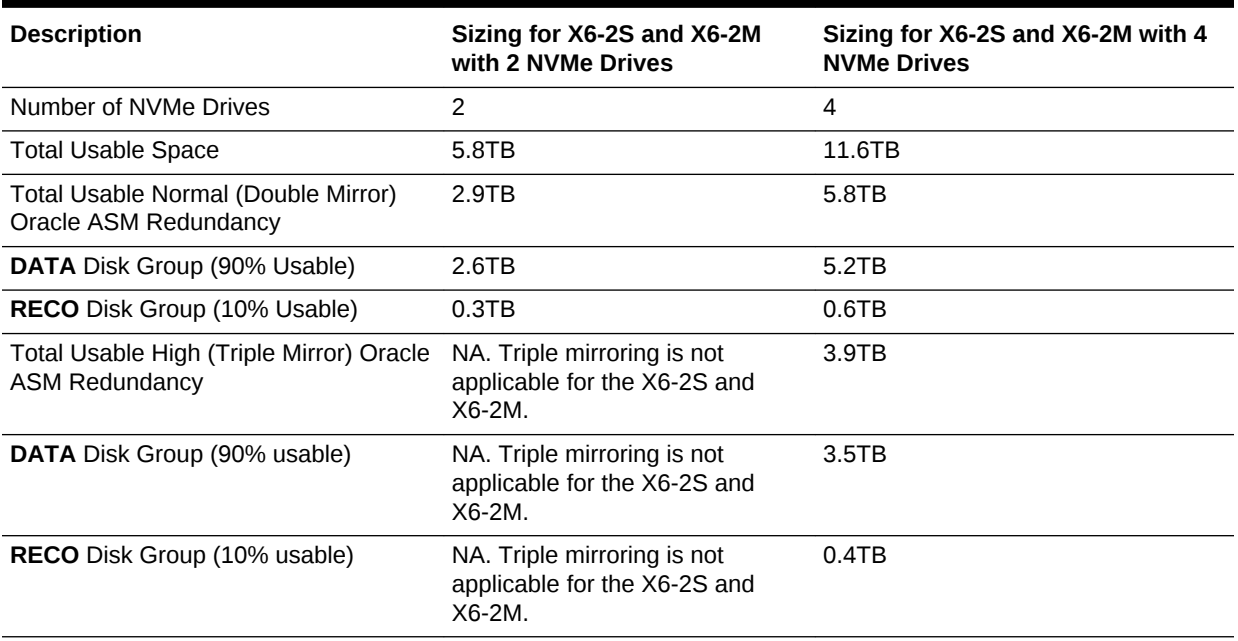

#### **Usable Disk Capacity on Oracle Database Appliance X6-2L**

Based on the calculations of the capacity of the storage drives and including the reserved space for redundancy, the following table reflects the approximate usable storage of the Oracle Database Appliance X6-2L.

#### **Table B-3 Usable Storage on Oracle Database Appliance X6-2L**

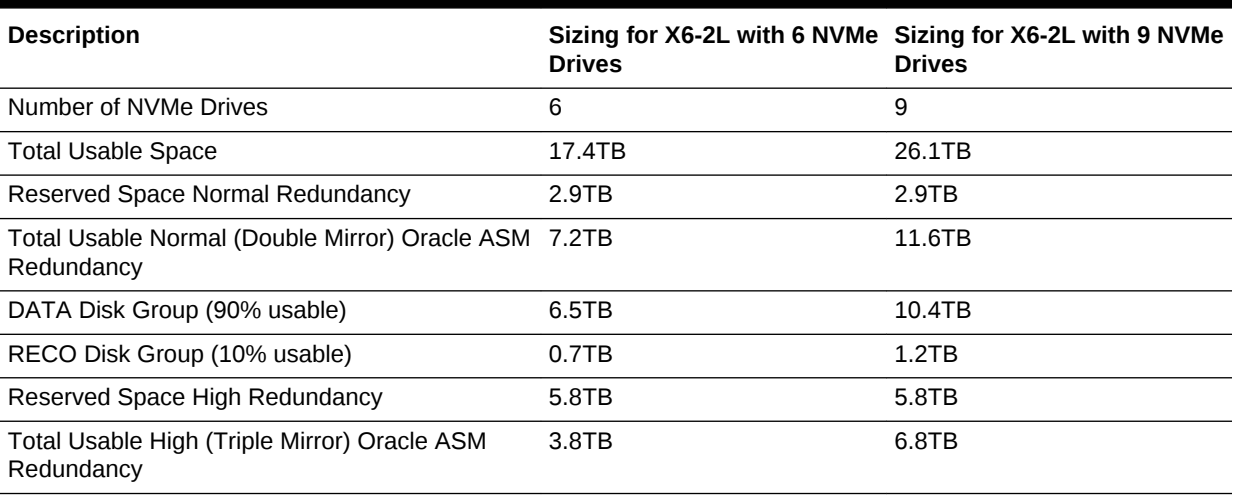

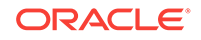

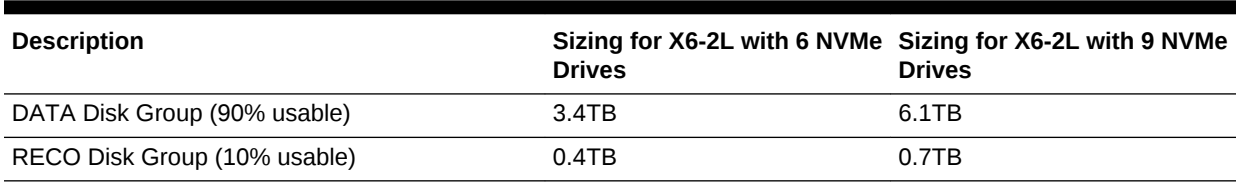

#### **Table B-3 (Cont.) Usable Storage on Oracle Database Appliance X6-2L**

The Reserved Space values represent the amount of storage required to maintain full redundancy in case of disk failure.

#### **Oracle ASM Calculations**

When Oracle ASM calculates usable Free Space, it determines the amount of space to reserve in the case of a disk failure. For Oracle Database Appliance X6-2S or X6-2M with 2 or 4 NVMe drives, this reserved space is not required. When you query Oracle ASM or Oracle Database Appliance commands to view the amount of storage available, the usable File MB value may report a negative number.

#### **Table B-4 Oracle ASM Calculations**

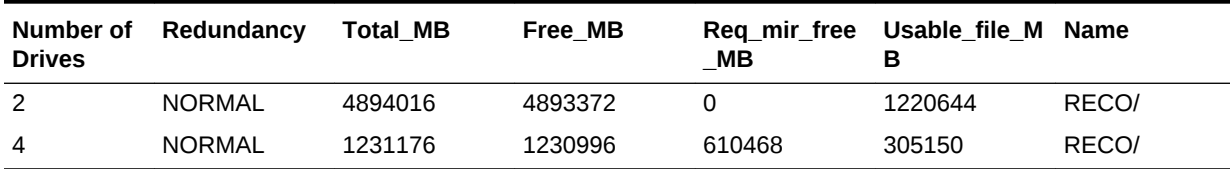

**Note:**

Note:  $1TB = MB$  divided by  $1024^2$ 

The following table describes how capacity terms are defined by Oracle ASM and Oracle Database Appliance.

#### **Table B-5 Definition of Terminology**

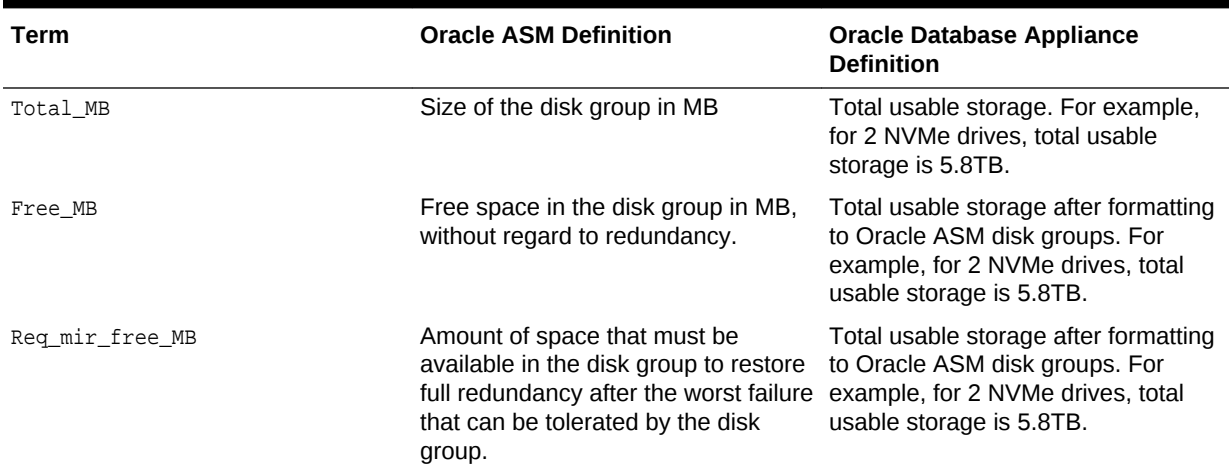

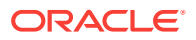

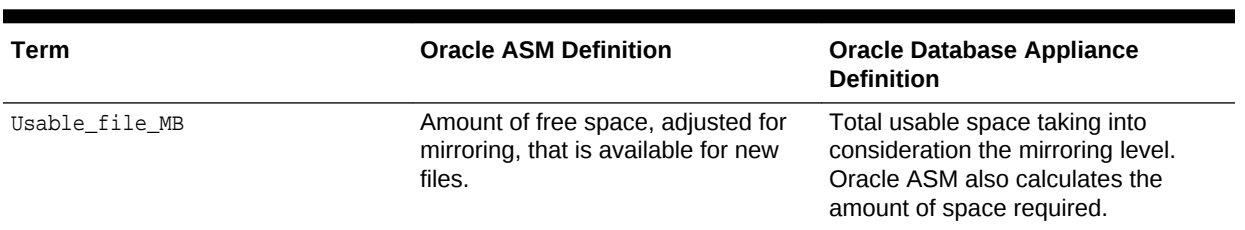

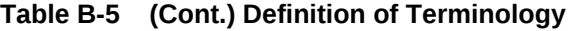

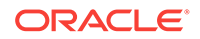

# C Create Appliance Using JSON File

Review this section to understand the command odacli create-appliance and to see an example JSON file.

- Readme for the odacli create-appliance Command (page C-1) Use the readme and example JSON file to create a JSON file to use the command-line interface to create the appliance.
- [Example JSON Files for the odacli create-appliance Command](#page-214-0) (page C-3) Use these JSON file examples and the readme to create a JSON file that you can use to create the appliance with the command-line interface.

## C.1 Readme for the odacli create-appliance Command

Use the readme and example JSON file to create a JSON file to use the command-line interface to create the appliance.

#### **Readme**

Review this readme carefully along with the provided JSON example files. Create a JSON file with the necessary changes based on your environment and requirements. The examples on this page and the readme are also located in the /opt/ oracle/dcs/sample directory.

#### **Note:**

It is important to review the readme and the examples carefully before creating your JSON file. If you do not enter your network and Oracle ILOM information correctly based on your setup, you will lose network access to both the host and Oracle ILOM.

#### **Definitions**

```
instance:
```

```
 name: display name for the appliance instance resource
    instanceBaseName: This is the base name used for the service to derive the names 
for the other entities
    dbEdition: Enter "EE" for enterprise edition, or "SE" for standard edition
    timeZone: OS timeZone
    ntpServers: IP address for ntp server configured in /etc/ntp.conf, enter null if 
NTP is not configured
     dnsServers: IP address for DNS server configured in /etc/resolv.conf, enter null 
if dns is not configured.
    domainName: domain name (for example, example.com)
     isRoleSeperated: true|false
         set isRoleSeperated=true if role separation is required during the 
installation.
             need to specify 6 groups and two users. groupName and userName can be 
customized
```
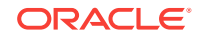

```
 Set isRoleSeperated=false if role separation is not required.
             Need to specify 2 groups and one user. groupName and userName can be 
customized
nodes:
     nodeNumber: 0 (Use 0 for ODA S|M|L)
     nodeName: the Name used to configure the host name.
     network:
         nicName: the NIC name used for the network.
            For ODA S: btbond1, sfpbond1
            For ODA M: btbond1, btbond2, sfpbond1
            For ODA L: btbond1, btbond2, sfpbond1
         ipAddress: IP address for this network
         subNetMask: subnet mask for this network
         gateway: gateway address for this network
         networkType: Public|Backup|Other
         isDefaultNetwork: true|false
     ilom:
         ilomName: ilom name
         ipAddress: ilom ip address
         subNetMask: subnet mask for the ilom network
         gateway: gateway for ilom network
grid:
     diskGroup: (ODA S|M|L contains DATA and RECO Diskgroups)
         diskgroupName: DATA|RECO
         redundancy: Normal|High (for 2 NVMEs, only Normal is supported, for 4 NVMEs, 
both Normal and High is supported)
         diskPercentage: Percentage of NVMe drive capacity is used for this 
particular diskgroup.
     language: language used for GI installation
database:
     dbName: dbname for the database
     dbVersion: Use "12.1.0.2" for 12c database, "11.2.0.4" for 11.2 database.
     instanceOnly:
         true: only database instance is created without any data files
         false: create a complete database (with datafiles, redo logs, etc)
     isCdb: "true" if this database is container DB. Only valid for 12.1.0.2 
database. "False" if this is non-cdb
     pdBName: pdbName if isCdb is "true", use "null" if isCdb is "false"
     pdbAdminuserName: pdb admin user name, use "null" if isCdb is "false"
     adminPassword: master password for the database.
    dbType: use "SI" , single instance database for ODA S/M/L dbTargetNodeNumber: use "0" for ODA S|M
     dbClass: OLTP|DSS|IMDB. For SE, only OLTP is supported. For EE, OLTP, DSS, 
IMDB(12c db only) are supported
     dbShape: database shape, decide which database template to use for this database.
     dbStorage: ACFS|ASM. Only ACFS is supported for 11.2.0.4. Both ACFS and ASM are 
supported for 12.1.0.2.
     dbCharacterSet: Characterset for this database.
     dbConsoleEnable: true|false. Whether or not to create dbconsole (11.2.0.4) or EM 
express (12.1.0.2)
asr:
     userName/password: username/password for the ASR
     proxyServerName/proxyPort/proxyUserName/proxyPassword: information about proxy 
server.
     snmpVersion: use "v3"
```
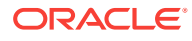

## <span id="page-214-0"></span>C.2 Example JSON Files for the odacli create-appliance **Command**

Use these JSON file examples and the readme to create a JSON file that you can use to create the appliance with the command-line interface.

You must create a JSON file to use the odacli create-appliance command. You can use the example JSON files that are located here and the information located in the readme as a template to create a file for your environment. The examples on this page and the readme are also located in the /opt/oracle/dcs/sample directory.

#### **Note:**

It is important to review the readme and the examples carefully before creating your JSON file. If you do not enter your network and Oracle ILOM information correctly based on your setup, then network access is lost to both the host and Oracle ILOM.

#### **Example C-1 JSON File to Create an Oracle Database Appliance X6-2 with Role Separation**

The following is an example of a JSON file that creates an Oracle Database Appliance X6-2S, X6-2M, or X6-2L. The example uses role separation.

```
$ cat create-appliance.json
\{ "instance" : {
     "name" : "odambox",
     "instanceBaseName" : "odambox",
     "dbEdition" : "EE",
     "timeZone" : "UTC",
     "ntpServers" : ["10.0.3.14"],
     "dnsServers" : ["10.0.4.10","10.0.4.11","10.0.4.12"],
     "domainName" : "example.com",
     "isRoleSeparated" : true,
     "osUserGroup" : {
       "groups" : [ {
         "groupId" : 1001,
         "groupName" : "oinstall",
         "groupRole" : "oinstall"
       }, {
         "groupId" : 1002,
         "groupName" : "dbaoper",
          "groupRole" : "dbaoper"
       }, {
          "groupId" : 1003,
         "groupName" : "dba",
          "groupRole" : "dba"
       }, {
          "groupId" : 1004,
          "groupName" : "asmadmin",
          "groupRole" : "asmadmin"
       }, {
```
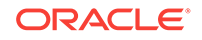

```
 "groupId" : 1005,
         "groupName" : "asmoper",
         "groupRole" : "asmoper"
       }, {
         "groupId" : 1006,
         "groupName" : "asmdba",
         "groupRole" : "asmdba"
       } ],
       "users" : [ {
         "userId" : 1000,
         "userName" : "oracle",
         "userRole" : "oracleUser"
       }, {
         "userId" : 1001,
         "userName" : "grid",
         "userRole" : "gridUser"
       } ]
    }
   },
   "nodes" : [ {
     "nodeNumber" : "0",
     "nodeName" : "odambox",
     "network" : [ {
        "nicName" : "btbond1",
        "ipAddress" : "10.0.1.11",
        "subNetMask" : "255.255.255.0",
        "gateway" : "10.0.1.1",
        "networkType" : [ "Public" ],
        "isDefaultNetwork" : true
       },
\left\{\begin{array}{ccc} \end{array}\right\} "nicName" : "btbond2",
        "ipAddress" : "192.168.18.24",
        "subNetMask" : "255.255.255.0",
        "gateway" : "192.168.18.1",
        "networkType" : [ "Backup" ],
        "isDefaultNetwork" : false
       }
    ],
     "ilom" : {
       "ilomName":"odambox-c",
       "ipAddress":"10.0.2.10",
       "subNetMask":"255.255.255.0",
       "gateway":"10.0.2.1"
     }
  } ],
   "grid" : {
     "diskGroup" : [ {
       "diskGroupName" : "DATA",
       "redundancy" : "NORMAL",
       "diskPercentage" :70
     }, {
       "diskGroupName" : "RECO",
       "redundancy" : "NORMAL",
       "diskPercentage" :30
     } ],
     "language" : "en"
   },
   "database" : {
     "dbName" : "db1",
     "dbVersion" : "12.1.0.2",
```
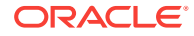
```
 "instanceOnly" : false,
   "isCdb" : true,
   "pdBName" : "pdb1",
   "pdbAdminuserName" : "pdbuser",
   "adminPassword" : "password",
   "dbType" : "SI",
   "dbTargetNodeNumber" : "0",
   "dbClass" : "OLTP",
   "dbShape" : "odb1",
   "dbStorage" : "ACFS",
   "dbCharacterSet" : {
     "characterSet" : "AL32UTF8",
     "nlsCharacterset" : "AL16UTF16",
     "dbTerritory" : "AMERICA",
     "dbLanguage" : "AMERICAN"
   },
   "dbConsoleEnable" : false
 },
 "asr" :{
   "userName":"john.smith@example.com",
   "password":"xxxxx",
   "proxyServerName":"www-proxy.example.com",
   "proxyPort":"80",
   "proxyUserName":"",
   "proxyPassword":"",
   "snmpVersion":"v3"
 }
```
#### **Example C-2 JSON File to Create an Oracle Database Appliance X6-2 without Role Separation**

The following is an example of a JSON file that creates an Oracle Database Appliance X6-2S, X6-2M, or X6-2L without using role separation. This example creates two groups (oinstall and dba) and one user ("oracle").

```
$ cat create-appliance.json
{
   "instance" : {
    "name" : "odambox",
    "instanceBaseName" : "odambox",
    "dbEdition" : "EE",
     "timeZone" : "UTC",
     "ntpServers" : ["10.0.3.14"],
     "dnsServers" : ["10.0.4.10","10.0.4.11","10.0.4.12"],
     "domainName" : "example.com",
     "isRoleSeparated" : false,
     "osUserGroup" : {
       "groups" : [ {
         "groupId" : 1001,
         "groupName" : "oinstall",
         "groupRole" : "oinstall"
       }, {
         "groupId" : 1002,
         "groupName" : "dba",
         "groupRole" : "dba"
       } ],
      "users" : [ {
```
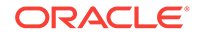

}

```
 "userId" : 1000,
       "userName" : "oracle",
       "userRole" : "oracleUser"
    } ]
  }
 },
 "nodes" : [ {
  "nodeNumber" : "0",
   "nodeName" : "odambox",
   "network" : [ {
      "nicName" : "btbond1",
      "ipAddress" : "10.0.1.11",
      "subNetMask" : "255.255.255.0",
      "gateway" : "10.0.1.1",
      "networkType" : [ "Public" ],
      "isDefaultNetwork" : true
     },
     {
      "nicName" : "btbond2",
      "ipAddress" : "192.168.18.24",
      "subNetMask" : "255.255.255.0",
      "gateway" : "192.168.18.1",
      "networkType" : [ "Backup" ],
      "isDefaultNetwork" : false
    }
  ],
   "ilom" : {
    "ilomName":"odambox-c",
     "ipAddress":"10.0.2.10",
     "subNetMask":"255.255.255.0",
     "gateway":"10.0.2.1"
    }
 } ],
 "grid" : {
   "diskGroup" : [ {
     "diskGroupName" : "DATA",
     "redundancy" : "NORMAL",
     "diskPercentage" :70
   }, {
     "diskGroupName" : "RECO",
     "redundancy" : "NORMAL",
    "diskPercentage" :30
  } ],
   "language" : "en"
 },
 "database" : {
  "dbName" : "db1",
   "dbVersion" : "12.1.0.2",
   "instanceOnly" : false,
   "isCdb" : true,
   "pdBName" : "pdb1",
   "pdbAdminuserName" : "pdbuser",
   "adminPassword" : "password",
   "dbType" : "SI",
   "dbTargetNodeNumber" : "0",
   "dbClass" : "OLTP",
   "dbShape" : "odb1",
   "dbStorage" : "ACFS",
   "dbCharacterSet" : {
     "characterSet" : "AL32UTF8",
     "nlsCharacterset" : "AL16UTF16",
```
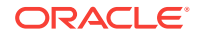

```
 "dbTerritory" : "AMERICA",
       "dbLanguage" : "AMERICAN"
     },
     "dbConsoleEnable" : false
   },
   "asr" :{
    "userName":"john.smith@example.com",
     "password":"xxxxx",
     "proxyServerName":"www-proxy.example.com",
     "proxyPort":"80",
     "proxyUserName":"",
     "proxyPassword":"",
     "snmpVersion":"v3"
  }
}
```
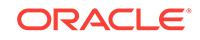

# D Oracle Database Appliance Cleanup Script

Use the cleanup deploy script tool to perform clean up tasks.

Use the Oracle Database Appliance cleanup deploy script, cleanup.pl for the following activities:

- Uninstall Oracle Auto Service Request (Oracle ASR)
- Uninstall Oracle Trace File Analyzer (TFA)
- Delete Oracle Database Console (dbconsole) files
- Uninstall GI and Oracle stack
- Reset the Oracle Linux udev rules
- Delete Oracle Linux udev rules
- Delete users and groups that were created when the appliance was created. For default users and groups, use the DROP USER statement. If you used a custom user name and group name when you deployed the appliance, use -griduser, -dbuser, -groups arguments to pass to the cleanup.pl script.

The script removes the firstnet config and the client access VLAN UNIX\_DB, but does not delete any other VLANs.

#### **File Path**

\$ORACLE\_HOME/opt/oracle/oak/onecmd/

#### **Syntax**

# ./cleanup.pl [-griduser grid\_user] [-dbuser db\_user] [-groups comma separated list of groups]

#### **Parameters**

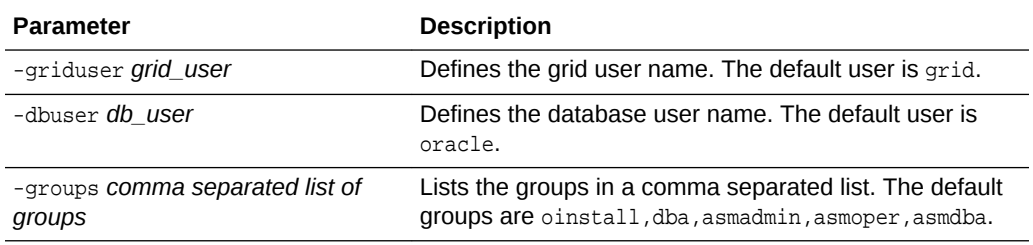

#### **Usage**

When the grid\_user and db\_user are the same (roleSeparation=false), you must still run the script for each user (-gridUser and -dbUser).

As part of the cleanup script, any disabled CPU cores are reset and all of the cores are re-enabled.

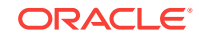

### **Example D-1 Cleanup Script to Delete the Grid and Database Users**

Run the following command to delete the grid user and database user when both are named oracle:

# cleanup.pl -griduser oracle -dbuser oracle

# <span id="page-221-0"></span>E Database Shapes for Oracle Database Appliance

Use the information in this appendix to select database shapes, or templates, for your planned databases.

- About Database Shapes (page E-1) Review this information to help determine the database shape to use.
- [OLTP Database Shapes](#page-222-0) (page E-2) Use Oracle Database Appliance OLTP Database Shapes if your database workload is primarily online transaction processing (OLTP).
- [In-Memory Database Shapes](#page-223-0) (page E-3) Use Oracle Database Appliance In-Memory (IMDB) database shapes if your database workload can fit in memory, and can benefit from in-memory performance capabilities.
- [DSS Database Shapes](#page-224-0) (page E-4) Use DSS database shapes if your database workload is primarily decision support services (DSS) or data warehousing.

## E.1 About Database Shapes

Review this information to help determine the database shape to use.

Oracle Database Appliance shapes define databases with parameters selected specifically to optimize performance on Oracle Database Appliance. In addition, these shapes help you to set up appropriate instance caging and to acquire an appropriate license.

Oracle Database Appliance enables you to consolidate many databases into a single system. Consolidation can minimize idle resources, maximize efficiency, and lower costs. By using instance caging in conjunction with Oracle Database Resource Manager (the Resource Manager), you can provide desired levels of service across multiple instances on a single Oracle Database Appliance.

Oracle Database Appliance shapes are already tuned for the size of each database instance workload. They are designed to run on a specific number of cores. Caging ensures that each database workload is restricted to the set of cores allocated by the shape, enabling multiple databases to run concurrently with no performance degradation, up to the capacity of Oracle Database Appliance. You can select database shape sizes larger than your current needs to provide for planned growth, which you accommodate later by adjusting System Global Area (SGA) and Program Global Area (PGA) sizes as well as the number of cores.

The Oracle Appliance Manager Configurator refers to the database sizing shapes as *classes* of databases.

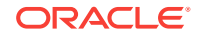

#### <span id="page-222-0"></span>**Note:**

Oracle strongly recommends that you use the Oracle Database Appliance shapes, because they implement best practices and are configured specifically for Oracle Database Appliance.

#### **Choosing a Database Shape**

Database shapes are configured specifically for the type of database workload that you want to carry out on your databases on Oracle Database Appliance. Choose the shape that best matches the common workload your databases perform (OLTP, DSS, In-Memory).

The database sizing tables provide shape names and sizing based on the number of CPUs and memory attributes for each type of database workload.

Identify the shape type that is appropriate to your database workload and hardware:

- Use Oracle Database Appliance OLTP Database Shapes if your database workload is primarily online transaction processing (OLTP).
- Use Oracle Database Appliance DSS database shapes if your database workload is primarily decision support services (DSS) or data warehousing.
- Use Oracle Database Appliance In-Memory (IMDB) database shapes if your database workload can fit in memory, and can benefit from in-memory performance capabilities.

Use the database shape tables to help select the best shapes for your databases. When using these tables remember that:

- The information in the tables assumes that you are creating disk backups. The information in the tables assume that you are creating local disk backups. Consider the space requirements for your database and the policy for local disk backups versus external backups. Typically, external backups have more space available for the database than local backups.
- The log file size assumes three (3) REDO log groups for each instance with a log switch every 15 minutes when the system is running at full capacity.

## E.2 OLTP Database Shapes

Use Oracle Database Appliance OLTP Database Shapes if your database workload is primarily online transaction processing (OLTP).

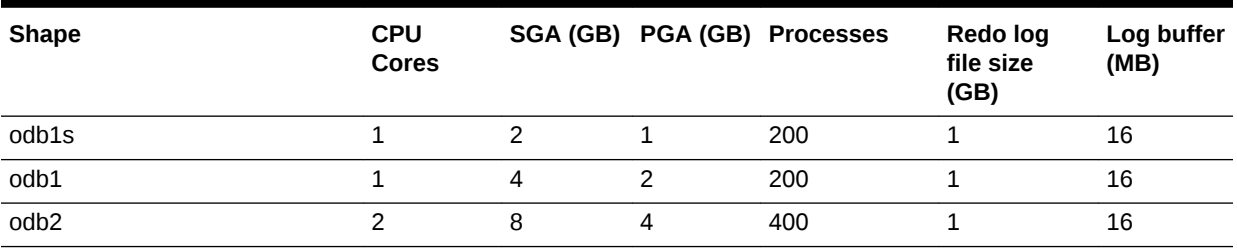

#### **Table E-1 Oracle Database Appliance OLTP Database Shape Sizes**

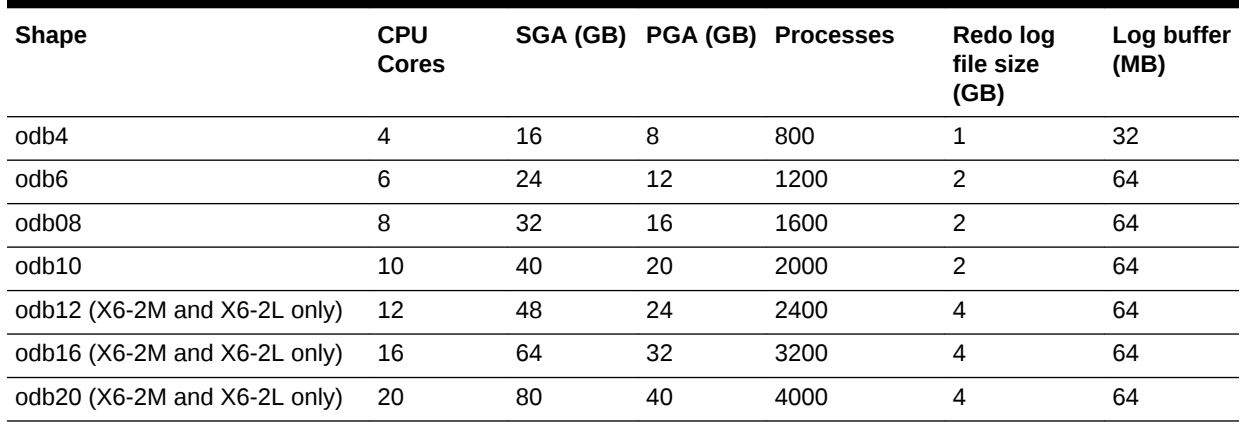

#### <span id="page-223-0"></span>**Table E-1 (Cont.) Oracle Database Appliance OLTP Database Shape Sizes**

## E.3 In-Memory Database Shapes

Use Oracle Database Appliance In-Memory (IMDB) database shapes if your database workload can fit in memory, and can benefit from in-memory performance capabilities.

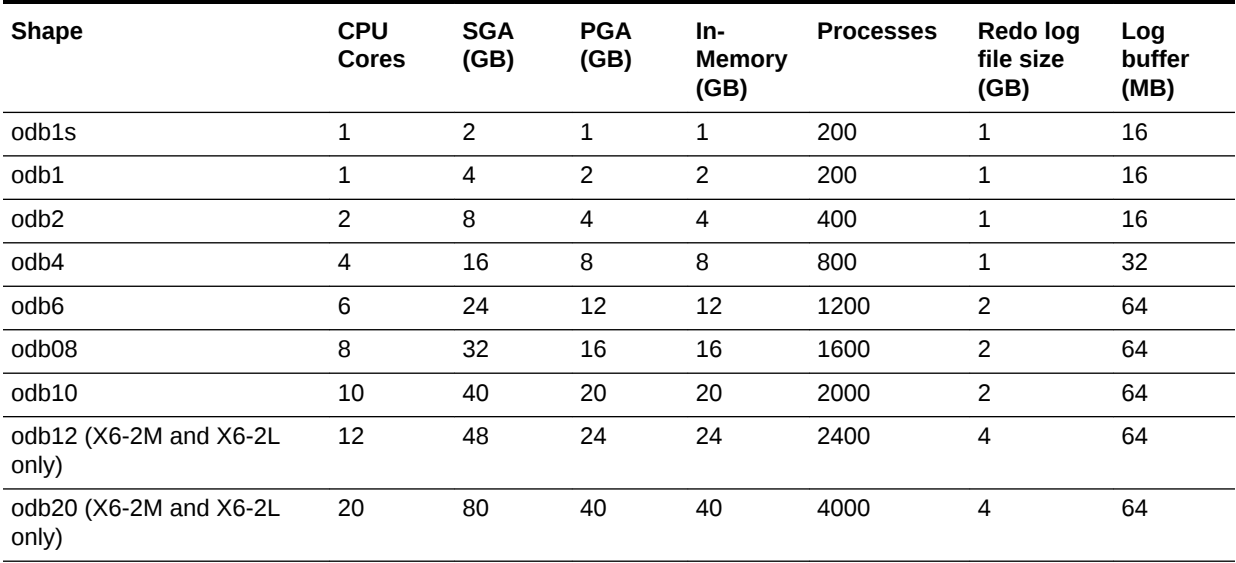

#### **Table E-2 Oracle Database Appliance In-Memory Database Shape Size**

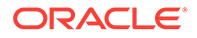

## <span id="page-224-0"></span>E.4 DSS Database Shapes

Use DSS database shapes if your database workload is primarily decision support services (DSS) or data warehousing.

| <b>Shape</b>                    | <b>CPU</b><br><b>Cores</b> |              |    | SGA (GB) PGA (GB) Processes | Redo log file<br>size (GB) | Log buffer<br>(MB) |
|---------------------------------|----------------------------|--------------|----|-----------------------------|----------------------------|--------------------|
| odb1s                           | 1                          | $\mathbf{1}$ | 2  | 200                         | 1                          | 16                 |
| odb1                            | 1                          | 2            | 4  | 200                         | $\mathbf{1}$               | 16                 |
| odb <sub>2</sub>                | 2                          | 4            | 8  | 400                         | 1                          | 16                 |
| odb4                            | 4                          | 8            | 16 | 800                         | $\mathbf{1}$               | 32                 |
| odb6                            | 6                          | 12           | 24 | 1200                        | $\overline{2}$             | 64                 |
| odb8                            | 8                          | 16           | 32 | 1600                        | 2                          | 64                 |
| odb10                           | 10                         | 20           | 40 | 2000                        | 2                          | 64                 |
| odb12 (X6-2M and X6-2L<br>only) | 12                         | 24           | 48 | 2400                        | 4                          | 64                 |
| odb20 (X6-2M and X6-2L<br>only) | 20                         | 40           | 80 | 4000                        | 4                          | 64                 |

**Table E-3 Oracle Database Appliance DSS Database Shape Sizes**

## **Glossary**

#### **Backup location**

Determine the backup location you want: External, Internal, or Custom.

#### **Bare metal**

A non-virtualized Oracle Database Appliance configuration.

#### **Custom backup location**

Enables you to determine the amount of reserves for DATA storage. Storage capacity is configurable from 10% to 90% for DATA and the remainder for RECO. The percentage for DATA must be a whole number between 10 and 90. Other backup location options are Internal and External.

#### **Data Storage Percentage**

Defines the percentage of storage assigned to DATA. The remainder is applied to RECO.

#### **Oracle Database Edition**

Oracle Database Appliance supports Oracle Database Enterprise Edition and Standard Edition. You cannot mix editions. The database edition you select determines the database editions that you create in the appliance. To change editions, you must redeploy Oracle Database Appliance.

#### **EM Express**

If you choose the option when you deploy Oracle Database Appliance, you can use the Oracle Enterprise Manager Database Express (EM Express) console for Oracle Database 12.1.0.2 or the Database Control Console for Oracle Database 11.2.0.4 to manage the database. See Oracle Enterprise Manager Cloud Control documentation for more information about the console.

#### **External backup location**

Storage capacity is split between 80% for DATA and 20% for RECO. Other backup location options are Internal and Custom.

#### **Internal backup location**

Storage capacity is split between 40% for DATA and 60% for RECO. Other backup location options are External and Custom.

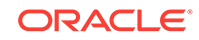

#### **Master Password**

During system configuration, the master password is the password set for UNIX users, oracle, and grid. The password is also used to set the database SYS and SYSTEM passwords and the root password of the system.

#### **Oracle Appliance Manager**

The Oracle Database Appliance Web Console. Use the Web Console to deploy Oracle Database Appliance and create databases.

#### **Oracle Database Appliance Operating System Image**

Contains the components typically installed and available on Oracle Database Appliance. The following components are typically included:

- Oracle Appliance Manager command-line interface
- Oracle Appliance Manager (Web Console)
- Oracle Linux
- Hardware drivers

#### **Support Identifier (SI)**

A hardware Support Identifier (SI) is supplied when you purchase Oracle Database Appliance. To obtain software and support from Oracle, you must register the SI with My Oracle Support.

#### **Oracle Database Appliance Single Instance Bundle (SIB) file**

Contains the latest Grid Infrastructure and relational database management system (RDBMS) software components needed to deploy Oracle Database Appliance X6-2S, X6-2M, or X6-2L. Components include:

- Oracle Database clone binaries
- Oracle Database shapes (templates), customized for Oracle Database Appliance deployments
- Oracle Grid Infrastructure clone binaries
- Oracle Appliance Manager Web Console
- Oracle Appliance manage command-line interface
- Oracle Appliance Manager software

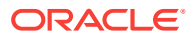

## <span id="page-227-0"></span>Index

## **Numerics**

10GBase-T (copper) network ports, *[3-2](#page-30-0)* 10GbE SFP+ (fiber) network ports, *[3-2](#page-30-0)*

## A

ACFS, *[B-1](#page-205-0)*–*[B-3](#page-207-0)* ACFS mount points, *[B-3](#page-207-0)* administrative account users, *[8-1](#page-76-0)* administrative accounts, *[8-1](#page-76-0)* agent update, *[6-10](#page-61-0)*, *[13-11](#page-123-0)* agent, updating, *[4-2](#page-40-0)* agent, updating the version, *[4-3](#page-41-0)* agent, verifying the version, *[4-2](#page-40-0)* Appliance create, *[4-6](#page-44-0)* ASM, *[B-1](#page-205-0)*, *[B-2](#page-206-0)* ASR configure, *[7-2](#page-72-0)*, *[7-3](#page-73-0)*, *[13-60](#page-172-0)* delete, *[13-64](#page-176-0)* details, *[13-63](#page-175-0)* documentation, *[7-5](#page-75-0)* register, *[7-2](#page-72-0)*, *[7-3](#page-73-0)* test, *[13-64](#page-176-0)* update, *[13-62](#page-174-0)* Automatic Storage Management *See* Oracle ASM

## B

backup and recovery CLI commands, *[13-16](#page-128-0)* RMAN, *[8-2](#page-77-0)* backup location disk group, *[2-9](#page-27-0)* bare metal restore, *[6-17](#page-68-0)*, *[6-18](#page-69-0)* BIOS (basic input/output system) software inventory, *[1-1](#page-14-0)*

## C

cabling validate, *[13-67](#page-179-0)* checklist for system requirements, *[2-6](#page-24-0)* tasks to complete before deployment, *[2-1](#page-19-0)* cli commands configure, *[13-7](#page-119-0)*, *[13-12](#page-124-0)* component versions available, *[6-5](#page-56-0)* displaying, *[6-3](#page-54-0)*, *[6-5](#page-56-0)* Configuration Audit Tool (ORAchk), *[14-2](#page-196-0)* configuration file, *[4-4](#page-42-0)* configure cli commands, *[13-7](#page-119-0)* configure-firstnet, *[13-7](#page-119-0)* update-image, *[13-12](#page-124-0)* CPU commands, *[13-33](#page-145-0)* CPU core current configuration, *[13-34](#page-146-0)* enable, *[13-34](#page-146-0)* CPU cores configuration history, *[13-33](#page-145-0)* list, *[13-33](#page-145-0)* create database status, *[1-4](#page-17-0)*

## D

DATA disk group, *[B-4](#page-208-0)* database, *[2-9](#page-27-0)*, *[8-6](#page-81-0)*, *[E-2](#page-222-0)*–*[E-4](#page-224-0)* block size, *[2-9](#page-27-0)* create, *[8-3](#page-78-0)* delete, *[8-3](#page-78-0)* home, *[8-6](#page-81-0)* create multiple, *[8-6](#page-81-0)* multiple, *[8-6](#page-81-0)* language, *[2-9](#page-27-0)* list, *[8-3](#page-78-0)* register, *[13-41](#page-153-0)* shape *See* shape, database template *See* shape, database territory, *[2-9](#page-27-0)* database home delete, *[8-9](#page-84-0)* display details, *[13-49](#page-161-0)*

database home *(continued)* list, *[8-9](#page-84-0)* database homes create, *[8-10](#page-85-0)* database shapes, *[E-1](#page-221-0)* –*[E-4](#page-224-0)* about, *[E-1](#page-221-0)* database storage, *[B-1](#page-205-0)*, *[B-2](#page-206-0)* commands, *[13-49](#page-161-0)* create, *[13-52](#page-164-0)* display details, *[13-50](#page-162-0)*, *[13-53](#page-165-0)* list, *[13-50](#page-162-0)* database template *See* template, database database, register, *[8-15](#page-90-0)* dcs-agent, update, *[4-3](#page-41-0)* dcs-agent, updating, *[4-2](#page-40-0)* dcs-agent, version, *[4-2](#page-40-0)* default groups and users, *[A-3](#page-203-0)* deploy, *[4-6](#page-44-0)* how to, *[4-1](#page-39-0)* deploy appliance, *[4-1](#page-39-0)* deployment steps overview, *[1-2](#page-15-0)* DHCP (Dynamic Host Configuration Protocol) configuring initial network, *[3-7](#page-35-0)* connect to Oracle ILOM, *[3-6](#page-34-0)* initial network, *[3-7](#page-35-0)* Oracle ILOM configuration, *[3-6](#page-34-0)* directory paths, *[A-1](#page-201-0)* disk replace, *[9-1](#page-93-0)* disk group sizes, *[A-3](#page-203-0)* **DNS** *See* domain name system domain name system, *[1-2](#page-15-0)*, *[2-6](#page-24-0)*, *[3-7](#page-35-0)* initial network, *[3-7](#page-35-0)* prepare to install, *[1-2](#page-15-0)* domain name system server configure network names, *[1-2](#page-15-0)* DSS database shape, *[E-4](#page-224-0)* Dynamic Host Configuration Protocol *See* DHCP

## E

electrical connections attach power cords, *[3-4](#page-32-0)* electrical power cords connecting, *[3-4](#page-32-0)* EM Express, *[8-17](#page-92-0)* end-user bundle deployment, *[4-4](#page-42-0)* download, *[4-4](#page-42-0)*

## G

Grid user, *[8-1](#page-76-0)* groups, *[2-2](#page-20-0)* groups and users defaults, *[A-3](#page-203-0)*

### H

hardware driver software inventory, *[1-1](#page-14-0)* Host Public Addresses IP address, *[2-10](#page-28-0)*

## I

IMDB database shape, *[E-3](#page-223-0)* initial network configure, *[3-7](#page-35-0)* installation owner grid, *[5-1](#page-50-0)*, *[A-4](#page-204-0)* oracle, *[5-1](#page-50-0)*, *[A-4](#page-204-0)* password, *[5-1](#page-50-0)*, *[A-4](#page-204-0)* installed version display, *[13-9](#page-121-0)* instance caging, *[8-16](#page-91-0)* enable, *[8-16](#page-91-0)* Integrated Lights Out Manager *See* Oracle ILOM ISO downloading, *[6-17](#page-68-0)*, *[6-18](#page-69-0)*

## J

jobs, *[1-4](#page-17-0)* JSON file, *[C-1](#page-212-0)*, *[C-3](#page-214-0)*

## K

keyboard adding, *[3-3](#page-31-0)* KVM about, *[12-1](#page-112-0)*

## L

LED status when blinking, *[3-5](#page-33-0)* status when steady, *[3-5](#page-33-0)* status when steady on, *[3-5](#page-33-0)* LED indicators NVMe, *[9-1](#page-93-0)* Linux software inventory, *[1-1](#page-14-0)*

<span id="page-229-0"></span>listener.ora, configure, *[8-13](#page-88-0)* log files, *[A-2](#page-202-0)* sending to Oracle Support Services, *[14-6](#page-200-0)* logs storage diagnostic, *[13-80](#page-192-0)*

## M

migration from an existing database, *[8-2](#page-77-0)* monitor adding, *[3-3](#page-31-0)* mouse adding, *[3-3](#page-31-0)* multiple database instances instance caging, *[8-16](#page-91-0)* multiple Oracle homes, *[8-6](#page-81-0)* create, *[8-6](#page-81-0)* My Oracle Support, *[14-6](#page-200-0)* hardware SI, *[2-1](#page-19-0)* register, *[1-2](#page-15-0)* send log files for troubleshooting, *[14-6](#page-200-0)*

## N

network configure, *[13-7](#page-119-0)* create, *[10-2](#page-96-0)* delete, *[10-3](#page-97-0)* list, *[10-1](#page-95-0)* plumb, *[3-7](#page-35-0)* update, *[10-2](#page-96-0)* network planning, *[2-6](#page-24-0)* network ports, *[3-2](#page-30-0)* network time protocol service (NTP service), *[2-9](#page-27-0)* NTP service *See* network time protocol service NVMe disk location, *[9-1](#page-93-0)* LED indicators, *[9-1](#page-93-0)*

## O

oakcli commands show power example, *[14-5](#page-199-0)* Object Store credentials, *[13-19](#page-131-0)*, *[13-22](#page-134-0)*, *[13-26](#page-138-0)*, *[13-31](#page-143-0)* oda-admin password reset, *[5-1](#page-50-0)* odaadmcli commands expand storage, *[13-74](#page-186-0)* hardware configuration, *[13-68](#page-180-0)* hardware monitoring, *[13-68](#page-180-0)* manage diagcollect, *[13-80](#page-192-0)*, *[14-6](#page-200-0)*

odaadmcli commands *(continued)* power disk, *[13-81](#page-193-0)* show controller, *[13-76](#page-188-0)* show cooling, *[13-68](#page-180-0)* show disk, *[13-74](#page-186-0)* show diskgroup, *[13-76](#page-188-0)* show env\_hw, *[13-69](#page-181-0)* show fs, *[13-69](#page-181-0)* show iraid, *[13-77](#page-189-0)* show memory, *[13-70](#page-182-0)* show network, *[13-71](#page-183-0)* show power, *[13-71](#page-183-0)* show processor, *[13-72](#page-184-0)* show raidsyncstatus, *[13-78](#page-190-0)* show server, *[13-72](#page-184-0)* show storage, *[13-78](#page-190-0)* storage, *[13-73](#page-185-0)* stordiag, *[13-80](#page-192-0)* **ODACLI** *See* Oracle Appliance Manager command-line interface odacli commands appliance, *[13-14](#page-126-0)* apply patch, *[13-8](#page-120-0)* backup, *[13-16](#page-128-0)* configure-asr, *[13-60](#page-172-0)* CPU core, *[13-33](#page-145-0)* create database, *[8-6](#page-81-0)* create-appliance, *[4-1](#page-39-0)*, *[13-14](#page-126-0)* create-backup, *[13-17](#page-129-0)* create-backupconfig, *[13-18](#page-130-0)* create-database, *[13-37](#page-149-0)* create-dbhome, *[13-47](#page-159-0)* create-dbstorage, *[13-52](#page-164-0)* create-network, *[13-57](#page-169-0)* create-objectstoreswift, *[13-19](#page-131-0)* database, *[13-35](#page-147-0)* database storage, *[13-49](#page-161-0)* DBHome, *[13-46](#page-158-0)* delete-asr, *[13-64](#page-176-0)* delete-backup, *[13-20](#page-132-0)* delete-backupconfig, *[13-21](#page-133-0)* delete-database, *[13-45](#page-157-0)* delete-dbhome, *[13-49](#page-161-0)* delete-dbstorage, *[13-53](#page-165-0)* delete-network, *[13-58](#page-170-0)* delete-objectstoreswift, *[13-22](#page-134-0)* describe-appliance, *[13-15](#page-127-0)* describe-asr, *[13-63](#page-175-0)* describe-backupreport, *[13-22](#page-134-0)* describe-component, *[13-9](#page-121-0)* describe-cpucore, *[13-34](#page-146-0)* describe-database, *[13-36](#page-148-0)* describe-dbhome, *[13-47](#page-159-0)* describe-dbstorage, *[13-50](#page-162-0)*

odacli commands *(continued)* describe-job, *[13-54](#page-166-0)* describe-latestpatch, *[13-10](#page-122-0)* describe-network, *[13-56](#page-168-0)* describe-schedule, *[13-23](#page-135-0)* irestore-database, *[13-24](#page-136-0)* jobs, *[13-53](#page-165-0)* list-backupconfig, *[13-26](#page-138-0)* list-backupreports, *[13-25](#page-137-0)* list-cpucores, *[13-33](#page-145-0)* list-databases, *[13-36](#page-148-0)* list-dbhomes, *[13-46](#page-158-0)* list-dbstorages, *[13-50](#page-162-0)* list-jobs, *[13-54](#page-166-0)* list-networks, *[13-55](#page-167-0)* list-osconfigurations, *[13-65](#page-177-0)* list-schedule, *[13-27](#page-139-0)* list-schedules, *[13-27](#page-139-0)* lists-databases, *[6-13](#page-64-0)* network, *[13-55](#page-167-0)* odacli create-appliance, *[C-1](#page-212-0)*, *[C-3](#page-214-0)* odacli list-objectstoreswifts, *[13-26](#page-138-0)* Oracle ASR, *[13-59](#page-171-0)* OS, *[13-65](#page-177-0)* recover-database, *[13-28](#page-140-0)* recovery, *[13-16](#page-128-0)* register-database, *[13-41](#page-153-0)* show -h with Oracle Database Appliance Hardware Monitoring Tool, *[14-5](#page-199-0)* test-asr, *[13-64](#page-176-0)* update, *[13-8](#page-120-0)* update repository, *[13-12](#page-124-0)* update-asr, *[13-62](#page-174-0)* update-backupconfig, *[13-29](#page-141-0)* update-cpucore, *[13-34](#page-146-0)* update-database, *[13-30](#page-142-0)* update-dbhome, *[6-13](#page-64-0)* update-dcsagent, *[6-10](#page-61-0)*, *[13-11](#page-123-0)* update-network, *[13-57](#page-169-0)* update-objectstoreswift, *[13-31](#page-143-0)* update-osconfigurations, *[13-66](#page-178-0)* update-schedule, *[13-32](#page-144-0)* update-server, *[6-11](#page-62-0)*, *[13-13](#page-125-0)* update-tdekey, *[13-44](#page-156-0)* validate storage topology, *[13-67](#page-179-0)* validate-storagetopology, *[13-67](#page-179-0)* odacli create-appliance example JSON files, *[C-1](#page-212-0)*, *[C-3](#page-214-0)* readme, *[C-1](#page-212-0)* odacli-adm commands set-credential, *[13-81](#page-193-0)* OINSTALL group, *[8-1](#page-76-0)* OLTP database shape, *[E-2](#page-222-0)*

operating system firmware update, *[6-11](#page-62-0)* update, *[6-11](#page-62-0)* operating system users, *[2-2](#page-20-0)* Optimal Flexible Architecture and Oracle homes, *[A-1](#page-201-0)* ORAchk, *[14-2](#page-196-0)* Oracle Appliance Kit update, *[6-11](#page-62-0)* Oracle Appliance Manager software inventory, *[1-1](#page-14-0)* Oracle ASM (Oracle Automatic Storage Management) data migration, *[8-2](#page-77-0)* deployment overview, *[1-2](#page-15-0)* trace file analyzer diagnostics, *[14-4](#page-198-0)* user group, *[A-3](#page-203-0)* Oracle ASR commands, *[13-59](#page-171-0)* configure, *[7-2](#page-72-0)*, *[7-3](#page-73-0)*, *[13-60](#page-172-0)* register, *[7-2](#page-72-0)*, *[7-3](#page-73-0)* Oracle ASR (Oracle Auto Service Request), *[2-9](#page-27-0)* configuring, *[7-1](#page-71-0)* Oracle Automatic Storage Management *See* Oracle ASM Oracle Clusterware update, *[6-11](#page-62-0)* Oracle Database, *[2-9](#page-27-0)*, *[8-6](#page-81-0)*, *[E-2](#page-222-0)*–*[E-4](#page-224-0)* patching, *[6-13](#page-64-0) See also* [database](#page-227-0) Oracle Database Appliance deploy, *[4-6](#page-44-0)* Oracle Database Appliance Hardware Monitoring Tool, *[14-5](#page-199-0)* Oracle Database Enterprise Edition deployment option, *[2-4](#page-22-0)* deployment overview, *[1-2](#page-15-0)* overview, *[2-4](#page-22-0)* Oracle Database Resource Manager instance caging, *[8-16](#page-91-0)* Oracle Database Standard Edition deployment option, *[2-4](#page-22-0)* Oracle Enterprise Manager Database Express, *[8-17](#page-92-0)* Oracle home multiple, *[8-6](#page-81-0)* Oracle ILOM (Oracle Integrated Lights Out Manager), *[2-9](#page-27-0)* configure, *[3-6](#page-34-0)* software inventory, *[1-1](#page-14-0)* Oracle Integrated Lights Out Manager *See* Oracle ILOM Oracle RAC (Oracle Real Application Clusters) trace file analyzer, *[14-4](#page-198-0)*

Oracle Real Application Clusters *See* Oracle RAC Oracle Support Services *See* [My Oracle Support](#page-229-0) Oracle user, *[8-1](#page-76-0)* OS configuration current, *[13-65](#page-177-0)*, *[13-66](#page-178-0)* suggested, *[13-65](#page-177-0)*, *[13-66](#page-178-0)* OSASM group, *[8-1](#page-76-0)* OSDBA, *[8-1](#page-76-0)* OSDBA for ASM group, *[8-1](#page-76-0)* OSDBA group, *[8-1](#page-76-0)* OSOPER groups, *[8-1](#page-76-0)*

#### P

password changing, *[5-1](#page-50-0)*, *[A-4](#page-204-0)* reset, *[5-1](#page-50-0)* patch bundle, *[6-1](#page-52-0)* deploying, *[6-3](#page-54-0)*, *[6-5](#page-56-0)* uploading, *[6-3](#page-54-0)* patch bundle, deploying, *[6-5](#page-56-0)* patch repository, updating, *[6-3](#page-54-0)*, *[6-8](#page-59-0)* patching, *[6-1](#page-52-0)*, *[6-5](#page-56-0)* deployment overview, *[1-2](#page-15-0)* Oracle Database, *[6-13](#page-64-0)* patching, downloading patch bundle, *[6-3](#page-54-0)*, *[6-8](#page-59-0)* patching, updating the agent, *[4-2](#page-40-0)* power cords connecting, *[3-4](#page-32-0)*

### R

RAID show details, *[13-77](#page-189-0)* re-imaging bare metal, *[6-18](#page-69-0)* readme, *[C-1](#page-212-0)* register Oracle ASR, *[7-2](#page-72-0)*, *[7-3](#page-73-0)* reimaging bare metal, *[6-17](#page-68-0)* RMAN (Recovery Manager utility) database management, *[8-2](#page-77-0)*

## S

SAP user and group configuration, *[2-2](#page-20-0)* Scheduling Database Backups, *[11-9](#page-106-0)* sending log files to Oracle Support Services, *[14-6](#page-200-0)* server update, *[6-11](#page-62-0)* server patch bundle

server patch bundle *(continued)* downloading, *[3-9](#page-37-0)* shape database select, *[2-5](#page-23-0)* shapes, *[E-1](#page-221-0)* database choosing, *[E-1](#page-221-0)* OLTP, *[E-2](#page-222-0)*–*[E-4](#page-224-0)* SI (Support Identifier) add to profile, *[2-1](#page-19-0)* Oracle ASR requirement, *[7-1](#page-71-0)* register, *[1-2](#page-15-0)*, *[2-1](#page-19-0)* SIB downloading, *[3-9](#page-37-0)* single instance bundle downloading, *[3-9](#page-37-0)* Single Instance Software Bundle software inventory, *[1-1](#page-14-0)* software license registration, *[2-1](#page-19-0)* space management, *[B-3](#page-207-0)* SQL\*Loader, *[8-2](#page-77-0)* start up the system, *[3-5](#page-33-0)* static listener, configure, *[8-13](#page-88-0)* status jobs, *[1-4](#page-17-0)* storage, *[B-4](#page-208-0)* expand, *[9-1](#page-93-0)* storage disks location, *[9-1](#page-93-0)* storage planning, *[2-6](#page-24-0)* support identifier *See* SI system configuration operating system, *[A-3](#page-203-0)* system requirements checklist, *[2-6](#page-24-0)*

### T

template database, *[1-1](#page-14-0)* select, *[2-5](#page-23-0)* Trace File Analyzer utility, *[14-4](#page-198-0)* troubleshooting hrd disk diagnostic tool, *[14-4](#page-198-0)* log files for Oracle Support Services, *[14-6](#page-200-0)* trace file analyzer, *[14-4](#page-198-0)* turning on Oracle Database Appliance, *[3-5](#page-33-0)*

### $\cup$

upgrading Oracle Database, *[6-13](#page-64-0)*

usable storage, *[B-4](#page-208-0)* user role separation, *[2-2](#page-20-0)*

## V

virtualization about, *[12-1](#page-112-0)*

## W

Web Console deploy appliance, *[4-1](#page-39-0)* web interface Oracle Enterprise Manager Database Express, *[8-17](#page-92-0)*

web interface *(continued)*

## X

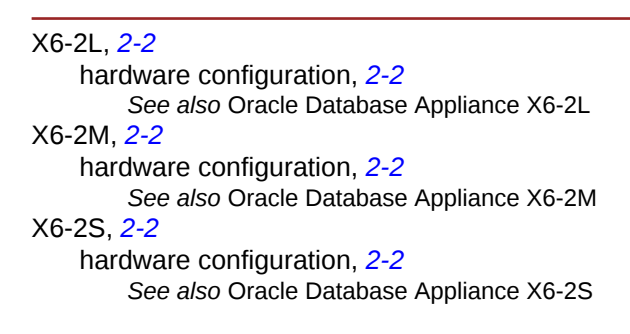

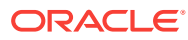